# MP1764D Error Detector Operation Manual (GPIB Programming)

# **First Edition**

- Read this manual before using the equipment.
- To ensure that the equipment is used safely, read the "For Safety" in the MP1764D Error Detector Operation Manual first.
- Keep this manual with the equipment.

# **ANRITSU CORPORATION**

Document No.: M-W2342AE-1.0

# Safety Symbols

To prevent the risk of personal injury or loss related to equipment malfunction, Anritsu Corporation uses the following safety symbols to indicate safety-related information. Insure that you clearly understand the meanings of the symbols BEFORE using the equipment. Some or all of the following five symbols may not be used on all Anritsu equipment. In addition, there may be other labels attached to products which are not shown in the diagrams in this manual.

# Symbols used in manual

DANGER 1

This indicates a very dangerous procedure that could result in serious injury or death if not performed properly.

**WARNING** This indicates a hazardous procedure that could result in serious injury or death if not performed properly.

CAUTION /

This indicates a hazardous procedure or danger that could result in light-to-severe injury, or loss related to equipment malfunction, if proper precautions are not taken.

#### Safety Symbols Used on Equipment and in Manual

The following safety symbols are used inside or on the equipment near operation locations to provide information and take the necessary precautions BEFORE using the equipment.

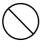

This indicates a prohibited operation. The prohibited operation is indicated symbolically in or near the barred circle.

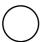

This indicates an obligatory safety precaution. The obligatory operation is indicated symbolically in or near the circle.

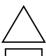

This indicates warning or caution. The contents are indicated symbolically in or near the triangle.

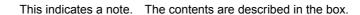

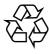

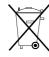

These indicate that the marked part should be recycled.

MP1764D **Error Detector** Operation Manual (GPIB Programming)

17 March 2004 (First Edition)

Copyright © 2004, ANRITSU CORPORATION.

All rights reserved. No part of this manual may be reproduced without the prior written permission of the

The contents of this manual may be changed without prior notice.

Printed in Japan

# **Equipment Certificate**

Anritsu guarantees that this equipment was inspected at shipment and meets the published specifications.

# **Anritsu Warranty**

- During the warranty period, Anritsu will repair or exchange this software free-of-charge at the company's own discretion if it proves defective when used as described in the operation manual.
- The warranty period is 1 year from the purchase date.
- The warranty period after repair or exchange will remain 1 year from the original purchase date, or 30 days from the date of repair or exchange, depending on whichever is longer.
- This warranty does not cover damage to this software caused by Acts of God, natural disasters, and misuse or mishandling by the customer.

In addition, this warranty is valid only for the original equipment purchaser. It is not transferable if the equipment is resold.

Anritsu Corporation will not accept liability for equipment faults due to unforeseen and unusual circumstances, nor for faults due to mishandling by the customer.

# **Anritsu Corporation Contact**

If this equipment develops a fault, contact Anritsu Service and Sales offices at the address at the end of paper-edition manual or the separate file of CD-edition manual.

# Notes On Export Management

This product and its manuals may require an Export License/Approval by the Government of the product's country of origin for re-export from your country.

Before re-exporting the product or manuals, please contact us to confirm whether they are export-controlled items or not.

When you dispose of export-controlled items, the products/manuals are needed to be broken/shredded so as not to be unlawfully used for military purpose.

# Trademark and Registered Trademark

'HP Basic' is a registered trademark of the Hewlett-Packard Corporation.

'HP' is a registered trademark of the Hewlett-Packard Company.

'MS-DOS' is a registered trademark of the Microsoft Corporation.

'Quick Basic' is a registered trademark of the Microsoft Corporation.

# **Composition of MP1764D Operation Manuals**

The MP1764D Error Detector operation manuals are composed of the following two documents. Use them properly according to the usage purpose.

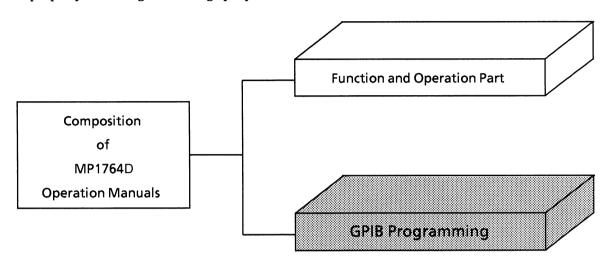

**Function and Operation Part** 

These outline the MP1764D, and describes the preparations before use, the panels, specifications, performances, functions, and operation procedures.

GPIB Programming:

The MP1764D GPIB conforms to IEEE488.2. Remote control by GPIB is explained based on IEEE488.2. An application program example using the ANRITSU PACKET V series of personal computers, HP9000 series HP-BASIC and Quick Basic of Microsoft Corporation are also provided.

(Blank)

# **TABLE OF CONTENTS**

| SECTION | 1 GENERAL                                                           | 1-1  |
|---------|---------------------------------------------------------------------|------|
| SECTION |                                                                     | 1-3  |
|         | 1.1 Development of the GPIB Standard                                |      |
|         | 1.2 MP1764D GPIB Functions                                          | 1-4  |
|         | 1.2.1 Overviews of 2-port GPIB functions                            | 1-4  |
|         | 1.2.2 Examples of system makeup using GPIB 1 / GPIB 2               | 1-5  |
| SECTION | 2 SPECIFICATIONS                                                    | 2-1  |
|         | 2.1 Interface Functions                                             | 2-3  |
|         | 2.2 Device Message List                                             | 2-5  |
|         | 2.2.1 IEEE 488.2 common commands and MP1764D supported commands     | 2-6  |
|         | 2.2.2 Status messages                                               | 2-8  |
|         | 2.2.3 MP1764D device messages                                       | 2-10 |
| SECTION | 3 CONNECTING THE BUS AND SETTINGS ADDRESS                           | 3-1  |
|         | 3.1 Connecting Devices with GPIB Cables                             | 3-3  |
|         | 3.2 Procedure for Setting the Address and Checking it               | 3-4  |
|         | 3.2.1 Address setting                                               | 3-5  |
|         | 3.2.2 Connection with MP1763B/C during the tracking operation       | 3-6  |
|         | 3.2.3 Connection with external printer                              | 3-9  |
| SECTION | 4 INITIAL SETTINGS                                                  | 4-1  |
|         | 4.1 Bus Initialization by the IFC Statement                         | 4-4  |
|         | 4.2 Initialization for Message Exchange by DCL and SDC Bus Commands | 4-6  |
|         | 4.3 Device Initialization by the *RST Command                       | 4-8  |
|         | 4.4 Device Initialization by the INI Command                        | 4-10 |
|         | 4.5 Device Status at Power-on                                       | 4-11 |
| SECTION | 5 LISTENER INPUT FORMAT                                             | 5-1  |
|         | 5.1 Listener Input Program Message Syntax Notation                  | 5-4  |
|         | 5.1.1 Separators, terminators and spaces hefore headers             | 5-4  |

|         | 5.1.2 Genaral format for                                                   |              |
|---------|----------------------------------------------------------------------------|--------------|
|         | program command messages                                                   | 5-6          |
|         | 5.1.3 General format for query messages                                    | 5-7          |
|         | 5.2 Functional Elements of Program Messages                                | 5-8          |
|         | 5.2.1 <terminated message="" program=""></terminated>                      | 5-8          |
|         | 5.2.2 < PROGRAM MESSAGE TERMINATOR >                                       | 5-9          |
|         | 5.2.3 <b><white space=""></white></b>                                      | 5-10         |
|         | 5.2.4 < PROGRAM MESSAGE >                                                  | 5-10         |
|         | 5.2.5 < PROGRAM MESSAGE UNIT SEPARATOR >                                   | 5-1 <i>′</i> |
|         | 5.2.6 < PROGRAM MESSAGE UNIT >                                             | 5-1          |
|         | 5.2.7 < COMMAND MESSAGE UNIT > and < QUERY MESSAGE UNIT >                  | 5-12         |
|         | 5.2.8 < COMMAND PROGRAM HEADER >                                           | 5-13         |
|         | 5.2.9 < QUERY PROGRAM HEADER >                                             | 5-15         |
|         | 5.2.10 < PROGRAM HEADER SEPARATOR >                                        | 5-16         |
|         | 5.2.11 < PROGRAM DATA SEPARATOR >                                          | 5-16         |
|         | 5.3 Program Data Format                                                    | 5-17         |
|         | 5.3.1 < DECIMAL NUMERIC PROGRAM DATA >                                     | 5-18         |
|         | 5.3.2 < NON-DECIMAL NUMERIC PROGRAM DATA >                                 | 5-20         |
| SECTION | 6 TALKER OUTPUT FORMAT                                                     | 6-1          |
|         | 6.1 Syntax Differences Between Formats of Listener Input and Talker Output | 6-4          |
|         | 6.2 Functional Elements of Response Message                                | 6-5          |
|         | 6.2.1 <terminated message="" response=""></terminated>                     | 6-5          |
|         | 6.2.2 < RESPONSE MESSAGE TERMINATOR >                                      | 6-6          |
|         | 6.2.3 < RESPONSE MESSAGE >                                                 | 6-7          |
|         | 6.2.4 < RESPONSE MESSAGE UNIT SEPARATOR >                                  | 6-8          |
|         | 6.2.5 < RESPONSE MESSAGE UNIT >                                            | 6-8          |
|         | 6.2.6 < RESPONSE HEADER SEPARATOR >                                        | 6-9          |
|         | 6.2.7 < RESPONSE DATA SEPARATOR >                                          | 6-9          |
|         | 6.2.8 < RESPONSE HEADER >                                                  | 6-9          |
|         | 6.2.9 < RESPONSE DATA >                                                    | 6-11         |
| SECTION | 7 COMMON COMMANDS                                                          | 7-1          |
|         | 7.1 Classification by Function of Common Commands Supported by the MP1764D | 7-3          |
|         | 7.2 The Classification of Commands Supported and the Reference             | 7-4          |

| SECTION | 8 S   | TATUS STRUCTURE                                                            | 8-1   |
|---------|-------|----------------------------------------------------------------------------|-------|
|         | 8.1   | IEEE 488.2 Standard Status Model                                           | 8-4   |
|         | 8.2   | Status Byte (STB) Register                                                 | 8-6   |
|         | 8.2.1 | ESB and MAV summary messages                                               | 8-6   |
|         | 8.2.2 | Device-dependent summary messages                                          | 8-7   |
|         | 8.2.3 | Reading and clearing the STB register                                      | 8-8   |
|         | 8.3   | Enabling SRQ                                                               | 8-10  |
|         | 8.4   | Standard Event Status Register                                             | 8-11  |
|         | 8.4.1 | Bit definition                                                             | 8-11  |
|         | 8.4.2 | Query error details                                                        | 8-13  |
|         | 8.4.3 | Reading, writing to and clearing the standard event status register        | 8-14  |
|         | 8.4.4 | Reading, writing to and clearing the standard event status enable register | 8-14  |
|         | 8.5   | Extended Event Status Register                                             | 8-15  |
|         | 8.5.1 | Bit definition of END event status register                                | 8-16  |
|         | 8.5.2 | Bit definition of ERROR event status register                              | 8-18  |
|         | 8.5.3 | Reading, writing to and clearing the extended event status register        | 8-20  |
|         | 8.5.4 | Reading, writing to and clearing the extended event status enable register | 8-20  |
|         | 8.6   | Queue Model                                                                | 8-21  |
|         | 8.7   | Techniques for Synchronizing Devices with the Controller                   | 8-23  |
|         | 8.7.1 | Enforcing the sequential execution                                         | 8-23  |
|         | 8.7.2 | Wait for a response from the output queue                                  | 8-24  |
|         | 8.7.3 | Wait for a service request                                                 | 8-25  |
| SECTION | 9 D   | ETAILS OF DEVICE MESSAGES                                                  | 9-1   |
|         | 9.1   | Table of Device Messages                                                   | 9-3   |
|         | 9.1.1 | Table of Device Messages (in the Alphabetic order)                         | 9-3   |
|         | 9.1.2 | Device Messages (Panel correspondence)                                     | 9-9   |
|         | 9.1.3 | Detailed Explanation of Device Messages                                    | 9-24  |
| SECTION | 10 E  | XAMPLE OF PROGRAM CREATION                                                 | 10-1  |
|         | 10.1  | Example of Program creation Using HP9000                                   | 10-6  |
|         | 10.2  | Example of Program creation Using DECpc                                    | 10-71 |

| APPENDIX | A | COMPATIBILITY WITH CONVENTIONAL INSTRUMENTS | <b>A-1</b> |
|----------|---|---------------------------------------------|------------|
|          | В | PATTERN DMA TRANSFER                        | B-1        |
|          | C | TABLES OF INITIAL VALUES                    | C-1        |
|          | D | TABLE OF TRACKING ITEMS                     | D-1        |

# SECTION 1 GENERAL

This section outlines the histotrical development of the GPIB standard and gives a general description of GPIB functions of the MP1764D Error Detector.

# **TABLE OF CONTENTS**

| 1.1 | Develo | pment of the GPIB Standard                      | 1-3 |
|-----|--------|-------------------------------------------------|-----|
| 1.2 | MP176  | 4DGPIB Functions                                | 1-4 |
|     | 1.2.1  | Overviews of 2-port GPIB functions              | 1-4 |
|     | 1.2.2  | Examples of system makeup using GPIB 1 / GPIB 2 | 1-5 |

(Blank)

### 1.1 Development of the GPIB Standard

The MP1764D, when combined with an external controller in a system bus automates measurements on radio communications. For this purpose it is provided with a GPIB interface bus (IEEE std. 488.2-1987) as a standard feature. The GPIB (General Puropose Interrace Bus) was established by the IEEE (Institute of Electric and Electronics Engineers) in 1975 as a standard digital interface bus for programmable measuring instruments. The original version was announced in 1975 under the name IEEE std. 488-1975.

A revised version, called IEEE std. 488-1978, was issued in 1978. As this version only stipulated hardware specifications for the interface side, IEEE std. 728-1982, which stipulated software specifications for the device side, was added in 1982.

Though IEEE std. 728-1982 standardized the formats for sending device messages, it was lacking in its concept of software sharing on the user side. So, in 1987, the IEEE std. 488. 2-1987 (hereafter IEEE 488.2) version, which aimed to overcome the shortcomings, was introduced. This version strengthened the standardization of message exchange protocol, message date code, device input/output formats and common commands.

With the introduction of IEEE 488.2, the name of IEEE std. 488-1978 (hereafter IEEE 488) was changed to IEEE std. 488. 1-1987 (hereafter IEEE 488.1). The table below summarizes the development of the GPIB standard.

| Object of standard | Former<br>standard | New standard | Remarks                                       |
|--------------------|--------------------|--------------|-----------------------------------------------|
| Hardware           | IEEE 488           | IEEE 488.1   | IEEE 488.1 is indentical to IEEE<br>488       |
| Software           | IEEE 728           | IEEE 488.2   | IEEE 488.2 is the revised version of IEEE 728 |

Devices which support IEEE 488.2 must also have compatibility with IEEE 488.1; however, devices which support IEEE 488.1 (IEEE 488) are not guaranteed to be compatible to IEEE 488.2.

#### 1.2 MP1764D GPIB Functions

The MP1764D has the following GPIB functions.

- (1) Apart from the power switch and some LOCAL keys, all functions can be controlled.
- (2) Readout of all setting conditions
- (3) Interrupt function and serial poll operation
- (4) Automatic measuring systems can be constructed by combining the MP1764D with a personal computer and other measuring instruments.
- (5) GPIB is composed of two ports; GPIB 1 and GPIB 2.

For the last feature (5), see the following description as well as examples.

# 1.2.1 Overviews of 2-port GPIB functions

MP1764D is provided with two GPIB ports. The port on the GPIB 1 side primarily carries out, as the first interface, MP1764D's remote control through an external host computer; on the other hand, the port on the GPIB 2 side primarily controls, as the second interface, output of measurement data to an external printer. Thus an efficient system makeup can be enabled by means of using the GPIB 1 side as a device port and the GPIB 2 side as a system controller port.

#### (1) Functions of GPIB 1

GPIB 1 can be handled similarly to conventional measuring instrument having 1-port GPIB. It functions as a device port when it is in ordinary measurement condition; or it functions as a system controller port to control the MP1763B/C Pulse Pattern Generator by the system controller's settings in tracking operating.

#### (2) Functions of GPIB 2

GPIB 2 is used, independent of the GPIB 1 port, as a device control port of individual devices connected to the GPIB 2 port. Thus GPIB 2 always functions as a system controller port, but not as a device port.

# 1.2.2 Examples of system makeup using GPIB 1 / GPIB 2

# (1) Stand-alone type (1) ... Panel operation

#### **MP1764D**

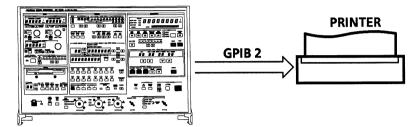

Outputs data measured with MP1764D to the printer through panel operation.

(2) Stand-alone type (2) ... Tracking operation

#### MP1763B/C

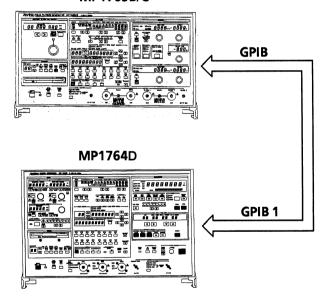

- ① Some settings for the transmitter are synchronized with the settings for the receiver. During this tracking operation, no external controller can be connected.
- ② Some settings for the receiver are synchronized with the settings for the transmitter. During this tracking operation, no external controller can be connected.
- ※ In the tracking operation, either MP1763B/C or MP1764D can be a master (controller).

# (3) Control by the host computer

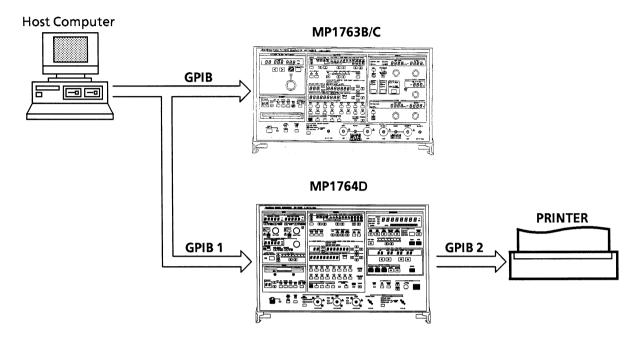

By means of controlling MP1763B/C and MP1764D using the host computer via GPIB 1 port, data can be output to the printer via GPIB 2 port.

# SECTION 2 SPECIFICATIONS

In this section, interface functions of the MP1764D GPIB specifications are explained. For the device message, see SECTION 9.

# **TABLE OF CONTENTS**

| 2.1 | Interfa | ce Functions                                              | 2-3  |
|-----|---------|-----------------------------------------------------------|------|
| 2.2 | Device  | Message List                                              | 2-5  |
|     | 2.2.1   | IEEE 488.2 common commands and MP1764D supported commands | 2-6  |
|     | 2.2.2   | Status messages                                           | 2-8  |
|     | 2.2.3   | MP1764D device mesages                                    | 2-10 |

(Blank)

#### 2.1 Interface Functions

IEEE 488.2 sets down a minimum requirement for subsets of the GPIB interface functions specified in IEEE 488.1 that must be provided by measuring intruments used in a GPIB system. The MP1764D GPIB 1 and GPIB 2 provide the subsets listed in the code columns of the tables below.

**GPIB 1 Interface Functions** 

| Code                  | Interface function                                                                                                    | IEEE 488.2 standard                                                                                                    |
|-----------------------|----------------------------------------------------------------------------------------------------|----------------------------------------------------------------------------------------------------|
| SH1                   | All source handshake functions are provided.<br>Synchronizes the timing of data transmission.                                                         | All functions provided as standard. The device must have a complete set of source handshake functions.                            |
| AH1                   | All acceptor handshake functions are provided. Synchoronizes the timing for receiving data.                                                           | All functions provided as standard. The device must have a complete set of acceptor handshake functions.                          |
| Т6                    | Basic talker functions are provided. The serial poll function is provided. The talk-only function is not provided. The talker can be canceled by MLA. | Davices must have one of the T5, T6, TE5 or TE6 subsets. The talk-only function is out of the scope of the IEEE 488.2 standard.   |
| L4                    | Basic listener functions are provided. The listen-only function is not provided. The listener can be canceled by MTA.                                 | Devices must have one of the L3, L4, LE3 or LE4 subsets. The listen-only function is out of the scope of the IEEE 488.2 standard. |
| SR1                   | All service request and status byte functions are provided.                                                                                           | All functions are provided as standard.                                                                                           |
| RL1                   | All remote / local functions are provided. The local lockout function is provided.                                                                    | RL0 (functions not provided) or RL1 (all functions provided)                                                                      |
| PP0                   | Parallel poll functions are not provided.                                                                                                    | PP0 (functions not provided) or PP1 (all functions provided)                                                                      |
| DC1                   | All device clear functions are provided.                                                                                                    | All functions provided as standard.                                                                                               |
| DT1                   | Device trigger functions are provided.                                                                                                    | DT0 (functions not provided) or DT1 (all functions provided)                                                                      |
| C1,C2<br>C3,C4,<br>C7 | Controller functions are provided. Can be used as controller only for tracking operation.                                                             | C0 (functions not provided) or C4 and C5 or any of C7, C9, C11                                                                    |

# **GPIB 2 Interface Functions**

| Code                                                                                                    | Interface fnction                                                                                                    |  |
|----------------------------------------------------------------------------------------------------|----------------------------------------------------------------------------------------------------|--|
| SH1                                                                                                    | All source handshake functions are provided. Synchronizes the timing of data transmission.                                                        |  |
| AH1                                                                                                    | All acceptor handshake functions are provided. Synchronizes the timing for receiving data.                                                        |  |
| Т6                                                                                                    | Basic talker functions are provided. Serial poll functions are provided. The talk-only function is not provided. A talker can be canceled by MLA. |  |
| Basic listener functions are provided.  The listen-only function is not provided. A listender can be canceled by MTA. |                                                                                                    |  |
| SR0                                                                                                    | SRO Service request and status byte functions are not provided.                                                                                   |  |
| REMOTE / local functions are not provided. Local lockout functions are not provided.                                  |                                                                                                    |  |
| PPO Parallel poll functions are not provided.                                                                         |                                                                                                    |  |
| DC0 Device clear functions are not provided.                                                                          |                                                                                                    |  |
| DT0                                                                                                    | Device trigger functions are not provided.                                                                                                    |  |
| C1,C2,C3,C4,<br>C28                                                                                                   | Controller functrions are provided.                                                                                                    |  |

# 2.2 Device Message List

Device messages are message that are transmitted between the controller and the device via the system interface in the bus mode, i.e. when the ATN line, is false. There are two types: program messages and response messages.

Program messages are ASCII data message transferred from controller to device. There are two types of program message: program commands and program queries.

Program commands consist of commands specific to devices which are used exclusively for the control of the MP1764D and IEEE 488.2 common commands. The latter are common commands used for, in addition to the MP1764D, any measuring instrument conforming to the IEEE 488.2 standard.

Program queries are commands used to elecit are response message from a devoice. A program query is transferred from the controller to the device so that the controller can receive a response message from the controller later on.

Reponse messages are ASCII data messages sent from device to controller. Status messages and response messages for program queries are listed on the following pages.

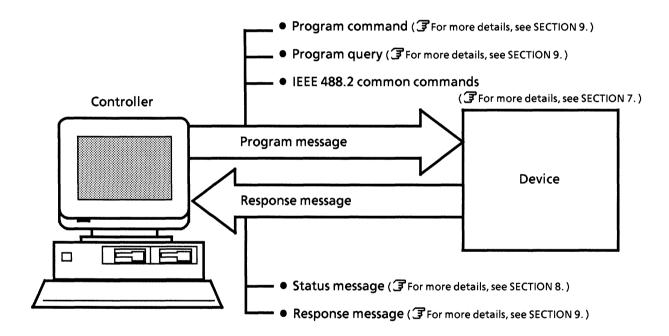

The messages described above are transferred via the input and output buffers of the device. The output buffer is also referred to as an output queue. The following table gives a brief explanation of input and output buffers.

| Input buffer                                                                                                    | Output buffer                                                                                                    |
|----------------------------------------------------------------------------------------------------|----------------------------------------------------------------------------------------------------|
| A FIFO (First In First Out) memory area where DAB (program messages or query messages), whose syntax has been analyzed, are temporarily stored before they are executed. The size of the MP1764D is input buffer is 256 bytes. | A FIFO-type queue memory area. All DAB (response messages) output to a device from the controller are all stored in this area until the controller has read each of them.  The size of the MP1764D output queue is 256 bytes. |

# 2.2.1 IEEE 488.2 common commands and MP1764D supported commands

The table below lists 39 types of common commands specified in the IEEE 488.2 standard. IEEE 488.2 common commands which are supported by the MP1764D are indicated with  $\odot$  symbol in the table.

| Mnemonic | Command name                          | IEEE488.2 Standard         | MP1764C supported commands |
|----------|---------------------------------------|----------------------------|----------------------------|
| *AAD     | Accept Address Command                | Optional                   |                            |
| *CAL?    | Calibration Query                     | Optional                   |                            |
| *CLS     | Clear Status Command                  | Mandatory                  | 0                          |
| *DDT     | Define Device Trigger Command         | Optional                   |                            |
| *DDT?    | Define Device Trigger Query           | Optional                   |                            |
| *DLF     | Disable Listener Function Command     | Optional                   |                            |
| *DMC     | Define Macro Command                  | Optional                   |                            |
| *EMC     | Enable Macro Command                  | Optional                   |                            |
| *EMC?    | Enable Macro Query                    | Optional                   |                            |
| *ESE     | Standard Event Status Enable Command  | Mandatory                  | 0                          |
| *ESE?    | Standard Event Status Enable Query    | Mandatory                  | 0                          |
| *ESR?    | Standard Event Status Register Query  | Mandatory                  | 0                          |
| *GMC?    | Get Macro Contents Query              | Optional                   |                            |
| *IDN?    | Identification Query                  | Mandatory                  | 0                          |
| *IST?    | Individual Status Query               | Optional                   |                            |
| *LMC?    | Learn Macro Query                     | Optional                   | i.                         |
| *LRN?    | Learn Device Setup Query              | Optional                   |                            |
| *OPC     | Operation Complete Command            | Mandatory                  | 0                          |
| *OPC?    | Operation Complete Query              | Mandatory                  | 0                          |
| *OPT?    | Option Identification Query           | Optional                   | 0                          |
| *PCB     | Pass Control Back Command             | Mandatory if other than CO |                            |
| *PMC     | Purge Macro Command                   | Optional                   |                            |
| *PRE     | Parallel Poll Register Enable Command | Optional                   |                            |
| *PRE?    | Parallel Poll Register Enable Query   | Optional                   |                            |
| *PSC     | Power On Status Clear Command         | Optional                   | 0                          |
| *PSC?    | Power On Status Clear Query           | Optional                   | 0                          |
| *PUD     | Protected User Data Command           | Optional                   |                            |
| *PUD?    | Protected User Data Query             | Optional                   |                            |
| *RCL     | Recall Command                        | Optional                   |                            |
| *RDT     | Resource Description Transfer Command | Optional                   |                            |
| *RDT?    | Resource Description Transfer Query   | Optional                   |                            |
| *RST     | Reset Command                         | Mandatory                  | 0                          |
| *SAV     | Save Command                          | Optional                   |                            |
| *SRE     | Service Request Enable Command        | Mandatory                  | 0                          |
| *SRE?    | Service Request Enable Query          | Mandatory                  | 0                          |

| Mnemonic | Command name                             | IEEE488.2<br>Standard | MP1764C supported commands |
|----------|------------------------------------------|-----------------------|----------------------------|
| *STB?    | Read Status Byte Query                   | Mandatory             | 0                          |
| *TRG     | Trigger Command                          | Mandatory if DT1      |                            |
| *TST?    | Self Test Query Wait to Continue Command | Mandatory             | ©                          |
| *WAI     |                                          | Mandatory             | ©                          |

The IEEE 488.2 common commands are always begin with "\*" For more details, see SECTION 7.

### 2.2.2 Status messages

The diagram below shows the structure of service-request summary messages for the status byte register used with the MP1764D.

#### Bit Bit 7 Bit 6 Bit 5 Bit 4 Bit 3 Bit 1 Bit 0 Bit 2 **DIO8 DIO7 DIO6 DIO4** DIO3 DIO2 **DIO1** Line **DIO5** Summary message bit **ESB** MAV **ERROR END** Not used Not used Not used M Q S S bits $0 \sim 5$ , 7 Summary bit from Service Request next page ESB Generation (END) Summary bit from & of each next page ESB (ERROR) correspond) ing bit . Data MAV summary bit Data indicating that the output queue is not empty Service Request i Data Message Available (MAV) Enable Request bits $0 \sim 5$ , 7 Event Summary Bit (ESB) Data Data Logical OR Data Output queue Power on 6 6 Not used 5 5 Command error 4 4 Error during execution 3 3 Device-dependent error 2 2 Query error 1 1 Not used 0 0 End of operation

**Status Byte Register Summary Bit Composition** 

Note: (&) means logical AND operation.

Standard event status enable register

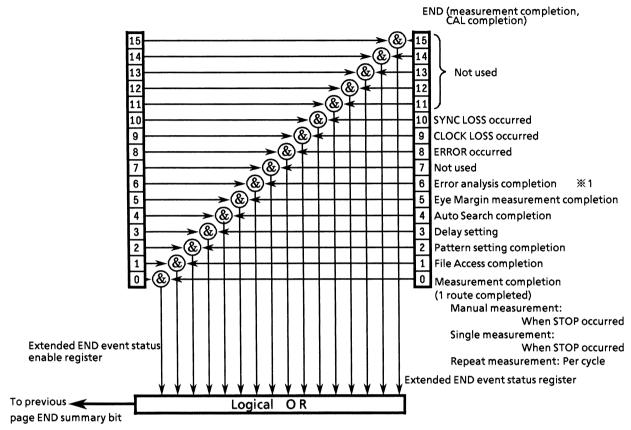

※1) Error analysis is allowed only when OPTION-01 is installed.

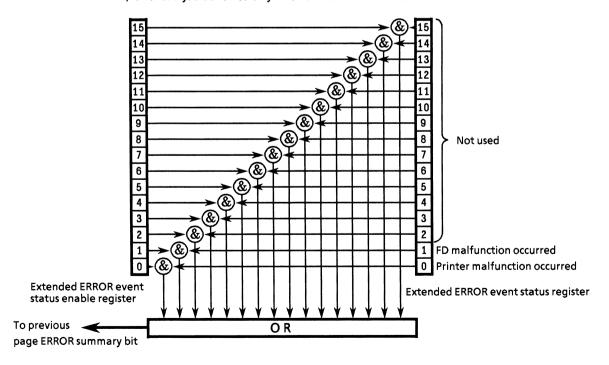

# 2.2.3 MP1764D device messages

The device messages consist of fixed program commands of the MP1764D queries and response messages. The device messages list and description are shown in Section 9.

# SECTION 3 CONNECTING THE BUS AND SETTING ADDRESS

The remote control of devices connected to the GPIB system interface begins with referring to their addresses as control procedure parameters. This section describes the GPIB cable connections and setting of addresses that must be performed before using the GPIB interface.

# **TABLE OF CONTENTS**

| 3.1 | Conne                                             | ting Devices with GPIB Cables                           | 3-3 |
|-----|---------------------------------------------------|---------------------------------------------------------|-----|
| 3.2 | Procedure for Setting the Address and Checking it |                                                         | 3-4 |
|     | 3.2.1                                             | Address setting                                         | 3-5 |
|     | 3.2.2                                             | Connection with MP1763B/C during the tracking operation | 3-6 |
|     | 3.2.3                                             | Connection with external printer                        | 3-9 |

(Blank)

# 3.1 Connecting Devices with GPIB Cables

The rear panel has connectors for connecting GPIB cables. The cables must be connected before the power is switched on.

A maximum of 15 devices, including the controller, can be connected to one system. The restrictions indicated at the right of the diagram below should be observed when connecting many devices to one system.

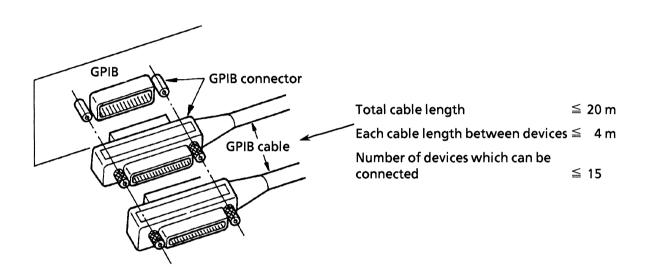

# 3.2 Procedures for Setting the Address and Checking it

Set the GPIB address for the MP1764D after or before turning on the power. The GPIB 1 address (for device) is factory-set to 0. The address is preset with the GPIB ADDRESS switch on the rear panel. There is no need to set the address if using the default address. To change the address, put the MP1764D in the local state and input the address using the GPIB ADDRESS switch on the rear panel. Devices connected to the GPIB are normally in the local state when the power is turned on.

- **Note:** 1) The system always checks the GPIB "ADDRESS" switch settings when the power is turned on and determines its own address. So, changing the address is always allowed unless the system is in remote state.
  - 2) To control the system as a device from an external controller, set "SYSTEM CONTROL" of the GPIB 1 address switch to OFF(0).

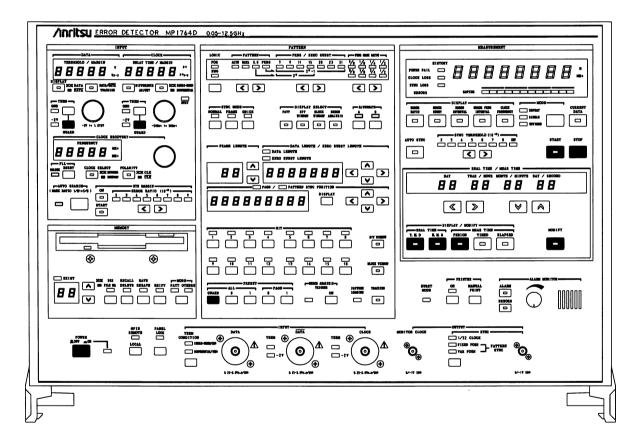

# 3.2.1 Address setting

The GPIB addresses for two GPIB ports of MP1764D are set with the DIP switch on the rear panel, respectively.

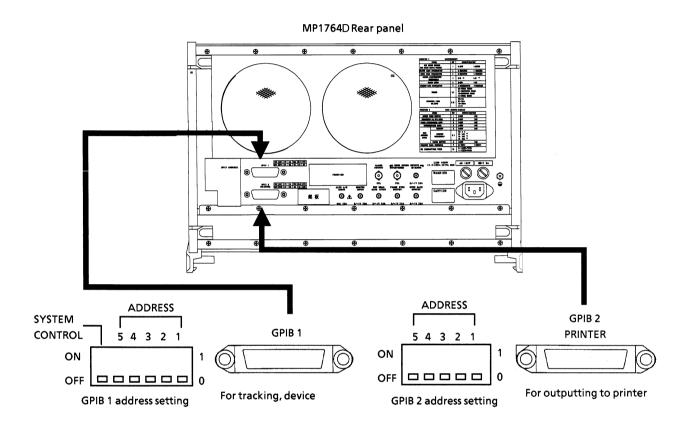

The GPIB 1's and GPIB 2's addresses can be set 0 to 30, respectively. Five switches are weighed differently: "5", "4", "3", "2" and "1" are respectively weighed to 16, 8, 4, 2 and 1.

To set the address to 11, for example, the operation is as follows: Since

$$11 = 8 + 2 + 1$$
,

set switches "4", "2" and "1" to ON as shown below.

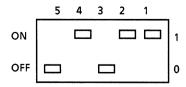

However, address 31, where all the switches are set to ON, is assumed to be address 0.

# 3.2.2 Connection with MP1763B/C during the tracking operation

Tracking operation is a function that pattern settings are made to be synchronized with each other between MP1763B/C and MP1764D. Either MP1763B/C or MP1764D is made to be a Master and the other is made to be a Slave, and the settings for the Slave are synchronized with those for the Master.

# (1) If MP1763B/C is a Master and controls MP1764D:

When the settings for MP1763B/C are set to MP1764D via GPIB, the setting and connection are as follows:

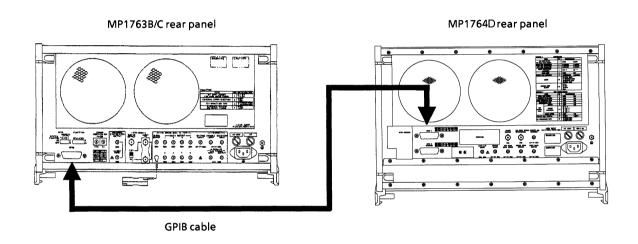

- a) Like the diagram above, the GPIB connector on the MP1763B/C's rear panel is connected with the GPIB 1 connector on the MP1764D via the GPIB cable (included).
- b) Set "SYSTEM CONTROL" of the GPIB address switch on the MP1763B/C' rear panel to ON (1).
- c) Set the value of the GPIB 1 address switch on the MP1764D's rear panel to that of MP1763B/C's GPIB address + 2.
- d) Turn on the MP1763B/C power again.
- e) Set the TRACKING key on the MP1763B/C's front panel to ON.

By now, you are ready to perform pattern-tracking.

#### (2) If MP1764D is a Master and controls MP1763B/C:

When the settings for MP1764D are set for MP1763B/C via GPIB, the setting and connection are as follows:

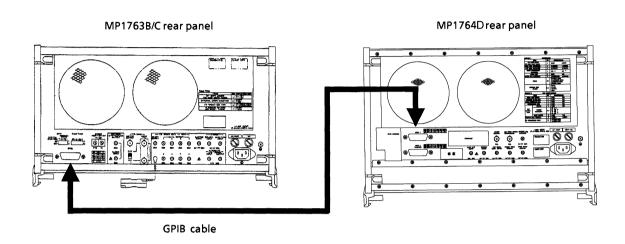

- a) Like the diagram above, the GPIB 1 connector on the MP1764D's rear panel is connected with the GPIB connector on the MP1763B/C via the GPIB cable (included).
- b) Set "SYSTEM CONTROL" of the GPIB 1 address switch on the MP1764D's rear panel to ON (1).
- c) Set the value of the GPIB address switch on the MP1763B/C's rear panel to that of MP1764D's GPIB 1 address + 2.
- d) Turn on the MP1764D power again.
- e) Set the TRACKING key on the MP1764D's front panel to ON.

By now, you are ready to perform pattern-tracking.

# (3) Items to be tracked between MP1763B/C and MP1764D

The setting items to be tracked using pattern-tracking function are as follows:

PATTERN SYNC MODE DISPLAY SELECT BIT BLOCK ERROR WINDOW MINLYSIS HORMAL FRAME QUICK BIT WINDOW BLOCK WINDOW FERRÓR MALYSIS PATTERN TRACKING GUARD ОH LOADING 0

Pattern-setting area on the MP1764D's front panel

Items to be tracked are pattern-settings for the shaded area shown on the above diagram.

Within the shaded area shown above, however, the area where a setting for MP1763B/C does not coincide with that for MP1764D (such as error analysis data) cannot be pattern-tracked.

For more information on the setting items to be pattern-tracked, see "APPENDIX D Tracking Items List."

## 3.2.3 Connection with external printer

The MP1764D is provided with the GPIB port for outputting measured data to an external printer. When the measured data is output to an external printer, the connection and address setting are as follows:

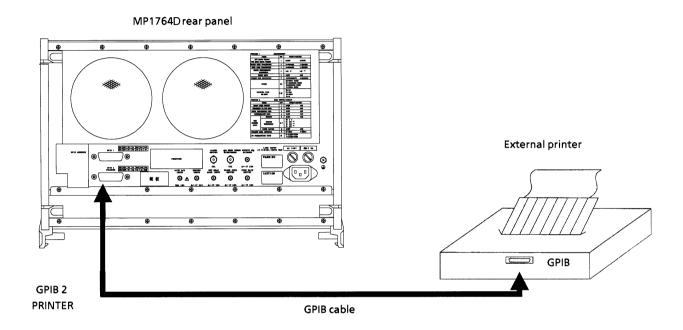

- a) Like the diagram above, the GPIB 2, PRINTER connector on the MP1764D's rear panel is connected with the GPIB connector on an external printer via the GPIB cable.
- b) Set the GPIB 2, PRINTER address switch on the MP1764D's rear panel.
- c) Set the address on an external printer to the MP1764D's GPIB 2, PRINTER address set in b) +2.
- d) Set the "PRINTER ON" or "MANUAL PRINT" key on the MP1764D's front panel to ON.

By now, measured data is ready for being output.

If measured data is non-available (e.g., during measurement halt), however, it is not output.

(Blank)

# SECTION 4 INITIAL SETTINGS

There are 3 levels of initialization for the GPIB interface system. The first level is bus initialization in which the system bus is in the idle state. The second level is initialization for message exchange in which devices are able to receive program message. The third level is device initialization in which device functions are initialized. These levels of initialization prepare a device for operation.

## **TABLE OF CONTENTS**

| 4.1 | Bus Initialization by the IFC Statement                         | 4-4  |
|-----|-----------------------------------------------------------------|------|
| 4.2 | Initialization for Message Exchange by DCL and SDC Bus Commands | 4-6  |
| 4.3 | Device Initialization by the *RST Command                       | 4-8  |
| 4.4 | Device Initialization by the INI Command                        | 4-10 |
| 4.5 | Device Status at Power-on                                       | 4-11 |

(Blank)

The IEEE 488.1 standard stipulates the following two levels for the initialization of the GPIB system.

• Bus initialization

All interface functions connected to the bus are initialized by IFC messages from the controller.

• Device initialization

The DCL GPIB bus command returns all devices to their initial states while the SDC GPIB bus command returns designated devices only to their stipulated initial states.

In the IEEE 488.2 standard the initialization levels are divided into three, with bus initialization as the highest level. The second level is initialization for message exchange and third device initialization. This standard also stipulates that a device must be set to a known state when the power is turned on. The above details are summarized in the table below.

| Level | Initialization<br>type                               | Description                                                                                                    |  |
|-------|------------------------------------------------------|----------------------------------------------------------------------------------------------------|--|
| 1     | Bus<br>initialization                                | All interface functions connected to the bus are initialized by IFC messages from the controller                                                                                                    |  |
| 2     | Initialization<br>for the<br>exchange of<br>messages | The DCL and SDC GPIB bus commands perform initialization for message exchange for all devices and designated devices, respectively, as well as nullifying the function to report the end of operation to the controller. |  |
| 3     | Device<br>initialization                             | The *RST or INI reset command resets only specified devices, from among the connected to the GPIB, to their known states regardless of the conditions und which they were previously being used                          |  |

For levels 1, 2 and 3, see the following description that focuses the instructions for executing these initializations and their results which mean the items to be initialized. Also, the known states to be set at power-on are described.

## IFC @

## 4.1 Bus Initialization by the IFC Statement

| <b>■</b> Syntax |                   |
|-----------------|-------------------|
|                 | IFC△@ select code |
|                 |                   |

#### **■** Example

IFC @1

## **■** Explanation

The IFC line of the GPIB in the stipulated select code is kept active for approximately 100  $\mu$ s (electrically low level state).

When IFC@ is executed, the interface functions of all devices connected to the bus line of the GPIB in the select code are initialized. Only the system controller can send this command.

The initialization of interface functions involves erasing the settings made by the controller and resetting them to their initial states. In the table below,  $\bigcirc$  indicates the functions which are initialized;  $\triangle$  indicates the functions which are partially initialized.

| No | Function                      | Symbol  | Initialization by IFC |
|----|-------------------------------|---------|-----------------------|
| 1  | Source handshake              | SH      | 0                     |
| 2  | Acceptor handshake            | AH      | 0                     |
| 3  | Talker or extended talker     | T or TE | 0                     |
| 4  | Listener or extended listener | L or LT | 0                     |
| 5  | Service request               | SR      | Δ                     |
| 6  | Remote / local                | RL      |                       |
| 7  | Parallel poll                 | PP      |                       |
| 8  | Device clear                  | DC      |                       |
| 9  | Device trigger                | DT      |                       |
| 10 | Controller                    | С       | 0                     |

Even if the IFC statement is True (the level of the IFC line is set to low by execution of the IFC@ statement), levels 2 and 3 initialization are not performed, so, it does not affect devicer operating conditions (parameter setting, LEDs ON / OFF, etc.).

The following lists the effect of the **IFC** statement on some device functions taken from the table above.

| ① Talker / listener           | All talkers and listeners are put in the idle state (TIDS, LIDS) within $100 \mu s$ .                                                                                                    |
|-------------------------------|----------------------------------------------------------------------------------------------------|
| ② Controller                  | The controller is put in the idle state (CIDS — Controller Idle State) within $100\mu s$ if it is not active (SACS — System Control Active State).                                                                                                    |
| ③ Return of control           | If the system controller (the device on the GPIB initially designated as controller) has given up its control function to another device, executing IFC@ returns the control function to the system controller. The system controller's RESET key causes it to output an IFC message. |
| (4) Service request devices   | The IFC statement has no effect on a device sending an SRQ message to the controller (the SRQ line in the figure below is set to low level by the device), but it does clear the condition that the controller has put all devices connected to the system bus into serial poll mode. |
| ⑤ Devices in the remote state | The IFC statement has no effect on devices in the remote state.                                                                                                    |

## DCL @

## 4.2 Initialization for Message Exchange by DCL and SDC Bus Commands

| Syntax |                                                                         |
|--------|-------------------------------------------------------------------------|
|        | $DCL\triangle @ \ select\ code\ [primary\ address][secondary\ address]$ |

#### **Example**

DCL @1 Initializes all devices under the bus for message exchange (sending DCL).
 DCL @103 Initializes only the device whose address is 3 for message exchange (sending SDC).

#### **■** Explanation

This statement carries out the initialization for message exchange for all devices on the GPIB of the specified select code or that for specified devices only.

The purpose of initialization for message exchange is to prepare devices to receive new commands from the controller when the sections of devices used for the exchange of messages are in an inappropriate state to be controlled by the controller as the result of the execution of other programs, etc. There is no need to change the panel settings, however.

#### ■ When only the select code is specified

This carries out the initialization for message exchange of all devices on the GPIB of the specified select code. **DCL**@ sends a **DCL** (Device Clear) bus command to the GPIB.

#### ■ When the address is specified

Performs initialization for message exchange for the specified device. After clearing the listeners on the GPIB of the specified select code, the specified device only is set to listener and an **SDC** (Selected Device Clear) bus command is output.

#### ■ Items to be initialized for message exchange

| ① Input buffer and output queue                     | Cleared                                                                                                    |
|-----------------------------------------------------|----------------------------------------------------------------------------------------------------|
| ② Parser, execution controller and response formatt | er . Reset                                                                                                    |
| ③ Device commands including *RST                    | All commands that interfere with the execution of these commands are cleared.                                                                       |
| ① Coupled-parameter program messages                | All commands (in the execution pending sections and queries) are discarded because they are coupled parameters.                                     |
| ⑤ Processing the *OPC command                       | Puts a device in OCIS (Operation Complete Idle State). As a result, the operation complete bit cannot be set in the standard event status register. |

| ⑥ Processing the <b>*</b> OPC? query | Puts a device in OQIS (Operation<br>Complete Query Idle State). As a result,<br>the operation complete bit cannot be set<br>in the output queue. The MAV bit is<br>cleared. |
|--------------------------------------|----------------------------------------------------------------------------------------------------|
| Automation of system construction    | The *ADD and *DLF common commands are nullified. (These commands are not supported on the MP1764D)                                                                          |
| ® Device functions                   | Functions for message exchange are put<br>in the idle state. The device continues to<br>wait for a message from the controller.                                             |

## CAUTION

Device clear is prohibited from carrying out the followings.

- ① Changing the current device settings or stored data.
- ② Interrupting front panel I I O
- ③ Changing any other status bit except clearing the MAV bit, when clearing the output queue.
- **4** Interrupting or having any effect on the device that is currently operating.

■ Transmission sequence of GPIB bus commands by the DCL@ statement.

The transmission sequence of the DCL and SDC GPIB bus commands by the **DCL@** statement is shown in the table below.

| Statement          | Bus command transmission sequence (at ATN line "LOW") | Data<br>(at ATN LINE "HIGH") |
|--------------------|-------------------------------------------------------|------------------------------|
| DCL@ select code   | UNL, DCL                                              |                              |
| DCL@ device number | UNL, LISTEN address, [secondary address], SDC         |                              |

## \*RST

## 4.3 Device Initialization by the \*RST Command

| ■ Syntax |      |
|----------|------|
|          | *RST |
|          |      |

#### **Example**

WRITE @103: "\*RST" Initializes only the device of the address 3 with level 3.

### **■** Explanation

The **\*RST** (Reset) is an IEEE 488.2 common command which resets a device with level 3.

Normally devices are set to various states using the commands specific to each device (device messages). The **\*RST** command is one of these and is used to reset a device to a specific known state. The function of nullifying of the end of operation is the same as for level 2.

### ■ Specifying device number in WRITE@ statement

The device with the specified address is initialized with level 3.

After clearing the listeners on the GPIB of the specified select code while the ATN line is active, only the specified device is set to listener.

When the ATN line is false, the **\*RST** command is sent.

#### **■** Device Initialization Items

| ① Device-dependent functions and states | A device is returned to a known state regardless of its current condition. (See the next page for the list.)                                                                               |
|-----------------------------------------|----------------------------------------------------------------------------------------------------|
| ② Processing of the *OPC command        | The device is put into OCIS (Operation Complete Idle State). As a result, the operation complete bit cannot be set in the standard event status register.                                  |
| ③ Processing the *OPC? query            | The device is put into OQIS (Operation Complete Query Idle State). As a result, the operation complete bit cannot be set in the output queue. The MAV bit is cleared.                      |
| Macro commands                          | Disables macro operations and puts a device in a mode in which it cannot receive macro commands. Also, the definition of macros is returned to the state specified by the system designer. |

**Note:** The \*RST command does not affect the items listed below.

- ① IEEE 488.1 interface state
- 2 Device address
- 3 Output queue
- **4** Service Request Enable Register
- **5** Standard Event Status Enable Register
- 6 Power-on-status-clear flag setting
- Calibration data affecting device specification
- ® Macros defined by the DMC (Define Macro Contents) command
- Response messages for the PUD (Protect User Data) query
- @ Response messages for the RDT (Resource Description Transfer) query

There are also preset parameters, etc specific to the MP1764D for the control of external devices, etc. (Refer to SECTION 8 for items ③, ④ and ⑤. The MP1764D does not support items ⑧ to ⑩.)

The table below shows the initial settings proper to the MP1764D for the functions and status.

## **Initial Settings**

| Group          | Initial Settings | Notes                                                 |
|----------------|------------------|-------------------------------------------------------|
| Setting States | Initialized      | See Appendix C Initial Value List for Initial Values. |
| GPIB Address   | Not initialized  |                                                       |
| Time & Date    | Not initialized  |                                                       |

## INI

## 4.4 Device Initialization by the INI Command

| ■ Syntax |     |                                       |
|----------|-----|---------------------------------------|
|          | INI |                                       |
|          |     | · · · · · · · · · · · · · · · · · · · |

## **Example** (program message)

WRITE @103:"INI" Initializing only the device assigned address 3 with level 3.

### Description

The INI command is one of the device messages proper to MP1764D; this command is sent as a program message to the device from the controller to reset the device with level 3.

This command functions the same as the **\*RST** command.

## ■ Specifying a device number in the WRITE@ statement

Initializes the device assigned a specified address with level 3.

The sequence of sending out commands is as follows; listener(s) is(are) released by the GPIB having a specified selection code while the ATN line is true, then only specified device(s) is(are) set to listener(s). When the ATN line turns to false, the **INI** command is output to the specified listener(s) as a program message.

#### ■ Device's items to be initialized

The device's items to be initialized are the same as those of the **\*RST** command.

#### 4.5 Device Status at Power-on

When the power is switched on:

- ① The device status is the one when the power was last switched off.
- ② The input buffer and output queue are cleared.
- 3 The parser, execution control and response formatter are reset.
- ① The device is put into the OCIS (Operation Complete Command Idle State).
- ⑤ The device is put into the OQIS (Operation Complete Query Idle State).
- ⑥ The MP1764D supports the **\*PSC** command. Therefore, when the PSC flag is true and all event status enable registers are cleared. Events can be recorded after the registers have been cleared.

As a special case for 1, the settings are the same as the ones in the Initial Settings Table (in C-1) the first time the MP1764D is switched on after delivery. The diagram below shows the transition states of items 2 to 5.

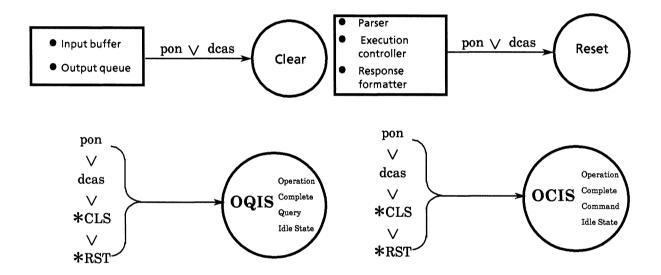

### ■ Items which do not change at power-on

- ① Address
- ② Related calibration data (The MP1764D has no calibration data.)
- 3 Data or states which are changed by responses to the common queries listed below.

\*IDN?

\*OPT?

\*PSC?

\*PUD? (Not supported by the MP1764D)

\*RDT? (Not supported by the MP1764D)

## ■ Items related to power-on-status-clear (PSC) flag

The PSC flag has no effect on the Service Request Enable Register, Standard Event Status Enable Register or Extended Event Status Enable Register when it is false. These registers are cleared when it is true or the **\*PSC** command is not being executed.

## ■ Items which change at power on

- ① Current device function state
- 2 Status information
- 3 \*SAV / \*RCL registers
- Marco-definition defined by the ★DDT command (not supported by the MP1764D)
- (not supported by \*DMC command (not supported by the MP1764D)
- ⑥ Macros enabled by the **★EMC** command (not supported by the MP1764D)
- Addresses received by the ★PCB command (not supported by the MP1764D)

# SECTION 5 LISTENER INPUT FORMAT

Two types of data message are transmitted between the controller and a device via the system interface when the bus is in the data mode (i.e. the ATN line is false): program messages and response messages. This section describes the format of program messages received by the listener.

## **TABLE OF CONTENTS**

| 5.1 | Listener Input Program Message Syntax Notation |                                                           |      |  |  |
|-----|------------------------------------------------|-----------------------------------------------------------|------|--|--|
|     | 5.1.1                                          | Separators, terminators and spaces before headers         | 5-4  |  |  |
|     | 5.1.2                                          | General format for program command messages               | 5-6  |  |  |
|     | 5.1.3                                          | General format for query messages                         | 5-7  |  |  |
| 5.2 | Functional Elements of Program Messages5       |                                                           |      |  |  |
|     | 5.2.1                                          | <terminated message="" program=""></terminated>           | 5-8  |  |  |
|     | 5.2.2                                          | <program message="" terminator=""></program>              | 5-9  |  |  |
|     | 5.2.3                                          | <white space=""></white>                                  | 5-10 |  |  |
|     | 5.2.4                                          | <program message=""></program>                            | 5-10 |  |  |
|     | 5.2.5                                          | <program message="" separator="" unit=""></program>       | 5-11 |  |  |
|     | 5.2.6                                          | <program message="" unit=""></program>                    | 5-11 |  |  |
|     | 5.2.7                                          | < COMMAND MESSAGE UNIT > and < QUERY MESSAGE UNIT >       | 5-12 |  |  |
|     | 5.2.8                                          | <command header="" program=""/>                           | 5-13 |  |  |
|     | 5.2.9                                          | <query header="" program=""></query>                      | 5-15 |  |  |
|     | 5.2.10                                         | <program header="" separator=""></program>                | 5-16 |  |  |
|     | 5.2.11                                         | <program data="" separator=""></program>                  | 5-16 |  |  |
| 5.3 | Program Data Format                            |                                                           |      |  |  |
|     | 5.3.1                                          | < DECIMAL NUMERIC PROGRAM DATA >                          | 5-18 |  |  |
|     | 5.3.2                                          | <non-decimal data="" numeric="" program=""></non-decimal> | 5-20 |  |  |

(Blank)

Program messages comprise a sequence of program message units which are either program commands or program queries.

In the diagram below, in which the data input and clock input termination voltage is set to GND, the controller sends a program message, composed of two program units  $DTM \triangle \mathcal{O}$  and  $CTM \triangle \mathcal{O}$  linked by a program-message unit separator to a device.

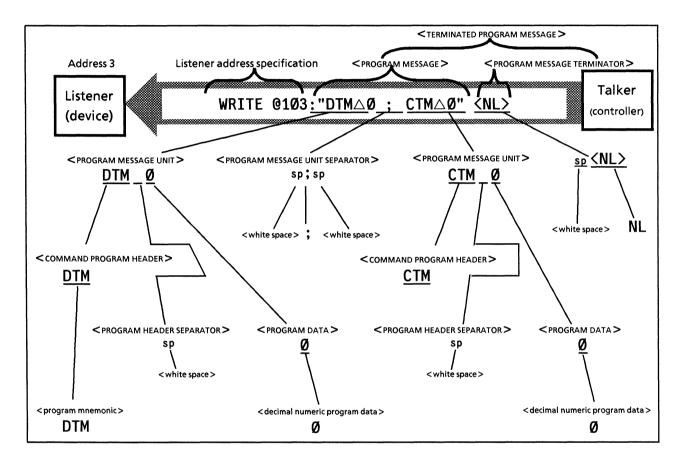

The program message format is a sequence of functional elements which are the minimum requirement for indicating a function. The groups of upper-case alphabetic characters enclosed by < > in the diagram above are examples of functional elements. Functional elements can be further divided into "encoded elements". The groups of lower-case alphabetic characters enclosed by < > in the diagram above are examples of encoded elements.

A diagram indicating the selection of functional elements on a specific path is called a functional syntax diagram, while a diagram indicating the selection of encoded elements on a specific path is called an encoded syntax diagram. The following pages explain program message format using these two diagrams.

Encoded elements represent encoded elements of the actual bus required to send functional element data bytes to a device. Listeners (which receive the functional element data bytes) determine whether they conform to the rules for encoding. If they do not, the listener does not recognize them as functional elements and generates a command error.

## 5.1 Listener Input Program Message Syntax Notation

The following explains program message functional element and program data formats (Compound and common commands have been omitted)

## 5.1.1 Separators, terminators and spaces before headers

## (1) Program message unit separators

The format for separating program message units is optional space(s) + semicolon.

Example 1: General format for separating two program message units

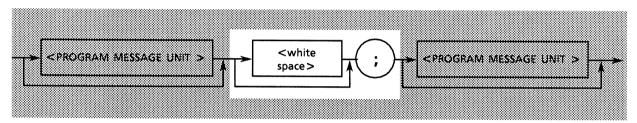

Example 2: 1 space + semicolon

DTM  $\emptyset \triangle$ ; CTM  $\emptyset$ 

## (2) Program data separators

The format for separating program data items is optional space(s) + comma + optional space(s).

Example 1: General format for separating 2 items of program data

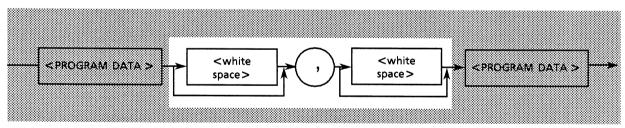

Example 2: Comma only

WRT 1,Ø

Example 3: Comma + 1 space

WRT  $1,\triangle\emptyset$ 

## (3) Program header separators

The format for separating a program header from program data is:

1 space + optional space(s).

Example 1: General format for single command program header

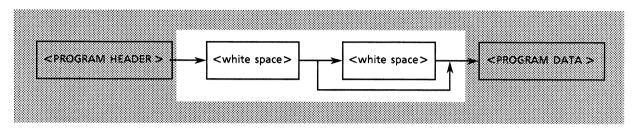

Example 2: 1 space

 $DTM\triangle \emptyset$ 

## (4) Program message terminators

The format for the terminator at the end of a program message is: optional space(s) + any of NL, EOI or NL + EOI

General format:

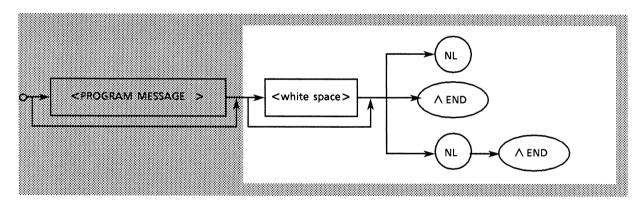

## (5) Spaces before headers

An optional space may be placed before a program header.

General format:

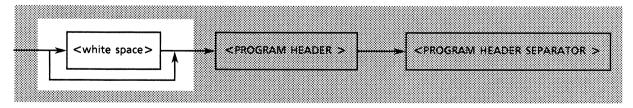

Example: 1 space is placed before the second program header SPF.

DTM Ø;△CTM Ø

## 5.1.2 General format for program command messages

## (1) Messages not accompanied by data

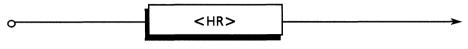

HR: COMMAND PROGRAM HEADER

Examples:

INI Initializes setting

## (2) Messages accompanied by integer data

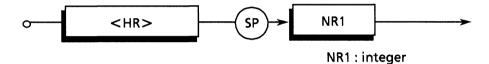

#### Example:

DMS△Ø Sets Error measurement display unit Ratio DMS\( \triangle 1 \) Sets Error measurement display unit Count DMS\(\triangle 2\) Sets Error measurement display unit EI DMS△3 Sets Error measurement display unit % EF1

DMS△4 Sets Error measurement display unit CLOCK FREQUENCY

## (3) Messages accompanied by real numbers

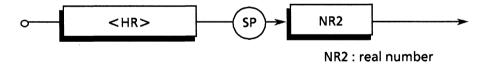

Example:

DTH△-3.000 Sets input data threshould level.

## (4) Messages accompanied by HEX (hexadecimal)

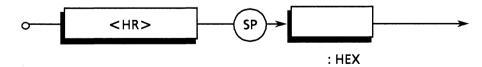

Example:

BIT△#H FFFF

## (5) Messages accompanied by multiple program data items

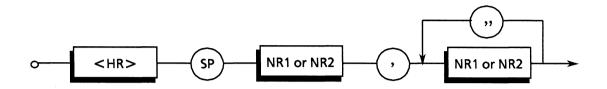

Example:

PRD \$\triangle 99,23,59,59\$ Sets measurement time to 99 days 23 hours 59 minutes 59 seconds.

## 5.1.3 General format for query messages

A query program header is indicated by placing a? at the end of a command program header.

## (1) Messages not accompanied by query data

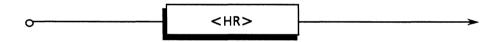

Example:

DTM? Requests data input termination voltage data

## (2) Messages accompanied by query data

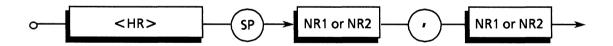

Example:

FSH? 1 Requests file information whose file No. is from 51 in the files saving measurement conditions in a floppy disk.

## 5.2 Functional Elements of Program Messages

A device accepts a program message by detecting the terminator at the end of it. The functional elements of program messages are explained below.

### 5.2.1 < TERMINATED PROGRAM MESSAGE >

A < TERMINATED PROGRAM MESSAGE > is defined as follows.

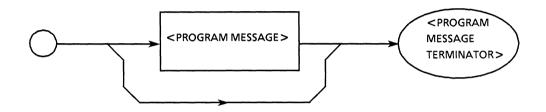

A <TERMINATED PROGRAM MESSAGE > is a data message which has all the functional elements required for transmission from the controller to a listener device. A <PROGRAM MESSAGE TERMINATOR > is attached to the end of a <PROGRAM MESSAGE > to terminate its transmission.

Example: < TERMINATED PROGRAM MESSAGE> which sends 2 commands with a WRITE statement.

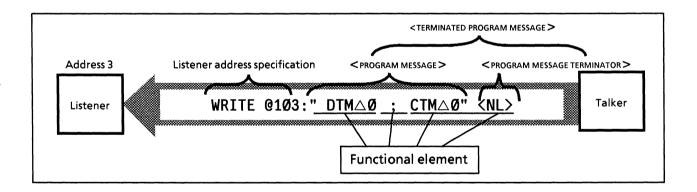

#### 5.2.2 < PROGRAM MESSAGE TERMINATOR >

A < PROGRAM MESSAGE TERMINATOR > is defined as follows

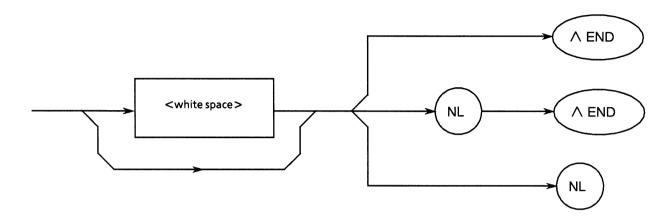

A <PROGRAM MESSAGE TERMINATOR> terminates a sequence of one or more <PROGRAM MESSAGE UNIT> elements of a fixed length.

NL: NL is defined as a single ASCII code byte (decimal 10), i.e. the ASCII control code LF (Line Feed) used to return the carriage and bring the print position to the beginning of the next line. It is also called NL (New Line). When a < PROGRAM MESSAGE > is sent by a WRITE@ statement, there is no need to write the generation of CR.LF code into programs because it is automatically sent by this statement. To generate LF code only, the following statement is executed at the beginning of a program: TERM IS CHR\$ (10)

**END:** The EOI signal can be generated by making the EOI line (one of GPIB management bus lines) true (low level).

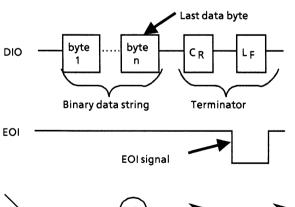

LF

EOI ON / OFF is one statement for controlling the EOI line. The default is EOI OFF which means that the EOI line is not controlled. Specifying EOI ON causes an EOI signal to be transmitted at the same time as terminator LF when the last data byte of the WRITE@ statement is transmitted.

A <PROGRAM MESSAGE > may also be terminated, without sending LF, by using an END signal only.

#### Note:

CR returns the carriage to the beginning of the same line, but is generally ignored on the listener side. However, because there is a lot of equipment already on the market which uses CR and LF code, most controllers are designed to output LF code following CR code.

## 5.2.3 < white space >

A < white space > is defined as follows.

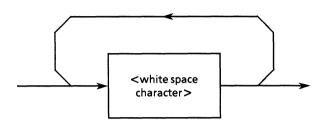

A < white space character > is defined as a single ASCII code byte in the range 00 to 09, 0B to 20 (decimal 0 to 9, 11 to 32).

This range includes ASCII control signals and space signal except new line. A device either treats them as ASCII control signals but as spaces, or skips over them.

#### 5.2.4 < PROGRAM MESSAGE >

A < PROGRAM MESSAGE > is defined as follows.

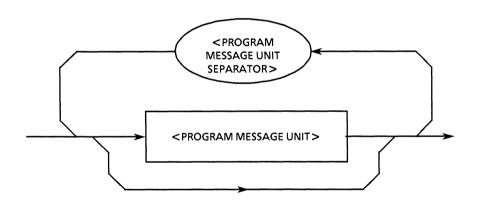

A <PROGRAM MESSAGE > consists of zeros, or a sequence of one or several <PROGRAM MESSAGE UNIT > elements. <PROGRAM MESSAGE UNIT > elements are either programming commands or data sent from the controller to devices. The <PROGRAM MESSAGE UNIT SEPARATOR > element is used to separate <PROGRAM MESSAGE UNITS >.

#### Example 1:

The program message which sets the data input termination voltage to GND.

#### DTM Ø

### Example 2:

The program message which sets as same as the Example 1, and then sets the clock input termination voltage to GND.

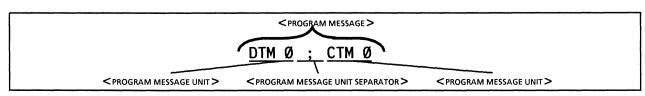

#### 5.2.5 < PROGRAM MESSAGE UNIT SEPARATOR >

A < PROGRAM MESSAGE UNIT SEPARATOR > is defined as follows.

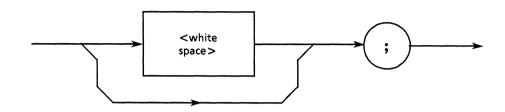

<white space>is defined as follows.

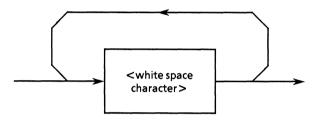

The <PROGRAM MESSAGE UNIT SEPARATOR> separates the <PROGRAM MESSAGE UNIT> elements in a <PROGRAM MESSAGE>. A device interprets a semicolon as the separator of <PROGRAM MESSAGE UNIT> elements so, it skips the <white space characters> before and after the semicolon. <white space characters> make a program easy to read. If there is one after a semicolon, it is the <white space> for the next program header.

## 5.2.6 < PROGRAM MESSAGE UNIT >

A < PROGRAM MESSAGE UNIT > is defined as follows.

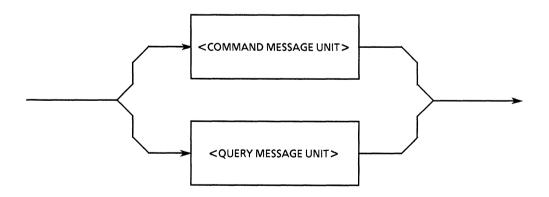

A <PROGRAM MESSAGE UNIT> is either the <COMMAND MESSAGE UNIT> or <QUERY MESSAGE UNIT> received by a device. <COMMAND MESSAGE UNITS> and <QUERY MESSAGE UNITS> are explained in detail on the next page.

## 5.2.7 < COMMAND MESSAGE UNIT > and < QUERY MESSAGE UNIT >

1) A < COMMAND MESSAGE UNIT > is defined as follows.

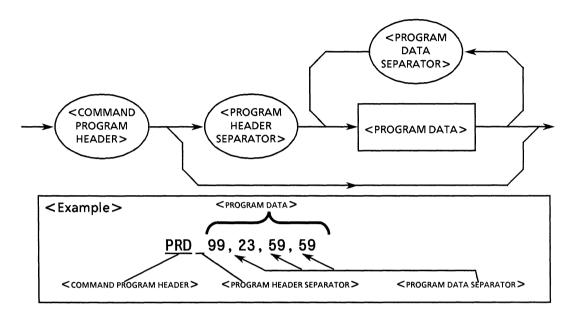

2) A < QUERY MESSAGE UNIT > is defined as follows.

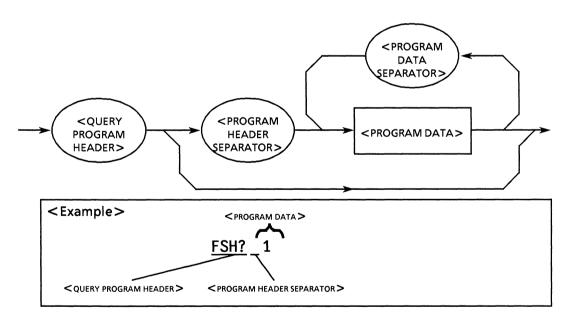

For both < COMMAND MESSAGE UNITS > and < QUERY MESSAGE UNITS >, a space must be inserted between the program header and any program data immediately following it. The application, function and operation of the program data can be seen from the program header. If there is no program data; the application, function or operation to be performed by a device is indicated by the header alone.

The <COMMAND PROGRAM HEADER> is a command by which the controller controls a device. <QUERY PROGRAM HEADER> is a command used for sending a query from the controller to a device so that the controller can receive a response message from it.

The special feature of the header is that a question mark is always tagged on at the end to indicate that it is a query.

### 5.2.8 < COMMAND PROGRAM HEADER >

 $A < COMMAND\ PROGRAM\ HEADER >$  is defined as follows.  $A < white\ space > may\ be\ placed\ in\ front\ of\ each\ header.$ 

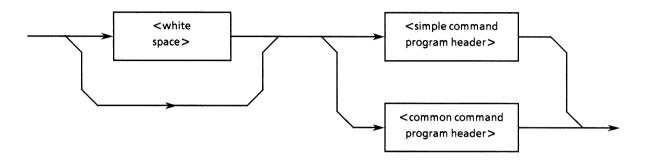

1) A < simple command program header > is defined as follows.

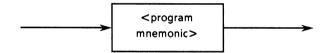

2) A < common command program header > is defined as follows.

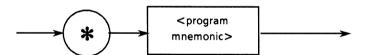

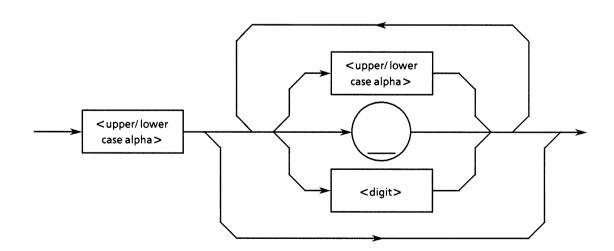

#### <COMMAND PROGRAM HEADER>

Indicates the application, function and operation of a program to be executed by a device. If there is no program data; the application, function and operation to be executed by the device are indicated in the header itself. This is expressed in ASCII code characters by a program mnemonic>, usually called just mnemonic.

The following explains items 1), 2) and 3) above and the definition of mnemonics.

### 

A mnemonic must begin with upper-case or lower-case alphabetic characters. Following that, upper-case alphabetic characters from A to Z, lower-case alphabetic characters, the underline and numbers from 1 to 9 can be used in any combination. The maximum length of a mnemonic is 12 characters but they usually consist of 3 to 4 upper-case alphabetic characters. There are no spaces between characters.

• <upper / lower-case alpha>

Defined as a single ASCII code byte in the range 41 to 5A, 61 to 7A (decimal 65 to 90, 97 to 122 = A to Z, a to z).

• <digit>

Digits are defined as single ASCII code byte in the range 30 to 39 (decimal 48 to 57 = numeric 0 to 9).

• (\_)

The underline is defined as the single ASCII code byte 5F (decimal 95).

### <simple command program header>

The above definition for program mnemonic> is used as it is.

#### <common command program header>

Example

The operation (of the device with address 3 connected to the select code 1 GPIB interface) is terminated and it is put in the idle state; then each device is reset to the initial state stipulated for it.

WRITE @103:"\*RST": \*RST is the common IEEE 488.2 command which executes the above.

## 5.2.9 < QUERY PROGRAM HEADER>

 $A <\! QUERY\ PROGRAM\ HEADER\! >$  is defined as follows. A  $<\! white\ space\! >$  is placed before each header.

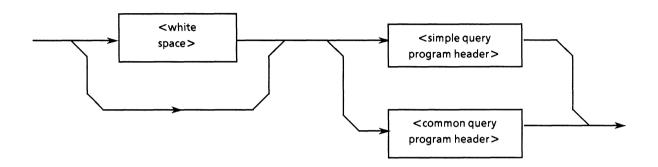

1) A < simple query program header > is defined as follows.

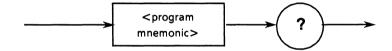

2) A < common query program header > is defined as follows.

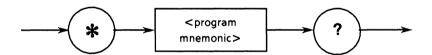

## ■ <QUERY PROGRAM HEADER>

A < QUERY PROGRAM HEADER > is a command for sending a query from the controller to a device so that the controller can receive a response message from it. A? is always added at the end of the header to indicate a query.

**F** Except for the ? after it, the format of the <QUERY PROGRAM HEADER > is identical to that of the <COMMAND PROGRAM HEADER >.

### 5.2.10 < PROGRAM HEADER SEPARATOR >

A < PROGRAM HEADER SEPARATOR > is defined as follows.

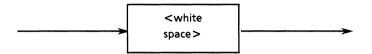

A <PROGRAM HEADER SEPARATOR> is used to separate a <COMMAND PROGRAM HEADER> or <QUERY PROGRAM HEADER> from <PROGRAM DATA>. When there is more than one <white space character> between a program header and program data, the first is interpreted as the separator and the rest are skipped. <white space character> are used to make a program easy to read.

So, there must always be one header separator between the header and the data to indicate the end of the program header and the start of the program data.

#### 5.2.11 < PROGRAM DATA SEPARATOR >

A < PROGRAM DATA SEPARATOR > is defined as follows.

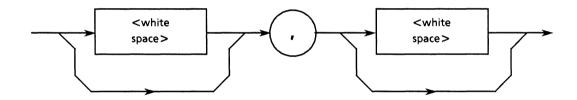

When a < COMMAND PROGRAM HEADER> or < QUERY PROGRAM HEADER> has many parameters, A < PROGRAM DATA SEPARATOR> is used to separate them.

A comma must be used with a <PROGRAM DATA SEPARATOR>, but a white space does not always have to be used. A white space before or after the comma is skipped. They are used to make a program easier to read.

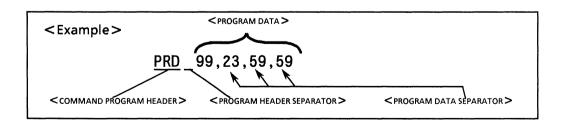

## 5.3 Program Data Format

The following describes the format of < PROGRAM DATA >.

<PROGRAM DATA > functional elements are used in sending various types of parameter related to the program header. The diagram below shows the different types of program data. The MP1764D accepts the data types in the shaded ovals.

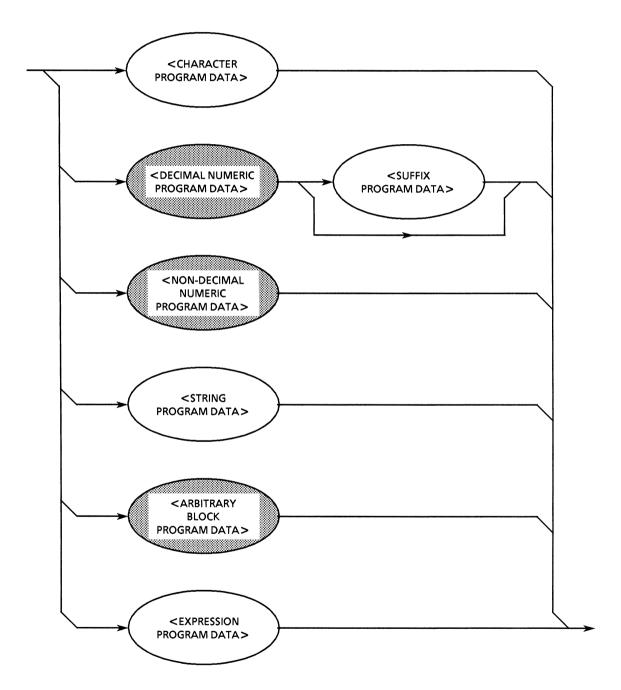

#### 5.3.1 < DECIMAL NUMERIC PROGRAM DATA >

< DECIMAL NUMERIC PROGRAM DATA > is program data for sending numeric contents expressed in decimal notation. There are 3 formats for expressing decimal numbers: integer format, fixed point format and floating point format. The MP1764D does not use the floating point format.

The program data transmission in the integer or fixed point formt used in the MP1764D is described.

**Note:** The data will processed at any data format in the manner described below.

• Rounding off of numeric elements

When a device receives < DECIMAL NUMERIC PROGRAM DATA > elements with more digits than it can handle, it ignores the sign and rounds it off to the nearest whole number.

• Outside-range data

When a < DECIMAL NUMERIC PROGRAM DATA > element is outside the permissible range for the program header, execution error is reported.

## (1) Integer format - NR1 transmission

In the diagram below, an integer NR1, i.e. a decimal number which does not contain a floating point or exponential expression, is transmitted.

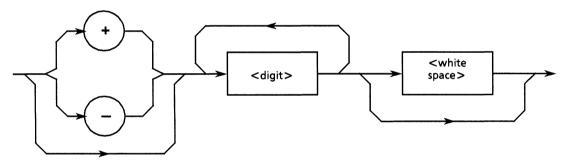

- Zeros can be inserted at the beginning.  $\rightarrow 005$ , +000045
- Spaces cannot be inserted between a + or sign and a number  $\rightarrow$  +5, + $\triangle$ 5 (X)

X: not allowable

- Spaces can be inserted after a number.  $\rightarrow +5\triangle\triangle\triangle$
- The + sign is optional.  $\rightarrow$  +5, 5
- Commas may not be used to separate digits  $\rightarrow$  1,234,567 (X)

## (2) Fixed point format - NR2 transmission

The example below shows the transmission of NR2, a real number with no integer or exponential expressions having digits after the decimal point. The syntax diagram consists of an integer part, the decimal point and a fraction part.

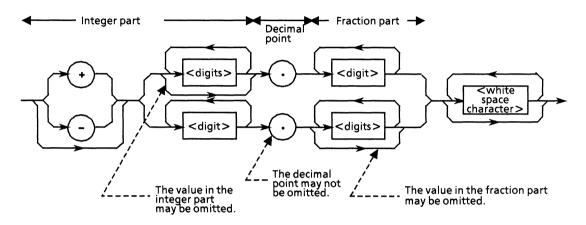

- The numeric expression of the integer format is applied to the integer part.
- No spaces may be inserted between numbers and the decimal point  $\rightarrow +753 \triangle .123$  (X)

X: not allowable

- Spaces may be inserted after the fraction part  $\rightarrow +753.123 \triangle \triangle \triangle \triangle$
- There need not be any numbers before the decimal point  $\rightarrow .05$
- A + or sign can be inserted before the decimal point  $\rightarrow$  +.05, -.05
- A number can end in a decimal point  $\rightarrow$  12.

## 5.3.2 < NON-DECIMAL NUMERIC PROGRAM DATA >

<NON-DECIMAL NUMERIC PROGRAM DATA > is program data for sending hexadecimal value data as non-decimal numeric data. The non-decimal data always begins from the # mark. The non-decimal data is defined as a coded syntax diagram shown in the below. When strings except for a specified character string is sent, a command error generates.

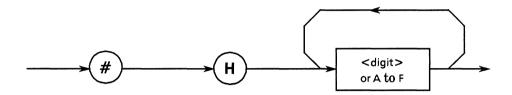

Characters followed by #H are received at the device as an unsigned hexadecimal numeric. Characters in the ( ) means corresponding decimal numbers.

#### Example:

The program message which sets the data input timing voltage to GND.

#HABCD (43, 981 D)

# SECTION 6 TALKER OUTPUT FORMAT

Two types of data messages are transmitted between the controller and a device via the system interface when the bus is in the data mode, i.e. when the ATN line is false: program messages and response messages. This section describes the format of the response messages sent by a talker device to the controller.

## **TABLE OF CONTENTS**

| 6.1 | Syntax                                  | Differences Between Formats of Listener Input and Talker Output | 6-4  |
|-----|-----------------------------------------|-----------------------------------------------------------------|------|
| 6.2 | Functional Elements of Response Message |                                                                 |      |
|     | 6.2.1                                   | <terminated message="" response=""></terminated>                | 6-5  |
|     | 6.2.2                                   | < RESPONSE MESSAGE TERMINATOR >                                 | 6-6  |
|     | 6.2.3                                   | <response message=""></response>                                | 6-7  |
|     | 6.2.4                                   | < RESPONSE MESSAGE UNIT SEPARATOR >                             | 6-8  |
|     | 6.2.5                                   | < RESPONSE MESSAGE UNIT >                                       | 6-8  |
|     | 6.2.6                                   | < RESPONSE HEADER SEPARATOR >                                   | 6-9  |
|     | 6.2.7                                   | <response data="" separator=""></response>                      | 6-9  |
|     | 6.2.8                                   | <response header=""></response>                                 | 6-9  |
|     | 629                                     | < RESPONSE DATA >                                               | 6-11 |

(Blank)

Response messages convey measured results, setting conditions and status information. Some response messages have a header, and others not.

The diagram below, as an example, shows each response message is sent from a device to a controller as an ASCII character string with a header for a data input termination voltage query message unit **DTM?** and a clock input termination voltage query message unit **CTM?**.

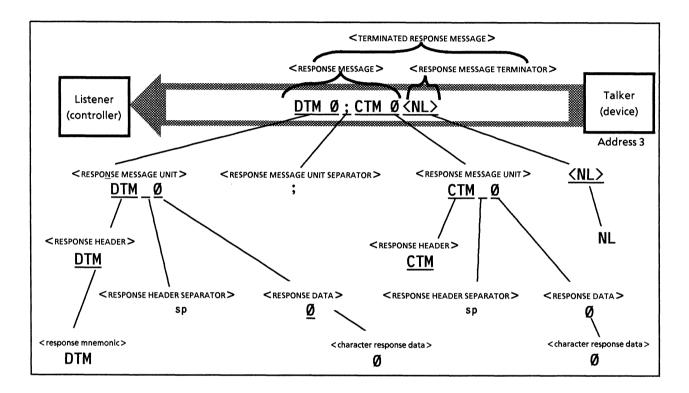

The program for the above would be as follows:

100 WRITE @103:"DTM? "! Data input termination voltage query message request
 110 READ @103:A\$! When the terminator NL is detected, the response message DTM△Ø is read into A\$.
 120 WRITE @103:"CTM? "! Clock input termination voltage query message request
 130 READ @103:B\$! Clock input termination volgage response message CTM△Ø

As for program messages, response messages are made up of a sequence of functional elements which are the minimum unit capable of expressing function. The upper-case alphabetic character items inside < > in the diagram above are examples of functional elements. Functional elements can be further subdivided into coded elements. The lower-case alphabetic character items inside < > in the diagram above are examples of coded elements. Thus, the way of expressing items on functional syntax diagrams is the same for talker and listener.

The following pages explain the talker device output format focussing on the differences between it and the listener device input format.

## 6.1 Syntax Differences Between Formats of Listener Input and Talker Output

The differences in syntax between listener device input and talker device output formats are:

#### • Listener format

There is flexibility in writing programs to make program messages (from the controller) easy to receive by the listener. Consequently, program messages can perform the same function despite differences in message description between them. For example, the free insertion of < white spaces > in separators and terminators makes programs easy to read.

#### • Talker format

Strict rules govern the syntax of response messages sent from device to controller to make them easy to receive. Thus, in contrast to the listener format, there is only one notation for each function in the talker format.

The table below summarizes the differences between the listener and talker formats. Space in the table means < white space >.

| Item                                | Listener-input program message syntax                                                | Talker-output response message syntax                          |
|-------------------------------------|--------------------------------------------------------------------------------------|----------------------------------------------------------------|
| Characteristics                     | (Flexible)                                                                           | (Strict)                                                       |
| Alphabetic characters               | Either upper or lower-case characters can be used.<br>Only upper-case for header.    | Upper-case only                                                |
| Before / after E in<br>NR3 exponent | Optional space(s) + E/e + optional space(s) Not supported by the MS2802A.            | Upper-case E only                                              |
| + sign in NR3<br>exponent           | Can be omitted.<br>Not supported by the MS2802A.                                     | Cannot be omitted                                              |
| <white space=""></white>            | Two or more spaces can be placed before or after a separtor and before a temrinator. | Not used                                                       |
| Message unit                        | Header with program data     Header without program data                             | <ul><li>Data with header</li><li>Data without header</li></ul> |
| Unit separator                      | Optional space(s) + semicolon                                                        | Semicolon only                                                 |
| Space before header                 | Optional space(s) + header                                                           | Header only                                                    |
| Header spearator                    | Header + 1 or more spaces                                                            | Header + one \$20*                                             |
| Data separator                      | Optional space(s) + comma + optional space(s)                                        | Comma only                                                     |
| Terminator                          | Optional space(s) + any of NL, EOI or NL + EOI                                       | NL + EOI                                                       |

<sup>\*</sup> ASCII code byte 20 (decimal 32 = ASCII character SP: space)

# 6.2 Functional Elements of Response Message

Response messages output by the talker are accepted by the controller once they have been terminated by the NL END signal. The following describes the functional elements of the response message.

As the rules for syntax diagram notation are the same as for program messages, refer to Section 5 for the details. The explanation of functional elements and encoded elements has been omitted where it would overlap with that for program messages. Refer to Section 5 as required.

#### 6.2.1 <TERMINATED RESPONSE MESSAGE>

A < TERMINATED RESPONSE MESSAGE > is defined as follows:

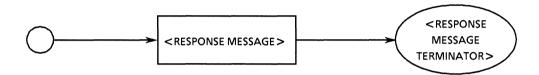

A < TERMINATED RESPONSE MESSAGE > is a data message, containing all the functional elements required for transmission, sent from a talker device to the controller.

A < RESPONSE MESSAGE TERMINATOR > is attached to the end of a < RESPONSE MESSAGE > to terminate its transmission.

Example: A < TERMINATED RESPONSE MESSAGE > comprising 2 message units

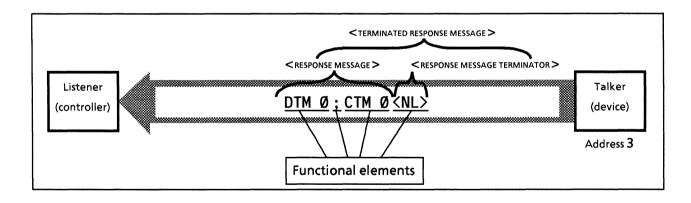

# 6.2.2 < RESPONSE MESSAGE TERMINATOR >

A < RESPONSE MESSAGE TERMINATOR > is defined as follows.

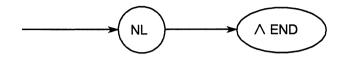

A <RESPONSE MESSAGE TERMINATOR> is placed after the last <RESPONSE MESSAGE UNIT> to terminate a fixed length sequence consisting of one or more <RESPONSE MESSAGE UNIT> elements.

Executing the following statements listed below for **NL** and **END** at the start of a program outputs terminator LF together with the EOI signal, to indicate the END, when the last data byte is transmitted.

• For NL(LF): TERM IS CHR\$(10)

• For END (EOI): EOI ON

Example: To read the current center frequency setting

10 LET ADR=101

20 TERM IS CHR\$(10)! LF (new line) is assigned as the terminator code.

3Ø EOI ON! When the last data byte is transmitted, the EOI signal is sent which makes the EOI line

true

40 WRITE @ADR: "DTM?"! Query to read the data input termination voltage

**50 READ @ADR: A\$!** EOI signal terminates the reading of response data

60 PRINT A\$

7Ø END

#### 6.2.3 < RESPONSE MESSAGE >

A < RESPONSE MESSAGE > is defined as follows.

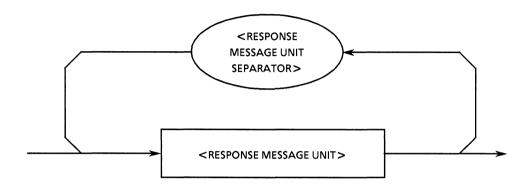

A <RESPONSE MESSAGE > consists of one <RESPONSE MESSAGE UNIT > element or a sequence of many <RESPONSE MESSAGE UNIT > elements. A <RESPONSE MESSAGE UNIT > element is a single message sent from a device to the controller. A <RESPONSE MESSAGE UNIT SEPARATOR > element is used to separate <RESPONSE MESSAGE UNIT > elements.

# Example:

Attaches the DTM and CTM headers to the data input termination voltage and clock input termination voltage, and transmits them in 1- character fixed format.

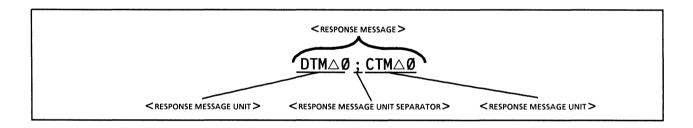

# 6.2.4 < RESPONSE MESSAGE UNIT SEPARATOR >

A < RESPONSE MESSAGE UNIT SEPARATOR > is defined as follows.

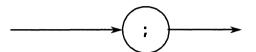

A semicolon (;) is used as the <RESPONSE MESSAGE SEPARATOR> to separate a sequence of <RESPONSE MESSAGE UNIT> elements that is to be transmitted as one message.

# 6.2.5 < RESPONSE MESSAGE UNIT >

A < RESPONSE MESSAGE UNIT > is defined as follows.

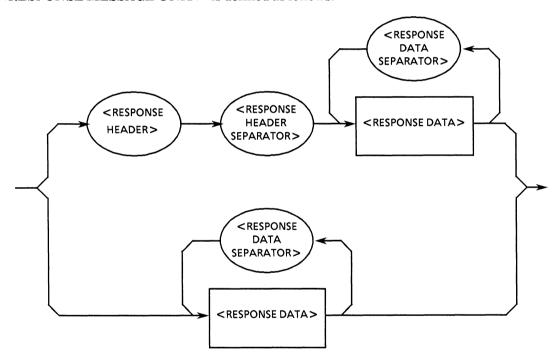

A <RESPONSE MESSAGE UNIT > consists of 2 basic types of syntax. The first is a response message with a header which returns the results of processing data on settings made by program messages. The second is a response message unit without a header which returns only measured results.

#### 6.2.6 < RESPONSE HEADER SEPARATOR >

A < RESPONSE HEADER SEPARATOR > is defined as follows:

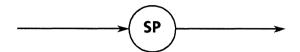

The <RESPONSE HEADER SEPARATOR> is a space after the <RESPONSE HEADER> to separate it from <RESPONSE DATA>. The space, SP, is ASCII code byte 20 (decimal 32).

There is always one space to separate the header from the data in a response message with a header. This space indicates the end of the header and the start of the data.

#### 6.2.7 < RESPONSE DATA SEPARATOR >

A < RESPONSE DATA SEPARATOR > is defined as follows:

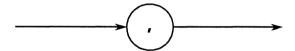

A < RESPONSE DATA SEPARATOR > is used to separate < RESPONSE DATA > items when more than one is output.

#### 6.2.8 < RESPONSE HEADER >

With the exception of the following three points, the format of the <RESPONSE HEADER> is the same as that described for the <COMMAND PROGRAM HEADER> in paragraph 5.2.8.

- ② Spaces can be placed in front of a program header but cannot be placed in front of a response header.
- 3 More than one space may be placed after a program header but only one may be placed after a response header.

All aspects of the <RESPONSE HEADER> up to the <response mnemonic> are shown on the next page.

For characters used in <response mnemonic>, alphabetic characters are always upper-case characters and other characters are used in the same manner as <response mnemonic>.)

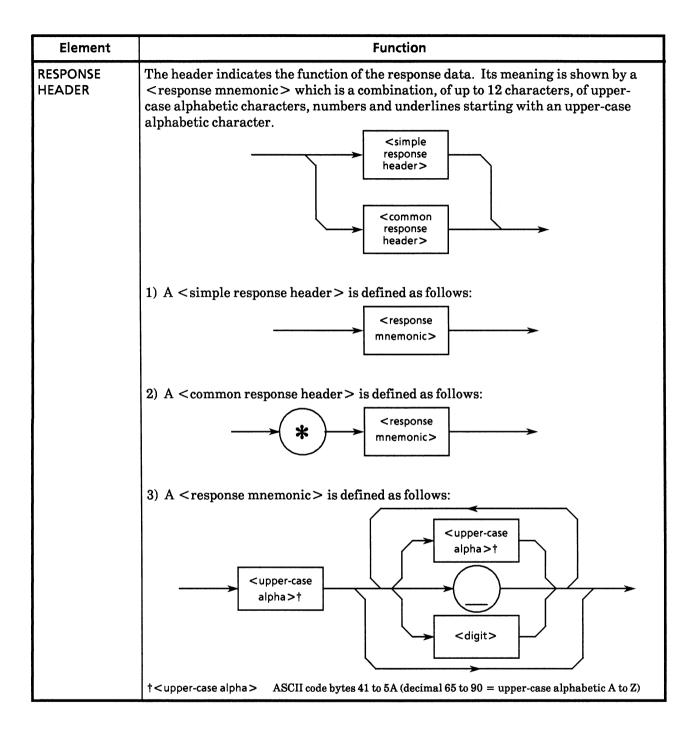

# 6.2.9 < RESPONSE DATA >

The diagram below shows the 11 types of response data. The MP1764D supports the response data in the shaded ovals below. The type of response data to be returned is determined by the query message.

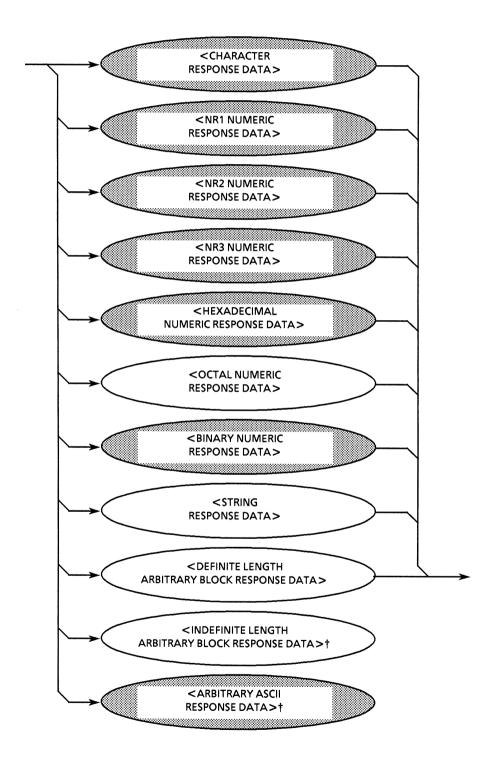

<sup>†</sup> Both <INDEFINITE LENGTH ARBITRARY BLOCK RESPONSE DATA > and <ARBITRARY ASCII RESPONSE DATA > are terminated by an NL^END in their own last data byte.

| Element                                                                                                    | Function                                                                                                    |
|----------------------------------------------------------------------------------------------------|----------------------------------------------------------------------------------------------------|
| (1) CHARACTER RESPONSE DATA <example> AAT2_AUTO AAT2_MANUAL</example>                                                                                                    | Data composed of character strings common with <response mnemonic="">.  Thus the beginning of the character string is always an upper-case alphabetic character and the character string length is limited to 12 characters. Numeric parameters are not suitable for being used.</response> |
| (2) NR1 NUMERIC RESPONSE DATA <example> 123 + 123 - 1234</example>                                                                                                    | Integer data, i.e. decimal values without a decimal point or exponents.                                                                                                    |
| (3) NR2 NUMERIC RESPONSE DATA <example> 12.3 + 12.34 - 12.345</example>                                                                                                    | Fixed-point data, i.e. decimal values without integers or exponents.                                                                                                    |
| (4) NR3 NUMERIC RESPONSE DATA <example> 12.3E + 4 +12.34E - 5 -12.345 E + 6  No lower-case character is allowed for E. Spaces before and after E are not allowed.  "+" in exponent part cannot be omitted.  "+" in mantissa part can be omitted.</example> | Floating-point data, i.e. decimal values with exponent digits.                                                                                                    |

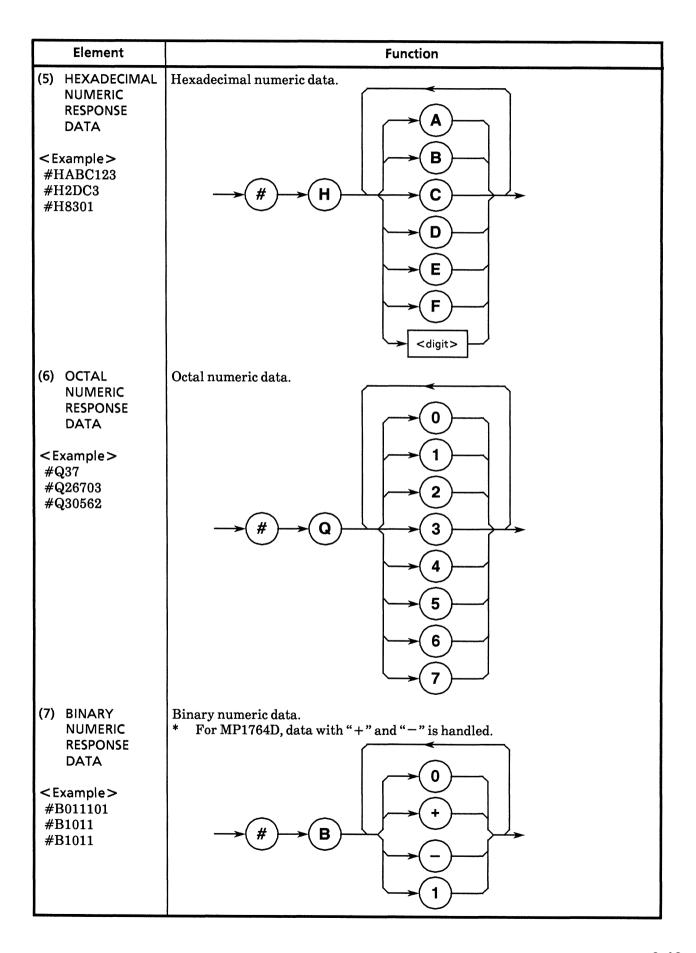

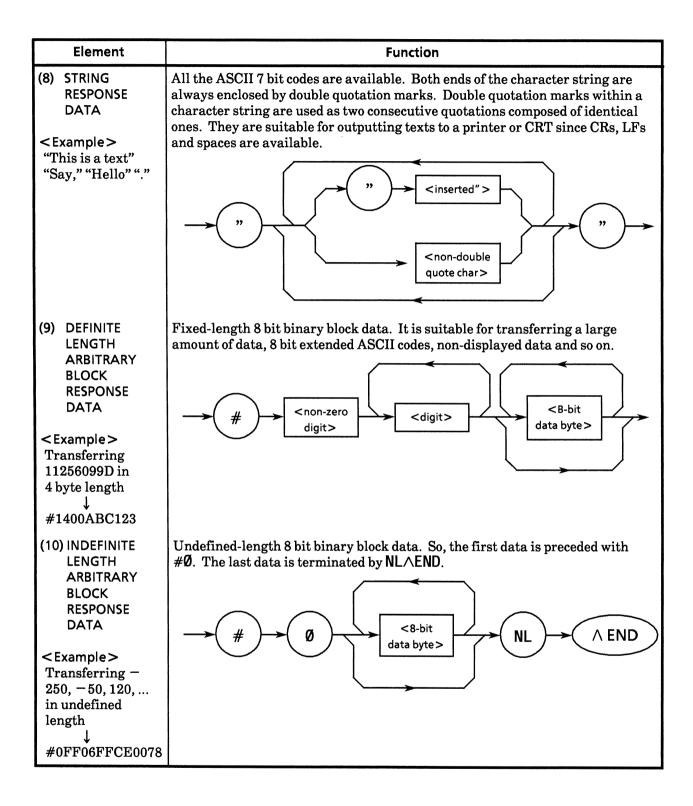

| Element                                                                                                    | Function                                                                                                    |
|----------------------------------------------------------------------------------------------------|----------------------------------------------------------------------------------------------------|
| (11) ARBITRARY ASCII RESPONSE DATA <example1> <ascii byte=""> <ascii byte=""> NL∧END</ascii></ascii></example1> | ASCII data bytes (excluding NL characters) sent without separating them; so, the last data is terminated by NL \( END. \) |
| <example2><br/>NL∧END</example2>                                                                                |                                                                                                    |

(Blank)

# SECTION 7 COMMON COMMANDS

This section describes the common commands and common query commands specified in the IEEE 488.2 standard. These common commands are not the bus commands used in interface messages. Like device messages, common commands are a type of data message used in the bus data mode, i.e. when the ATN line is false. They can be used for all measuring instruments, including those made by other companies, as long as they conform to the IEEE 488.2 standard. IEEE 488.2 common commands must start with an \*.

# **TABLE OF CONTENTS**

| 7.1 | Classification by Function of Common Commands Supported by the MP1764D | 7-3 |
|-----|------------------------------------------------------------------------|-----|
| 7.2 | The Classification of Commands Supported and the Reference             | 7-4 |

(Blank)

# 7.1 Classification by Function of Common Commands Supported by the MP1764D

The table below shows the classification by function of the IEEE 488.2 common commands supported by the MP1764D. Supported commands are listed on the following pages in alphabetical order.

# 7.2 The Classification of Commands Supported and the Reference

Commands to be supported for MP1764D shown on the previous page are described for each function group in the table below. Each command is described in alphabetic order from the next page.

| Group                   | Function                                                                                                    | Mnemonic                                          |
|-------------------------|----------------------------------------------------------------------------------------------------|---------------------------------------------------|
| System data             | Data specific to each device connected to the GPIB system, e.g. manufacturer, model, serial number, etc.                                                                                                    | *IDN?                                             |
| Internal<br>operation   | Device internal control:  ① Resetting device in level 3 (See Section 4) ② Device self testing and error detection                                                                                                    | *RST<br>*TST?                                     |
| Synchronization         | Synchronization of device to controller by:  ① Waiting for a service request ② Waiting for a response from the device output queue ③ Performed by forcing sequential execution.                                                                                                    | *OPC<br>*OPC?<br>*WAI                             |
| Status and event        | A status byte consists of a status summary message. The summary bits of the message are supplied by the standard event register, the output queue and the extended event register or extended queue. Four commands and five queries are available to set or clear the data in the registers and queues, to enable or disable them and to obtain the settings status of the registers. | *CLS *ESE *ESE? *ESR? *PSC *PSC? *SRE *SRE? *STB? |
| Device trigger          | Defines the commands to be executed when the IEEE 488.2 GET bus command is received by a device.                                                                                                    | *TRG                                              |
| Optional<br>Information | Outputs information on installed options.                                                                                                    | *0PT?                                             |

# **\*CLS** Clear Status Command

(Clear status byte register)

# ■ Syntax -----

\*CLS

# **Example**

3Ø WRITE @1Ø3:"\*CLS"

4Ø WRITE @1Ø3:"DTM△Ø;CTM△Ø;\*CLS"

# **■** Explanation

The **\*CLS** common command clears all status data structures (i.e their event registers and queues) except for the output queue and its **MAV** summary messages. It also clears the summary messages corresponding to these structures.

In the example below, the output queue and its MAV summary messages are also cleared.

3Ø WRITE @1Ø3:"DTM△Ø;CTM△Ø" 4Ø WRITE @1Ø3:"\*CLS;DTM?"

That is to say, if a **\*CLS** command is sent after a <PROGRAM MESSAGE TERMINATOR> or before <QUERY MESSAGE UNIT> elements, all status bytes are cleared. This command also clears all unread messages in the output queue.

**\*CLS** has no effect on settings in enable registers.

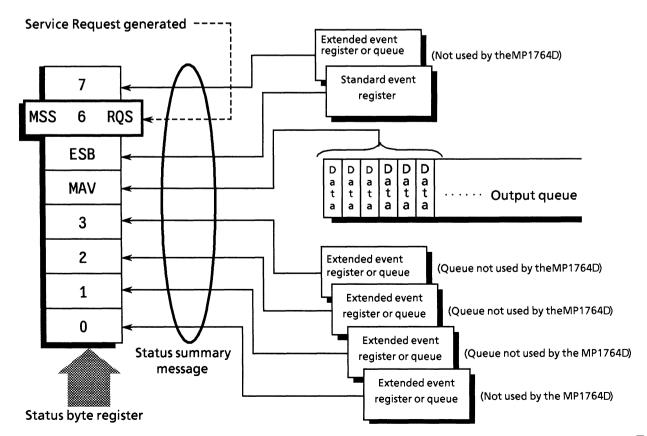

# **\*ESE** Standard Event Status Enable Command

(Sets or clears the standard event status enable register)

#### ■ Syntax

**\*ESE** < HEADER SEPARATOR > < DECIMAL NUMERIC PROGRAM DATA >

In this format:

<DECIMAL NUMERIC PROGRAM DATA> = Value rounded to an integer from 0 to 255 (Binary weighted with a base value of 2)

#### **■** Example

WRITE @103: "\*ESE 20"! Sets bits 2 and 4 of enable register

#### **■** Explanation

The program data is the sum of weighted bit-digit values when the weighted value for bits to be enabled are selected from among the values  $2^0 = 1$ ,  $2^1 = 2$ ,  $2^2 = 4$ ,  $2^3 = 8$ ,  $2^4 = 16$ ,  $2^5 = 32$ ,  $2^6 = 64$  or  $2^7 = 128$ ; corresponding to the enable register bits 0, 1, 2, 3, 4, 5, 6 or 7. The value of bits to be disabled is 0.

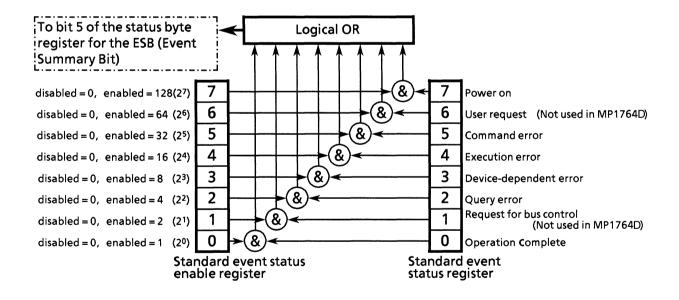

# **\*ESE?** Standard Event Status Enable Query (Returns current value of standard event status enable register)

■ Syntax -

\*ESE?

# **■** Example

20 is the response if \*ESE? is sent after executing \*ESE 20

# **■** Explanation

Returns NR1, the value of the standard event status enable register

# ■ Response message

NR1 = 0 to 255

# **\*ESR?: Standard Event Status Register Query**

(Returns the current value in the standard event status register)

| Syntax |
|--------|
|--------|

\*ESR?

# **■** Example

3Ø WRITE @1Ø3:"\*ESR?"

40 READ @103:STEVET

**50 PRINT STEVET** 

# **■** Response Message

NR1 = 0 to 255

#### **■** Explanation

The current value of the standard event status register is returned by NR1. NR1 is the total of weighted bit-digit values of bits (enabled by the standard event status enable register) which are selected from amongs the values  $2^0 = 1$ ,  $2^1 = 2$ ,  $2^2 = 4$ ,  $2^3 = 8$ ,  $2^4 = 16$ ,  $2^5 = 32$ ,  $2^6 = 64$  or  $2^7 = 128$ : corresponding to the standard event status register bits 0, 1, 2, 3, 4, 5, 6 or 7.

This register is cleared when the response is read (e.g. line 40).

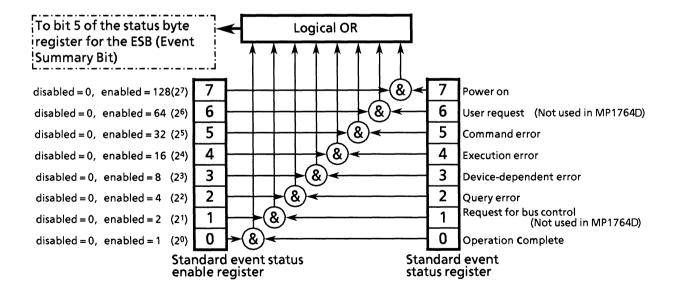

# **\*IDN?** Identification Query

(Returns the manufacturer name, model name etc. of the product.)

#### ■ Syntax -

\*IDN?

# **Example**

30 WRITE @103:"\*IDN?"
40 READ @103:IDEN\$!

Stores names of manufacturer, model, etc.

# **■** Explanation

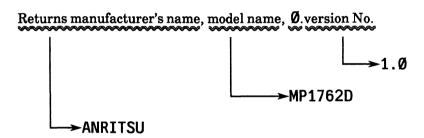

If an **\*IDN?** common query is sent to a device when the manufacturer is Anritsu, the model is MP1764D, and the firmware version is 1; a response message comprising the four fields shown above is returned.

① Field 1 ..... Manufacturer's name (Anritsu)

② Field 2 ..... Model name (MP1762D)

3 Field 3 ..... (usually  $\emptyset$ )

4 Field 4 ..... Version No.

# Response message

A Response message comprising the four fields above separated by commas is sent by <ARBITRARY ASCII RESPONSE DATA>.

<field 1>, <field 2>, <field 3>, <field 4>

For the example above,

ANRITSU, MP1762D, Ø, 1. Ø

The total length of a response message is  $\leq 72$  characters

#### Note

Even if the real model name is MP1764D, the response message is MP1762D.

# **\*OPC** Operation Complete Command

(Sets the status of bit 0 of the standard event status register when device operation is completed)

| <b>■</b> Syntax |      |
|-----------------|------|
|                 | *OPC |
|                 |      |

#### **■** Example

WRITE @1Ø3:"\*OPC"

# **■** Explanation

Sets the status of bit 0, i.e. the <u>operation complete bit</u>, of the standard event status register when all pending operations of the selected device have been completed.

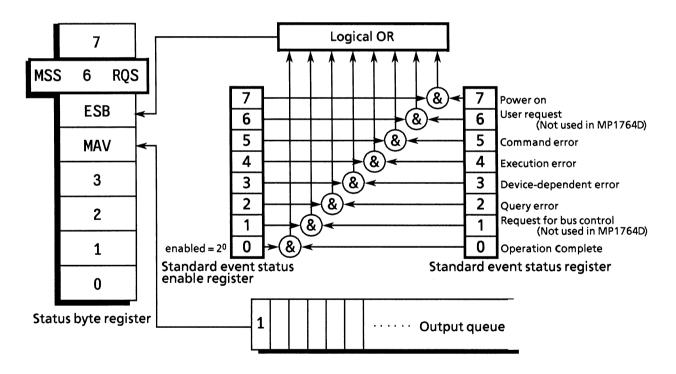

# **\*OPC?** Operation Complete Query

(Sets 1 in the output queue to generate a MAV summary message when device operation has been completed)

■ Syntax -----

\*OPC?

# **■** Example

WRITE @1Ø3:"\*OPC?"

# **■** Explanation

When all pending operations of the selected device have been completed, sets 1 in the output queue and waits for the MAV summary message to be generated.

# **■** Response message

A 1 is returned by <NR1 NUMERIC RESPONSE DATA>.

# **\*OPT?** Option Query

(Outputs information on installed options.)

■ Syntax ·

**\*OPT?** 

**■** Example

3Ø WRITE @1Ø3:"\*OPT?" 4Ø READ:OPTI

# **■** Explanation

**\*OPT** query outputs information on the installed options.

# **■** Response message

<ARBITRARY ASCII RESPONSE DATA>

Returns characters corresponding to installed options while separating items with commas.

: No installed option

OPTØ1 : MP1764D-01 Error Analysis

#### \*PSC Power-on Status Clear Command

(Specifies whether status enable registers are cleared at power-on, or not.)

#### ■ Syntax ·

#### \*PSC <HEADER SEPARATOR><DECIMAL NUMERIC PROGRAM DATA>

In this format:

<DECIMAL NUMERIC PROGRAM DATA $> = \emptyset$  : not cleared Numbers in range of -32767 to 32767 : cleared

# **■** Example

WRITE @103:"\*PSC 0; \*SRE 32; \*ESE 128"! not cleared and SRQ is on

# **■** Explanation

The **\*PSC** command specifies whether the three enable registers of service request, standard event status, and parallel poll in status are cleared at power-on, or not.

A value in the <DECIMAL NUMERIC PROGRAM DATA> field controls the logical state of the power-on status flag. When it is rounded to 0, the flag is set to false, so the enable registers are not cleared. When the \*PSC Ø is issued, it enables the device to generate the SRQ at power-on. In the above example, the power-on event is reported to the controller.

When the value in the <DECIMAL NUMERIC PROGRAM DATA> field is rounded to an integer other than 0 that is in range of -32767 to 32767, the flag is set to true, so the enable registers are cleared. When the \*PSC 1 is issued, it enables the device to clear the registers but not to generate the SRQ.

When the value in the <DECIMAL NUMERIC PROGRAM DATA > field is rounded to an integer that is out of range of -32767 to 32767, the execution error is generated.

# **\*PSC?** Power-on Status Clear Query

(Returns the power-on status flag state)

■ Syntax -

\*PSC?

# **■** Example

3Ø WRITE @1Ø3:"\*PSC?" 4Ø READ:POWF

# **■** Explanation

When the **\*PSC?** common query is issued, **1** is returned when the power-on status flag is true, and  $\emptyset$ is returned when it is false.

# **■** Response message

NR1 = 1 (Power-on status flag is true.)  $\emptyset$  (Power-on status flag is false.)

#### \*RST Reset Command

(Resets (initializes) device in level 3)

■ Syntax

\*RST

**Example** 

WRITE @103:"\*RST" Resets devices in level 3

# **■** Explanation

The **\*RST** command resets a device in level 3. (See Section 4)

The items that are reset in level 3 are as follows.

- ① The functions and conditions specific to a device are reset to a known initial state regardless of the settings up to that point. (See Section 4 for MP1764D initial states)
- ② Macro operation is inhibited and the device can no longer receive macros. And, macro definition is reset to the state designated by the system designer.
- ③ The device is put into OCIS (Operation Complete Command Idle State). As a result, the operation complete (end) bit cannot be set in the standard event status register.
- ① The device is put into OQIS (Operation Complete Query Idle State). As a result, the operation complete bit cannot be set in the output queue. The MAV bit is cleared.

The **\*RST** command has no effect on the following.

- 1 The state of the IEEE 488.1 interface
- 2 Device address
- 3 Output queue
- Service request enable register
- (5) Standard event status enable register
- 6 Power-on-status-clear flag setting

# **\*SRE** Service Request Enable Command

(Sets status of bits in the service request enable register)

#### Syntax

\*SRE < HEADER SEPARATOR > < DECIMAL NUMERIC PROGRAM DATA >

<DECIMAL NUMERIC PROGRAM DATA> = Values rounded to an integer from 0 to 255 (binary weighted with a base value of 2)

# **■** Example

WRITE @103:"\*SRE 16"! Sets bit 4 of the enable register

# **■** Explanation

The program data is the sum of weighted bit-digit values when the weighted value for bits to be enabled are selected from among the values  $2^0 = 1$ ,  $2^1 = 2$ ,  $2^2 = 4$ ,  $2^3 = 8$ ,  $2^4 = 16$ ,  $2^5 = 32$  or  $2^7 = 128$ : corresponding to the service request enable register bits 0, 1, 2, 3, 4, 5, 6 or 7. The value of bits to be disabled is 0.

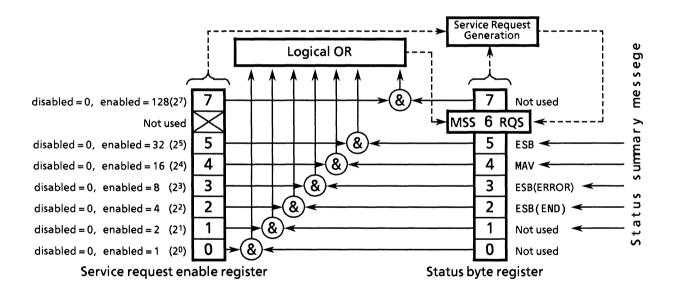

**\*SRE?** Service Request Enable Query (Returns the current value of the service request enable register)

■ Syntax -

\*SRE?

# **■** Example

A 16 is sent in response if \*SRE? is sent after executing \*SRE 16.

# **■** Explanation

NR1, the value of the service request enable register, is returned.

# **■** Response message

As NR1 (bit 6: RQS bit) cannot be set, NR1 = 0 to 63 or 128 to 191)

# **\*STB?** Read Status Byte Command

(Returns the current values of status bytes including MSS bits)

■ Syntax ·

\*STB?

# **■** Example

3Ø WRITE @1Ø3:"\*STB?"

4Ø READ @103:STBV

**50 PRINT STBV** 

# **■** Explanation

The **\*STB?** query returns the total of the binary weighted values of the status byte register and of the MSS summary message with <NR1 NUMERIC RESPONSE DATA>.

#### ■ Response message

The response message is a <NR1 NUMERIC RESPONSE DATA > integer in the range 0 to 255 representing the total of the binary weighted values of the bits in the status byte register. Status byte register bits 0 to 5 and 7 are weighted to 1, 2, 4, 8, 16, 32 and 128, respectively, and the MSS (Master Summary Status) bit to 64. MSS message indicates that a request has at least one cause.

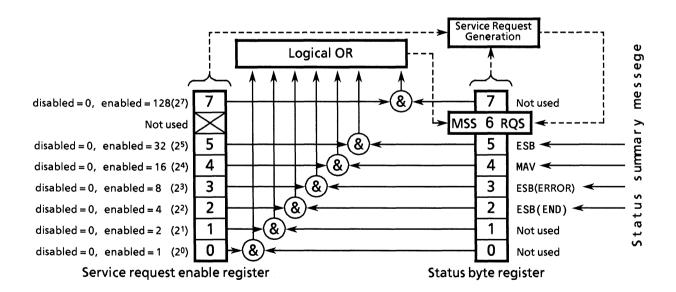

The table below shows the conditions for the MP1764D's status byte register.

| Bit | Bit weight | Bit name   | Status-byte-register conditions |                            |  |
|-----|------------|------------|---------------------------------|----------------------------|--|
| 7   | 128        |            | 0 = Not used                    |                            |  |
| 6   | 64         | MSS        | 0 = Service not requested       | 1 = Service requested      |  |
| 5   | 32         | ESB        | 0 = Event status not generated  | 1 = Event status generated |  |
| 4   | 16         | MAV        | 0 = No data in output queue     | 1 = Data in output queue   |  |
| 3   | 8          | ESB(ERROR) | 0 = Event status not generated  | 1 = Event status generated |  |
| 2   | 4          | ESB(END)   | 0 = Event status not generated  | 1 = Event status generated |  |
| 1   | 2          |            | 0 = Not used                    |                            |  |
| 0   | 1          |            | 0 = Not used                    |                            |  |

#### SECTION 7 COMMON COMMANDS

# \*TRG

**Trigger Command** (The same function as that of IEEE 488.1 GET-Group Execute Trigger-bus command)

**■** Syntax -

\*TRG?

**■** Example

WRITE @103:"\*TRG"

# **■** Explanation

The \*TRG common command has the same function as the IEEE 488.1 GET - Group Execute Trigger-bus command. The MP1764D does not support the \*DDT command.

With the MP1764D, a measurement is started by executing the **\*TRG** common command.

WRITE @103:"\*TRG"

# **\*TST?** Self-test Query

(Returns the results of error present/absent in the self-test)

■ Syntax -

\*TST?

#### **■** Example

3Ø WRITE @1Ø3:"\*TST?"

4Ø READ @1Ø3:TEST

**5Ø PRINT TEST** 

#### **■** Explanation

The **\*TST?** query executes the self-test of the internal cirucit in device(s). The test result is set in the output queue. Data in the output queue indicates whether or not the test has been completed without error occurrence. Opeator intervention is not required to execute the self-test.

When the power is turned on, the MP1764D reports the self-test result.

#### ■ Response message

The response message is sent by <NR1 NUMERIC RESPONSE DATA>. The data range is - 32767 to 32767.

 $NR1 = \emptyset$  ..... Indicates no errors

 $NR1 \neq \emptyset$  ...... Indicates that errors have occurred

# **\*WAI** Wait-Continue Command

(Forces the next command to wait while the device is executing a command)

| =      |      |      |  |
|--------|------|------|--|
| Syntax | <br> | <br> |  |

\*WAI

# **■** Example

WRITE @1Ø3:"\*WAI"

# **■** Explanation

The \*WAI common command executes a overlap command as a sequential command.

The overlap command is a command or query that is sent by the controller and allows the next command to be executed even while the device is executing something.

While the device is executing a command, executing the **\*WAI** common command after an overlap command forces the next command to wait and allows it to be executed after the current command has been executed. This action is the same as that of sequential command.

# SECTION 8 STATUS STRUCTURE

This section describes device status reports and their data structure as defined in the IEEE 488.2 standard and explains the techniques for synchronizing the controller and devices.

In order to obtain more detailed status information, the IEEE 488.2 standard has more common commands and common queries than the IEEE 488.1 standard.

Refer to Section 7 for a detailed explanation of these common commands and queries.

# **TABLE OF CONTENTS**

| 8.1 | IEEE 48                                                  | 488.2 Standard Status Model                                                |      |  |  |
|-----|----------------------------------------------------------|----------------------------------------------------------------------------|------|--|--|
| 8.2 | Status Byte (STB) Register                               |                                                                            |      |  |  |
|     | 8.2.1                                                    | ESB and MAV summary messages                                               | 8-6  |  |  |
|     | 8.2.2                                                    | Device-dependent summary messages                                          | 8-7  |  |  |
|     | 8.2.3                                                    | Reading and clearing the STB register                                      | 8-8  |  |  |
| 8.3 | Enablir                                                  | ng SRQ                                                                     | 8-10 |  |  |
| 8.4 | Standa                                                   | Standard Event Status Register                                             |      |  |  |
|     | 8.4.1                                                    | Bit definition                                                             | 8-11 |  |  |
|     | 8.4.2                                                    | Query error details                                                        | 8-13 |  |  |
|     | 8.4.3                                                    | Reading, writing to and clearing the standard event status register        | 8-14 |  |  |
|     | 8.4.4                                                    | Reading, writing to and clearing the standard event status enable register | 8-14 |  |  |
| 8.5 | Extend                                                   | Extended Event Status Register                                             |      |  |  |
|     | 8.5.1                                                    | Bit definition of END event status register                                | 8-16 |  |  |
|     | 8.5.2                                                    | Bit definition of ERROR event status register                              | 8-18 |  |  |
|     | 8.5.3                                                    | Reading, writing to and clearing the extended event status register        | 8-20 |  |  |
|     | 8.5.4                                                    | Reading, writing to and clearing the extended event status enable register | 8-20 |  |  |
| 8.6 | Queue Model                                              |                                                                            |      |  |  |
| 8.7 | Techniques for Synchronizing Devices with the Controller |                                                                            |      |  |  |
|     | 8.7.1                                                    | Enforcing the sequential execution                                         | 8-23 |  |  |
|     | 8.7.2                                                    | Wait for a response from the output queue                                  | 8-24 |  |  |
|     | 873                                                      | Wait for a service request                                                 | 8-25 |  |  |

(Blank)

The Status Byte (SB) sent by the controller is based on the IEEE 488.1 standard. The bits comprising it are called a status summary message because they represent a summary of the current data contained in registers and queues.

The following pages explain the status summary message and the structure of the status data that constitutes the status summary message bits as well as techniques for synchronizing the devices and controller, which use these status messages.

# 8.1 IEEE 488.2 Standard Status Model

The diagram below shows the standard model for the status data structure stipulated in the IEEE 488.2 standard.

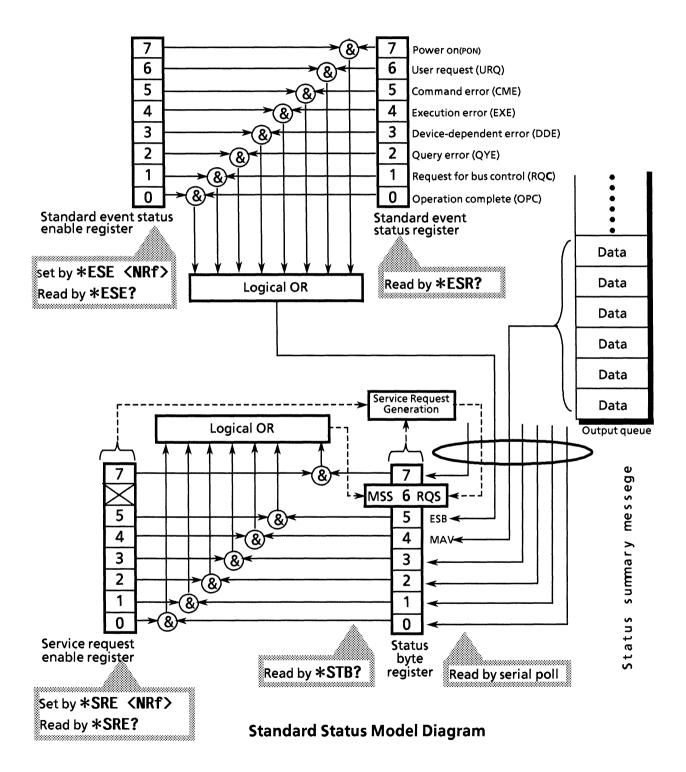

The IEEE 488.1 status byte is used in the status model. This status byte is composed of 7 summary message bits given from the status data structure. For creating the summary message bits, there are 2 models for the data structure - the register model and the queue model.

| Register model                                                                                                    | Queue model                                                                                                    |
|----------------------------------------------------------------------------------------------------|----------------------------------------------------------------------------------------------------|
| The register model consists of the two registers used for recording events and conditions encountered by a device. These two registers are the Event Status Register and Event Status Enable Register. When the results of the AND operation of both register contents is not 0, the corresponding bit of the status bit becomes 1. In other cases, it becomes 0. And, when the result of their Logical OR is 1, the summary message bit becomes also 1. If the Logical OR result is 0, the summary message bit becomes 0 too. | The queue in the queue model is for sequentially recording the waiting status values and data. The queue structure is such that the relevant bit is set to 1 when there is data in it and 0 when it is empty. |

In IEEE 488.2, there are 3 standard models for status data structure - 2 register models and 1 queue model - based on the register model and queue model explained above. They are:

- ① Standard Event Status Register and Standard Event Status Enable Register
- ② Status Byte Register and Service Request Enable Register
- 3 Output queue

| Standard Event Status Register                                                                                                    | Status Byte Register                                                                                                    | Output Queue                                                                                                    |
|----------------------------------------------------------------------------------------------------|----------------------------------------------------------------------------------------------------|----------------------------------------------------------------------------------------------------|
| The Standard Event Status Register has the structure of the previously described register model. In this register, bits are set for 8 types of standard event encountered by a device, viz.  ① Power on, ② User request, ③ Command error, ④ Execution error, ⑤ Device-dependent error, ⑥ Query error, ⑦ Request for bus control and ⑧ Operation complete. The Logical OR output bit is represented by Status Byte Register bit 5 (DIO6) as a summary message for the Event Status Bit (ESB). | The Status Byte Register is a register in which the RQS bit and the 7 summary message bits from the status data structure can be set. It is used together with the Service Request Enable Register. When the results of the OR operation of both register contents is not 0, SRQ becomes ON. To indicate this, bit 6 of the Status Byte Register (DIO7) is reserved by the system as the RQS bit which means that there is a service request for the external controller. The mechanism of SRQ conforms to the IEEE 488.1 standard. | The Output Queue has the structure of the queue model mentioned above. Status Byte Register bit 4 (DIO5) is set as a summary message for Message Available (MAV) to indicate that there is data in the output queue. |

# 8.2 Status Byte (STB) Register

The STB register consists of device STB and RQS (or MSS) messages. The IEEE 488.1 standard defines the method of reporting STB and RQS messages but not the setting and clearing protocols or the meaning of STB. The IEEE 488.2 standard defines the device status summary message and the Master Summary Status (MSS) which is sent to bit 6 together with STB in response to an \*STB? common query.

# 8.2.1 ESB and MAV summary messages

The following is a description of the ESB and MAV summary messages.

# (1) ESB summary messages

The ESB (Event Summary Bit) summary message is a message defined by IEEE 488.2, which is represented by bit 5 of the STB register. This bit indicates whether at least one of the events defined in IEEE 488.2 has occurred or not when the service request enable register is set so that events are enabled after the final reading or clearing of the standard event status register. The ESB summary message bit becomes true when the setting permits events to occur if any one of the events recorded in standard event status register is true. Conversely, it is false if none of the recorded events occurs even if events are set to occur.

# (2) MAV summary messages

The MAV summary message is a message defined in IEEE 488.2 and represented by bit 4 in the STB register. This bit indicates whether the output queue is empty or not. The MAV summary message bit is set to 1 (true) when a device is ready to receive a request for a response message from the controller and to 0 (false) when the output queue is empty. This message is used to synchronize the exchange of information with the controller. For example, it can be used get the controller to wait till MAV is true after it has sent a query command to a device. While the controller is waiting for a response from the device, it can process other jobs.

Reading the output queue without first checking MAV will cause all system bus operations to be delayed until the device responds.

# 8.2.2 Device-dependent summary messages

The IEEE 488.2 standard does not specify whether bits 7 (DIO8) and 3 (DIO4) to 0 (DIO1) of the status byte register are used as status register summary bits, or used to indicate that there is data in a queue. These bits can be used as device-dependent summary messages.

Device-dependent summary messages have the respective status data structures of the register model or the queue model. Thus, the status data structure may be either the register to report events and status in parallel or the queue to report conditions and status in sequence. The summary bit represents a summary of the current status of the corresponding data structure. In the case of the register model, the summary bit is true when there is an event set to permit the occurrence of more than one true; while in the case of the queue model, it is true if the queue is not empty.

As shown below, the MP1764D does not use bits 0, 1 and 7. As it uses bits 2 and 3 as the summary bits of the status register, it has 5 register model types (, where 3 types extended) and one queue model type - an output queue with no extension.

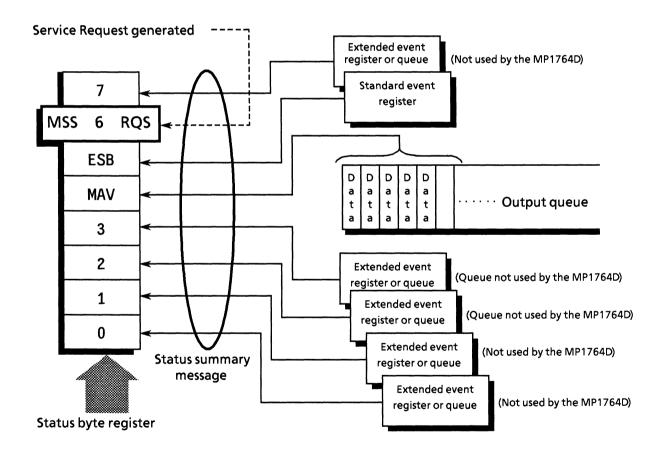

# 8.2.3 Reading and clearing the STB register

Serial poll or the **\*STB?** common query are used to read the contents of STB register. STB messages conforming to IEEE 488.1 can be read by either method, but the value sent to bit 6 is different for each of them.

The STB register can be cleared using the **\*CLS** command.

# (1) Reading by serial poll

When using the serial poll conforming to IEEE 488.1, the device must return a 7-bit status byte and an RQS message bit which conforms to IEEE 488.1.

According to IEEE 488.1, the **RQS** message indicates whether the device sent **SRQ** as true or not. The value of the status byte is not changed by serial poll. The device must set the RQS message to false immediately after being polled. As a result, if the device is again polled before there is a new cause for a service request, the **RQS** message is false.

# (2) Reading by the \*STB? common query

The **\*STB?** common query requires the device to send the contents of the STB register and one <NR1 NUMERIC RESPONSE DATA > from the **MSS** (Master Summary Status) summary message. The response represents the total binary weighted value of the STB register and the **MSS** summary message. The STB-register bits 0 to 5 and 7 are weighted to 1, 2, 4, 8, 16, 32, and 128; and the MSS to 64, respectively. Thus, excepting the fact that bit 6 represents the MSS summary message instead of the **RQS** message, the response to **\*STB?** is identical to that for serial poll.

# (3) Definition of MSS (Master Summary Status)

MSS indicates that there is at least one cause for a service request. The MSS message is represented at bit 6 in a device response to the **\*STB?** query but it is not produced as a response to serial poll. In addition, it is not part of the status byte specified by IEEE 488.1. **MSS** is produced by the logical OR operation of STB register with SRQ enable (SRE) register. In concrete terms, MSS is defined as follows.

(STB Register bit0 AND SRE Register bit0)

OR

(STB Register bit1 AND SRE Register bit1)

OR

:

.

(STB Register bit5 AND SRE Register bit5)

OR

(STB Register bit7 AND SRE Register bit7)

As bit-6 status of the STB and SRQ enable registers are ignored in the definition of MSS, it can be considered that bit-6 status are always being 0 when calculating the value of MSS.

# (4) Clearing the STB register by the \*CLS common command

With the exception of the output queue and its MAV summary message, the \*CLS common command clears all status data structures (status event registers and queues) as well as the summary messages corresponding to them.

In the following case, the output queue and its MAV summary message are both cleared.

3Ø WRITE @1Ø3:"DTM△Ø;CTM△Ø" 4Ø WRITE @1Ø3:"\*CLS;DTM?"

That is to say, sending a **\*CLS** command (after a <PROGRAM MESSAGE TERMINATOR> or before <QUERY MESSAGE UNIT> elements) clears all status bytes. This clears all unread messages in the output queue and sets the **MAV** message to false. The **MSS** message is also set to false when a response is made to **\*STB?**. The **\*CLS** command does not affect settings in the enable registers.

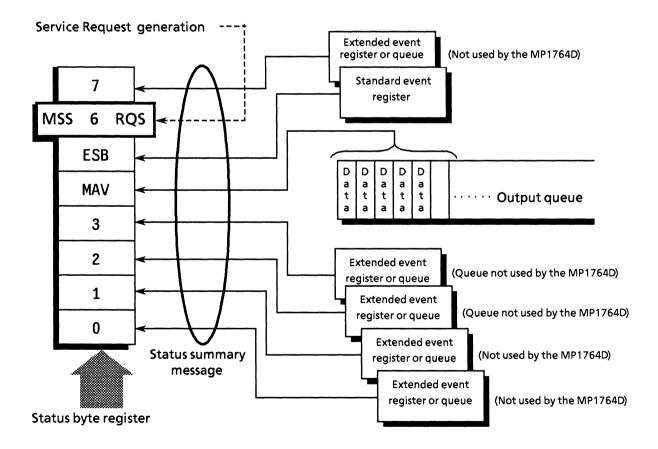

# 8.3 Enabling SRQ

All types of summary message in the STB register can be enabled or disabled for service requests by using the SRQ enable function. The service request enable (SRE) register is used for this function to select summary messages as shown in the diagram below.

Bits in the service request enable register correspond to bits in the status byte register. If a bit in the status byte corresponding to an enabled bit in the service request enable register is set to 1, a device makes a service request to the controller with the RQS bit set to 1. For example, if bit 4 (MAV) in the service request enable register is enabled, the device makes a request for service to the controller each time the MAV bit is set to 1 when there is data in the output queue.

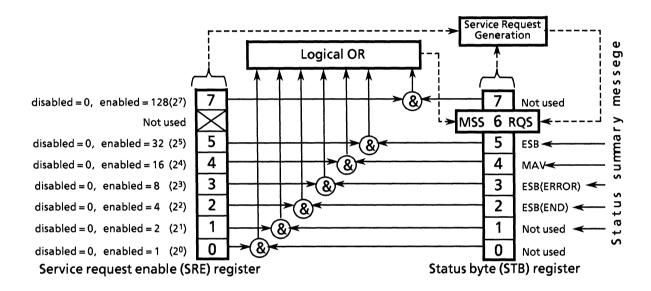

# (1) Reading the SRE register

The contents of the SRE register are read using the **\*SRE?** common query. The response message to this query is a <NR1 NUMERIC RESPONSE DATA > integer from 0 to 255 which is the sum of the bit digit weighted values in the SRE register. SRE register bits 0 to 5 and 7 are respectively weighted to 1, 2, 4, 8, 16, 32 and 128. The unused bit 6 must always be set to 0.

# (2) Updating the SRE register

The SRE register is written to using the **\*SRE** common command. <DECIMAL NUMERIC PROGRAM DATA> elements follow the **\*SRE** common command. <DECIMAL NUMERIC PROGRAM DATA> is a rounded integer expressed in binary which represents the sum of the binary weighted value of each bit of SRE register. A bit value of 1 indicates enabled and a bit value of 0 disabled. The value of bit 6 must always be ignored.

# (3) Clearing the SRE register

The SRE register can be cleared by executing the \*SRE common command or turn the power off and it on again.

Using the **\*SRE** common command, the SRE register is cleared by setting the value of the <DECIMAL NUMERIC PROGRAM DATA> element to 0. Clearing the register stops status information from generating rsv local messages, and service requests are no longer generated.

The MP1764D has the **\*PSC** command. Therefore, if the PSC flag is ture when power is turned on, the SRE register is cleared.

# 8.4 Standard Event Status Register

### 8.4.1 Bit definition

The standard event status register must be available on all devices conforming to the IEEE 488.2 standard. The diagram below shows the operation of the standard event status register model. Because the operation of the model is the same as that for the other models explained up till now, the following only explains the meaning of each bit in the standard event status register as defined in the IEEE 488.2 standard.

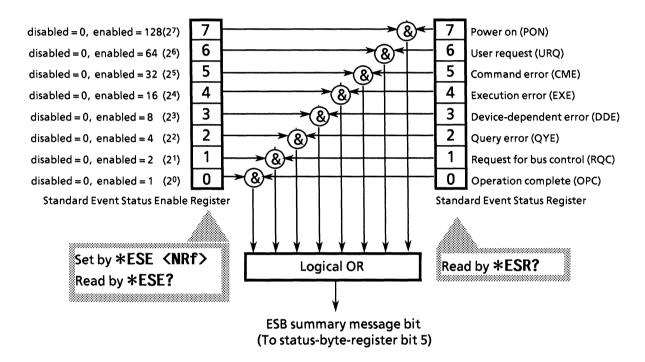

# SECTION 8 STATUS STRUCTURE

| Bit | Event name                   | Description                                                                                                    |
|-----|------------------------------|----------------------------------------------------------------------------------------------------|
| 7   | PON - Power on               | The power is turned to on                                                                                                    |
| 6   | URQ-User Request             | Request for local control (rtl). This bit is produced regardless of whether a device is in remote or local mode. It is not used for the MP1764D so, it is always set to 0.    |
| 5   | CME - Command Error          | An illegal program message, a misspelt command or a <b>GET</b> command within a program is received. (Syntax error in header or parameter, or missing or too many parameters) |
| 4   | EXE - Execution Error        | A legal program message, which cannot be executed, is received (Out of range for the parameter)                                                                               |
| 3   | DDE — Device-dependent Error | An error caused by other than CME, EXE or QYE occurred.<br>(The current device status cannot accept the request.)                                                             |
| 2   | QYE – Query Error            | An attempt is made to read data in the output queue though there is none there, or data is lost from the output queue due to any reason, e.g. overflow etc                    |
| 1   | RQC - Request Control        | A device is requesting control of the bus. This bit is not used on the MP1764D so, it is always set to 0                                                                      |
| 0   | OPC - Operation Complete     | A device has completed operations which were pending and is ready to receive new commands. This bit is only set in response to the <b>*OPC</b> command.                       |

# 8.4.2 Query error details

| No. | Item                                                                                       | Description                                                                                                    |
|-----|--------------------------------------------------------------------------------------------|----------------------------------------------------------------------------------------------------|
| 1   | Incomplete program<br>messages                                                             | If a device receives an MTA from the controller before it receives the terminator of the program message it is receiving, it aborts the incomplete program message and waits for the next one. In order to abort the incomplete message, the device clears its input buffer and output queue, reports a query error and sets bit 2 in the standard status register to indicate the query error.                                                                                                    |
| 2   | Interruption of response message                                                           | If a device receives an MLA from the controller before it has sent the terminator of the response message it is sending, it automatically interrupts the response message and waits for the next program message. In order to interrupt the response message, the device clears its output queue, reports a query error and sets bit 2 in the standard status register to indicate the query error.                                                                                                    |
| 3   | Sending the next<br>program message<br>without reading the<br>previous response<br>message | When a device becomes unable to send a response message because the controller has sent another program message immediately following a program or query message, the device aborts the response message and waits for the next program message. It then reports a query error as in No. 2 above.                                                                                                    |
| 4   | Output queue overflow                                                                      | When several program and query messages are executed in succession, there may be too many response messages for the output queue (256 bytes). If further query messages are received when the output queue is full, the output queue cannot send responses to them because an overflow situation exists in it. If there is an overflow in the output queue, the device clears it and resets the section where response messages are created. Then it sets bit 2 in the standard event status register to indicate a query error. |

# 8.4.3 Reading, writing to and clearing the standard event status register

| Reading  | The register is destructively read by the <b>*ESR?</b> common query, i.e. it is cleared after being read. The response message is an NR1 value obtained by binary weighting the event bit and converting it to a decimal number. |
|----------|----------------------------------------------------------------------------------------------------|
| Writing  | With the exception of clearing, writing operations cannot be performed externally.                                                                                                    |
| Clearing | The register is only cleared in the following cases.  ① A *CLS command is received ② The power is turned on when the power-on-status-clear flag is true. ③ An event is read for the *ESR? query command                          |

# 8.4.4 Reading, writing to and clearing the standard event status enable register

| Reading  | The register is non-destructively read by the <b>*ESE?</b> common query, i.e. it is not cleared after being read. The response message is returned by NR1 after having been binary weighted and converted to decimal.                                                                                                    |
|----------|----------------------------------------------------------------------------------------------------|
| Writing  | The register is written to by the <b>*ESE</b> common command. As bits 0 to 7 of the register are respectively binary weighted to 1, 2, 4, 8, 16, 32, 64 and 128; data to be written is sent by <b><decimal data="" numeric="" program=""></decimal></b> which is the digit total of the bits selected from these bits.                                                                |
| Clearing | The register is cleared in the following cases.  ① A *ESE command with a data value of 0 is received ② The power is turned on when the power-on-status-clear flag is true. The event status enable register is not affected by the following. ① Changes of the status of the IEEE 488.1 device clear function ② A *RST common command is received ③ A *CLS common command is received |

# 8.5 Extended Event Status Register

The register models of the status byte register, standard event status register and enable registers are mandatory for equipment conforming to the IEEE 488.2 standard.

In IEEE 488.2, status-byte-register bits 7 (DIO8), 3 (DIO4) to 0 (DIO1) are assigned to status-summary bits supplied by the extended-register and extended-queue models.

For the MP1764D, as shown in the diagram below, bits 0, 1 and 7 are unused and bits 2 and 3 are assigned to the END and ERROR summary bits as the status-summary bits supplied by the extended register model.

As the queue model is not extended, there is only one type of queue - the output queue.

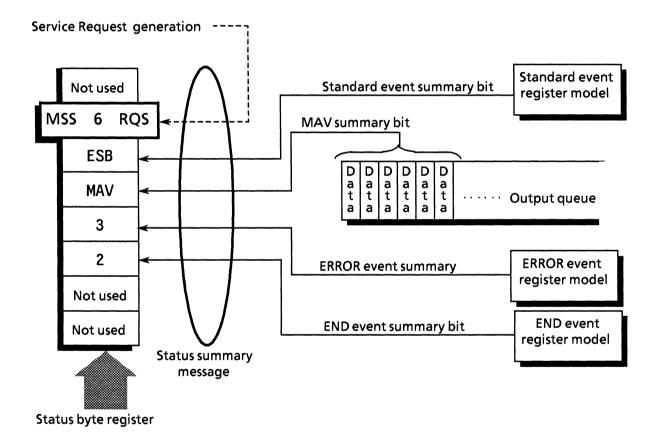

The following pages describe bit definition, the reading, writing to and clearing of registers for the END and ERROR extended event register models.

# 8.5.1 Bit definition of END event status register

The following describes the operation of the END event status register model, the naming of its event bits and what they mean.

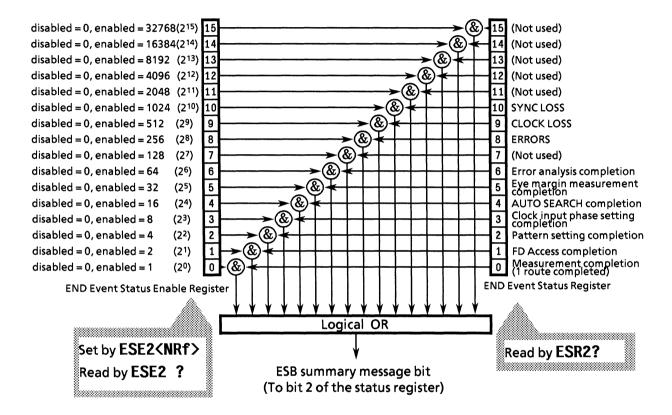

| Bit | Event name                           | Description                                                                                                    |
|-----|--------------------------------------|----------------------------------------------------------------------------------------------------|
| 15  | (Not used)                           | (Not used)                                                                                                    |
| 14  | (Not used)                           | (Not used)                                                                                                    |
| 13  | (Not used)                           | (Not used)                                                                                                    |
| 12  | (Not used)                           | (Not used)                                                                                                    |
| 11  | (Not used)                           | (Not used)                                                                                                    |
| 10  | SYNC LOSS                            | Synchronous loss has been occurred, or recovered.                                                                                                    |
| 9   | CLOCK LOSS                           | Clock breakdown has been occurred, or recovered.                                                                                                    |
| 8   | ERRORS                               | Error has been detected from error-free state.                                                                                                    |
| 7   | (Not used)                           | (Not used)                                                                                                    |
| 6   | Error analysis completion            | Error analysis has been completed (only when OPTION-01 is installed).                                                                                    |
| 5   | Eye margin measurement completion    | Eye margin measurement has been completed.                                                                                                    |
| 4   | AUTO SEARCH completion               | Auto search has been completed.                                                                                                    |
| 3   | Clock input phase setting completion | The servo circuit used for setting clock input phase has been turned from BUSY to READY state.                                                           |
| 2   | Pattern setting completion           | Programmable pattern setting has been completed.                                                                                                    |
| 1   | FD Access completion                 | Accessing the floppy disk has been completed.                                                                                                    |
| 0   | Measurement completion               | When manual measurement, at operator stop. When single measurement, at measurement completion. When repeat measurement, at every measurement completion. |

# 8.5.2 Bit definition of ERROR event status register

The following describes the operation of the ERROR event status register model, the naming of its event bits and what they mean.

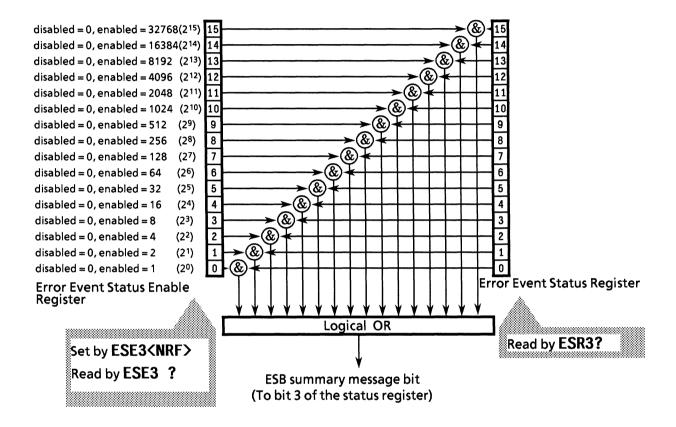

| Bit | Event name                   | Description                           |
|-----|------------------------------|---------------------------------------|
| 15  | (Not used)                   | (Not used)                            |
| 14  | (Not used)                   | (Not used)                            |
| 13  | (Not used)                   | (Not used)                            |
| 12  | (Not used)                   | (Not used)                            |
| 11  | (Not used)                   | (Not used)                            |
| 10  | (Not used)                   | (Not used)                            |
| 9   | (Not used)                   | (Not used)                            |
| 8   | (Not used)                   | (Not used)                            |
| 7   | (Not used)                   | (Not used)                            |
| 6   | (Not used)                   | (Not used)                            |
| 5   | (Not used)                   | (Not used)                            |
| 4   | (Not used)                   | (Not used)                            |
| 3   | (Not used)                   | (Not used)                            |
| 2   | (Not used)                   | (Not used)                            |
| 1   | FD malfunction occurred      | FD abnormal status has occurred.      |
| 0   | Printer malfunction occurred | Printer abnormal status has occurred. |

# 8.5.3 Reading, writing to and clearing the extended event status register

| Reading  | The register is destructively read by the a query, i.e. it is cleared after being read. The END and ERROR event status registers are read by the ESR2? and ESR3? queries. The read value, <nr1>, is obtained by binary weighting the event bit and converting it to decimal.</nr1> |
|----------|----------------------------------------------------------------------------------------------------|
| Writing  | With the exception of clearing, writing operations cannot be performed externally.                                                                                                    |
| Clearing | The register is cleared in the following cases.  ① A *CLS command is received ② The power is turned on when the power-on-status-clear flag is true. ③ An event is read for a query command                                                                                         |

# 8.5.4 Reading, writing to and clearing the extended event status enable register

| Reading  | The register is non-destructively read by a query, i.e. it is not cleared after being read. The END and ERROR event status enable registers are read by the ESE2? and ESE3? queries. The read value, returned by $<$ NR1 $>$ , is obtained by binary weighting the event bit and converting it to decimal.                                                                                                    |
|----------|----------------------------------------------------------------------------------------------------|
| Writing  | The END and ERROR event status enable registers are written to by the ESE2 and ESE3 program commands. As bits 0 to 7 of the registers are respectively binary weighted to 1, 2, 4, 8, 16, 32, 64, 128, 256, 512, 1024, 2048, 4096, 8192, 16384, and 32768 data to be written is sent by < DECIMAL NUMERIC PROGRAM DATA > , the digit total weighted value of the bits selected from among them.                                                                            |
| Clearing | The register is cleared in the following cases.  ① ESE2 and ESE3 program commands with a data values of 0 are received by the END and ERROR event status enable registers.  ② The power is turned on when the power-on-status-clear flag is true.  The extended event status enable register is not affected by the followings:  ① Changes of the status of the IEEE 488.1 device clear function  ② A *RST common command is received  ③ A *CLS common command is received |

### 8.6 Queue Model

The status-data-structure queue model is shown at the right of the diagram below. A queue is data structure including data lists arranged in sequence which provides a means of reporting sequential status and other information. The existence of such information in the queue is indicated by summary messages. The queue contents are read by the handshake when a device is in TACS (Talker Active State).

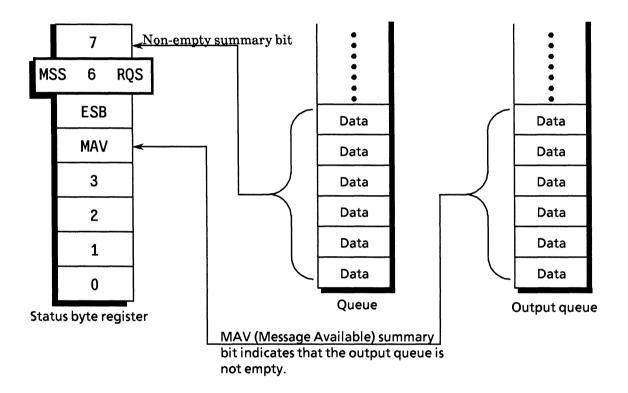

The output queue, which is mandatory, is the queue that outputs the MAV summary message to bit 4 of the status byte. A queue (which can output the MAV summary message to any of bits 0 to 3 or 7 of the status byte register) is an option and is simply called a "queue".

As the summary messages from the register model can also be connected to bits 0 to 3 or 7 of the status byte register, the types of summary messages vary with the device.

Though Anritsu assigns bit 7 of the status byte register for the use of summary message bits from "queues", it is not used when the output queue is sufficient.

The output queue is compared with an ordinary queue on the next page.

# **Comparison of Output and Ordinary Queues**

| Item                             | Output queue                                                                                                    | Ordinary Queue                                                                                                    |
|----------------------------------|----------------------------------------------------------------------------------------------------|----------------------------------------------------------------------------------------------------|
| Data input / output<br>operation | FIFO (First-In First-Out)                                                                                                    | Need not always be FIFO                                                                                                    |
| Read                             | Can only be read through the protocol defined in SECTION 6. The type of response message unit read is determined by the query.                                                                               | Read by device-dependent query commands. The response messages read must be of the same type.                                                       |
| Writing                          | <program message=""> elements cannot be written directly to the output queue. They can only be sent to or from the system interface by the protocol specified by IEEE 488.2 message exchange.</program>      | <program message=""> elements cannot be written directly to a queue. They indicate encoded device information.</program>                            |
| Summary message                  | Is true (1) when the output queue is not empty and false (0) when the output queue is empty. The MAV summary message is used to synchronize the exchange of information between a device and the controller. | Is true (1) when the queue is not empty and false (0) when the queue is empty.                                                                      |
| Clearing                         | The output queue is cleared in the following cases:  ① All items in it have been read ② A DCL bus command is received to initialize message exchange ③ PON is true at power on                               | A queue is cleared in the following cases:  ① All items in it have been read ② A *CLS command is received ③ Other device-dependent methods are used |

# 8.7 Techniques for Synchronizing Devices with the Controller

There are 2 ways of synchronizing devices with the controller.

① Enforcing the sequential execution: (Using the \*WAI? command)

2 Wait for a response from the device's output queue: (Using the **\*OPC?** query)

③ Wait for a service request: (Using the **\*OPC** command / **\*OPC?** query)

# 8.7.1 Enforcing the sequential execution

There are two types of commands specific to devices: sequential commands and overlap commands.

### • Sequential command

This is a command or query that is sent by the controller and does not allow the next command to be executed while the device is executing something.

### Overlap command

This is a command or query that is sent by the controller and allows the next command to be executed even while the device is executing something.

Enforcing the sequential execution is a synchronizing technique used to enforce a command that natively acts as an overlap command to be executed sequentially and not to perform the next process until one process has been completed. In this technique, the **\*WAI** command is used.

# 8.7.2 Wait for a response from the output queue

Executing the **\*OPC?** query sets a 1 in the output queue to generate a MAV summary message when a device has completed all of its pending operations.

In this technique, a device is synchronized with the controller by reading the 1 set in the output queue as described above or the MAV summary message bit.

As the MAV summary message bit is used in the "wait for a service request" technique, it will be explained in the next paragraph. The following explains synchronization by reading the output queue.

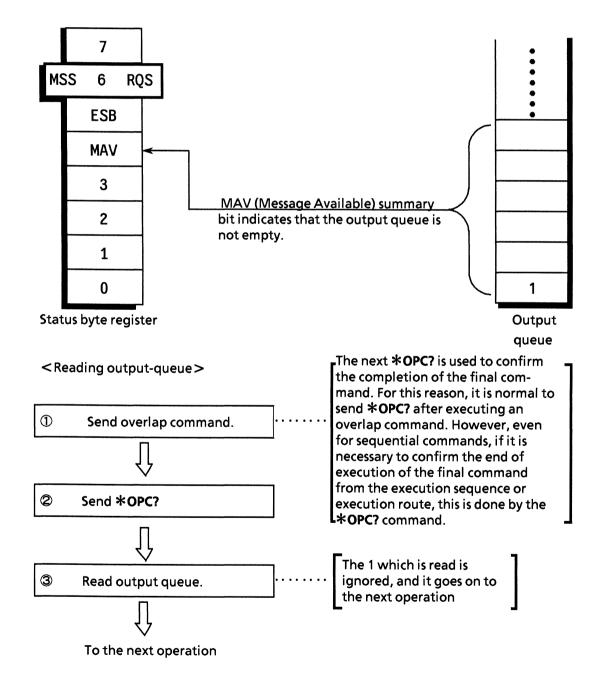

# 8.7.3 Wait for a service request

In this technique, the controller is momentarily interrupted by an SRQ signal from a device to process a status message from the device.

In a normal interrupt, the device would make a request to the controller at any time regardless of what the controller is doing. However, in using it as a technique for synchronizing the device with the controller, the controller sends an \*OPC command or an \*OPC? query to the device to check whether the device's operation has been completed or not. While waiting for the SRQ signal from the operation complete event, the controller carries on with some other useful task, and when it detects the operation complete event, the controller processes the designated task.

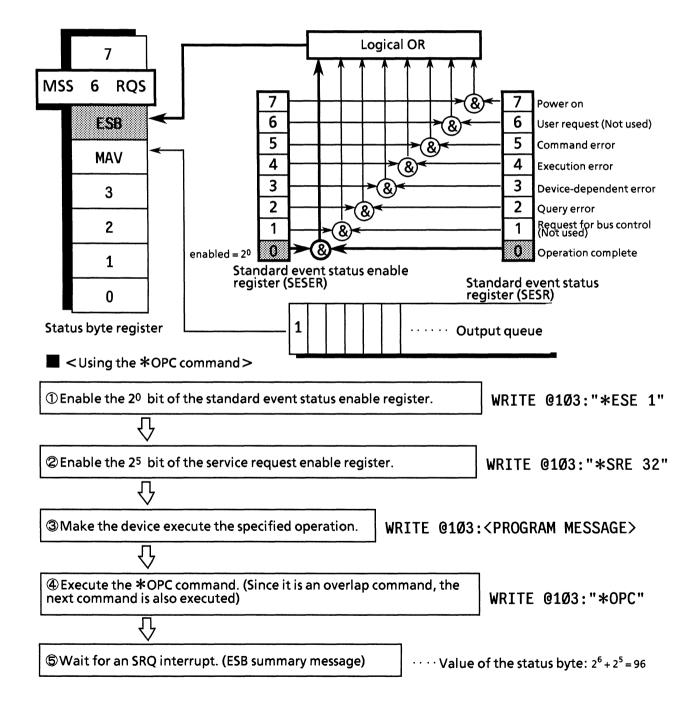

# ■ <Using the \*OPC? query> ⑤ Enable the 2<sup>4</sup> bit of the service request enable register. Ø Make the device execute the specified operation. ⑥ WRITE @1Ø3: \*\*PROGRAM MESSAGE> ⑤ Send the \*OPC? query. (Wait until the operation in @ has been completed) Ø Read the ASCII character 1 in the output queue and discard it. ⑥ Wait for the SRQ interrupt (MAV summary message) .... Value of the status byte: 2<sup>6</sup> + 2<sup>4</sup> = 80

# To the next operation

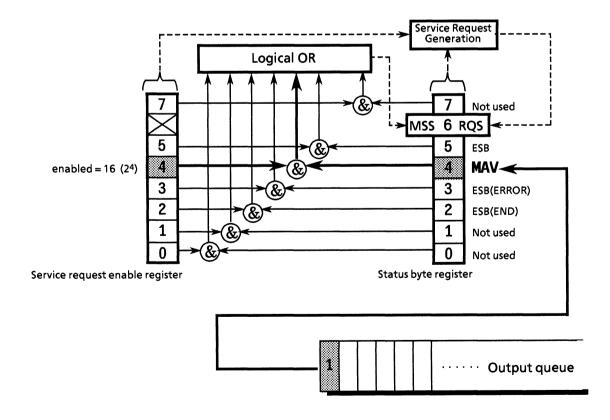

# SECTION 9 DETAILS OF DEVICE MESSAGES

This section explains the details of the device messages in the table.

 $Formats\ and\ usage\ example\ in\ this\ section\ are\ explained\ in\ the\ HP-BASIC\ of\ the\ Hewlett-Packard\ HP9000\ Series.$ 

# **TABLE OF CONTENTS**

| 9.1 | Table o | Table of Device Messages                           |      |  |
|-----|---------|----------------------------------------------------|------|--|
|     | 9.1.1   | Table of Device Messages (in the Alphabetic order) | 9-3  |  |
|     | 9.1.2   | Device Messages (Panel correspondence)             | 9-9  |  |
|     | 913     | Detailed Explanation of Device Messages            | 9-24 |  |

(Blank)

This section explains each device message by group. Each group is corresponded to the front and rear panel of MP1764D. Groups are specified according to the setting or request contents.

# 9.1 Table of Device Messages

Control messages and data request messages that are stipulated in the MP1764D specifications are explained in the listing order.

Check the details of each command by referring to the page numbers listed in the last column of the table under "Device message details".

# 9.1.1 Table of Device Messages (in the Alphabetic order)

An alphabetic list of each control message and data request message is shown in Table 9-1.

Table 9-1 Table of Device Messagess (Alphabetic order)

| Function                                     | Control message |                          | Data<br>request<br>message | Device message details |        |
|----------------------------------------------|-----------------|--------------------------|----------------------------|------------------------|--------|
|                                              | Header<br>part  | Numeric<br>data part     | Header<br>part             | Section                | Page   |
| Number of pages                              | ADR             | NR1 format               | ADR?                       | PATTERN                | P9-64  |
| Pattern data preset<br>(All pages, all bits) | ALL             | NR1 format               | _                          | PATTERN                | P9-85  |
| Alarm monitor (alarm detection)              | ALM             | NR1 format               | ALM?                       | Others                 | P9-130 |
| Alternate pattern A/B switch selection       | ALT             | NR1 format               | ALT?                       | PATTERN                | P9-59  |
| Alarm measurement result                     | _               |                          | AMD?                       | MEASUREMENT            | P9-115 |
| Pattern . bit                                | BIT             | NR1 format<br>HEX format | BIT?                       | PATTERN                | P9-65  |
| BURST measurement mode                       | BST             | NR1 format               | BST?                       | Others                 | P9-138 |
| Intermediate data calculation                | CAL             | NR1 format               | CAL?                       | Others                 | P9-139 |
| Measurement result for clock count           | _               |                          | CC?                        | MEASUREMENT            | P9-110 |
| Bit window pattern                           | СНМ             | NR1 format<br>HEX format | СНМ?                       | PATTERN                | P9-67  |
| Clock loss state                             | _               | -                        | CLI?                       | MEASUREMENT            | P9-94  |
| Clock loss processing function               | CLS             | NR1 format               | CLS?                       | Others                 | P9-135 |
| Clock input phase (delay)                    | СРА             | NR1 format               | CPA?                       | INPUT                  | P9-28  |
| Clock input polarity                         | CPL             | NR1 format               | CPL?                       | INPUT                  | P9-34  |
| Clock input termination voltage              | CTM             | NR1 format               | CTM?                       | INPUT                  | P9-31  |
| Intermediate result display                  | CUR             | NR1 format               | CUR?                       | MEASUREMENT            | P9-98  |
| Floppy data delete                           | DEL             | NR1 format               |                            | MEMORY                 | P9-44  |
| Measurement data length                      | DLN             | NR1 format               | DLN?                       | PATTERN                | P9-61  |
| Delay status                                 | -               |                          | DLY?                       | INPUT                  | P9-32  |
| Measurement result display mode              | DMS             | NR1 format               | DMS?                       | MEASUREMENT            | P9-97  |
| 1-second data print threshold selection      | DOT             | NR1 format               | DOT?                       | Others                 | P9-147 |
| Display selection                            | DSP             | NR1 format DSP? PATTERN  |                            | PATTERN                | P9-58  |
| Data input threshold voltage                 | DTH             | NR2 format               | DTH?                       | INPUT                  | P9-26  |
| Data input termination voltage               | DTM             | NR1 format               | DTM?                       | INPUT                  | P9-30  |

Table 9-1 Table of Device Messagess (Alphabetic order: contd.)

| Function                                          | Contr          | Control message      |                | Device message details |        |
|---------------------------------------------------|----------------|----------------------|----------------|------------------------|--------|
|                                                   | Header<br>part | Numeric<br>data part | Header<br>part | Section                | Page   |
| Error analysis data *1                            | <del>-</del>   | _                    | EAB?           | PATTERN                | P9-72  |
| Error analysis page *1                            | EAP            | NR1 format           | EAP?           | PATTERN                | P9-74  |
| Error analysis trigger *1                         | EAT            | NR1 format           | EAT?           | PATTERN                | P9-77  |
| Error count measurement results                   | _              | _                    | EC?            | MEASUREMENT            | P9-109 |
| Clears measurement data from buffer               | EDC            | _                    | _              | MEASUREMENT            | P9-118 |
| Stores measurement data in the buffer             | EDS            |                      |                | MEASUREMENT            | P9-117 |
| %EFI measurement results                          | _              | _                    | EFI?           | MEASUREMENT            | P9-112 |
| EI measurement results                            | _              | _                    | EI?            | MEASUREMENT            | P9-111 |
| EI, %EFI interval time                            | EIT            | NR1 format           | EIT?           | Others                 | P9-141 |
| Eye margin measurement display switching          | ЕМЕ            | NR1 format           | EME?           | INPUT                  | P9-35  |
| Measurement data output                           | _              | _                    | END?           | MEASUREMENT            | P9-119 |
| Error performance data print selection            | EPF            | NR1 format           | EPF?           | Others                 | P9-144 |
| Error ratio measurement results                   | -              | _                    | ER?            | MEASUREMENT            | P9-108 |
| Error detection status                            | _              | -                    | ERS?           | MEASUREMENT            | P9-96  |
| Starts Eye margin measurement                     | EST            | NR1 format           | EST?           | INPUT                  | P9-36  |
| Error performance data threshold selection        | ETH            | NR1 format           | ETH?           | Others                 | P9-137 |
| Error detection mode selection                    | ETY            | NR1 format           | ETY?           | Others                 | P9-140 |
| Eye margin measurement<br>(Error ratio selection) | EYT            | NR1 format           | EYT?           | INPUT                  | P9-37  |
| FD error messages                                 | -              | _                    | FDE?           | MEMORY                 | P9-50  |
| FD format                                         | FDF            | _                    | _              | MEMORY                 | P9-51  |
| File No. / direct mode switching                  | FIL            | NR1 format           | FIL?           | MEMORY                 | P9-42  |
| Frame length                                      | FLN            | NR1 format           | FLN?           | PATTERN                | P9-60  |
| Memory FD mode                                    | _              | _                    | FMD?           | MEMORY<br>Others       | P9-39  |
| Data print format                                 | FMT            | NR1 format           | FMT?           | Others                 | P9-142 |

Table 9-1 Table of Device Messagess (Alphabetic order: contd.)

| Function                                         | Control message |                          | Data<br>request<br>message | Device message details |        |
|--------------------------------------------------|-----------------|--------------------------|----------------------------|------------------------|--------|
|                                                  | Header<br>part  | Numeric<br>data part     | Header<br>part             | Section                | Page   |
| Clock frequency measurement result               | _               | _                        | FRQ?                       | MEASUREMENT            | P9-113 |
| File contents retrieving                         | _               | _                        | FSH?                       | MEMORY                 | P9-40  |
| GPIB 2 address                                   | GPA             | NR1 format               | GPA?                       | Others                 | P9-133 |
| Bit window preset<br>(All pages, all bits)       | HAL             | NR1 format               | _                          | PATTERN                | P9-89  |
| Bit window preset (1 page, all bits)             | HPS             | NR1 format               | _                          | PATTERN                | P9-90  |
| Clears measurement intermediate data from buffer | IMC             | _                        | _                          | MEASUREMENT            | P9-123 |
| Intermediate measurement data output             | _               | _                        | IMD?                       | MEASUREMENT            | P9-124 |
| Stores intermediate measurement data in buffer   | IMS             | _                        | _                          | MEASUREMENT            | P9-122 |
| Intermediate measurement data print              | ITM             | NR1 format               | ITM?                       | Others                 | P9-145 |
| Measurement interval time                        | ITV             | NR1 format               | ITV?                       | Others                 | P9-149 |
| Pattern logic                                    | LGC             | NR1 format               | LGC?                       | PATTERN                | P9-53  |
| Floppy disk access status                        |                 |                          | MAC?                       | MEMORY                 | P9-49  |
| Block window preset<br>(All pages, all bits)     | MAL             | NR1 format               |                            | PATTERN                | P9-87  |
| Memory function switching                        | MEM             | NR1 format               | MEM?                       | MEMORY                 | P9-47  |
| Block window pattern                             | MGB             | NR1 format<br>HEX format | MGB?                       | PATTERN                | P9-70  |
| Block window ON / OFF                            | MGE             | NR1 format               | MGE?                       | PATTERN                | P9-76  |
| Measurement mode                                 | MOD             | NR1 format               | MOD?                       | MEASUREMENT            | P9-99  |
| Alarm monitor (error detection)                  | MON             | NR1 format               | MON?                       | Others                 | P9-131 |
| Block window preset<br>(1 page, all data)        | MPS             | NR1 format               |                            | PATTERN                | P9-88  |
| Number of bytes of block window data output      | _               |                          | MRD?                       | PATTERN                | P9-83  |
| PRBS mark ratio                                  | MRK             | NR1 format               | MRK?                       | PATTERN                | P9-56  |
| Bit window ON / OFF                              | MSE             | NR1 format               | MSE?                       | PATTERN                | P9-75  |
| Bit window page                                  | MSK             | NR1 format               | MSK?                       | PATTERN                | P9-69  |

Table 9-1 Table of Device Messagess (Alphabetic order: contd.)

| Function                                   | Control message |                      | Data<br>request<br>message | Device message details |        |
|--------------------------------------------|-----------------|----------------------|----------------------------|------------------------|--------|
|                                            | Header<br>part  | Numeric<br>data part | Header<br>part             | Section                | Page   |
| Measurement status                         | _               |                      | MSR?                       | MEASUREMENT            | P9-103 |
| Number of bytes of block window data input | MWT             | NR1 format           | _                          | PATTERN                | P9-81  |
| 1-second data print                        | osc             | NR1 format           | OSC?                       | Others                 | P9-146 |
| 1-second data measurement result           | _               | _                    | OSD?                       | MEASUREMENT            | P9-114 |
| Number of pages                            | PAG             | NR1 format           | PAG?                       | PATTERN                | P9-64  |
| Eye margin measurement result (Phase)      | _               |                      | РНМ?                       | INPUT                  | P9-29  |
| PAGE / PATTERN SYNC<br>POSITION switch     | PPD             | NR1 format           | PPD?                       | PATTERN                | P9-92  |
| Measurement period                         | PRD             | NR1 format           | PRD?                       | MEASUREMENT            | P9-107 |
| Printer function                           | PRN             | NR1 format           | PRN?                       | Others                 | P9-128 |
| Manual print                               | PSA             | _                    | _                          | Others                 | P9-129 |
| PATTERN SYNC POSITION                      | PSP             | NR1 format           | PSP?                       | PATTERN                | P9-91  |
| Pattern data preset (1 page, all bits)     | PST             | NR1 format           | _                          | PATTERN                | P9-86  |
| Paper saving function                      | PSV             | NR1 format           | PSV?                       | Others                 | P9-148 |
| Number of steps of ZERO SUBST and PRBS     | PTN             | NR1 format           | PTN?                       | PATTERN                | P9-55  |
| Measurement pattern                        | PTS             | NR1 format           | PTS?                       | PATTERN                | P9-54  |
| Floppy data recall                         | RCL             | NR1 format           | _                          | MEMORY                 | P9-43  |
| Number of bytes of pattern data output     | _               | _                    | RED?                       | PATTERN                | P9-80  |
| Floppy data resave                         | RSV             | NR1 format           | _                          | MEMORY                 | P9-46  |
| Internal timer setting                     | RTM             | NR1 format           | RTM? MEASUREMENT           |                        | P9-106 |
| Floppy data save                           | SAV             | NR1 format           | - MEMORY                   |                        | P9-45  |
| Number of mark ratio AND bit shifts        | SFT             | NR1 format           | SFT? Others                |                        | P9-134 |
| Sync loss state                            | -               | _                    | SLI?                       | MEASUREMENT            | P9-95  |
| Sync loss processing                       | SLS             | NR1 format           | SLS?                       | Others                 | P9-136 |
| Sync output selection                      | SOP             | NR1 format           | SOP?                       | Others                 | P9-132 |
| Automatic phase threshold search           | SRH NR1 format  |                      | SRH?                       | INPUT                  | P9-33  |

Table 9-1 Table of Device Messagess (Alphabetic order: contd.)

| Function                                          | Control message |                                         | Data<br>request<br>message | Device message details |        |
|---------------------------------------------------|-----------------|-----------------------------------------|----------------------------|------------------------|--------|
|                                                   | Header<br>part  | Numeric<br>data part                    | Header<br>part             | Section                | Page   |
| Measurement start and restart                     | STA             |                                         | _                          | MEASUREMENT            | P9-100 |
| Measurement stop                                  | STO             | *************************************** | _                          | MEASUREMENT            | P9-101 |
| Automatic synchronous threshold                   | SYE             | NR1 format                              | SYE?                       | MEASUREMENT            | P9-104 |
| Synchronous method                                | SYM             | NR1 format                              | SYM?                       | PATTERN                | P9-57  |
| Automatic synchroniztion                          | SYN             | NR1 format                              | SYN?                       | MEASUREMENT            | P9-103 |
| Eye margin measurement result (threshold)         |                 |                                         | тнм?                       | INPUT                  | P9-27  |
| Threshold EI, EFI data print                      | THR             | NR1 format                              | THR?                       | THR? Others            |        |
| Real time / Measurement-time<br>display switching | TIM             | NR1 format                              | TIM?                       | MEASUREMENT            | P9-105 |
| Termination code selection                        | TRM             | NR1 format                              | TRM?                       | Others                 | P9-150 |
| Number of pattern data input bytes                | WRT             | NR1 format                              | R1 format - PATTERN        |                        | P9-78  |
| ZERO SUBST length                                 | ZLN             | NR1 format                              | ZLN?                       | PATTERN                | P9-63  |

<sup>\*1)</sup> Option 01: A command which is effective only when an error analysis function is provided.

# New commands for MD1764D

| Function                                                          | Control message |                      | Data<br>request<br>message | Device message details |        |
|-------------------------------------------------------------------|-----------------|----------------------|----------------------------|------------------------|--------|
|                                                                   | Header<br>part  | Numeric<br>data part | Header<br>part             | Section                | Page   |
| Input data select                                                 | DSL             | NR1 format           | DCD?                       | INPUT                  | P9-151 |
| $\overline{	ext{DATA}}$ tracking/Difference adjust control select | DAC             | NR1 format           | DCD?                       | INPUT                  | P9-152 |
| Single-ended/Differential select                                  | DSD             | NR1 format           | DCD?                       | INPUT                  | P9-153 |
| Clock select                                                      | RRC             | NR1 format           | DRC?                       | INPUT                  | P9-154 |
| PLL reset                                                         | RPL             |                      | RPL?                       | INPUT                  | P9-155 |
| Recovery frequency                                                | RFQ             | NR1 format           | DRC?                       | INPUT                  | P9-156 |
| Data input termination condition                                  | DTC             | NR1 format           | DCD?                       | INPUT                  | P9-158 |

# 9.1.2 Device Messages (Panel correspondence)

Figures 9-1 (1) to (7) and Table 9-2 (1) to (7) show the correspondence of control messages and data are quest messages to the panel keys.

# • INPUT section

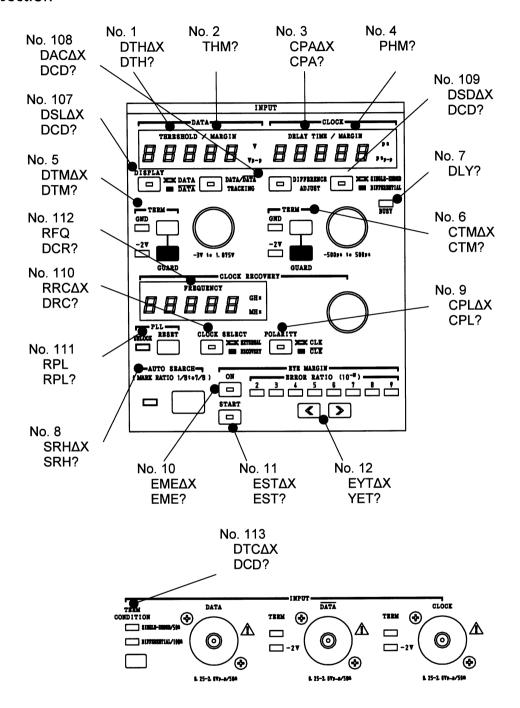

Fig. 9-1-(1) INPUT Section

Table 9-2-(1) Table of Device Messages (INPUT section)

| Function                                                 | Contro         | ol message           | Data<br>request<br>message | Device<br>message<br>details |        |
|----------------------------------------------------------|----------------|----------------------|----------------------------|------------------------------|--------|
|                                                          | Header<br>part | Numeric<br>data part | Header<br>part             | Item<br>No.                  | Page   |
| INPUT section                                            | 1              |                      |                            |                              |        |
| Data input threshold voltage                             | DTH            | NR2 format           | DTH?                       | 1                            | P9-26  |
| Eye margin measurement result (threshold)                | _              | _                    | THM?                       | 2                            | P9-27  |
| Clock input phase (delay)                                | CPA            | NR1 format           | CPA?                       | 3                            | P9-28  |
| Eye margin measurement result (phase)                    |                | _                    | РНМ?                       | 4                            | P9-29  |
| Data input termination voltage                           | DTM            | NR1 format           | DTM?                       | 5                            | P9-30  |
| Clock input termination voltage                          | СТМ            | NR1 format           | CTM?                       | 6                            | P9-31  |
| Delay status                                             | _              | _                    | DLY?                       | 7                            | P9-32  |
| Automatic phase threshold search                         | SRH            | NR1 format           | SRH?                       | 8                            | P9-33  |
| Clock input polarity                                     | CPL            | NR1 format           | CPL?                       | 9                            | P9-34  |
| Eye margin measurement display switching                 | EME            | NR1 format           | EME?                       | 10                           | P9-35  |
| Eye margin measurement start                             | EST            | NR1 format           | EST?                       | 11                           | P9-36  |
| Eye margin measurment (error ratio selection)            | ЕҮТ            | NR1 format           | ЕҮТ?                       | 12                           | P9-37  |
| Input data select                                        | DSL            | NR1 format           | DCD?                       | 107                          | P9-151 |
| DATA · DATA tracking/Difference<br>adjust control select | DAC            | NR1 format           | DCD?                       | 108                          | P9-152 |
| Single-ended/Differential select                         | DSD            | NR1 format           | DCD?                       | 109                          | P9-153 |
| Clock select                                             | RRC            | NR1 format           | DRC?                       | 110                          | P9-154 |
| PLL reset                                                | RPL            | _                    | RPL?                       | 111                          | P9-155 |
| Recovery frequency                                       | RFQ            | NR1 format           | DRC?                       | 112                          | P9-156 |
| Data input termination condition                         | DTC            | NR1 format           | DCD?                       | 113                          | P9-158 |

# MEMORY Section

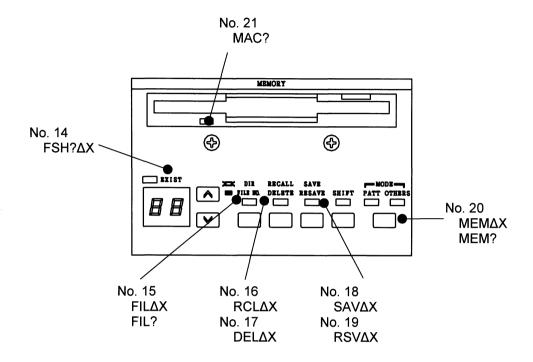

FD mode : No. 13 FMD?FD error message : No. 22 FDE?FD format : No. 23 FDF

Fig. 9-1-(2) MEMORY Section

Table 9-2-(2) Table of Device Messagess (MEMORY section)

| Function                            | Control message |                      | Data<br>request<br>message | request message |       |
|-------------------------------------|-----------------|----------------------|----------------------------|-----------------|-------|
|                                     | Header<br>part  | Numeric<br>data part | Header<br>part             | Item<br>No.     | Page  |
| MEMORY section                      |                 |                      |                            |                 |       |
| Memory FD mode                      | _               |                      | FMD?                       | 13              | P9-39 |
| File contents search                | _               |                      | FSH?                       | 14              | P9-40 |
| File No. / directory mode switching | FIL             | NR1 format           | FIL?                       | 15              | P9-42 |
| Floppy data recall                  | RCL             | NR1 format           |                            | 16              | P9-43 |
| Floppy datas delete                 | DEL             | NR1 format           |                            | 17              | P9-44 |
| Floppy data save                    | SAV             | NR1 format           | _                          | 18              | P9-45 |
| Floppy data resave                  | RSV             | NR1 format           | _                          | 19              | P9-46 |
| Memory function switching           | MEM             | NR1 format           | MEM?                       | 20              | P9-47 |
| Floppy access condition             | _               |                      | MAC?                       | 21              | P9-49 |
| FD error message                    | _               | _                    | FDE?                       | 22              | P9-50 |
| FD format                           | FDF             |                      |                            | 23              | P9-51 |

#### PATTERN Section

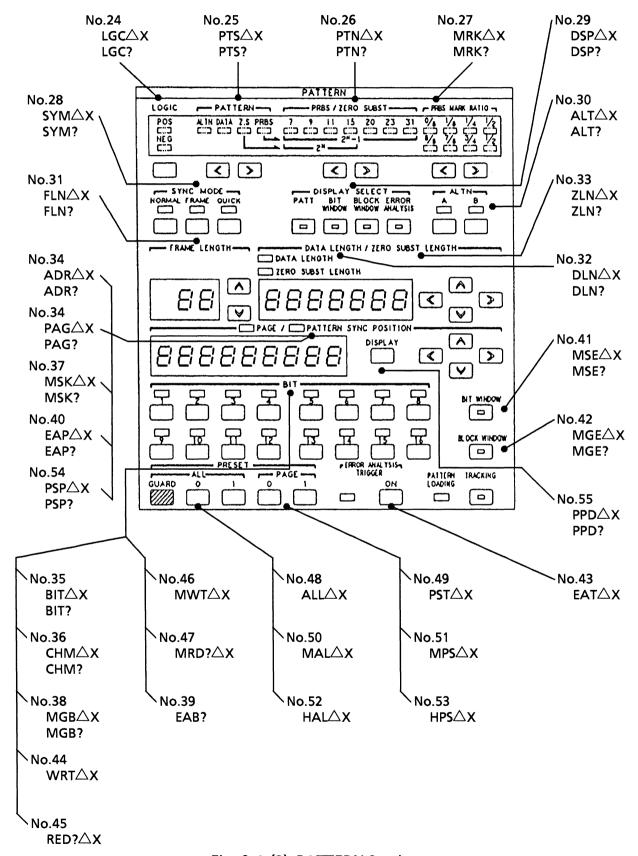

Fig. 9-1-(3) PATTERN Section

Table 9-2-(3) Table of Device Messagess (PATTERN section)

| Function                               |                | ol message               | request mes<br>message det |             | vice<br>sage<br>sails |
|----------------------------------------|----------------|--------------------------|----------------------------|-------------|-----------------------|
|                                        | Header<br>part | Numeric<br>data part     | Header<br>part             | ltem<br>No. | Page                  |
| PATTERN section                        |                |                          |                            |             |                       |
| Pattern logic                          | LGC            | NR1 format               | LGC?                       | 24          | P9-53                 |
| Measurement pattern                    | PTS            | NR1 format               | PTS?                       | 25          | P9-54                 |
| Number of steps of ZERO SUBST and PRBS | PTN            | NR1 format               | PTN?                       | 26          | P9-55                 |
| PRBS mark ratio                        | MRK            | NR1 format               | MRK?                       | 27          | P9-56                 |
| Synchronous method                     | SYM            | NR1 format               | SYM?                       | 28          | P9-57                 |
| Display selection                      | DSP            | NR1 format               | DSP?                       | 29          | P9-58                 |
| Alternate pattern A / B switching      | ALT            | NR1 format               | ALT?                       | 30          | P9-59                 |
| Frame length                           | FLN            | NR1 format               | FLN?                       | 31          | P9-60                 |
| Measurement data length                | DLN            | NR1 format               | DLN?                       | 32          | P9-61                 |
| ZERO SUBST length                      | ZLN            | NR1 format               | ZLN?                       | 33          | P9-63                 |
| Number of pages                        | PAG<br>ADR     | NR1 format<br>HEX format | PAG?<br>ADR?               | 34          | P9-64                 |
| Pattern bit                            | ВІТ            | NR1 format<br>HEX format | BIT?                       | 35          | P9-65                 |
| Bit window pattern                     | СНМ            | NR1 format<br>HEX format | СНМ?                       | 36          | P9-67                 |
| Bit window page                        | MSK            | NR1 format               | MSK?                       | 37          | P9-69                 |
| Block window pattern                   | MGB            | NR1 format<br>HEX format | MGB?                       | 38          | P9-70                 |
| Error analysis data *1                 |                | _                        | EAB?                       | 39          | P9-72                 |
| Error analysis page *1                 | EAP            | NR1 format               | EAP?                       | 40          | P9-74                 |
| Bit window ON / OFF                    | MSE            | NR1 format               | MSE?                       | 41          | P9-75                 |
| Block window ON / OFF                  | MGE            | NR1 format               | MGE?                       | 42          | P9-76                 |
| Error analysis trigger *1              | ЕАТ            | NR1 format               | EAT?                       | 43          | P9-77                 |
| Number of pattern data input bytes     | WRT            | NR1 format               | _                          | 44          | P9-78                 |

Table 9-2-(3) Table of Device Messagess (PATTERN section: contd.)

| Function                                            |                | Control message      |                | Device<br>message<br>details |       |
|-----------------------------------------------------|----------------|----------------------|----------------|------------------------------|-------|
|                                                     | Header<br>part | Numeric<br>data part | Header<br>part | Item<br>No.                  | Page  |
| PATTERN section (contd.)                            |                |                      |                |                              |       |
| Number of pattern data output bytes                 | _              | _                    | RED?           | 45                           | P9-80 |
| Number of bytes of block window data input          | MWT            | NR1 format           | _              | 46                           | P9-81 |
| Number of bytes of block window data output         | _              | _                    | MRD?           | 47                           | P9-83 |
| Pattern data preset (all pages, all bits)           | ALL            | NR1 format           |                | 48                           | P9-85 |
| Pattern data preset (1 page, all bits)              | PST            | NR1 format           |                | 49                           | P9-86 |
| Block window preset (all pages, all bits)           | MAL            | NR1 format           | _              | 50                           | P9-87 |
| Block window preset (1 page, all bits)              | MPS            | NR1 format           | _              | 51                           | P9-88 |
| Bit window preset (all pages, all bits)             | HAL            | NR1 format           | _              | 52                           | P9-89 |
| Bit window preset (1 page, all bits)                | HPS            | NR1 format           | _              | 53                           | P9-90 |
| Pattern sync trigger position                       | PSP            | NR1 format           | PSP?           | 54                           | P9-91 |
| Page / pattern sync trigger position display switch | PPD            | NR1 format           | PPB?           | 55                           | P9-92 |

<sup>\*1)</sup> Option 01: A command which is effective only when an error analysis function is provided.

#### MEASUREMENT Section

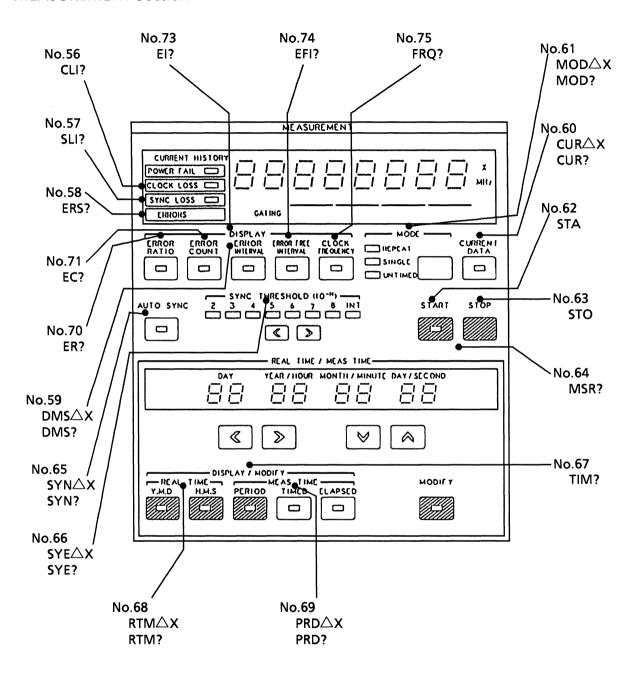

· One-second data output : No.76 OSD? $\triangle X$  · Alarm measurement results : No.77 AMD? $\triangle X$ 

· Result data buffer clear : No.79 EDC

buffer store : No.78 EDS

output : No.80 END?△X

· Intermediate data buffer clear : No.82 IMC

buffer store : No.81 IMS output : No.83 IMD? $\triangle X$ 

Fig. 9-1-(4) MEASUREMENT Section

Table 9-2-(4) Table of Device Messagess (MEASUREMENT section)

| Function                                       | Contr                         | ol message | Data<br>request<br>message | mes         | Device<br>message<br>details |  |
|------------------------------------------------|-------------------------------|------------|----------------------------|-------------|------------------------------|--|
|                                                | Header Numeric part data part |            | Header<br>part             | Item<br>No. | Page                         |  |
| MEASUREMENT section                            |                               |            |                            |             |                              |  |
| Clock off status                               | _                             | _          | CLI?                       | 56          | P9-94                        |  |
| Synchronous off status                         | _                             | _          | SLI?                       | 57          | P9-95                        |  |
| Error detection status                         | _                             | _          | ERS?                       | 58          | P9-96                        |  |
| Measurement result display mode                | DMS                           | NR1 format | DMS?                       | 59          | P9-97                        |  |
| Intermediate result display function           | CUR                           | NR1 format | CUR?                       | 60          | P9-98                        |  |
| Measurement mode                               | MOD                           | NR1 format | MOD?                       | 61          | P9-99                        |  |
| Measurement start and restart                  | STA                           | _          | _                          | 62          | P9-100                       |  |
| Measurement stop                               | STO                           | _          | _                          | 63          | P9-101                       |  |
| Measurement condition                          | _                             | _          | MSR?                       | 64          | P9-102                       |  |
| Automatic synchronization                      | SYN                           | NR1 format | SYN?                       | 65          | P9-103                       |  |
| Automatic synchronous threshold                | SYE                           | NR1 format | SYE?                       | 66          | P9-104                       |  |
| Real time / Measurement time display switching | TIM                           | NR1 format | TIM?                       | 67          | P9-105                       |  |
| Internal timer setting                         | RTM                           | NR1 format | RTM?                       | 68          | P9-106                       |  |
| Measurement period setting                     | PRD                           | NR1 format | PRD?                       | 69          | P9-107                       |  |
| Error rate measurement result                  |                               | _          | ER?                        | 70          | P9-108                       |  |
| Number of errors measurement result            |                               | _          | EC?                        | 71          | P9-109                       |  |
| Measurement result for clock count             | _                             | _          | CC?                        | 72          | P9-110                       |  |
| Number of EIs measurement result               | _                             | _          | EI?                        | 73          | P9-111                       |  |
| %EFI measurement result                        | _                             | _          | EFI?                       | 74          | P9-112                       |  |
| Clock frequency data                           | _                             | _          | FRQ?                       | 75          | P9-113                       |  |
| 1-second data measurement result               |                               | _          | OSD?                       | 76          | P9-114                       |  |
| Alarm measurement result                       |                               | _          | AMD?                       | 77          | P9-115                       |  |
| Stores measurement data in buffer              | EDS                           | _          |                            | 78          | P9-117                       |  |

Table 9-2-(4) Table of Device Messagess (MEASUREMENT section: contd.)

| Function                                         |                | Control message      |                | mes         | vice<br>sage<br>sails |
|--------------------------------------------------|----------------|----------------------|----------------|-------------|-----------------------|
|                                                  | Header<br>part | Numeric<br>data part | Header<br>part | Item<br>No. | Page                  |
| MEASUREMENT section (contd.)                     |                |                      |                |             |                       |
| Clears measurement data from buffer              | EDC            |                      | _              | 79          | P9-118                |
| Measurement termination data output              | _              |                      | END?           | 80          | P9-119                |
| Stores intermediate measurement data in buffer   | IMS            | -                    |                | 81          | P9-122                |
| Clears intermediate measurement data from buffer | IMC            | -                    | -              | 82          | P9-123                |
| Outputs intermediate data during measurement     | _              |                      | IMD?           | 83          | P9-124                |

#### • Other section

(Front panel)

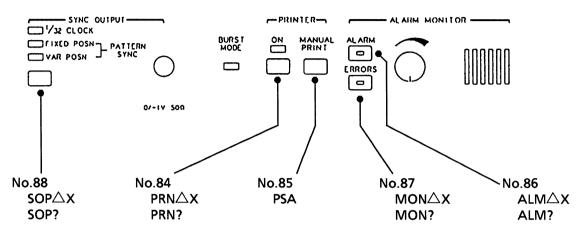

Fig. 9-1-(5) Other section (Front panel)

(Rear panel)

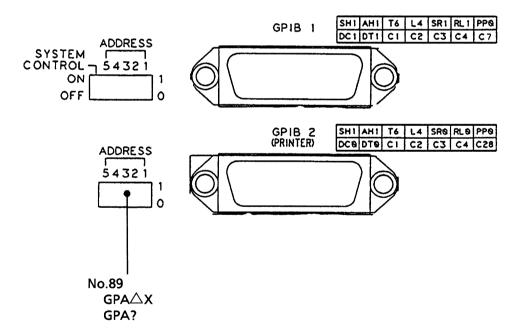

Fig. 9-1-(6) Other section (Rear panel, GPIB)

#### **Notes**

There are two setting methods for the GPIB 2 address; one is set via GPIB, and other is set by setting address SW on the rear panel.

When an address is set via GPIB using the GPA command, the set content is held while the mainframe is in remote status. (Except when one of the initialize commands, INI, or \*RST, is issued.)

However, if a local state has been made, an address SW status on the rear panel has priority, so the set contents of the remote status become invalid.

Table 9-2-(5) Table of Device Messagess (Other section: front panel)

| Function                        |                | Control message      |                | Device<br>message<br>details |        |
|---------------------------------|----------------|----------------------|----------------|------------------------------|--------|
|                                 | Header<br>part | Numeric<br>data part | Header<br>part | ltem<br>No.                  | Page   |
| Other section (front panel)     |                |                      |                |                              |        |
| Printer function                | PRN            | NR1 format           | PRN?           | 84                           | P9-128 |
| Manual print                    | PSA            | NR1 format           | _              | 85                           | P9-129 |
| Alarm monitor (alarm detection) | ALM            | NR1 format           | ALM?           | 86                           | P9-130 |
| Alarm monitor (Error detection) | MON            | NR1 format           | MON?           | 87                           | P9-131 |
| Sync output selection           | SOP            | NR1 format           | SOP?           | 88                           | P9-132 |

Table 9-2-(6) Table of Device Messagess (Other section: rear panel GPIB)

| Function                        | Control message |                      | Data<br>request<br>message | Device<br>message<br>details |        |
|---------------------------------|-----------------|----------------------|----------------------------|------------------------------|--------|
|                                 | Header<br>part  | Numeric<br>data part | Header<br>part             | Item<br>No.                  | Page   |
| Other section (rear panel GPIB) |                 |                      |                            |                              |        |
| GPIB2 address                   | GPA             | NR1 format           | GPA?                       | 89                           | P9-133 |

(Rear panel function SW)

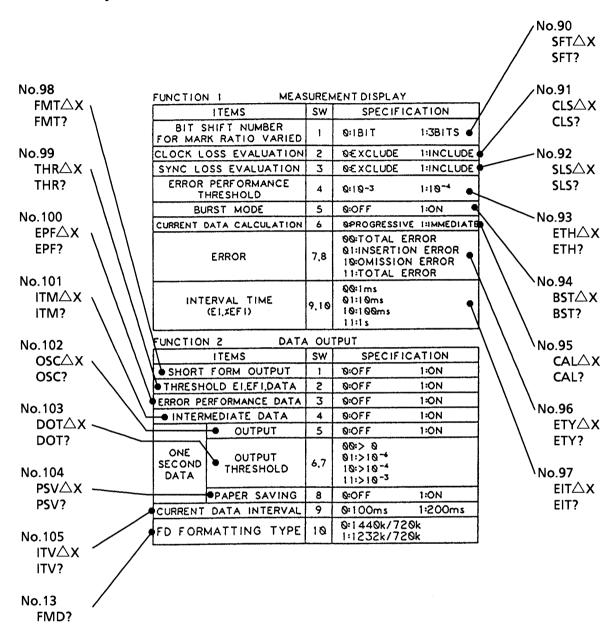

Fig. 9-1-(7) Other section (rear panel function SW)

#### NOTE

When the rear function SW value differs from that set in the remote status, the processing is done as follows:

• The values set in remote mode are maintained while the mainframe is in the remote status. (When an initialize command INI, or \*RST is issued, this is initialized.)

However, if the mainframe becomes local state, function SW status on the rear panel has priority, so the set contents of the remote status become invalid.

Table 9-2-(7) Table of Device Messagess (Other section: rear panel FUNCTION switch)

| Function                                                           | Contro         | ol message           | Data<br>request<br>message | mes         | vice<br>sage<br>ails |
|--------------------------------------------------------------------|----------------|----------------------|----------------------------|-------------|----------------------|
|                                                                    | Header<br>part | Numeric<br>data part | Header<br>part             | ltem<br>No. | Page                 |
| <ul> <li>Other section<br/>(Rear panel FUNCTION switch)</li> </ul> |                |                      |                            |             |                      |
| Number of shifts of the mark ratio AND shifts                      | SFT            | NR1 format           | SFT?                       | 90          | P9-134               |
| Clock loss processing                                              | CLS            | NR1 format           | CLS?                       | 91          | P9-135               |
| Synchronous off processing                                         | SLS            | NR1 format           | SLS?                       | 92          | P9-136               |
| Error performance data threshold selection                         | ETH            | NR1 format           | ETH?                       | 93          | P9-137               |
| BURST measurement mode                                             | BST            | NR1 format           | BST?                       | 94          | P9-138               |
| Intermediate data calculation                                      | CAL            | NR1 format           | CAL?                       | 95          | P9-139               |
| Error detection mode selection                                     | ETY            | NR1 format           | ETY?                       | 96          | P9-140               |
| EI, %EFI interval time                                             | EIT            | NR1 format           | EIT?                       | 97          | P9-141               |
| Data print format                                                  | FMT            | NR1 format           | FMT?                       | 98          | P9-142               |
| Threshold EI, EFI data print                                       | THR            | NR1 format           | THR?                       | 99          | P9-143               |
| Error performance data print                                       | EPF            | NR1 format           | EPF?                       | 100         | P9-144               |
| Intermediate data print                                            | ITM            | NR1 format           | ITM?                       | 101         | P9-145               |
| 1-second data print                                                | osc            | NR1 format           | OSC?                       | 102         | P9-146               |
| 1-second data print threshold                                      | DOT            | NR1 format           | DOT?                       | 103         | P9-147               |
| Paper saving function                                              | PSV            | NR1 format           | PSV?                       | 104         | P9-148               |
| Measurement interval time                                          | ITV            | NR1 format           | ITV?                       | 105         | P9-149               |
| Memory FD mode                                                     | _              | -                    | FMD?                       | 13          | P9-39                |
| Termination code selection                                         | TRM            | NR1 format           | TRM?                       | 106         | P9-150               |

## 9.1.3 Detailed Explanation of Device Messages

MP1764D control messages and data request messages are explained in this section.

 $The \ explanation \ below \ is \ already \ described \ in \ HP-BASIC \ of \ the \ Hewlett-Packard \ HP9000 \ Series.$ 

## • INPUT section

Each control message in the INPUT section is explained in the following pages. The triangle marks  $(\triangle)$  indicates a spece.

1) DTH Data input threshold voltage (Data THreshold)

Function Setting of data input threshold voltages.

Set resolution is 0.001 V.

| Header | Program | Query | Response | (Number of characters) |
|--------|---------|-------|----------|------------------------|
| DTH    | DTH△m   | DTH?  | DTH△m    | (FIX 6)                |
|        |         |       |          |                        |

Value of m The range of the data input threshold voltages is set 1.875 to -3.000 V.

Range of numeric values: Max. 1.875

Min. -3.000 Step 0.001

■ Command type Sequential command

■ Usage restrictions The command is invalid in the following conditions.

Program: During automatic phase threshold search (AUTO SEARCH)

is ON

While Eye margin measurement is being executed

When a floppy disk is being accessed

Query: None

■ Usage example Program: When setting the data input threshold voltage to -3.000 V:

OUTPUT△7ØØ; "DTH△-3"

Query: When the data input threshold voltage is 1.000 V:

OUTPUT△7ØØ; "DTH?"

ENTER△7ØØ;B\$

PRINT△B\$

4

DTH $\triangle$  1.000 (CR/LF) is output.

When the data input threshold voltage is -3.000 V:

OUTPUT△7ØØ; "DTH?"

ENTER $\triangle$ 700; B\$

PRINT△B\$

1

DTH $\triangle$  -3.000 (CR/LF) is output.

2) THM? Eye margin measurement result (threshold)

(THreshold Margin?)

Function A threshold margin measurement result is output from the Eye-margin

measurement results data.

Measured resolution is 0.001 Vp-p.

| Header | Program | Query | Response | (Number of characters) |
|--------|---------|-------|----------|------------------------|
| THM    | None    | THM?  | THM△m    | (FIX 6)                |

■ Value of m The value of the Eye margin from 0.000 Vp-p to 4.875 Vp-p is output.

Range of numeric values: Max. 4.875

Min. 0.000 Resolution 0.001

Here, if there is no Eye margin result, the following data is output.

-9.999

■ Command type Sequential command

Usage restrictions The command is invalid in the following conditions.

Query: None

■ Usage example Query: When the Eye margin measurement result is 1.875 Vp-p:

OUTPUT△7ØØ: "THM?"

ENTER△7ØØ:B\$

PRINT△B\$

THM $\triangle \triangle 1.875$  (CR/LF) is output.

If there is no Eye margin measurement result:

OUTPUT△7ØØ; "THM?"

ENTER△7ØØ;B\$

PRINT△B\$

 $THM \triangle -9.999$  (CR/LF) is output.

■ Note The Eye margin measurement result becomes the object for non-battery

back up. Therefore, care must be taken because the measurement data

is erased at power OFF.

3) CPA

## Clock input phase (delay) (Clock Phase Adjust)

**■** Function

Clock phase to be input is specified.

The setting resolution is 1 ps.

| Header | Program | Query | Response | (Number of characters) |
|--------|---------|-------|----------|------------------------|
| СРА    | CPA△m   | CPA?  | CPA△m    | (FIX 4)                |

■ Value of m

The range of clock input phase voltages from -500 ps to 500 ps is set.

Range of numeric values: Max. 500

Min. -500 Step 1

Command type

Sequential command

Usage restrictions

The command is invalid in the following conditions.

Program: During automatic phase threshold search operation

While Eye margin measurement is being executed

When a floppy disk is being accessed

Query: None

Usage example

Program: When the clock input phase is set to 0 ps:

OUTPUT△7ØØ; "CPA△Ø"

Query:

When the clock input phase is 0 ps:

OUTPUT△7ØØ; "CPA?"

ENTER△7ØØ;B\$

PRINT△B\$

Ţ

 $CPA \triangle \triangle \triangle \emptyset$  (CR/LF) is output.

When the the clock input phase is -20 ps:

OUTPUT△7ØØ; "CPA?"

ENTER△7ØØ;B\$

PRINT△B\$

Ţ

 $CPA\triangle\triangle-2\emptyset$  (CR/LF) is output.

4) PHM? Eye margin measurement result (phase) (PHase Margin?)

Function Phase margin measurement result is output from Eye margin

measurement data.

The measured resolution is 1 psp-p.

| Header | Program | Query | Response | (Number of characters) |
|--------|---------|-------|----------|------------------------|
| PHM    | None    | PHM?  | PHM△m    | (FIX 6)                |
|        |         |       |          |                        |

■ Value of m The value of the Eye margin measurement result from 0 to 1000 psp-p is

output.

Range of numeric values: Max. 1000

Min. 0 Resolution 1

Here, if there is no Eye margin result, the following data is output.

-9999

■ Command type Sequential command

■ Usage restrictions The command is invalid in the following condition:

Query: None

Usage example Query: When the Eye margin measurement result is 100 psp-p:

OUTPUT△7ØØ; "PHM?"

ENTER△7ØØ:B\$

PRINT△B\$

₩

 $PHM \triangle \triangle \triangle 100$  (CR/LF) is output.

If there is no Eye margin measurement result:

OUTPUT△7ØØ; "PHM?"

**ENTER**△700; **B**\$

**PRINT**△**B**\$

1

 $PHM \triangle -9999$  (CR/LF) is output.

Note The Eye margin measurement result becomes the object for non-battery

back up. Therefore, care must be taken because the measurement data

is erased at power OFF.

5) DTM Data input termination voltage (Data TerMination)

■ Function Data input termination voltage is specified.

| Header | Program | Query | Response | (Number of characters) |
|--------|---------|-------|----------|------------------------|
| DTM    | DTM△m   | DTM?  | DTM△m    | (FIX 1)                |

■ Value of m Ø : GND

1: -2V

Command type Sequential command

Usage restrictions The command is invalid in the following conditions.

Program: During automatic phase threshold search operation

While Eye margin measurement is being executed

When a floppy disk is being accessed

Query: None

Usage example Program: When data input termination voltage is set to GND:

OUTPUT△7ØØ; "DTM△Ø"

Query: When data input termination voltage is set to -2 V:

OUTPUT△7ØØ; "DTM?"

ENTER△7ØØ;B\$

PRINT△B\$

1

 $DTM \triangle 1$  (CR/LF) is output.

# CAUTION A

If the data input termination voltage is set to GND/-2 V, differ from the data signal conditions input, the mainframe and any equipment under test will be damaged. Care must be taken to set it correctly.

6) CTM Clock input termination voltage

(<u>C</u>lock <u>T</u>er<u>M</u>ination)

| Header | Program | Query | Response | (Number of characters) |
|--------|---------|-------|----------|------------------------|
| СТМ    | CTM△m   | CTM?  | CTM△m    | (FIX 1)                |

Clock input termination voltage is set.

■ Value of m Ø: GND

**Function** 

1: -2V

■ Command type Sequential command

Usage restrictions The command is invalid in the following conditions:

Program: During automatic phase threshold search operation

While Eye margin measurement is being executed

When a floppy disk is being accessed

Query: None

Usage example Program: When clock input termination voltage is set to GND

OUTPUT△7ØØ; "CTM△Ø"

Query: When the set value of clock input termination voltage is -2

V

OUTPUT△7ØØ; "CTM?"

ENTER△7ØØ;B\$

PRINT△B\$

1

 $CTM \triangle 1$  (CR/LF) is output.

## CAUTION

If the data input termination voltage is set to GND/-2 V, differ from the data signal conditions input, the mainframe and any equipment under test will be damaged. Care must be taken to set it correctly.

**7)** DLY? Delay status (<u>D</u>e<u>L</u>a<u>Y?</u>)

Function Operation status of the servo motor used to set clock input phases is

output.

| Header | Program | Query | Response | (Number of characters) |
|--------|---------|-------|----------|------------------------|
| DLY    | None    | DLY?  | DLY△m    | (FIX 1)                |
|        |         |       |          |                        |

■ Value of m Ø: READY status

1: BUSY status

Command type Sequential command

Usage restrictions The command is invalid in the following condition.

Query: None

Usage example Query: When the servo motor used to set the clock input phase is not

operating:

OUTPUT△7ØØ; "DLY?"

ENTER△7ØØ;B\$

PRINT△B\$

4

 $DLY \triangle \emptyset$  (CR/LF) is output.

Note READY means the servo motor used to set the clock input phase is not

operating.

BUSY means the servo motor used to sest the clock input phase is

operating.

Therefore, the mainframe sets the clock input phase in BUSY status.

8) SRH

# Automatic phase threshold search function (auto SeaRcH)

Function

Phases between clock / data input phase and threshold voltages are set to a suitable status.

| Header | Program | Query | Response | (Number of characters) |
|--------|---------|-------|----------|------------------------|
| SRH    | SRH△m   | SRH?  | SRH△m    | (FIX 1)                |
|        |         |       |          |                        |

■ Value of m Ø: Automatic phase threshold search OFF

1: Automatic phase threshold search ON

2: Failure in automatic phase threshold search

Item 2 above is effective only in response to a query

Command type

Sequential command

Usage restrictions

The command is invalid in the following conditions:

Program: When the automatic synchronous function is OFF

If the mark ratio of the measurement pattern is not within

1/8 to 7/8

When clock loss occurs

When a floppy disk is being accessed

During automatic phase threshold search operation

When ON is set during the automatic phase threshold search

failure status

While Eye margin measurement is being executed

Query: None

Usage example

Program: When setting ON the automatic phase threshold search:

OUTPUT; "SRH△1"

Query: If an automatic phase threshold search function failed

OUTPUT△7ØØ; "SRH?"

ENTER△7ØØ;B\$

PRINT△B\$

1

 $SRH\triangle 2$  (CR/LF) is output.

■ Note

- ① Automatic phase threshold search judges the following cases as failures and blinks the AUTO SEARCH key LED on the front panel. The status then becomes SRH△2.
  - (1) When a clock loss occurs during operation
  - (2) When synchronous operation cannot be accessed under the search setting status.
- ② In order to clear the failure of the automatic phase threshold search, set to OFF.

The automatic phase threshold search function cannot set to ON again under failed status.

9) CPL Clock input polarity (Clock PoLarity)

■ Function Clock input polarity is set.

| Header | Program | Query | Response | (Number of characters) |
|--------|---------|-------|----------|------------------------|
| CPL    | CPL△m   | CPL?  | CPL△m    | (FIX 1)                |

Value of m Ø: CLOCK

1 : CLOCK

■ Command type Sequential command

■ Usage restrictionss The command is invalid in the following conditions:

Program: During automatic phase threshold search operation

While Eye margin measurement is being executed

When a floppy disk is being accessed

Query: None

Usage example Program: When clock input polarity is set to CLOCK

OUTPUT△7ØØ; "CPL△Ø"

Query: When clock input polarity set value is CLOCK

OUTPUT△7ØØ; "CPL?"

**ENTER**△**700**; **B**\$

PRINT△B\$

 $CPL\triangle 1$  (CR/LF) is output.

10) EME Eye margin measurement display switching (Eye Margin Enable)

Function Contents of 7seg display for clocks and INPUT section data are switched.

| Header | Program | Query | Response | (Number of characters) |
|--------|---------|-------|----------|------------------------|
| EME    | EME△m   | EME?  | EME△m    | (FIX 1)                |

Value of m

**Ø**: The display values of the 7seg display denote the set values of data input threshold voltage and clock input phase.?

1: The display values of the 7seg display denote the Eye margin measurement results.

Command type

Sequential command

Usage restrictions

The command is invalid in the following conditions:

Program: During automatic phase threshold search operation

While Eye margin measurement is being executed

When a floppy disk is being accessed

Query: None

Usage example

Program: When the display values of the 7 seg-display are setting

values of data input threshold voltage set values or clock

input phase values

OUTPUT△7ØØ; "EME△Ø"

Query: When the values in the 7seg display is the Eye margin

measurement result

OUTPUT△7ØØ; "EME?"

ENTER△7ØØ;B\$

PRINT△B\$

1

 $EME \triangle 1$  (CR/LF) is output.

Note

This setting is for effective Eye margin measurement during panel operation.

When the Eye margin measurement is controlled through GPIB command, settings and queries can be made without regard to the eye margin measurement display.

## 11) EST Eye margin measurement start (Eye margin STart)

■ Function Eye margin start and stop is set.

| Header | Program | Query | Response | (Number of characters) |
|--------|---------|-------|----------|------------------------|
| EST    | EST△m   | EST?  | EST△m    | (FIX 1)                |

■ Value of m Ø: Eye margin measurement stop

1 : Eye margin measurement start2 : Eye margin measurement failure

2 is effective only in response to a query.

■ Command type Sequential command

Usage restrictions The command is invalid in the following conditions.

Program: When the automatic synchronous function is OFF

If the mark ratio of the measurement pattern is not within

1/8 to 7/8

When clock loss occurs

When a floppy disk is being accessed

During automatic phase threshold search operation When ON is set during Eye margin measurement failure

status

While Eye margin measurement is being executed

Query: None

Usage example Program: When setting the Eye margin measurement to OFF

OUTPUT; "EST△Ø"

Query: When the Eye margin measurement has failed:

OUTPUT△7ØØ: "EST?"

ENTER△7ØØ;B\$

PRINT△B\$

1

 $EST \triangle 2$  (CR/LF) is output.

Note

Eye margin measurement function judges the following cases as failures and blinks the EYE MARGIN START key LED on the front panel. The status then becomes EST△2.

- (1) When a clock loss occurs during operation.
- (2) When synchronous operation cannot be accessed under the Eye margin setting status.

The Eye margin cannot start again under failed status.

To clear the Eye margin failure status, specify OFF setting.

Eye margin measurment cannot restart in the failure status.

12) EYT

Eye margin measurement (error ratio selection)

(EYe margin Threshold)

Function The Eye margin measurement range can be specified by error ratio.

The Eye margin can be measured within the specified error ratio.

| Header | Program | Query | Response | (Number of characters) |
|--------|---------|-------|----------|------------------------|
| EYT    | EYT△m   | EYT?  | EYT△m    | (FIX 1)                |

Value of m  $\emptyset$ :  $\leq 1.0 \text{E}-2$ 

 $\begin{array}{lll} \mathbf{1} & : & \leqq 1.0 \text{E-3} \\ \mathbf{2} & : & \leqq 1.0 \text{E-4} \\ \mathbf{3} & : & \leqq 1.0 \text{E-5} \\ \mathbf{4} & : & \leqq 1.0 \text{E-6} \\ \mathbf{5} & : & \leqq 1.0 \text{E-7} \\ \mathbf{6} & : & \leqq 1.0 \text{E-8} \\ \mathbf{7} & : & \leqq 1.0 \text{E-9} \end{array}$ 

■ Command type Sequential command

Usage restrictions The command is invalid in the following conditions:

Program: During automatic phase threshold search operation

While Eye margin measurement is being executed

When a floppy disk is being accessed

Query: None

Usage example Program: When the eye margin measurement error ratio is  $\leq 1.0E-5$ :

OUTPUT; "EYT△3"

Query: When the eye margin measurement error ratio is  $\leq 1.0E-7$ :

OUTPUT△7ØØ; "EYT?"

ENTER△7ØØ;B\$

PRINT△B\$

¥

EYT $\triangle$ 5 (CR/LF) is output.

#### SECTION 9 DETAILS OF DEVICE MESSAGES

#### • MEMORY section

Each control message in the MEMORY SECTION is described in the following pages. ( $\triangle$ ) indicates a space.

## 13) FMD? Memory FD mode (memory Fd MoDe?)

■ Function Floppy disk format type is output.

| Header | Program | Query | Response | (Number of characters) |
|--------|---------|-------|----------|------------------------|
| FMD    | None    | FMD?  | FMD△m    | (FIX 1)                |
|        |         |       |          |                        |

■ Value of m Ø: 1440 k

Note

1: 720 k 2: 1232 k 3: 640 k

■ Command type Sequential command

Usage restrictions The command is invalid in the following condition:

Query: None

■ Usage example Query: When the inserted FD is 2DD and is 1440 kB / 720 k

formatted:

OUTPUT△△7ØØ; "FMD?"

**ENTER**△7ØØ; B\$

**PRINT**△**B**\$

FMD \( \frac{1}{2} \) (CR / LF) is output.

Selecting MS-DOS format is done at the rear FUNCTION2 SW10. Since this setting is decided at the power on status, it cannot be changed after that.

#### • When FUNCTION2 SW10 is 'OFF'

| Capacity at<br>the time of<br>formatting | Sector length [byte/sector] | Number of<br>sectors<br>[sector / track] | Number of<br>tracks<br>[track / site] |
|------------------------------------------|-----------------------------|------------------------------------------|---------------------------------------|
| 1440 kB                                  | 512                         | 18                                       | 80                                    |
| 720 kB                                   | 512                         | 9                                        | 80                                    |

#### • When FUNCTION2 is 'ON'

| Capacity at the time of formatting | Sector length<br>[byte / sector] | Number of sectors [sector / track] | Number of<br>tracks<br>[track / site] |
|------------------------------------|----------------------------------|------------------------------------|---------------------------------------|
| 1232 kB                            | 1024                             | 8                                  | 77                                    |
| 640 kB                             | 512                              | 8                                  | 80                                    |

When this Query is executed without inserting a floppy disk, data item 1440 kB or 1232 kB is output according to the current FDD conditions (FUNCTION2 SW10).

## 14) FSH?

## File contents search (File SearcH?)

Function

Data information saved in a floppy disk is output.

There are three types of objective file names as shown below:

TT\*\*.PTN

RR\*\*.PTN

RR\*\*.OTH

| Program | Query   | Response             | (Number of characters)                        |
|---------|---------|----------------------|-----------------------------------------------|
| None    | FSH?△m1 | FSH△m2,m3,r          | m4,m5,                                        |
|         |         | m2<br>m3<br>m4<br>m5 | (FIX 7)<br>(FIX 7)<br>(FIX 2)<br>(each FIX 2) |
| ]       |         |                      | None FSH?△m1 FSH△m2,m3,r m2 m3 m4             |

Value of m

m1: Selection of first half of a file number.

0 : First half (No. 0 to 49)

1 : Last half (No. 50 to 99)

m2: Unused size

m3: Used size

m4: Number of files

m5: File number of the first half or last half (Only for the objective

file name)

Command type

Sequential command

Usage restrictions

This command is invalid in the following set condition:

Query:

None

Usage example

Query:

When there are file numbers from 1 to 10 in the floppy disk

(unused size and used size is an example)

OUTPUT△7ØØ; "FSH?△Ø"

ENTER△7ØØ:B\$

PRINT△B\$

1

 $FSH \triangle \triangle 72294, \triangle \triangle 18132, 10, 01, 02, 03, 04, 05,$ 

06,07,08,09,10 (CR/LF) is output.

When the file cannoot be found on the floppy disk

OUTPUT△7ØØ; "FSH?△Ø"

ENTER△7ØØ;B\$

PRINT△B\$

J

FSH $\triangle \triangle 723968$ ,  $\triangle \triangle \triangle 6144$ ,  $\triangle \emptyset$ , --(CR/LF) is output.

Note

File contents are searched according to the setting status of the memory mode switching (PATTERN / OTHERS).

- (1) When the memory mode swtiching is PATT TT\*\*.PTN or RR\*\*.PTN file is searched.
- (2) When the memory mode switching is OTHERS RR\*\*.OTH file is searched.

If a PATT file saved by MP1763B/C and a PATT file saved by MP1764D are stored in a floppy disk, the file saved by MP1764D is output prior to the other one.

Searching file contents is output from the nearest directory. This mainframe does not have an insertion detection function for a floppy, so previous directory information cannot be updated at floppy disk exchange.

Therefore, when inserting or changing floppy disks, always update directory information by selecting the DIR mode.

15) FIL

File No. and directory mode switching

(FILe no. / directory mode)

**Function** 

Sets swtiching between file No. mode, and directory mode.

| Header | Program | Query | Response | (Number of characters) |
|--------|---------|-------|----------|------------------------|
| FIL    | FIL△m   | FIL?  | FIL△m    | (FIX 1)                |

Value of m

Ø: File No. mode

1: DIR mode

Command type

Sequential command

Usage restrictions

The command is invalid in the following set conditions.

Program: During automatic phase threshold search operation

While Eye margin measurement is being executed

When a floppy disk is being accessed

Query:

None

Usage example

Program: When DIR mode is set

OUTPUT△7ØØ; "FIL△1"

The inserted floppy disk is accessed and the DIR information

(No. 23)

is saved in internal memory.

Query:

When File No. mode is selected

OUTPUT△7ØØ: "FIL?"

ENTER△7ØØ;B\$

PRINT△B\$

FD format

FIL△Ø (CR/LF) is output.

Note

If any errors occur during file accessing, the error nformation is

displayed on the MEMORY INDICATOR.

This error indication is cleared by the following settings.

File No. / directory mode switching (No. 15) Floppy data recall (No. 16) Floppy data delete (No. 17) Floppy data save (No. 18) Floppy data recall (No. 19) Memory mode switching (No. 20)

9-42

#### 16) RCL

## Floppy data recall (ReCaLI)

Function

Sets the contents of a floppy disk for this system.

| Header | Program | Query | Response | (Number of characters) |
|--------|---------|-------|----------|------------------------|
| RCL    | RCL△m   | None  | None     |                        |

Value of m File names are set within the range 0 to 99.

Range of numeric values: Max.

Min. 0 1 Step

Command type Sequential command

**Usage restrictions** The command is invalid in the following conditions.

Program: During automatic phase threshold search operation

While Eye margin measurement is being executed

When a floppy disk is being accessed

Usage example Program: When the contents of file number 9 are specified

OUTPUT△7ØØ; "RCL△9"

Note If the specified file cannot be found, an error occurs and the error

information is displayed on the MEMORY INDICATOR.

This error indication is cleared by the following settings.

File No. / directory mode switching (No. 15)

Floppy data recall (No. 16) Floppy data delete (No. 17) Floppy data save (No. 18) Floppy data recall (No. 19) (No. 20) Memory mode switching FD format (No. 23)

Also, when an error occurs, Expansion event status resister ESR3

(ERROR) bit 1 is raised as an FD error occurrence bit.

The following files are read according to the memory mode setting status.

PATT mode: RR\*\*.PTN or TT\*\*.PTN

#### 17) DEL

## Floppy data delete (**DELete**)

Function

A specified file is deleted in a floppy disk.

| Header | Program | Query | Response | (Number of characters) |
|--------|---------|-------|----------|------------------------|
| DEL    | DEL△m   | None  | None     |                        |

Value of m

File names are set within the range 0 to 99.

Range of values:

Max. 99

Min. 0

1 Step

Command type

Sequential command

Usage restrictions

The command is invalid in the following set conditions.

Program: During automatic phase threshold search operation

While Eye margin measurement is being executed

When a floppy disk is being accessed

Usage example

Program: When the contents of file number 9 are specified

OUTPUT△7ØØ; "DEL△9"

Note

If there is no specified file, an error occurs and the error information is displayed on the MEMORY INDICATOR.

This error indication is cleared by the following setting.

① File No. / directory mode switching (No. 15)

Floppy data recall (No. 16) Floppy data delete (No. 17) Floppy data save (No. 18) (No. 19) Floppy data recall (No. 20) Memory mode switching FD format (No. 23)

Also, when an error occurs, Expansion event status resister ESR3 (ERROR) bit1 is raised as a FD error occurrence bit.

Files saved using MP1763B/C cannot be deleted by this equipment.

The following files are read according to the memory mode setting status.

PATT mode:

RR\*\*.PTN

## 18) SAV Floppy data save (SAVe)

Function Setting contents for this equipment are saved to a floppy disk.

| Header | Program | Query | Response | (Number of characters) |
|--------|---------|-------|----------|------------------------|
| SAV    | SAV△m   | None  | None     |                        |

■ Value of m File names are set within the range 0 to 99.

Range of numeric values: Max. 99

Min. 0 Step 1

■ Command type Sequential command

Usage restrictions The command is invalid in the following conditions.

Program: During automatic phase threshold search operation

While Eye margin measurement is being executed

When a floppy disk is being accessed

Usage example Program: When saving the setting contents of this equipment using file

number 9

OUTPUT△7ØØ; "SAV△9"

Note If the specified file cannot be found, an error occurs and error

information is displayed on the MEMORY INDICATOR.

This error indication is cleared by the following settings.

File No. / directory mode switching (No. 15)
Floppy data recall (No. 16)
Floppy data delete (No. 17)
Floppy data save (No. 18)
Floppy data recall (No. 19)
Memory mode switching (No. 20)

FD format (No. 23)

Also, when an error occurs, expansion event status resister ESR3 (ERROR) bit1 is raised as an FD error occurrence bit.

The following files are saved according to the memory mode setting status.

PATT mode: RR\*\*.PTN or TT\*\*.PTN

19) RSV

## Floppy data resave (ReSaVe)

Function

The contents of a floppy disk are specified into the mainframe.

| Header | Program | Query | Response | (Number of characters) |
|--------|---------|-------|----------|------------------------|
| RSV    | RSV△m   | None  | None     |                        |
|        |         |       |          |                        |

■ Value of m File names are set within the range 0 to 99.

Range of numeric values: Max. 99

Min. 0 Step 1

Command type
Sequential command

Usage restrictions The command is invalid in the following set conditions.

Program: During automatic phase threshold search operation

While Eye margin measurement is being executed

When a floppy disk is being accessed

Usage example Program: When overwriting the contents of file No. 9

OUTPUT△7ØØ; "RSV△9"

Note If the specified file cannot be found, an error occurs and error

information is displayed on the MEMORY INDICATOR.

This error indication is cleared in the following setting.

File No. / directory mode switching (No. 15)
Floppy data recall (No. 16)
Floppy data delete (No. 17)
Floppy data save (No. 18)
Floppy data recall (No. 19)
Memory mode switching (No. 20)
FD format (No. 23)

Also, when an error occurs, expansion event status resister ESR3

(ERROR) bit1 is raised as an FD error occurrence bit.

The following files are resaved according to the memory mode setting status.

PATT mode: RR\*\*.PTN or TT\*\*.PTN

#### **20) MEM**

## Memory function switching (MEMory mode)

#### Function

PATT/OTHERS switching is specified.

| Header | Program | Query | Response | (Number of characters) |
|--------|---------|-------|----------|------------------------|
| MEM    | MEM△m   | MEM?  | MEM△m    | (FIX 1)                |
|        |         |       |          |                        |

■ Value of m

Ø: PATT mode

1: OTHERS mode

Command type

Sequential command

Usage restrictions

The command is invalid in the following condition.

Program: During automatic phase threshold search operation

While Eye margin measurement is being executed

When a floppy disk is being accessed

Query: None

Usage example

Program: When memory mode PATT is specified

OUTPUT△7ØØ; "MEM△Ø"

Query:

When memory mode OTHERS is specified

OUTPUT△7ØØ: "MEM?"

ENTER△7ØØ;B\$

PRINT△B\$

1

 $MEM \triangle 1$  (CR/LF) is output.

■ Note

PATT mode denotes PATTern mode.

In this case, the objective content is the contents of the PATTERN section.

OTHERS MODE includes contents other than measurement data in PATTERN mode.

If any errors occur during the file accessing, error information is displayed on the MEMORY INDICATOR.

This error indication is cleared by the following settings.

File No. / directory mode switching (No. 15) Floppy data recall (No. 16)

Floppy data recall (No. 17)
Floppy data save (No. 18)
Floppy data recall (No. 19)
Memory mode switching (No. 20)
FD format (No. 23)

Also, when an error occurs, expansion event status resister ESR3 (ERROR) bit 1 is raised as an FD error occurrence bit.

#### SECTION 9 DETAILS OF DEVICE MESSAGES

The following files are resaved according to the memory mode setting status.

PATT mode: RR\*\*.PTN or TT\*\*.PTN

# 21) MAC? Floppy disk access status (Memory Access Condition?)

Floppy disk access condition is output.

| Header | Program | Query | Response | (Number of characters) |
|--------|---------|-------|----------|------------------------|
| MAC    | None    | MAC?  | MAC△m    | (FIX 1)                |
| İ      |         |       |          |                        |

■ Value of m Ø: Non access condition

1: Access condition

Command type Sequential command

■ Usage restrictions The command is invalid in the following condition.

Query: None

■ Usage example Query: When a floppy disk is not accessed

OUTPUT△7ØØ; "MAC?"

ENTER△7ØØ;B\$

PRINT△B\$

1

 $MAC \triangle \emptyset$  (CR / LF) is output.

# 22) FDE? FD error message (FD Error message?)

Function FD error information is output.

| Header | Program | Query | Response | (Number of characters) |
|--------|---------|-------|----------|------------------------|
| FDE    | None    | FDE?  | FDE△m    | (FIX 2)                |

■ Value of m Error message

Ø: E0 (Error due to wrong format)

1 : E1 (An attempt was made to write to a write-protected file)

2 : E2 (Insufficient write area)

3 : E3 (The file name specified for reading could not be found)
4 : E4 (Saving was attempted with a file name already in use)

5 : E5 (Write error)6 : E6 (Read error)

7 : E7 (DMA transfer error)

8 : E8 (Other error)

9 : E9 (Hardware trouble error)

10 : No error

■ Command type Sequential command

Usage restrictions The command is invalid in the following condition.

Query: None

Usage example Query: When a hardware trouble error occurs

OUTPUT△7ØØ; "FDE?"

ENTER△7ØØ;B\$

PRINT△B\$

FDE \( \triangle 9 \) (CR / LF) is output.

Note This error indication is cleared in the following settings.

File No. / directory mode switching (No. 15)

Floppy data recall (No. 16)
Floppy data delete (No. 17)
Floppy data save (No. 18)
Floppy data recall (No. 19)
Memory mode switching (No. 20)
FD format (No. 23)

Also, when an error occurs, expansion event status register  $\ensuremath{\mathsf{ESR3}}$ 

(ERROR) bit 1 is raised as an FD error occurrence bit.

23) FDF FD format (FD Format)

Function Floppy disk is formatted.

Select the formatting type with the FUNCTION2 SW10 on the rear

panel.

2HD or 2DD is decided automatically according to the FD inserted.

| Header | Program | Query | Response (Number of characters) |
|--------|---------|-------|---------------------------------|
| FDF    | FDF     | None  | None                            |
|        |         |       |                                 |

■ Value of m None

■ Command type Sequential command

Usage restrictions The command is invalid in the following condition.

Program: During automatic phase threshold search operation

While Eye margin measurement is being executed

When a floppy disk is being accessed

When the directory mode is switched, from File No. /

Directory Mode.

Usage example Program: Floppy disk can be formatted.

OUTPUT△7ØØ; "FDF"

Note If any errors occur during file accessing, error information is displayed

on the MEMORY INDICATOR.

This error indication is cleared by the following settings.

File No. / directory mode switching (No. 15)
Floppy data recall (No. 16)
Floppy data delete (No. 17)
Floppy data save (No. 18)
Floppy data recall (No. 19)
Memory mode switching (No. 20)
FD format (No. 23)

Also, when an error occurs, expansion event status register ESR3

(ERROR) bit 1 is raised as a FD error occurrence bit.

## • PATTERN section

Each control message in the PATTERN section is explained on the following pages.

The triangle marks ( $\triangle$ ) indicates a space.

24) LGC Pattern logic (LoGiC mode)

Function Data logic is specified.

The relationship between logical data output and actual data output is different in the ALTERNATE / DATA / ZERO SUBST and in PRBS.

(Refer to the Function and Operation Instruction Manual)

| Header | Program | Query | Response | (Number of characters) |
|--------|---------|-------|----------|------------------------|
| LGC    | LGC△m   | LGC?  | LGC△m    | (FIX 1)                |

■ Value of m Ø: Positive

1: Negative

■ Command type Sequential command

Usage restrictions The command is invalid in the following condition.

Program: During automatic phase threshold search operation

While Eye margin measurement is being executed

When a floppy disk is being accessed

Query: None

Usage example Program: When the positive logic is specified

OUTPUT△7ØØ; "LGC△Ø"

Query: When the negative logic is specified

OUTPUT△7ØØ;"LGC?"

ENTER△7ØØ;B\$

PRINT△B\$

· ·

**LGC** $\triangle$ **1** (CR/LF) is output.

When a pattern logic is specified in PRBS mode, the pattern mark ratio is switched corresponding to the logic.

• Positive logic 0/8, 1/8, 1/4, 1/2

• Negative logic 8/8, 7/8, 3/4, 1/2

25) PTS Measurement pattern (PaTtern Select)

Function Measurement pattern is specified.

| Header | Program | Query | Response | (Number of characters) |
|--------|---------|-------|----------|------------------------|
| PTS    | PTS△m   | PTS?  | PTS△m    | (FIX 1)                |

■ Value of m Ø: ALTERNATE

1: DATA

2: ZERO SUBST

3: PRBS

Command type Sequential command

Usage restrictions The command is invalid in the following condition.

Program: During automatic phase threshold search operation

While Eye margin measurement is being executed

When a floppy disk is being accessed

Query: None

Usage example Program: When measurement pattern is specified as alternate

OUTPUT△7ØØ; "PTS△Ø"

Query: When the measurement pattern is specified as Data

OUTPUT△7ØØ; "PTS?"

ENTER△7ØØ;B\$

PRINT△B\$

 $PTS\triangle 1$  (CR/LF) is output.

■ Note When the measurement pattern is switched, the previous setting status

is returned.

For example, when the PRBS pattern is specified, the step numbers and

pattern mark ratio of the PRBS pattern is returned.

**26) PTN**ZERO SUBST / PRBS step numbers
(zero subst / prbs PaTterN mode)

■ Function ZERO SUBST / PRBS pattern is specified.

| Header | Program | Query | Response | (Number of characters) |
|--------|---------|-------|----------|------------------------|
| PTN    | PTN△m   | PTN?  | PTN△m    | (FIX 1)                |

| Value of m         | ZERO SU 2 : 2 <sup>7</sup> 3 : 2 <sup>9</sup> 5 : 2 <sup>1</sup> 6 : 2 <sup>1</sup> | 1                                                                                            | 3 :<br>5 :<br>6 :<br>7 :<br>8 : | $2^{7}-1$ $2^{9}-1$ $2^{11}-1$ $2^{15}-1$ $2^{20}-1$ $2^{23}-1$ $2^{31}-1$                            |
|--------------------|-------------------------------------------------------------------------------------|----------------------------------------------------------------------------------------------|---------------------------------|----------------------------------------------------------------------------------------------------|
| Command type       | Sequentia                                                                           | al command                                                                                   |                                 |                                                                                                    |
| Usage restrictions | The comm                                                                            | nand is invalid i                                                                            | n the fo                        | llowing conditions.                                                                                   |
|                    | Program:                                                                            | While Eye mar<br>When a floppy                                                               | gin mea<br>disk is b            | se threshold search operation asurement is being executed being accessed nt pattern is Alternate.Data |
|                    | Query:                                                                              | _                                                                                            |                                 | d, and ERR (CR / LF) is output.<br>nt patterns are Alternate, Data                                    |
| Usage example      | Program:                                                                            | When the meas                                                                                |                                 | nt pattern is specified as PRBS $2^7 - 1$                                                             |
|                    | Query:                                                                              | When the meast $2^{31}-1$ OUTPUT $\triangle$ 700 ENTER $\triangle$ 700 PRINT $\triangle$ B\$ | Ø;"PTN<br>;B\$<br>↓             |                                                                                                    |
|                    | :                                                                                   | When the meas<br>OUTPUT△700<br>ENTER△700;<br>PRINT△B\$                                       | ð;"PTN                          | nt pattern is specified as DATA<br> ?"                                                                |

ERR (CR/LF) is output.

### 27) MRK

## Pattern mark ratio (MaRK ratio mode)

Function

The mark ratio for the PRBS pattern is specified.

| Header | Program | Query | Response | (Number of characters) |
|--------|---------|-------|----------|------------------------|
| MRK    | MRK△m   | MRK?  | MRK△m    | (FIX 1)                |

| Value of m | Positive logic | Negative logic   |
|------------|----------------|------------------|
|            | Ø: 0/8         | 8/8              |
|            | 1: 1/8         | 7/8              |
|            | 2:1/4          | 3/4              |
|            | 3: 1/2         | $\overline{1/2}$ |

Command type

Sequential command

Usage restrictions

The command is invalid in the following condition.

Program: During automatic phase threshold search operation

While Eye margin measurement is being executed

When a floppy disk is being accessed

When measurement patterns are Alternate, Data, Zero subst

Query: The following case is invalid and ERR (CR/LF) is output.

When measurement patterns are Alternate, Data, Zero subst

Usage example

Program; When the pattern mark ratio is specified as 0/8

OUTPUT△7ØØ; "MRK△Ø"

Query: When the pattern mark ratio is specified as 1/8

OUTPUT△7ØØ; "MRK?"

ENTER△7ØØ;B\$

PRINTAB\$

Ţ

 $MRK \triangle 1$  (CR/LF) is output.

: When the measurement pattern is specified as DATA

OUTPUT△7ØØ; "MRK?"

ENTER△7ØØ; B\$

PRINT△B\$

Ţ

ERR (CR / LF) is output.

# 28) SYM Synchronous method (<u>SYnc Mode</u>)

Function Synchronous method is specified.

| Header | Program | Query | Response | (Number of characters) |
|--------|---------|-------|----------|------------------------|
| SYM    | SYM△m   | SYM?  | SYM△m    | (FIX 1)                |

■ Value of m Ø: NORMAL

1 : FRAME 2 : QUICK

Command type
Sequential command

Usage restrictions The command is invalid in the following condition.

Program: During automatic phase threshold search operation

While Eye margin measurement is being executed

When a floppy disk is being accessed

The FRAME is invalid in the following case

When measurement pattern is DATA, and data length is 127

or less

QUICK selection in the ALTERNATE measurement pattern

Query: The following case is invalid, and ERR (CR/LF) is output:

When the measurement patter is PRBS

■ Usage example Program: When NORMAL synchronous mode is specified

OUTPUT△7ØØ; "SYM△Ø"

Query: When synchronous mode is specified as FRAME

OUTPUT△7ØØ; "SYM?"

ENTER△7ØØ;B\$

PRINT△B\$

- 1

 $SYM \triangle 1$  (CR/LF) is output.

: When measurement pattern is specified as PRBS

OUTPUT△7ØØ; "SYM?"

ENTER△7ØØ;B\$

PRINT△B\$

1

ERR (CR/LF) is output.

29) DSP Display switching (DiSPlay select)

Function Pattern part display switching is specified.

| Header | Program | Query | Response | (Number of characters) |
|--------|---------|-------|----------|------------------------|
| DSP    | DSP△m   | DSP?  | DSP△m    | (FIX 1)                |

■ Value of m Ø: PATTERN

1 : BIT WINDOW2 : BLOCK WINDOW3 : ERROR ANALYSIS

Command type
Sequential command

Usage restrictions The command is invalid in the following condition.

Program: During automatic phase threshold search operation

While Eye margin measurement is being executed

When a floppy disk is being accessed

The BLOCK WINDOW is invalid in the following cases:

When the measurement pattern is PRBS

When the measurement pattern is DATA, and the bit

length is not multiple of 32

When the synchronous mode is QUICK

The ERROR ANALYSIS is invalid in the following cases:

When no OPTION-01 is mounted

When the measurement pattern is ALTERNATE

When the synchronous mode is QUICK

Query: None

■ Usage example Program: When display switching is specified as PATTERN

OUTPUT△7ØØ; "DSP△Ø"

Query: When display switching is specified as BIT WINDOW

OUTPUT△7ØØ; "DSP?"

ENTER△7ØØ; B\$

PRINT△B\$

 $DSP \triangle 1$  (CR/LF) is output.

30) ALT

Alternate pattern A / B display switching
(ALTernate a / b)

Function The alternate pattern time for A / B display switching is specified.

| Header | Program | Query | Response | (Number of characters) |
|--------|---------|-------|----------|------------------------|
| ALT    | ALT△m   | ALT?  | ALT△m    | (FIX 1)                |
| i      |         |       |          |                        |

■ Value of m Ø: Pattern A

1: Pattern B

■ Command type Sequential command

Usage restrictions The command is invalid in the following condition.

Program: During automatic phase threshold search operation

While Eye margin measurement is being executed

When a floppy disk is being accessed

When the measurement patterns are DATA, ZERO SUBST,

and PRBS

Query: The following case is invalid and ERR (CR/LF) is output.

When the measurement patterns are DATA, ZERO SUBST

and PRBS

■ Usage example Program: When the alternate display is switched to pattern A

OUTPUT△7ØØ; "ALT△Ø"

Query: When the alternate display is switched to pattern A

OUTPUT△7ØØ; "ALT?"

ENTER△7ØØ;B\$

PRINT△B\$

•

 $ALT \triangle 1$  (CR/LF) is output.

: When the measurement pattern is specified as PRBS

OUTPUT△7ØØ; "ALT?"

ENTER△7ØØ;B\$

PRINT△B\$

1

ERR (CR / LF) is output.

### 31) FLN

## FRAME length (Frame LeNgth)

Function

Frame length is specified.

| Header | Program | Query | Response | (Number of characters) |
|--------|---------|-------|----------|------------------------|
| FLN    | FLN△m   | FLN?  | FLN△m    | (FIX 2)                |

Value of m

Frame bit length values are specified within the range 4 to 32 bits.

Max.: 32 Min.: 4 Step: 4

Command type

Sequential command

Usage restrictions

The command is invalid in the following condition.

Program: During automatic phase threshold search operation

While Eye margin measurement is being executed

When a floppy disk is being accessed When measurement pattern is PRBS

When a synchronous mode is NORMAL or QUICK

When a frame bit length is not in steps of 4

Query:

In the following cases, the command is invalid and ERR

(CR/LF) is output.

When the measurement pattern is PRBS

When the synchronous mode is NORMAL or QUICK

Usage example

Program: When the frame bit length is set to 4 bits

OUTPUT△7ØØ; "FLN△4"

Query:

When the frame bit length is specified as 32 bits

OUTPUT△7ØØ: "FLN?"

ENTER△7ØØ;B\$

PRINT△B\$

1

 $FLN\triangle 32$  (CR/LF) is output.

: When the measurement pattern is specified as PRBS

OUTPUT△7ØØ; "FLN?"

ENTER△7ØØ;B\$

PRINT△B\$

J

ERR (CR/LF) is output.

# 32) DLN

### Measurement data length (Data LeNgth)

#### Function

Measurement data length is specified when the measurement pattern is ALTERNATE or DATA.

| Header | Program | Query | Response | (Number of characters) |
|--------|---------|-------|----------|------------------------|
| DLN    | DLN△m   | DLN?  | DLN△m    | (FIX 7)                |
|        |         |       |          |                        |

#### Value of m

Data length is specified in the following range.

Alternate pattern

• Data pattern

Max.: 8388608

Max.: 4194304

Max.. 000000

Min.: 128

Min.: 2

Step: 128

Step: The following are classified

according to the data length.

Data length

2 ~ 65536 bits/step 1 bit

65536 ~ 131072 bits / step 2 bits

131072 ~ 262144 bits / step 4 bits

262144 ~ 524288 bits / step 8 bits

524288 ~ 1048576 bits / step 16 bits

1048576 ~ 2097152 bits/step 32 bits

2097152 ~ 4194304 bits / step 64 bits

4194304 ~ 8388608 bits / step 128 bits

### Command type

Sequential command

### Usage restrictions

The command is invalid in the following conditions.

Program: During automatic phase threshold search operation

While Eye margin measurement is being executed

When a floppy disk is being accessed

When the measurement patterns are ZERO SUBST or PRBS

Query: The following case is invalid, and ERR (CR/LF) is output

When a measurement pattern is ZERO SUBST or PRBS

#### SECTION 9 DETAILS OF DEVICE MESSAGES

Usage example

Program: When the data length is specified as 4 bits

OUTPUT△7ØØ; "DLN△4"

Query:

When the data length was specified as 32 bits

OUTPUT△7ØØ; "DLN?"

ENTER△7ØØ;B\$

PRINT△B\$

 $DLN \triangle \triangle \triangle \triangle \triangle \triangle 32$  (CR/LF) is output.

: When the measurement pattern was specified as PRBS

OUTPUT△7ØØ; "DLN?"

ENTER△7ØØ:B\$

PRINT△B\$

ERR (CR/LF) is output.

Note

When no data value is specified, the value is optimized in the following way.

The input value is rounded down to the nearest value.

Example) • Data length input

Data length to be specified

131075

131072

33) ZLN ZERO SUBST length (Zero subst LeNgth)

■ Function Zero substitution bit length is specified when the measurement pattern is ZERO SUBST.

| Header | Program | Query | Response | (Number of characters) |
|--------|---------|-------|----------|------------------------|
| ZLN    | ZLN△m   | ZLN?  | ZLN△m    | (FIX 5)                |

Value of m Zero substitution bit length can be specified within the following range.

Maximum value: The range is decided according to the number of steps ZERO SUBST.

 $2^{7}$  : 127  $2^{9}$  : 511  $2^{11}$  : 2047  $2^{15}$  : 32767

Minimum value: 1 Step: 1

■ Command type Sequential command

Usage restrictions The command is invalid in the following conditions.

Program: During automatic phase threshold search operation

While Eye margin measurement is being executed

When a floppy disk is being accessed

When the measurement pattern is ALTERNATE, DATA, or

**PRBS** 

When synchronous mode is QUICK

Query: The following case is invalid and ERR (CR/LF) is output.

When the measurement pattern is ALTERNATE, DATA, or

**PRBS** 

When synchronous mode is QUICK

■ Usage example Program: When ZERO SUBST length is specified as 1 bit

OUTPUT△7ØØ; "ZLN△1"

Query: When ZERO SUBST length has been specified as 127 bits

OUTPUT△7ØØ; "ZLN?"

ENTER△7ØØ:B\$

**PRINT**△**B**\$

ZLN $\triangle \triangle \triangle$  127 (CR/LF) is output.

: When the measurement pattern was specified as PRBS

OUTPUT△7ØØ; "ZLN?"

ENTER△7ØØ:B\$

PRINT△B\$

.

ERR (CR/LF) is output.

34) ADR PAG Number of pages (ADdRess / PAGe)

Function

Number of pages is specified.

| Header | Program | Query | Response | (Number of characters) |
|--------|---------|-------|----------|------------------------|
| ADR    | ADR△m   | ADR?  | ADR△m    | (FIX 9)                |
| PAG    | PAG△m   | PAG?  | PAG△m    | (FIX 9)                |

■ Value of m Number of pages is specified within the following range.

Maximum value: 1342177278

Minimum value: 1 Step: 1

■ Command type Sequential command

Usage restrictions The command is invalid in the following condition.

Program: During automatic phase threshold search operation

While Eve margin measurement is being executed

When a floppy disk is being accessed

Query: None

■ Usage example Program: When the a page number is specified as 1

OUTPUT△7ØØ; "PAG△1"

Query: When number of pages has been specified as 16000

OUTPUT△7ØØ: "PAG?"

ENTER△7ØØ;B\$

PRINT△B\$

Ţ

 $PAG \triangle \triangle \triangle \triangle \triangle 16000$  (CR/LF) is output.

Note There are two commands; "ADR" and "PAG", which have the same

function.

However, the maximum settable page numbers differ according to the specified values of the measurement pattern and data length.

Also, when a settable maximum page number is specified within the above maximum value of 1342177278, then, this becomes the maximum value at that time.

Example) The data length is 32, number of pages displayed is 1, and maximum page numbers is 2, so if PAG  $\triangle$  3 is input, the number of pages becomes 2.

The maximum page value is the value in which the data length is divided by 16, and if there is any remainder, 1 is added to the quotient.

# 35) BIT Pattern bit (pattern BIT)

■ Function Bit pattern is specified.

| Header | Program                                                                          | Query | Response (Number of characters)                                                                                                    |
|--------|----------------------------------------------------------------------------------|-------|----------------------------------------------------------------------------------------------------|
| BIT    | <ul> <li>NR1 format         BIT△m</li> <li>HEX format         BIT△#Hm</li> </ul> | BIT?  | Bit contents of 8 pages max. can be output in the following format until the maximum pattern specified pages is reached.  PAG△**********  BIT△#H****, #H****,,  #H****  Bit pattern is indicated in HEX notation together with output head page.  Maximum 8 pages (by FIX 4) |

■ Value of m Bit pattern is specified in the following range.

• NR1 format • HEX format

Maximum value:65535Maximum value:FFFFMinimum value:0Minimum value:0Step:1Step:1

Command type Sequential command

■ Usage restrictions The command is invalid in the following condition.

Program: During automatic phase threshold search operation

While Eye margin measurement is being executed

When a floppy disk is being accessedWhen measurement

pattern is ZERO SUBST, or PRBS When synchronous mode is QUICK

Query: The command is invalid in the following case and ERR

(CR/LF) is output.

When the synchronous mode is QUICK

Usage example

Program: When three pages of bit pattern are specified from the current specified page

OUTPUT△7ØØ; "BIT△1Ø, 2Ø, 3Ø"

OUTPUT \$\triangle 700; "BIT \$\triangle #\triangle #\triangle FFF, #\triangle 1000, #\triangle 2000"

The pattern bit of a continuation page can be specified by separating the data and data space with a comma.

After specifying page numbers once, if a 4 page pattern bit is to be specified from that specified page

OUTPUT 700; "PAG△10; BIT△10,20,30,40" OUTPUT 700; "PAG△10; BIT△#HFFFF,#H1000, #H2000,#H3000"

Query:

When the display page is 1 and maximum settable pages are 10, the data from page 1 to 8 is read.

OUTPUT \$\triangle 700; "BIT?" ENTER \$\triangle 700; B\$

PRINT△B\$

 $PAG \triangle \triangle \triangle \triangle \triangle \triangle \triangle \triangle 1$ ;  $BIT \triangle #H0000, #H00000$ ,

#H0000,#H0000,#H0000, #H0000,#H0000,#H0000

(CR/LF) is output.

 $: \quad When \ the \ synchronous \ mode \ is \ QUICK$ 

OUTPUT△7ØØ; "BIT?"

ENTER△7ØØ;B\$

PRINT△B\$

Ţ

ERR (CR/LF) is output.

Note

Continuation page pattern bits can be specified by separating with comma (, ) between data and data space of NR1 or HEX part. (8 pages max.)

By setting bit1 of the bit indicator to LSB, and bit16 to MSB, response is performed.

For example, if 32768 is specified, the upper bit (bit16) becomes 1.

**36) CHM**BIT WINDOW patter bit

(bit window <u>CH Mask pattern</u>)

■ Function BIT WINDOW pattern is specified.

| Header | Program                                                                          | Query | Response (Number of characters)                                                                                                    |
|--------|----------------------------------------------------------------------------------|-------|----------------------------------------------------------------------------------------------------|
| СНМ    | <ul> <li>NR1 format         CHM△m</li> <li>HEX format         CHM△#Hm</li> </ul> | CHM?  | Bit contents of 8 pages max.can be output in the following format until the maximum pattern specified pages is reached.  MSKA*; CHMA#H****, #H****  Bit pattern is indicated in HEX notation together with header page.  Maximum 2 pages (by FIX 4) |

■ Value of m BIT WINDOW pattern is specified within the following range.

NR1 format
 HEX format

Maximum value:65535Maximum value:FFFFMinimum value:0Minimum value:0Step:1Step:1

Command type Sequential command

Usage restrictions The command is invalid in the following conditions.

Program: During automatic phase threshold search operation

While Eye margin measurement is being executed

When a floppy disk is being accessed

Query: None

■ Usage example Program: When bit patters for 2 pages is specified while the current

specified page is 1

OUTPUT△7ØØ; "CHM△1Ø,2Ø"

OUTPUT \$\triangle 700; "CHM \$\triangle #HFFFF, #H1000"

The pattern bit of a continuation page can be specified by separating the data and data space with a comma.

After specifying page numbers once, if a pattern bit of the maximum numbers of pages is specified from the specified pages

OUTPUT 7ØØ; "MSK△1; CHM△1Ø, 2Ø"

OUTPUT 7ØØ; "MSK△1; CHM△#HFFFF, #H1ØØØ"

#### SECTION 9 DETAILS OF DEVICE MESSAGES

Query: When the display page is specified as 1

Data of page 1 and page 2 are read.

OUTPUT△7ØØ; "CHM?"

ENTER△7ØØ;B\$

PRINT△B\$

1

 $MSK\triangle1$  ;  $CHM\triangle\#H0000$  , #H00000 (CR / LF) is output.

Note

Continuation page pattern bits can be specified by separating with commas (, ) between data and data space of NR1 or HEX. (Maximum 2 pages)

37) MSK

# BIT WINDOW page (bit window MaSK page)

Function

Page numbers and pattern synchronous position are specified.

| Header | Program | Query | Response | (Number of characters) |
|--------|---------|-------|----------|------------------------|
| MSK    | MSK△m   | MSK?  | MSK△m    | (FIX 10)               |
| MSK    | MSK△m   | MSK?  | MSK△m    | (FIX                   |

Value of m

Page number are specified within the following range.

Maximum: 2 Minimum: 1 Step: 1

Command type

Sequential command

Usage restrictions

The command is invalid in the following condition.

Program: During automatic phase threshold search operation

While Eye margin measurement is being executed

When a floppy disk is being accessed

Query: None

Usage example

Program: When page 1 is specified

OUTPUT△7ØØ; "MSK△1"

Query: When 2 pa

When 2 pages have been specified

OUTPUT△7ØØ; "MSK?"

ENTER△7ØØ;B\$

PRINT△B\$

1

 $MSK \triangle 2$  (CR/LF) is output.

38) MGB BLOCK WINDOW pattern bit

(block window Mask Gate pattern Bit)

■ Function BLOCK WINDOW patter bit is specified.

| Header | Program                                                                          | Query | Response (Number of characters)                                                                                                    |
|--------|----------------------------------------------------------------------------------|-------|----------------------------------------------------------------------------------------------------|
| MGB    | <ul> <li>NR1 format         MGB△m</li> <li>HEX format         MGB△#Hm</li> </ul> | MGB?  | Bit contents of 8 pages max. can be output in the following format until the maximum pattern specified pages is reached.  PAG△**********  MGB△#H****  Bit pattern is indicated in HEX notation together with header page.  Maximum 8 pages (FIX 4 each) |

■ Value of m Bit pattern is specified in the following range.

| <ul> <li>NR1 format</li> </ul> |       | <ul><li>HEX format</li></ul> |      |  |
|--------------------------------|-------|------------------------------|------|--|
| Maximum:                       | 65535 | Maximum:                     | FFFF |  |
| Minimum:                       | 0     | Minimum:                     | 0    |  |
| Step:                          | 1     | Step:                        | 1    |  |

When 1 to 655356 is specified, measurement range is MASKed in 32bit units.

### Command type

Sequential command

### ■ Usage restrictions

The command is invalid in the following condition.

Program: During automatic phase threshold search operation

While Eye margin measurement is being executed

When a floppy disk is being accessed
When the measurement pattern is PRBS
When the synchronous format is QUICK
When the data length is not a multiple of 32

Query: The following cases are invalid and ERR (CR/LF) is output.

When the measurement pattern is PRBS When the synchronous format is QUICK When the data length is not a multiple of 32 Usage example

Program: When a bit pattern of 3 pages is specified from the current specified pages

OUTPUT△7ØØ; "MGB△ØØ, Ø1, ØØ"

OUTPUT \$\triangle 700; "MGB \$\triangle #HFFFF, #H1000, #H2000"

Continuation page pattern bits can be specified by separating with commas (, ) between data and data spaces.

After specifying page numbers once, if a pattern bit of 4 pages is specified from the specified pages

OUTPUT 700; "PAG△10; MGB△10,20,30,40" OUTPUT 700; "PAG△10; MGB△#HFFFF,#H1000, #H2000,#H3000"

Query: When page is specified as 1

Data from page 1 to 8 is read. OUTPUT  $\triangle$  700; "MGB?"

 $ENTER \triangle 700; B$ \$

PRINT△B\$

#HFFFF, #HFFFF, #HØØØØ, #HØØØØ, #HØØØØ, #HØØØØ,

#HØØØØ

(CR/LF) is output.

■ Note

Continuation page pattern bits can be specified by separating with commas (, ) between data and data space of NR1 or HEX. (Maximum 8 pages)

The BLOCK WINDOW pattern is specified in units of 32 bits.

Therefore, data of 32 bits such as page 1 and page 2, page 3 and page 4 is specified with ALL'0s' or ALL'1s'.

For example, 1 to 65535 is specified, 32 bits values are specified by ALL '1' and the measurement range is MASKed.

For ALTERNATE pattern, the A or B BLOCK WINDOW pattern must be specified by using the A/B display switch (No. 30).

# 39) EAB? Error analysis data (Error Analysis pattern Bit?)

Function Error analysis data results can be read. (Effective only for Option-01)

| Header | Program | Query | Response (Number of characters)                                                                                                    |
|--------|---------|-------|----------------------------------------------------------------------------------------------------|
| None   | None    | EAB?  | The result of analysis of the specified page numbers is output in the following format.  EAP \( \times \*\ \*\ \*\ \*\ \*\ \*\ \*\ \*\ \*\ \* |

■ Value of m Page: Display switching from 1 to 16

Monitor data: Page position from the header of the pattern specified

Error analysis data: Error analysis result

0 or 1: No error

 $+\,$  sign: Inserted error (Changed error from 0 to 1)

- sign: Sending error (Changed error from 1 to 0)

■ Command type Sequential command

Usage restrictions The command is invalid in the following conditions.

Query: The following cases is invalid and ERR (CF / LF) is output.

When the synchronous mode is QUICK When there is no measurement data When the measurement data is invalid

When the measurement pattern is ATTERNATE

Usage example Query: When the error analysis result is as shown below with

display page 10, and 218th monitor page

 $\begin{array}{ccc} \text{bit 1} & \text{bit 16} \\ \textbf{0110110100001001} \end{array}$ 

Error bit

OUTPUT△7ØØ: "EAB?"

ENTER△7ØØ;B\$

DDINT A DO

PRINT△B\$

 $EAP \triangle 10$ ;  $EAB \triangle \triangle \triangle \triangle \triangle \triangle \triangle 218$ ,

#B1001000010110+10 (CR/LF) is output.

 Note

Error analysis results are fetched in units of 16 bits. Page setting is not performed automatically. Therefore, when each data page is fetched, the required error analysis page must be specified if necessary. (Pages are specified by the EAP command on the next page)

The error analysis data cannot backed up in the built-in memory. Keep this in mind.

### 40) EAP

## Error analysis page (Error Analysis Page)

■ Function

Error analysis page is switched. (Effective only for option-01)

| Header | Program | Query | Response | (Number of characters) |
|--------|---------|-------|----------|------------------------|
| EAP    | EAP△m   | EAP?  | EAP△m    | (FIX 2)                |

■ Value of m

The error analysis result is displayed on the BIT indicator in units of 16

bits.

Range of numeric values: Maximum 16

Minimum 1 Step 1

Command type

Sequential command

Usage restrictions

The command is invalid in the following condition.

Program: During automatic phase threshold search operation

While Eye margin measurement is being executed

When a floppy disk is being accessed

When no error analysis OPTION-01 is mounted

When the synchronous mode is QUICK

Query:

The following case is invalid and ERR (CR/LF) is output.

When the synchronous mode is QUICK

The following case becomes invalid.

When no error analysis OPTION-01 is mounted

Usage example

Program: When error analysis page is specified as 5

OUTPUT△7ØØ; "EAP△5"

Query: When error analysis page has been specified as 1

OUTPUT△7ØØ; "EAP?"

ENTER△7ØØ;B\$

PRINT△B\$

 $\downarrow$ 

 $\mathsf{EAP} \triangle \triangle 1 (\mathsf{CR} / \mathsf{LF}) \text{ is output.}$ 

# 41) MSE BIT WINDOW ON / OFF (bit window ch MaSk Enable)

■ Function BIT WINDOW ON / OFF is controlled.

| Header | Program | Query | Response | (Number of characters) |
|--------|---------|-------|----------|------------------------|
| MSE    | MSE△m   | MSE?  | MSE△m    | (FIX 1)                |
| İ      |         |       |          |                        |

■ Value of m BIT WINDOW ON / OFF is controlled.

Ø: OFF1: ON

■ Command type Sequential command

Usage restrictions The command is invalid in the following condition.

Program: During automatic phase threshold search operation

While Eye margin measurement is being executed

When a floppy disk is being accessed

Query: None

Usage example Program: When the BIT WINDOW is specified as ON

OUTPUT△7ØØ; "MSE△1"

Query: When the BIT WINDOW has been specified as OFF

OUTPUT△7ØØ; "MSE?"

**ENTER**△7**ØØ**; **B**\$

PRINT△B\$

1

 $MSE \triangle \emptyset$  (CR/LF) is output.

**42) MGE** BLOCK WINDOW ON / OFF

(block window Meas. Gate Enable)

Function BLOCK WINDOW ON / OFF is controlled.

| Header | Program | Query | Response | (Number of characters) |
|--------|---------|-------|----------|------------------------|
| MGE    | MGE△m   | MGE?  | MGE△m    | (FIX 1)                |

■ Value of m BLOCK WINDOW ON / OFF is controlled.

Ø: OFF1: ON

Command type Sequential command

Usage restrictions The command is invalid in the following condition.

Program: During automatic phase threshold search operation

While Eye margin measurement is being executed

When a floppy disk is being accessed When measurement pattern is PRBS

When the measurement pattern is ALTERNATE or DATA,

and the data length is not a multiple of 32 When the synchronous mode is QUICK

Query: The following cases is invalid, and ERR (CR/LF) is output.

When the measurement pattern is PRBS

When the measurement pattern is ALTN or DATA, and

the data length is not multiple of 32 When the synchronous mode is QUICK

Usage example Program: When the BLOCK WINDOW is specified as ON

OUTPUT△7ØØ; "MGE△1"

Query: When the BLOCK WINDOW has been specified as OFF

OUTPUT△7ØØ; "MGE?"

ENTER△7ØØ;B\$

PRINT△B\$

1

 $MGE \triangle \emptyset$  (CR/LF) is output.

43) EAT Error analysis trigger (Error Analysis Trigger)

Function Error analysis trigger is specified. (Effective only when option-01 is

mounted)

| Header | Program | Query | Response | (Number of characters) |
|--------|---------|-------|----------|------------------------|
| EAT    | EAT△m   | EAT?  | EAT△m    | (FIX 1)                |

■ Value of m Error trigger condition is specified.

**Ø**: OFF (Forced termination)

1: Programing time

**START** 

Query time

AWAITING (trigger wait status)

2: Programming time

Invalid

Query time

TRIGGERED (triggered status)

Command type Sequential command

Usage restrictions The command is invalid in the following condition.

Program: During automatic phase threshold search operation

While Eye margin measurement is being executed

When a floppy disk is being accessed

When the synchronous mode is QUICK

When OPTION-01 is not mounted

When the measurement pattern is ALTERNATE

Query: The following case is invalid, and ERR (CR/LF) is output.

When the synchronous mode is QUICK

The following case is invalid.

OPTION 01 is not mounted.

OPTION-01 is not mounted.

■ Usage example Program: When the error analysis trigger is specified as START

OUTPUT△7ØØ; "EAT△1"

Query: When the error analysis has been triggered

OUTPUT△7ØØ; "EAT?"

ENTER△7ØØ;B\$

PRINT△B\$

- 1

EAT $\triangle$ 2 (CR/LF) is output.

**44) WRT** Number of pattern data input bytes

(pattern data WRiTe)

Function Number of bytes of pattern data to be DMA transferred and start

address of the pattern data.

| Header | Program   | Query | Response | (Number of characters) |
|--------|-----------|-------|----------|------------------------|
| WRT    | WRT△m1,m2 | None  | None     |                        |

■ Value of m m1: Number of pattern transfer bytes

Range of numeric values: Maximum 1048376

Minimum 1 Step 1

m2: Pattern input head address

Range of numeric values: Maximum 524287

Minimum 0 Step 1

Command type Sequential command

■ Usage restrictions The command is invalid in the following condition.

Program: During automatic phase threshold search operation

While Eye margin measurement is being executed

When a floppy disk is being accessed When the synchronous mode is QUICK

Usage example Program: When the measurement pattern is DATA, and data from

pages 1 to 10 is specified

 $DIM\triangle B(9)$ READ $\triangle B(*)$ 

DATA \( \triangle 1, 2, 4, 8, 16, 32, 64, 128, 256, 512 \)

OUTPUT△7ØØ; "WRT△2Ø,Ø"

OUTPUT△700△USING△"W";B(\*)

Data from page 1 to 10 is specified.

Note

This equipment specify necessary byte numbers and input header address of pattern data to transfer them in the DMA mode, and also specifies DMA switching and internal RAM area storage.

The relationship between the pattern header address and actual pages becomes as below:

(Pattern header address + 1) = Actual page numbers

When pattern data sending is complete, the DMDA mode is cleared. For DMA transfer of pattern data, see appendix "Pattern Data DMA Sending".

The settable number of the bytes is decided by the data length and header address. However, when the data over the settable range are transferred, the data become invalid.

**45) RED?** Number of bytes of pattern data output

(pattern data REaD?)

■ Function Number of bytes and start address of the DMA transferred pattern data

are specified.

| Header | Program | Query      | Response (Number of characte | ers)        |
|--------|---------|------------|------------------------------|-------------|
| RED    | None    | RED?△m1,m2 | Data pattern string (by      | <b>n1</b> ) |

■ Value of m m1: Number of pattern sending bytes

Range of numeric values: Maximum 1048376

Minimum 1 Step 1

m2: Pattern output head address

Range of numeric value: Maximum 524287

Minimum 0 Step 1

When the measurement pattern is ALTERNATE, the maximum value becomes half of the above maximum value.

Command type Sequential command

Usage restrictions The command is invalid in the following condition and ERR (CR/LF) is

output.

Query: When the synchronous mode is QUICK

Measurement patterns is ZERO SUBST or PRBS

Usage example Query: When the measurement pattern is DATA, and data from

page 1 to 10 is specified

 $DIM\triangleB(9)$ 

OUTPUT $\triangle$ 700; "RED? $\triangle$ 20,0" ENTER $\triangle$ 700 $\triangle$ USING $\triangle$ "W"; B(\*)

 $PRINT \triangle B(*)$ 

Data from page 1 to 10 is printed.

Note This equipment specify necessary byte numbers and input header

address of pattern data to transfer them in the DMA mode, and also

specifies DMA switching and internal RAM area storage.

The relationship between the pattern header address and actual pages becomes as below:

(Pattern header address + 1) = Actual page numbers

When pattern data sending is complete, the DMA mode is cleared. For DMA transfer of pattern data, see appendix "Pattern Data DMA

Sending".

The number of the bytes to be output is decided by the data length and header address. However, when a query over the valid number of the data is performed, only the valid number of the bytes is output.

**46) MWT** Number of BLOCK WINDOW data input bytes

(block window Meas. gate pattern data WriTe)

■ Function Number of bytes to be DMA transferred and the start address of the

BLOCK WINDOW pattern data are specified

| Header | Program   | Query | Response | (Number of characters) |
|--------|-----------|-------|----------|------------------------|
| MWT    | MWT△m1,m2 | None  | None     |                        |

■ Value of m m1

m1: Number of sending bytes of the BLOCK WINDOW pattern

(32-page data)

Range of numeric values: Maximum 32768

Minimum 1 Step 1

m2: Input header address of the BLOCK WINDOW PATTERN

Range of numeric values: Maximum 16383

Minimum 0 Step 1

When the measurement pattern is ALTERNATE, the maximum value

becomes half of the above maximum value.

Command type
Sequential command

Usage restrictions The command is invalid in the following condition.

Program: During automatic phase threshold search operation

While Eye margin measurement is being executed

When a floppy disk is being accessed When the synchronous mode is QUICK

Usage example Program: When the measurement pattern is DATA and data from page

1 to 32 is specified

 $DIM\triangle B(\hat{\emptyset})$   $READ\triangle B(*)$   $DATA\triangle 1$ 

OUTPUT△7ØØ; "MWT△2,Ø"

OUTPUT $\triangle$ 700 $\triangle$ USING $\triangle$ "W";B(\*)

Data from page 1 to 32 is specified. (Page 17 and 18 are

masked)

#### Note

This equipment specify necessary byte numbers and input header address of pattern data to transfer them in the DMA mode, and also specifies DMA switching and internal RAM area storage.

The relationship between the pattern head address and actual pages becomes as below:

(Pattern head address  $\times$  32 + 1) = Actual page numbers

When pattern data sending is complete, the DMDA mode is cleared. For DMA transfer of pattern data, see Appendix "Pattern Data DMA Sending".

Since the BLOCK WINDOW data is in units of 32 bits, when the DMA transfer is carried out, 32 bits are handled as 1 bit.

When the setting value of each bit is 0, this bit becomes the object block for measurement, and when 1, then this is masked.

The significance of the setting values is as follows:

| Setting value | BLOCK WINDOW setting page |
|---------------|---------------------------|
|               | (For head address is 0)   |
| 1             | 17, 18                    |
| 2             | 19, 20                    |
| 4             | 21, 22                    |
| 8             | 23, 24                    |
| 16            | 25, 26                    |
| 32            | 27, 28                    |
| 64            | 29, 30                    |
| 128           | 31,32                     |
| 256           | 1, 2                      |
| 512           | 3, 4                      |
| 1024          | 5, 6                      |
| 2048          | 7,8                       |
| 4096          | 9, 10                     |
| 8192          | 11, 12                    |
| 16384         | 13, 14                    |
| 32768         | 15, 16                    |

If the header address is assumed to be N, the page setting becomes the above page value + (32  $\times$  N).

For ALTERNATE pattern, pattern A or B can be obtained using the ALTERNATE switching.

The settable number of the bytes is decided by the data length and header address. However, when the data over the settable range are transferred, the data become invalid.

**47) MRD?** Number of output bytes of BLOCK WINDOW data

(block window Meas. gate pattern data ReaD?)

Function Number of bytes and start address of the DMA transferred BLOCK

WINDOW pattern data can be specified.

| Header | Program | Query      | Response           | (Number of characters) |
|--------|---------|------------|--------------------|------------------------|
| MRD    | None    | MRD?△m1,m2 | Data pattern strir | ng (by <b>m1</b> )     |
|        |         |            |                    |                        |

■ Value of m m1: Number of transfer bytes of BLOCK WINDOW pattern

Range of numeric values: Maximum 32768

Minimum 1 Step 1

m2: Head address of the BLOCK WINDOW pattern output

Range of numeric value: Maximum 16383

Minimum 0 Step 1

When the measurement pattern is ALTERNATE, the maximum value

becomes half of the above maximum value.

Command type Sequential command

Usage restrictions The command is invalid in the following conditions.

Query: During automatic phase threshold search operation

While Eye margin measurement is being executed

When a floppy disk is being accessed When the synchronous mode is QUICK When the measurement pattern is PRBS

When the measurement pattern is ALTERNATE or DATA,

and the datalength is not a multiple of 32

Usage example Query: When the measurement pattern is DATA and the data from

page 1 to 32 is read

 $DIM\triangleB(\emptyset)$ 

OUTPUT△700; "MRD?△2,0" ENTER△700△USING△"W"; B(\*)

 $PRINT \triangle B(*)$ 

Data from page 1 to 32 is printed.

#### Note

This equipment specify necessary byte numbers and input header address of pattern data to transfer them in the DMA mode, and also specifies DMA switching and internal RAM area storage.

The relationship between the pattern header address and actual pages becomes as below:

(Pattern header address  $\times$  32 + 1) = Actual page numbers

When pattern data sending is complete, the DMDA mode is cleared. For DMA transfer of pattern data, see Appendix "Pattern Data DMA Sending".

Since the BLOCK WINDOW data is in units of 32 bits, when the DMA transfer is carried out, 32 bits are handled as 1 bit.

When the setting value of each bit is 0, this bit becomes the object block for measurement, and when 1, then this is masked.

Significance of the setting values is as follows:

| Setting value | BLOCK WINDOW setting page |
|---------------|---------------------------|
|               | (For head address is 0)   |
| 1             | 17, 18                    |
| 2             | 19, 20                    |
| 4             | 21, 22                    |
| 8             | 23, 24                    |
| 16            | 25, 26                    |
| 32            | 27, 28                    |
| 64            | 29, 30                    |
| 128           | 31, 32                    |
| 256           | 1, 2                      |
| 512           | 3, 4                      |
| 1024          | 5, 6                      |
| 2048          | 7,8                       |
| 4096          | 9, 10                     |
| 8192          | 11, 12                    |
| 16384         | 13, 14                    |
| 32768         | 15, 16                    |
|               |                           |

When the header address is assumed to be N, the page setting becomes the above page value + (  $32 \times N$ ).

For ALTERNATE pattern, pattern A or B can be obtained using the ALTERNATE switching.

The number of the bytes to be output are decided by the data length and header address. However, when a query over the valid number of the data is performed, only the valid number of the bytes is output.

48) ALL

## Pattern data preset (All pages, all bits) (preset ALL)

Function

All pages and all bits of the pattern data are set to 0 or 1.

| Header | Program | Query | Response | (Number of characters) |
|--------|---------|-------|----------|------------------------|
| ALL    | ALL△m1  | None  | None     |                        |

■ Value of m m1:

0 : All pages clear1 : All page set

Command type Sequential command

Usage restrictions The command is invalid in the following condition.

Program: During automatic phase threshold search operation

While Eye margin measurement is being executed

When a floppy disk is being accessed When the synchronous mode is QUICK

When the measurement pattern is ZERO SUBST or PRBS

Usage example Program: When the measurement pattern is DATA, and all pages are

cleared

OUTPUT△7ØØ; "ALL△Ø"

The data from all pages are cleared.

Note For ALTERNATE pattern, pattern A or B can be preset according to the

A/B display switching condition (No. 30).

For example, if this command is executed when pattern A is displayed,

then only pattern A is preset.

49) PST Pattern data preset (1 page, all bits) (PreSeT)

Function All bits of 1 pattern data page are specified to 0 or 1.

| Header | Program | Query | Response | (Number of characters) |
|--------|---------|-------|----------|------------------------|
| PST    | PST△m1  | None  | None     |                        |

■ Value of m m1:

0: 1 page clear 1: 1 page set

Command type Sequential command

Usage restrictions The command is invalid in the following condition.

Program: During automatic phase threshold search operation

While Eye margin measurement is being executed

When a floppy disk is being accessed

When the synchronous mode is QUICKWhen the measurement pattern is ZERO SUBST or PRBS

Usage example Program: When the measurement pattern is DATA and 1 page is

cleared

OUTPUT△7ØØ; "PST△Ø"

Data from 1 page is cleared.

Note For ALTERNATE pattern, pattern A or B can be preset according to the

A/B display switching condition (No. 30).

For example, if this command is executed when pattern A is displayed,

then only pattern B is preset.

**50) MAL** BLOCK WINDOW data preset (All pages, all bits)

(block window Meas. gate pattern preset ALI)

Function All bits of all pages of the BLOCK WINDOW pattern data are specified

to 0 or 1.

| Header | Program | Query | Response | (Number of characters) |
|--------|---------|-------|----------|------------------------|
| MAL    | MAL△m1  | None  | None     |                        |

■ Value of m m1:

0 : All pages clear1 : All pages set

■ Command type Sequential command

Usage restrictions The command is invalid in the following condition.

Program: During automatic phase threshold search operation

While Eye margin measurement is being executed

When a floppy disk is being accessed When the synchronous mode is QUICK

When the measurement pattern is ALTERNATE or DATA,

and the data length is not a multiple of 32

Usage example Program: When the measurement pattern is DATA, and the data of all

pages of the BLOCK WINDOW is cleared

OUTPUT△7ØØ; "MAL△Ø"

All the page data is cleared.

Note For ALTERNATE pattern, pattern A or B can be preset according to the

A/B display switching condition (No. 30).

For example, if this command is executed when pattern A is displayed,

then only pattern A is preset.

51) MPS

BLOCK WINDOW data preset (1 page, all bits) (block window Meas. gate pattern PreSet)

Function

All bits of 1 page of the BLOCK WINDOW pattern data are specified to 0 or 1.

| Header | Program | Query | Response | (Number of characters) |
|--------|---------|-------|----------|------------------------|
| MPS    | MPS△m1  | None  | None     |                        |

Value of m

m1:

0: 1 page clear
1: 1 page set

Command type

Sequential command

Usage restrictions

The command is invalid in the following condition.

Program: During automatic phase threshold search operation

While Eye margin measurement is being executed

When a floppy disk is being accessed
When the synchronous mode is QUICK

When measurement pattern is ALTERNATE or DATA, and

the data length is not a multiple of 32

Usage example

Program: When the measurement pattern is DATA and data of 1 page

of the BLOCK WINDOW is cleared

OUTPUT△7ØØ; "MPS△Ø"

Data of 1 page is cleared.

Note

For ALTERNATE pattern, pattern A or B can be preset according to the

A / B display switching condition (No. 30).

For example, if this command is executed when pattern A is displayed,

then only pattern A is preset.

52) HAL

BIT WINDOW data preset (All pages, all bits)

(bit window cH mask pattern preset ALI)

Function All bits of all pages of BIT WINDOW pattern data are specified to 0 or 1.

| Header | Program | Query | Response | (Number of characters) |
|--------|---------|-------|----------|------------------------|
| HAL    | HAL△m1  | None  | None     |                        |

■ Value of m m1:

 $\begin{array}{ll} 0 \ : \ All \ pages \ clear \\ 1 \ : \ All \ pages \ set \end{array}$ 

Command type Sequential command

Usage restrictions The command is invalid in the following condition.

Program: During automatic phase threshold search operation

While Eye margin measurement is being executed

When a floppy disk is being accessed

■ Usage example Program: When the measurement data is DATA and the data from all

pages of the BIT WINDOW data is cleared

OUTPUT△7ØØ; "HAL△Ø"

The data from all pages is cleared.

53) HPS

BIT WINDOW data preset (1 page, all bits) (bit window cH mask pattern PreSet)

Function

All bits on 1 page of BIT WINDOW PATTERN data are set to 0 or 1.

| Header | Program | Query | Response | (Number of characters) |
|--------|---------|-------|----------|------------------------|
| HPS    | HPS△m1  | None  | None     |                        |

■ Value of m

m1:

0 : 1 page clear1 : 1 page set

Command type

Sequential command

Usage restrictions

The command is invalid in the following condition.

Program: During automatic phase threshold search operation

While Eye margin measurement is being executed

When a floppy disk is being accessed

Usage example

Program: When the measurement pattern is DATA and data from l

page of the BIT WINDOW is cleared

OUTPUT△7ØØ; "HPS△Ø"

The data from 1 page is cleared.

#### 54) PSP

### Pattern sync trigger position (Pattern Sync Position)

#### Function

When a pattern sync trigger is Variable, the trigger position is set.

| Header | Program | Query | Response | (Number of characters) |
|--------|---------|-------|----------|------------------------|
| PSP    | PSP△m   | PSP?  | PSP△m    | (FIX 9)                |

Value of m

Pattern sync position is set in the range below. State of not lock off

Maximum value: 134217728

Minimum value: 1 Step: 1

Command type

Sequential command

Usage restrictions

The command is invalid in the following condition.

Program: During automatic threshold search operation

While Eye margin measurement is being executed

When a floppy disk is being accessed

Query: None

Usage example

Program: When the pattern sync trigger position is set to the first page

OUTPUT△7ØØ; "PSP△1"

Query: When the pattern sync trigger position is set to the 16000th

page

OUTPUT△7ØØ; "PSP?"

ENTER△7ØØ;B\$

PRINT△B\$

1

Outputs PSP \( \triangle \triangle \triangle \triangle 16000 (CR/LF).

Note

The maximum page number of the settable pattern sync trigger position depends on the set measurement pattern or data length setting value.

When a page number over the settable maximum page number in the range of less than the maximum value of the above m 134217728 is input, the input page number is changed to the then maximum page number.

Example) If  $PSP \triangle 3$  is input when a data length = 32, trigger position = 1, and trigger position maximum number = 2, the trigger position becomes 2.

The maximum value of the trigger position is the quotient of data length  $\div$  16 when the remainder does not exist, and is the quotient + 1 when the remainder exists.

55) PPD

Page pattern sync trigger position display switch (Page / Pattern sync positon Display)

**■** Function

Display contents of the 7 segment display are switched to a page and

pattern sync trigger position.

| Header | Program | Query | Response | (Number of characters) |
|--------|---------|-------|----------|------------------------|
| PPD    | PPD△m   | PPD?  | PPD△m    | (FIX 1)                |

■ Value of m

Ø: Page number

1: Pattern sync trigger position

Command type

Sequential command

Usage restrictions

The command is invalid in the following condition.

Program: During automatic threshold search operation

While Eye margin measurement is being executed

When a floppy disk is being accessed

Query: None

Usage example

Program: When the page number is displayed

OUTPUT△7ØØ; "PPD△Ø"

Query:

When the pattern sync trigger position is displayed

OUTPUT△7ØØ; "PPD?"

ENTER△7ØØ;B\$

PRINT△B\$

1

Outputs  $PPD \triangle 1$  (CR/LF).

#### • MEASUREMENT section

Each control message of the MEASUREMENT section is explained on the following pages.

The triangle marks ( $\triangle$ ) indicates a space.

# 56) CLI? Clock loss status (Clock Loss Intervals?)

■ Function Clock input status is read.

| Header | Program | Query | Response | (Number of characters) |
|--------|---------|-------|----------|------------------------|
| CLI    | None    | CLI?  | CLI△m    | (FIX 1)                |
|        |         |       |          |                        |

■ Value of m Ø: Not clock loss status

1: Clock loss status

Command type Sequential command

■ Usage restrictions The command is invalid in the following condition.

Query: None

■ Usage example Query: When status is not clock loss

OUTPUT△7ØØ; "CLI?"

ENTER△7ØØ;B\$

**PRINT△B\$** 

4

CLI△Ø (CR/LF) is output.

57) SLI? Sync loss state (Sync Loss Intervals?)

Function Sync loss status can be read.

| Header | Program | Query | Response | (Number of characters) |
|--------|---------|-------|----------|------------------------|
| SLI    | None    | SLI?  | SLI△m    | (FIX 1)                |
|        |         |       |          |                        |

■ Value of m Ø: Not sync loss status

1: Sync loss status

■ Command type Sequential command

■ Usage restrictions The command is invalid in the following condition.

Query: None

Usage example Query: When status is not sync loss

OUTPUT△7ØØ; "SLI?"

ENTER△7ØØ;B\$

PRINT△B\$

1

 $SLI \triangle \emptyset$  (CR/LF) is output.

#### SECTION 9 DETAILS OF DEVICE MESSAGES

**58) ERS?** Error detection status (ERrorS?)

■ Function Error detection status is read.

| Header | Program | Query | Response | (Number of characters) |
|--------|---------|-------|----------|------------------------|
| ERS    | None    | ERS?  | ERS△m    | (FIX 1)                |

■ Value of m Ø: Not error detected status

1: Error detected status

■ Command type Sequential command

Usage restrictions The command is invalid in the following condition.

Query: None

Usage example Query: When status is not error detected status

OUTPUT△7ØØ; "ERS?"

ENTER△7ØØ;B\$

PRINT△B\$

1

 $\mathsf{ERS} \triangle \emptyset$  (CR / LF) is output.

59) DMS

### Measurement display mode (Display or MeaSurement)

**■** Function

Data to be displayed on the measurement display is selected.

| Header | Program | Query | Response | (Number of characters) |
|--------|---------|-------|----------|------------------------|
| DMS    | DMS△m   | DMS?  | DMS△m    | (FIX 1)                |

■ Value of m

Ø: ERROR RATIO

1 : ERROR COUNT

2: ERROR INTERVAL

3: ERROR FREE INTERVAL

4: CLOCK FREQUENCY

Command type

Sequential command

Usage restrictions

The command is invalid in the following condition.

Program: During automatic phase threshold search operation

While Eye margin measurement is being executed

When a floppy disk is being accessed

Query: None

Usage example

Program: When the display mode is specified as ERROR RATIO

OUTPUT△7ØØ; "DMS△Ø"

Query: When the display mode has been specified as ERROR

COUNT

OUTPUT△7ØØ; "DMS?"

ENTER△7ØØ;B\$

PRINT△B\$

1

DMS $\triangle 1$  (CR/LF) is output.

60) CUR Intermediate measurement result display function

(CURrent data)

**Function** Functions for displaying intermediate measurement results are

controlled.

| Header | Program | Query | Response | (Number of characters) |
|--------|---------|-------|----------|------------------------|
| CUR    | CUR△m   | CUR?  | CUR△m    | (FIX 1)                |

■ Value of m Ø: OFF

1 : ON

■ Command type Sequential command

■ Usage restrictions The command is invalid in the following condition.

Program: During automatic phase threshold search operation

While Eye margin measurement is being executed

When a floppy disk is being accessed

Query: None

Usage example Program: When the intermediate measurement result display is

specified as OFF

OUTPUT△7ØØ; "CUR△Ø"

Query: When the measurement intermediate result display has been

specified as ON

OUTPUT△7ØØ; "CUR?"

**ENTER**△**700**; **B**\$

PRINT△B\$

 $CUR \triangle 1$  (CR/LF) is output.

61) MOD

## Measurement mode (measurement MODe)

Function

Measurement mode is specified.

| Header | Program | Query | Response | (Number of characters) |
|--------|---------|-------|----------|------------------------|
| MOD    | MOD△m   | MOD?  | MOD△m    | (FIX 1)                |

■ Value of m

**Ø**: REPEAT

1 : SINGLE

2: UNTIMED

Command type

Sequential command

Usage restrictions

The command is invalid in the following conditions.

Program: During automatic phase threshold search operation

While Eye margin measurement is being executed

When a floppy disk is being accessed

Query: None

Usage example

Program: When the measurement mode is specified as REPEAT

OUTPUT△7ØØ; "MOD△Ø"

Query: When the measurement mode has been specified as SINGLE

OUTPUT△7ØØ; "MOD?"

ENTER△7ØØ;B\$

PRINT△B\$

4

 $MOD \triangle 1$  (CR/LF) is output.

62) STA Measurement start (STArt)

Function Measurement start is specified.

During operation, this becomes the re-start specification.

| Header | Program | Query | Response | (Number of characters) |
|--------|---------|-------|----------|------------------------|
| STA    | STA     | None  | None     |                        |

■ Command type Sequential command

Usage restrictions The command is invalid in the following condition.

Program: During automatic phase threshold search operation

While Eye margin measurement is being executed

When a floppy disk is being accessed

■ Usage example Program: When measurement start or restart is specified

OUTPUT△7ØØ; "STA"

63) STO Measurement end (STOp)

Function Measurement termination or stop is specified.

| Header | Program | Query | Response | (Number of characters) |
|--------|---------|-------|----------|------------------------|
| ST0    | ST0     | None  | None     |                        |

■ Command type Sequential command

Usage restrictions The command is invalid in the following condition.

Program: During automatic phase threshold search operation

While Eye margin measurement is being executed

When a floppy disk is being accessed

■ Usage example Program: When measurement termination or stop is specified

OUTPUT△7ØØ; "STO"

**64) MSR?** Measurement status

(MeaSuRement in progress or stop?)

Function Measurement status (during measurement or measurement stop) can

be read.

| Header | Program | Query | Response | (Number of characters) |
|--------|---------|-------|----------|------------------------|
| MSR    | None    | MSR?  | MSR△m    | (FIX 1)                |
|        |         |       |          |                        |

■ Value of m Ø: Measurement stopped

1: During measurement

Command type Sequential command

Usage restrictions The command is invalid in the following condition.

Query: None

Usage example Query: When measurement is stopped

OUTPUT△7ØØ; "MSR?"

ENTER△7ØØ;B\$

PRINT△B\$

•

 $MSR \triangle \emptyset$  (CR / LF) is output.

65) SYN

### Automatic synchronization (auto <u>SYN</u>c)

Function

Automatic synchronous function is controlled.

| Header | Program | Query | Response | (Number of characters) |
|--------|---------|-------|----------|------------------------|
| SYN    | SYN△m   | SYN?  | SYN△m    | (FIX 1)                |

■ Value of m Ø: OFF

1 : ON

■ Command type Sequential command

■ Usage restrictions The command is invalid in the following condition.

Program: During automatic phase threshold search operation

While Eye margin measurement is being executed

When a floppy disk is being accessed

Query: None

Usage example Program: When the automatic synchronous function is specified as

OFF

OUTPUT△7ØØ; "SYN△Ø"

Query: When the automatic synchronous function has been specified

as ON

OUTPUT△7ØØ: "SYN?"

ENTER△7ØØ;B\$

PRINT△B\$

↓

 $SYN \triangle 1(CR/LF)$  is output.

Automatic synchronous threshold

(auto <u>SY</u>nc thr<u>E</u>shold)

Function Automatic synchronous threshold is specified.

| Header | Program | Query | Response | (Number of characters) |
|--------|---------|-------|----------|------------------------|
| SYE    | SYE△m   | SYE?  | SYE△m    | (FIX 1)                |
|        |         |       |          |                        |

Value of m Ø: 1E-2

1: 1E-3

2: 1E-4

3: 1E-5

4: 1E-6

5 : 1E-7

6: 1E-8 8: INT

Command type Sequenti

Sequential command

Usage restrictions

The command is invalid in the following condition.

Program: During automatic phase threshold search operation

While Eye margin measurement is being executed

When a floppy disk is being accessed

Query: None

Usage example

Program: When the automatic synchronous threshold is specified as

1E-2

OUTPUT△7ØØ; "SYE△Ø"

Query: When the automatic synchronous threshold has been

specified as 1E-3

OUTPUT△7ØØ: "SYE?"

ENTER△7ØØ;B\$

PRINT△B\$

1

 $SYE \triangle 1$  (CR/LF) is output.

■ Note For the setting values of the automatic synchronous threshold, refer to

the separate "Instruction Manual" booklet.

67) TIM Real time / measurement time display switching

(real <u>TIM</u>e measurement time)

■ Function Display contents of the time display is switched.

| Header | Program | Query | Response | (Number of characters) |
|--------|---------|-------|----------|------------------------|
| TIM    | TIM△m   | TIM?  | TIM△m    | (FIX 1)                |

■ Value of m Ø: Y. M. D

1: H. M. S 2: PERIOD 3: TIMED 4: ELAPSED

Command type Sequential command

Usage restrictions The command is invalid in the following condition.

Program: During automatic phase threshold search operation

While Eye margin measurement is being executed

When a floppy disk is being accessed

Query: None

Usage example Program: When the display items are specified to Y. M. D (year.

month. day)

OUTPUT△7ØØ; "TIM△Ø"

Query: When the display items has been specified as H. M. S (hour.

minute. second)

OUTPUT△7ØØ; "TIM?"

**ENTER**△7**ØØ**; **B**\$

PRINT△B\$

 $TIM \triangle 1$  (CR/LF) is output.

1

68) RTM Built-in timer setting (Real TiMe setting)

Function Built-in timer is set.

| Header | Program               | Query | Response (Number of characters)    |
|--------|-----------------------|-------|------------------------------------|
| RTM    | RTM△m1,m2,m3,m4,m5,m6 | RTM?  | RTM△m1,m2,m3,m4,m5,m6 (each FIX 2) |

■ Value of m m1: Year 0-99

**m2**: Month 1-12

m3: Day 1-31 (a maximum value of the day varies according to

the month.)

m4: Hour 0-23m5: Minute 0-59m6: Second 0-59

■ Command type Sequential command

Usage restrictions The command is invalid in the following condition.

Program: During automatic phase threshold search operation

While Eye margin measurement is being executed

When a floppy disk is being accessed

Query: None

Usage example Program: When the built-in timer is set to 59 seconds, 59 minutes, 13

hours, 27 days, January, and 1995 years

OUTPUT \$\triangle 700; "RTM \$\triangle 95,01,27,13,59,59"

Query: When the built-in timer has been set to 0 seconds, 0 minutes,

14 hours, 27 days, January, and 1995 years

OUTPUT△7ØØ; "RTM?"

ENTER△7ØØ;B\$

PRINT△B\$

1

 $RTM \triangle 95, 01, 27, 14, 00, 00$  (CR/LF) is output.

Note The NR1 part of m1 to m6 set in the program cannot be omitted.

#### 69) PRD

# Measurement Period Setting (measurement PeRioD)

Function

Measurement period is specified.

| Header | Program         | Query | Response (1   | Number of characters) |
|--------|-----------------|-------|---------------|-----------------------|
| PRD    | PRD△m1,m2,m3,m4 | PRD?  | PRD△m1,m2,m3, | m4 (each FIX 2)       |

■ Value of m m1: Day 0-99

m2: Hour 0-23 m3: Minute 0-59 m4: Second 0-59

Here, all zeros cannot specified.

Command type

Sequential command

Usage restrictions

The command is invalid in the following condition.

Program: During automatic phase threshold search operation

While Eye margin measurement is being executed

When a floppy disk is being accessed

When the measurement mode is UNTIME

Query: None

Usage example

Program: When the measurement period is specified as 99 days, 13

hours, 59 minutes, and 59 seconds

OUTPUT \$\triangle 700; "PRD \$\triangle 99, 13, 59, 59"

Query: When the measurement period has been specified to 99 days,

14 hours, 0 minute, 0 second

OUTPUT△7ØØ; "PRD?"

ENTER△7ØØ;B\$
PRINT△B\$

1

 $PRD\triangle 99$ , 14,00,00 (CR/LF) is output.

Note

NR1 values such as **m1** to **m4** set in the program cannot be omitted.

70) ER?

### Error ratio measurement result (ERror ratio?)

■ Function

Error ratio measurement result is output according to the output format.

However, the value of the error measurement ratio output here is the one displayed on the 7-segment display unit (End data or current data).

| Header | Program | Query | Response (Number of characters)                                                                                                    |
|--------|---------|-------|----------------------------------------------------------------------------------------------------|
| ER     | None    | ER?   | ER△△*.****E-** (FIX 10) ER△△*.****E-* (FIX 9)  * denotes error ratio, 4th decimal place with exponent. Exponent is 2 digits or 1 digit. |

Command type

Sequential command

Usage restrictions

The command is invalid in the following condition.

Query:

When the error display unit displays '-', the following value

is output.

 $ER \triangle \triangle \emptyset. \emptyset \emptyset \emptyset \emptyset E - \emptyset \emptyset$ 

Usage example

Query:

When the error ratio measurement result is  $1.05 \times 10^{-6}$ 

OUTPUT△7ØØ; "ER?"

ENTER△7ØØ;B\$

PRINT△B\$

↓ ~=

 $ER \triangle \triangle 1.0500E - 6 (CR/LF)$  is output.

: When the error ratio measurement result is  $1.05 \times 10^{-10}$ 

OUTPUT△7ØØ; "ER?"

ENTER△7ØØ;B\$

PRINT△B\$

1

 $ER \triangle \triangle 1.0500E - 10$  (CR/LF) is output.

: When the error ratio measurement result is "-"

OUTPUT△7ØØ; "ER?"

ENTER△7ØØ:B\$

PRINT△B\$

1

 $ER\triangle\triangle\emptyset$ .  $\emptyset\emptyset\emptyset\emptysetE-\emptyset\emptyset$  (CR / LF) is output.

71) EC?

### Error count measurement result (Error Count?)

Function

Error ratio measurement result is output according to the output format.

However, the number output here is the one displayed on the 7-segment display unit (End data or current data).

| Header | Program | Query | Response (Number of characters)                                                                                                    |
|--------|---------|-------|----------------------------------------------------------------------------------------------------|
| EC     | None    | EC?   | <ul> <li>When the number of errors are less than 1E+8 (FIX 10)</li> <li>EC△△△**********</li> <li>* denotes error numbers with 8 digits fixed length.</li> <li>• When the number of errors 1E+8 or more</li> <li>EC△△*.****E**</li> <li>* denotes error numbers and 4th decimal place with fixed length exponent.</li> </ul> |

■ Command type Sequential command

Usage restrictions

The command is invalid in the following condition.

Query:

When the error display unit displays '-', the following value

is output.

 $EC\triangle\triangle1.0000E-99$  (11 characters)

Usage example

Query:

When the error numbers measurement result is  $1.05 \times 10^6$ 

OUTPUT△7ØØ; "EC?" ENTER△7ØØ; B\$

PRINT△B\$

704

 $EC \triangle \triangle \triangle \triangle 1050000$  (CR/LF) is output.

: When the error numbers measurement result is  $1.05 \times 10^9$ 

OUTPUT△7ØØ; "EC?"

ENTER△7ØØ;B\$

**PRINT△B\$** 

. ↓

 $EC \triangle \triangle 1.0500E09$  (CR/LF) is output.

: When the error numbers measurement result is "-"

OUTPUT△7ØØ; "EC?"

ENTER $\triangle$ 700; B\$

PRINT△B\$

**↓** 

 $EC\triangle\triangle1.0000E-99$  (CR/LF) is output.

#### 72) CC?

## Measurement result for clock count (Clock Count?)

Function

Clock ratio measurement result is output according to the output format.

| Header | Program | Query | Response (Number of characters)                                                                                                    |
|--------|---------|-------|----------------------------------------------------------------------------------------------------|
| СС     | None    | CC?   | <ul> <li>When the number of clocks are less than 1E+8 (FIX 10) CC△△△**********</li> <li>★ denotes clock numbers with 8 digits fixed length.</li> <li>When the number of clocks 1E+8 or more CC△△*.****E**</li> <li>★ denotes clock numbers and 4th decimal place with fixed length exponent.</li> </ul> |

■ Command type Sequential command

Usage restrictions The command is invalid in the following condition.

Query: Outputs the following value when no measurement data

exists.

 $CC\triangle\triangle1.0000E-99$  (11 characters)

Usage example Query: When the clock numbers measurement result is  $1.05 \times 10^6$ 

OUTPUT△7ØØ: "CC?"

ENTER△7ØØ:B\$

PRINT△B\$

 $CC \triangle \triangle \triangle \triangle 1050000$  (CR/LF) is output.

: When the clock numbers measurement result is  $1.05 \times 10^9$ 

OUTPUT△7ØØ; "CC?"

ENTER△7ØØ;B\$

PRINT△B\$

 $CC\triangle\triangle 1.0500E09$  (CR / LF) is output.

: When the clock numbers measurement result is "-"

OUTPUT△7ØØ; "CC?"

ENTER△7ØØ;B\$

PRINT△B\$

 $CC \triangle \triangle 1.0000E - 99 (CR / LF)$  is output.

73) EI?

El measurement result (Error Interval?)

Function

Error interval numbers measurement result is output according to the output format.

However, the error number output here is the one displayed on the 7-segment display unit (End data or current data).

| Header | Program | Query | Response (Number of characters)                                                                                                    |
|--------|---------|-------|----------------------------------------------------------------------------------------------------|
| EI     | None    | EI?   | <ul> <li>When the number of errors are less than 1E + 8 (FIX 10) EI△△△******** * denotes number of EIs with 8 digits fixed length.</li> <li>When the number of EIs is 1E + 8 or more EI△△*.****E** * denotes the number of EIs and 4th decimal place with fixed length exponent.</li> </ul> |

■ Command type Sequential command

Usage restrictions

The command is invalid in the following condition.

Query:

When the error display unit displays '-', the following value

is output.

 $EI \triangle \triangle 1.0000E - 99$  (11 characters)

Usage example

Query:

When the EI numbers measurement result is  $1.05 \times 10^6$ 

OUTPUT△7ØØ; "EI?"

**ENTER**△700; B\$

PRINT△B\$

↓ 350

 $EI \triangle \triangle \triangle \triangle 1050000$  (CR / LF) is output.

: When the EI numbers measurement result is  $1.05 \times 10^9$ 

OUTPUT△7ØØ; "EI?"

ENTER△7ØØ:B\$

PRINT△B\$

. .aar

 $EI \triangle \triangle 1.0500E09$  (CR/LF) is output.

: When the error measurement result is "-"

OUTPUT△7ØØ; "EI?"

ENTER△7ØØ;B\$

**PRINT△B\$** 

 $EI \triangle \triangle 1.0000E - 99~(CR/LF)$  is output.

74) EFI?

Error free interval ratio measurement results

(Error Free Interval?)

Function

Error free interval ratio measurement result is output according to the output format.

However, the error number output here is the one displayed on the 7-segment display unit (End data or current data).

| Header | Program | Query | Response                                  | (Number of characters)   |
|--------|---------|-------|-------------------------------------------|--------------------------|
| EFI    | None    | EFI?  | EFI△△△***  * denotes %EF  with fixed leng | I, and 4th decimal place |

Command type

Sequential command

Usage restrictions

The command is invalid in the following condition.

Query:

When the error display unit displays '-', the following value

is output.

 $EFI \triangle \triangle \triangle 999.9999 (CR/LF)$ 

Usage example

Query:

When the EFI measurement result is 99.01%

OUTPUT△7ØØ; "EFI?"

**ENTER**△7**ØØ**;**B\$** 

PRINT△B\$

1

 $EFI \triangle \triangle \triangle 99.0100$  (CR/LF) is output.

: When the EFI measurement result is '-'

OUTPUT△7ØØ; "EFI?"

ENTER△7ØØ;B\$

PRINT△B\$

1

 $EFI \triangle \triangle 999.9999$  (CR/LF) is output.

75) FRQ? Clock frequency measurement result (clock FReQuency?)

Function Clock frequency measurement result is output according to the output

format.

However, the error numbers output here is the one displayed on the 7-

segment display unit (End data or current data).

| Header | Program | Query | Response (Number of characters)                                                           |
|--------|---------|-------|-------------------------------------------------------------------------------------------|
| FRQ    | None    | FRQ?  | FRQ△△******* (FIX 10)  * denotes clock frequency and 3rd decimal place fixed length (MHz) |

■ Command type Sequential command

Usage restrictions The command is invalid in the following condition.

Query: When clock off occurs, the following value is output.

 $FRQ \triangle \triangle \triangle \triangle \triangle \triangle \emptyset$ . ØØØ (CR/LF)

■ Usage example Query: When the clock frequency is 50 MHz

OUTPUT△7ØØ; "FRQ?"

ENTER△7ØØ;B\$

PRINT△B\$

FRQ $\triangle$  $\triangle$  $\triangle$ 50.000 (CR/LF) is output.

: When clock off occurs

OUTPUT△7ØØ; "FRQ?"

ENTER△7ØØ;B\$

PRINT△B\$

FRQ $\triangle$  $\triangle$  $\triangle$  $\triangle$  $\triangle$ 0.000 (CR/LF) is output.

76) OSD?

1-second data measurement result (One-Second Data?)

Function

One-second measurement result is output according to the output format.

| Header | Program | Query | Response (Number of characters)                                                    |
|--------|---------|-------|------------------------------------------------------------------------------------|
| OSD    | None    | OSD?  | •When 1-second error number is less<br>than 1E + 8                                 |
|        |         |       | OSD A: *****E-**,  Average 1-second A****** error ratio  Number of 1-second errors |
|        |         |       | ●When the 1-second error number is 1E<br>+ 8 or more                               |
|        |         |       | OSD△*.****E-**,<br>*.****E** (FIX 19 or 20)                                        |

Command type

Sequential command

**Usage restrictions** 

The command is invalid in the following condition, and ERR (CR / LF) is output.

When the 1-second data print function is OFF Query:

The data written in the example below is assumed to be none, and data the same as in the '-' value in ER? or EC? is output.

Query: No measurement data

Usage example

Query: When the 1-second error ratio is 1.0E-4, and the 1-second

> error number is 1000 OUTPUT△7ØØ; "OSD?" ENTER△7ØØ;B\$

PRINT△B\$

 $OSD \triangle 1.00000E-4$ ,  $\triangle \triangle \triangle \triangle \triangle 1000$  (CR/LF) is output.

: When the 1-second error ratio is 1.0E-10, and the 1-second error number is 1

OUTPUT△7ØØ: "OSD?"

ENTER△7ØØ;B\$

PRINT△B\$

 $OSD \triangle 1.00000E - 10$ ,  $\triangle \triangle \triangle \triangle \triangle \triangle \triangle \triangle \triangle 1$  (CR/LF) is output.

When EFI ratio measurement result is '-'

OUTPUT△7ØØ; "OSD?"

ENTER△7ØØ;B\$

PRINT△B\$

 $OSD \triangle \emptyset$ .  $\emptyset \emptyset \emptyset \emptyset E - \emptyset \emptyset$ , 1.  $\emptyset \emptyset \emptyset \emptyset E - 99$  (CR/LF) is output.

#### 77) AMD?

### Alarm measurement result (AlarM Data?)

Function

Alarm measurement data is output according to the output format.

| Header | Program | Query | Response (Number of characters) |
|--------|---------|-------|---------------------------------|
| AMD    | None    | AMD?m | See the following description.  |

■ Value of m

m: Select alarm measurement items.

Ø: all items 1 to 6 below are output

1: Power fail time

2: Power fail recovery time

3: Clock loss time

4: Clock loss recovery time

5: Sync loss time

6: Sync loss recover time

Output format

When all items are output: \*\*-\*\*-\*\*\*

Year Day Minute

Month Hour Second

The above is output from items 1 to 6 in this order by punctuating with commas (, ).

When items 1 to 6 are output separately:

The each item of data is output in the

following format.

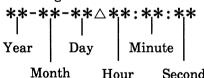

Command type

Sequential command

Usage restrictions

The command is invalid in the following condition, and

 $99-99-99 \triangle 99:99:99$  (CR/LF) is output.

Query:

Alarm occurrence and recovery time when no alarms occur Alarm recovery time when the alarm is not recovered Alarm occurrence and recovery time which occurred when measurement stopped

Usage example

Query:

When requesting the power fail time

OUTPUT△7ØØ; "AMD?△1"

ENTER△7ØØ;B\$

PRINT△B\$

J

 $95-01-28 \triangle 13:52:59 (CR/LF)$  is output.

When requesting in invalid condition

OUTPUT△7ØØ; "AMD?△2"

ENTER△7ØØ;B\$

PRINT△B\$

**↓** 

 $99\text{-}99\text{-}99 \triangle 99:99:00$  (CR/LF) is output.

78) EDS Storing measurement end data in buffer (End-Data buffer Store)

Function Measurement end data is stored in buffer.

| Header | Program | Query | Response | (Number of characters) |
|--------|---------|-------|----------|------------------------|
| EDS    | EDS     | None  | None     |                        |

■ Command type Sequential command

■ Usage restrictions The command is invalid in the following conditions.

Program: During automatic phase threshold search operation

While Eye margin measurement is being executed

When a floppy disk is being accessed When measurement is not executed

Usage example Program: When measurement end data is stored in buffer

OUTPUT△7ØØ; "EDS"

Note The measurement end data is stored at the time that the current

measurement data is terminated.

Before storing the measurement data, clear a buffer area.

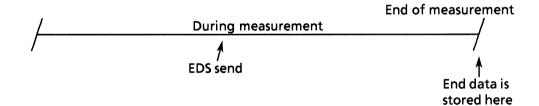

79) EDC Clearing buffer of measurement end data

(End-Data buffer Clear)

Function The measurement end data buffer is cleared.

| Header | Program | Query | Response | (Number of characters) |
|--------|---------|-------|----------|------------------------|
| EDC    | EDC     | None  | None     |                        |
|        |         |       |          |                        |

■ Command type Sequential command

Usage restrictions The command is invalid in the following conditions.

Program: During automatic phase threshold search operation

While Eye margin measurement is being executed

When a floppy disk is being accessed

Usage example Program: When the measurement end data buffer is cleared

OUTPUT△7ØØ; "EDC"

■ Note By executing EDC, all the data stored by the EDS operation is erased.

### 80) END?

# Measurement end data read (END-data buffer read?)

#### Function

Measurement end data is read.

| Header | Program | Query     | Response       | (Number of characters)                        |
|--------|---------|-----------|----------------|-----------------------------------------------|
| END    | None    | END?m1,m2 | Measurement en | nd data is output<br>following output format. |

#### ■ Value of m

m1: Data type

0: Time data

Error measurement data
 Alarm measurement data
 Threshold EI, EFI data
 Error performance data

m2: Output numbers

0: All items output

= > 1: 1 data item output (See the output format below)

### ■ Output format

| m1 = 0: Time data               |          |
|---------------------------------|----------|
| m2=1: Measurement start time    | (FORM 1) |
| 2 : Measurement end time        | (FORM 1) |
| 3 : Measurement period          | (FORM 1) |
| f 4: Measurement timed time     | (FORM 1) |
| m1 = 1 : Alarm measurement data |          |
| m2=1: POWER FAIL intervals      | (FORM 2) |
| 2 : CLOCK LOSS intervals        | (FORM 2) |
| 3 : SYNC LOSS intervals         | (FORM 2) |
| m1 = 2 : Error measurement data |          |
| m2=1: ERROR RATIO               | (FORM 3) |
| 2 : ERROR COUNT                 | (FORM 4) |
| 3 : CLOCK COUNT                 | (FORM 4) |
| 4 : EI                          | (FORM 4) |
| 5 : %EFI                        | (FORM 5) |
| m1= 3 : Threshold EI, EFI data  |          |
| $m2=1 : >10^{-3}$               | (FORM 6) |
| $2 : > 10^{-4}$                 | (FORM 6) |
| $3 : > 10^{-5}$                 | (FORM 6) |
| $4: > 10^{-6}$                  | (FORM 6) |
| $5: > 10^{-7}$                  | (FORM 6) |
| $6: > 10^{-8}$                  | (FORM 6) |
| $7 : <= 10^{-8}$                | (FORM 6) |

#### SECTION 9 DETAILS OF DEVICE MESSAGES

m1 = 4 : Error performance data m2=1 : ES (FORM 5) 2 : EFS (FORM 5) 3 : SES (FORM 5) 4 : DM (FORM 5) 5 : US (FORM 5) (FORM 1) Time data type (No. of chars. 17) Day Month Second (FORM 2) Numerical value data type \*\*\*\*\*\* (No. of chars. 10) (FORM 3) Exponent data type \*.\*\*\*E-\*\* (No. of chars. 10) \*.\*\*\*E-\* (No. of chars. 9) (FORM 4) Numeric value and exponent data type • Less than 1E + 8 **△\*\*\*\***\*\*\* (No. of chars. 9) • 1E + 8 or more \*.\*\*\*E\*\* (No. of chars. 9) (FORM 5) %data type \*\*\*.\*\*\* (No. of chars. 8) (FORM 6) Mixed data type • Less than 1E + 8 △\*\*\*\*\*\*\*\*\*\* (No. of chars. 18) • 1E + 8 or more \*.\*\*\*\*E\*\*,\*\*\*\*\* (No. of chars. 18) Command type Sequential command Usage restrictions The following condition is invalid and ERR (CR/LF) is output. When no data is in buffer Query:

Usage example

Query: When only the measurement start time of the time data is

read from measurement end data OUTPUT $\triangle$ 700; "END? $\triangle$ 0,1"

ENTER△7ØØ;B\$

PRINT△B\$

 $95-01-30 \triangle 15:24:59$  (CR/LF) is output.

81) IMS Storing measurement intermediate data to buffer

(InterMediate-data buffer Store)

Function Intermediate measurement data is stored in buffer.

| Header | Program | Query | Response | (Number of characters) |
|--------|---------|-------|----------|------------------------|
| IMS    | IMS     | None  | None     |                        |
| i      |         |       |          |                        |

■ Command type Sequential command

Usage restrictions The command is invalid in the following conditions.

Program: During automatic phase threshold search operation

While Eye margin measurement is being executed

When a floppy disk is being accessed When measurement is not executed

■ Usage example Program: When intermediate measurement data is stored in buffer

OUTPUT△7ØØ; "IMS"

### 82) IMC Clearing the buffer for measurement intermediate data

## (InterMediate-data buffer Clear)

**Function** Intermediate measurement buffer is cleared of data.

| Header | Program | Query | Response | (Number of characters) |
|--------|---------|-------|----------|------------------------|
| IMC    | IMC     | None  | None     |                        |

■ Command type Sequential command

Usage restrictions The command is invalid in the following conditions.

Program: During automatic phase threshold search operation
While Eye margin measurement is being executed

When a floppy disk is being accessed

Usage example Program: When an intermediate measurement data buffer is cleared

OUTPUT△7ØØ; "IMC"

**Note** By clearing the buffer, measurement data stored by the IMS operation

is erased.

# 83) IMD?

# Reading intermediate measurement data (InterMediate-Data buffer read?)

### Function

Intermediate measurement data is read.

| Header | Program | Query     | Response (Number of characters)         |
|--------|---------|-----------|-----------------------------------------|
| IMD    | None    | IMD?m1,m2 | Intermediate measurement data is output |
| 1      |         |           | according to the output format below.   |

### Value of m

m1: Data type

0: Time data

Alarm measurement data
 Error measurement data
 Threshold EI, EFI data
 Error performance data

m2: Output numbers

0: All items output

= > 1: 1 item data output (See the output format below)

### Output format

| m1 = 0: | Time data                       |          |
|---------|---------------------------------|----------|
| m2 = 1  | : Measurement start time        | (FORM 1) |
| 2       | : Measurement intermediate time | (FORM 1) |
| 3       | : Measurement elapsed time      | (FORM 1) |
| 4       | : Measurement timed time        | (FORM 1) |
| m1 = 1: | Alarm measurement data          |          |
| m2 = 1  | : POWER FAIL intervals          | (FORM 2) |
| 2       | : CLOCK LOSS intervals          | (FORM 2) |
| 3       | : SYNC LOSS intervals           | (FORM 2) |
| m1=2:   | Error measurement data          |          |
| m2 = 1  | : ERROR RATIO                   | (FORM 3) |
| 2       | : ERROR COUNT                   | (FORM 4) |
| 3       | : CLOCK COUNT                   | (FORM 4) |
| 4       | : EI                            | (FORM 4) |
| 5       | : %EFI                          | (FORM 5) |
| m1=3:   | Threshold EI, EFI data          |          |
| m2 = 1  | : >10 <sup>-3</sup>             | (FORM 6) |
| 2       | : >10 <sup>-4</sup>             | (FORM 6) |
| 3       | : >10 <sup>-5</sup>             | (FORM 6) |
| 4       | : >10 <sup>-6</sup>             | (FORM 6) |
| 5       | : >10 <sup>-7</sup>             | (FORM 6) |
| 6       | : >10 <sup>-8</sup>             | (FORM 6) |
| 7       | $<=10^{-8}$                     | (FORM 6) |

|                    | m2=1       | : ES<br>: EFS                                                                  | (FORM 5)<br>(FORM 5) |
|--------------------|------------|--------------------------------------------------------------------------------|----------------------|
|                    |            | : SES                                                                          | (FORM 5)             |
|                    | 4          | : DM                                                                           | (FORM 5)             |
|                    | 5          | : US                                                                           | (FORM 5)             |
|                    | (FORM 1)   | Time data type                                                                 |                      |
|                    |            | **-**-**^*:**<br>  Year                                                        | (No. of chars. 17)   |
|                    |            | Month Hour Second                                                              |                      |
|                    | (FORM 2)   | Numerical value data type                                                      |                      |
|                    |            | *****                                                                          | (No. of chars. 10)   |
|                    | (FORM 3)   | Exponent data type                                                             |                      |
|                    |            | *.***E-**                                                                      | (No. of chars. 10)   |
|                    |            | *.***E-*                                                                       | (No. of chars. 9)    |
|                    | (FORM 4)   | Numeric value and exponent data type                                           |                      |
|                    |            | • Less than 1E + 8                                                             |                      |
|                    |            | <b>△****</b> **                                                                | (No. of chars. 9)    |
|                    |            | • 1E + 8 or more                                                               |                      |
|                    |            | *.***E**                                                                       | (No. of chars. 9)    |
|                    | (FORM 5)   | %data type                                                                     |                      |
|                    |            | *** ***                                                                        | (No. of chars. 8)    |
|                    | (FORM 6)   | Mixed data type                                                                |                      |
|                    |            | • Less than 1E + 8                                                             |                      |
|                    |            | <b>△******</b> ,***.***                                                        | (No. of chars. 18)   |
|                    |            | • 1E + 8 or more                                                               |                      |
|                    |            | *.****E**,***.***                                                              | (No. of chars. 18)   |
| Command type       | Sequentia  | l command                                                                      |                      |
| Usage restrictions | The follow | ring condition is invalid and $ERR(CR/LF)$ i                                   | s output.            |
|                    | Query:     | When no data is in buffer If measurement period is 1 minute, intermedenerated. | ediate data is not   |
|                    |            |                                                                                |                      |

m1=4: Error performance data

#### SECTION 9 DETAILS OF DEVICE MESSAGES

Usage example Query: When only the measurement start time of the time data is

read from intermediate measurement data

OUTPUT△7ØØ; "IMD?△Ø,1"

ENTER△7ØØ;B\$

PRINT△B\$

Ţ

 $95-01-30 \triangle 15:24:59 (CR/LF)$  is output.

### • Other section

Each control message in the OTHER section is explained in the following pages.

The triangle marks ( $\triangle$ ) indicates a spaces.

### Note

When remote mode is selected, the contents of command specification have priority; when local mode is selected, then the rear panel function switching in this section is selected.

Keep in mind this.

84) PRN Printer function (PRiNter enable)

Function Printer output ON / OFF is controlled.

| nse (Number of characters) |
|----------------------------|
| (FIX 1)                    |
|                            |

■ Value of m Ø: OFF

1 : ON

■ Command type Sequential command

■ Usage restrictions The command is invalid in the following conditions.

Program: During automatic phase threshold search operation

While Eye margin measurement is being executed

When a floppy disk is being accessed

Query: None

■ Usage example Program: When a printer is set to OFF

OUTPUT△7ØØ; "PRN△Ø"

Query: When a printer was set to ON

OUTPUT△7ØØ; "PRN?"

ENTER△7ØØ;B\$

PRINT△B\$

4

 $PRN \triangle 1$  (CR/LF) is output.

85) PSA Manual print (Printer StArt)

Function Manual printing start is specified.

| Header | Program | Query | Response | (Number of characters) |
|--------|---------|-------|----------|------------------------|
| PSA    | PSA     | None  | None     |                        |

■ Command type Sequential command

Usage restrictions The command is invalid in the following conditions.

Program: During automatic phase threshold search operation

While Eye margin measurement is being executed

When a floppy disk is being accessed

In the first 1 second after measurement start

When measurement is stopped When the printer function is OFF

■ Usage example Program: When manual printing starts

OUTPUT△7ØØ; "PSA"

86) ALM

# Alarm monitor function (ALarm Monitor on / off)

**■** Function

Alarm monitoring ON / OFF is controlled.

| Header | Program | Query | Response | (Number of characters) |
|--------|---------|-------|----------|------------------------|
| ALM    | ALM△m   | ALM?  | ALM△m    | (FIX 1)                |

■ Value of m

 $\emptyset$ : OFF

1 : ON

Command type

Sequential command

Usage restrictions

The command is invalid in the following conditions.

Program: During automatic phase threshold search operation

While Eye margin measurement is being executed

When a floppy disk is being accessed

Query: None

Usage example

Program: When alarm monitor function is set to OFF

OUTPUT△7ØØ; "ALM△Ø"

Query:

When alarm monitor function was set to ON

OUTPUT△7ØØ; "ALM?"

ENTER△7ØØ;B\$

PRINT△B\$

Ţ

 $ALM \triangle 1$  (CR/LF) is output.

### 87) MON Error monitor function (error MONitor on / off)

Function Error monitor function ON / OFF is controlled.

| Header | Program | Query | Response | (Number of characters) |
|--------|---------|-------|----------|------------------------|
| MON    | MON△m   | MON?  | MON△m    | (FIX 1)                |

■ Value of m Ø: OFF

1 : ON

■ Command type Sequential command

Usage restrictions The command is invalid in the following conditions.

Program: During automatic phase threshold search operation

While Eye margin measurement is being executed

When a floppy disk is being accessed

Query: None

Usage example Program: When error monitor function is specified as OFF

OUTPUT△7ØØ; "MON△Ø"

Query: When error monitor function was specified as ON

OUTPUT△7ØØ; "MON?"

**ENTER**△700; **B**\$

PRINT△B\$

 $MON \triangle 1$  (CR/LF) is output.

88) SOP Synchronous signal output selection (Sync OutPut)

Function Synchronous signal output is controlled.

| Header | Program | Query | Response | (Number of characters) |
|--------|---------|-------|----------|------------------------|
| SOP    | SOP△m   | SOP?  | SOP△m    | (FIX 1)                |

■ Value of m Ø: 1/32 CLOCK

1: PATTERN SYNC (FIXED)

2 : PATTERN SYNC (VARIABLE)

Command type Sequential command

Usage restrictions The command is invalid in the following conditions.

Program: During automatic phase threshold search operation

While Eye margin measurement is being executed

When a floppy disk is being accessed

Query: None

Usage example Program: When synchronous signal output is specified as 1/32 CLOCK

OUTPUT△7ØØ; "SOP△Ø"

Query: When synchronous signal output was specified as PATTERN

SYNC(FIXED)

OUTPUT△7ØØ; "SOP?"

ENTER△7ØØ;B\$

PRINT△B\$

¥

 $SOP \triangle 1$  (CR/LF) is output.

89) GPA GPIB address (GPIB 2 Address)

Function GPIB 2 (output port exclusively used for printer) address is specified.

| Header | Program | Query | Response | (Number of characters) |
|--------|---------|-------|----------|------------------------|
| GPA    | GPA△m   | GPA?  | GPA△m    | (FIX 2)                |

■ Value of m GPIB 2 address 1 to 30 is specified.

Range of numeric values Maximum: 30

Minimum: 0 Step: 1

■ Command type Sequential command

Usage restrictions The command is invalid in the following conditions.

Program: During automatic phase threshold search operation

While Eye margin measurement is being executed

When a floppy disk is being accessed

Query: None

■ Usage example Program: When GPIB 2 address is specified as 0

OUTPUT△7ØØ; "GPA△Ø"

Query: When GPIB 2 address was specified as 1

OUTPUT△7ØØ; "GPA?"

ENTER△7ØØ;B\$

PRINT△B\$

•

 $GPA \triangle \triangle 1$  (CR/LF) is output.

90) SFT

Number of shifts for mark ratio AND bit (mark ratio and bit ShiFT)

Function

The number of shifts of the PRBS mark ratio AND bit is specified.

| Header | Program | Query | Response | (Number of characters) |
|--------|---------|-------|----------|------------------------|
| SFT    | SFT△m   | SFT?  | SFT△m    | (FIX 1)                |

■ Value of m Ø: 1 bit shift

1: 3 bits shift

Command type

Sequential command

Usage restrictions

The command is invalid in the following conditions.

Program: During automatic phase threshold search operation

While Eye margin measurement is being executed

When a floppy disk is being accessed

When measurement pattern is ALTERNATE, DATA, or

**ZERO SUBST** 

Query: In the following case the command is invalid and ERR

(CR/LF) is output.

When the measurement pattern is ALTERNATE, DATA, or

ZERO SUBST

Usage example

Program: When the number of shifts for the mark ratio AND bit is

specified as 1 bit

OUTPUT△7ØØ; "SFT△Ø"

Query: When the number of shifts for the mark ratio AND bit was

specified as 1 bit

OUTPUT△7ØØ; "SFT?"

ENTER△7ØØ;B\$

PRINT△B\$

1

 $SFT \triangle 1$  (CR/LF) is output.

: When the measurement patter was specified as

ALTERNATE, DATA, or ZERO SUBST

OUTPUT△7ØØ; "SFT?"

ENTER△7ØØ:B\$

PRINT△B\$

1

ERR (CR/LF) is output.

91) CLS Clock loss processing function (CLock loss)

**■ Function** Clock loss processing function is selected.

| Header | Program | Query | Response | (Number of characters) |
|--------|---------|-------|----------|------------------------|
| CLS    | CLS△m   | CLS?  | CLS△m    | (FIX 1)                |
|        |         |       |          |                        |

■ Value of m Ø: EXCLUDE

1: INCLUDE

■ Command type Sequential command

Usage restrictions The command is invalid in the following conditions.

Program: During automatic phase threshold search operation

While Eye margin measurement is being executed

When a floppy disk is being accessed

Query: None

Usage example Program: When the clock loss status is to be excluded from calculation

OUTPUT△7ØØ; "CLS△Ø"

Query: When the clock loss status is to be included in calculation

OUTPUT△7ØØ; "CLS?"

ENTER△7ØØ;B\$

PRINT△B\$

 $CLS \triangle 1$  (CR/LF) is output.

Note EXCLUDE means the clock loss is executed from the calculation.

INCLUDE means the clock loss is included in the calculation.

92) SLS

### Sync loss processing (Sync LoSs)

Function

Sync loss processing function is selected.

| Header | Program | Query | Response | (Number of characters) |
|--------|---------|-------|----------|------------------------|
| SLS    | SLS△m   | SLS?  | SLS△m    | (FIX 1)                |

Value of m

Ø: EXCLUDE

1: INCLUDE

Command type

Sequential command

Usage restrictions

The command is invalid in the following conditions.

Program: During automatic phase threshold search operation

While Eye margin measurement is being executed

When a floppy disk is being accessed

Query: None

Usage example

Program: When a sync loss is to be excluded from calculation

OUTPUT△7ØØ; "SLS△Ø"

Query:

When a sync loss is to be included in calculation

OUTPUT△7ØØ; "SLS?"

ENTER△7ØØ:B\$

PRINT△B\$

Ţ

 $SLS \triangle 1$  (CR / LF) is output.

Note

 $\label{eq:excluded} \textbf{EXCLUDE} \ \textbf{means} \ \textbf{the sync loss is excluded from calculation}.$ 

INCLUDE means the sync loss is included in calculation.

93) ETH Error performance threshold selection function

(Error performance THreshold)

Function Print threshold for the error performance data is specified.

| Header | Program | Query | Response | (Number of characters) |
|--------|---------|-------|----------|------------------------|
| ETH    | ETH△m   | ETH?  | ETH△m    | (FIX 1)                |

■ Value of m Ø:1.0E-3

1:1.0E-4

Command type Sequential command

Usage restrictions The command is invalid in the following conditions.

Program: During automatic phase threshold search operation

While Eye margin measurement is being executed

When a floppy disk is being accessed

Query: None

Usage example Program: When a print threshold for an error performance is specified

as 1.0E-3

OUTPUT△7ØØ; "ETH△Ø"

Query: When a print threshold for an error performance was

specified as 1.0E-4

OUTPUT△7ØØ; "ETH?"

ENTER△7ØØ;B\$

PRINT△B\$

↓

 $ETH \triangle 1$  (CR/LF) is output.

94) BST

### BURST measurement mode (BurST mode)

Function

BURST measurement mode is specified.

| Header | Program | Query | Response | (Number of characters) |
|--------|---------|-------|----------|------------------------|
| BST    | BST△m   | BST?  | BST△m    | (FIX 1)                |
|        |         |       |          |                        |

Value of m

**Ø** : OFF

1 : ON

Command type

Sequential command

Usage restrictions

The command is invalid in the following conditions.

Program: During automatic phase threshold search operation

While Eye margin measurement is being executed

When a floppy disk is being accessed

Query: None

Usage example

Program: When a BURST mode is specified as OFF

OUTPUT△7ØØ; "BST△Ø"

Query:

When a BURST mode was specified as OFF

OUTPUT△7ØØ; "BST?"

ENTER△7ØØ;B\$

PRINT△B\$

1

 $BST \triangle 1$  (CR/LF) is output.

Note

When the BURST mode is ON, the alarm monitor method is changed as follows.

• Clock loss:

When no clock is input for 100 msecs, clock loss

occurs.

Clock loss does not occur in other cases.

• Sync loss:

This cannot be detected.

95) CAL

# Intermediate measurement data calculation function (current data CALculation)

Function

Intermediate measurement data (current data) calculation is specified.

| Header | Program | Query | Response | (Number of characters) |
|--------|---------|-------|----------|------------------------|
| CAL    | CAL△m   | CAL?  | CAL△m    | (FIX 1)                |

Value of m Ø: Cumulative data

1: Immediate data

■ Command type Sequential command

Usage restrictions The command is invalid in the following conditions.

Program: During automatic phase threshold search operation

While Eye margin measurement is being executed

When a floppy disk is being accessed

Query: None

Usage example

Program: When a intermediate measurement data is calculated in the

cumulative data

OUTPUT△7ØØ; "CAL△Ø"

Query: When intermediate measurement data calculation was

specified as the immediate calculation data

OUTPUT△7ØØ; "CAL?"

ENTER△7ØØ:B\$

PRINT△B\$

**↓** 

CAL△1 (CR/LF) is output.

Note

Cumulative data is added according to the current data updating period (100 msec / 200 msec).

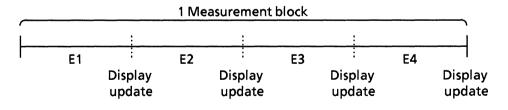

• Cumulative data =  $E1 + E2 + E3 + E4 + \cdots$ 

• Immediate data = E1 E2

E3

**E4** 

Immediate data is the measurement data at the display update period (100 msec / 200 msec) block. (Data is not added.)

**96) ETY** Error detection mode selection (Error TYpe)

Function Error monitor mode is selected.

| Header | Program | Query | Response | (Number of characters) |
|--------|---------|-------|----------|------------------------|
| ETY    | ETY△m   | ETY?  | ETY△m    | (FIX 1)                |

■ Value of m Ø : Total error

1 : Insertion error2 : Omission error

Command type Sequential command

Usage restrictions The command is invalid in the following conditions.

Program: During automatic phase threshold search operation

While Eye margin measurement is being executed

When a floppy disk is being accessed

Query: None

Usage example Program: When the error monitor mode is specified as total error

OUTPUT△7ØØ; "ETY△Ø"

Query: When the error monitor mode was specified as insertion error

OUTPUT△7ØØ; "ETY?"

ENTER△7ØØ;B\$

PRINT△B\$

4

 $ETY \triangle 1$  (CR/LF) is output.

97) EIT

# EI / % EFI interval time (Ei, % efi Interval Time)

Function

EI, %EFI interval time is specified.

| Header | Program | Query | Response | (Number of characters) |
|--------|---------|-------|----------|------------------------|
| EIT    | EIT△m   | EIT?  | EIT△m    | (FIX 1)                |

Value of m

Ø: 1 msec

1: 10 msec 2: 100 msec

3: 1 sec

Command type

Sequential command

Usage restrictions

The command is invalid in the following conditions.

Program: During automatic phase threshold search operation

While Eye margin measurement is being executed

When a floppy disk is being accessed

Query: None

Usage example

Program: When an interval time is specified as 1 msec

OUTPUT△7ØØ; "EIT△Ø"

Query: When an interval time was specified as 10 msec

OUTPUT△7ØØ; "EIT?"

ENTER△7ØØ;B\$

PRINT△B\$

Ų.

 $EIT \triangle 1$  (CR / LF) is output.

98) FMT

### Data print format (output data ForMaT)

Function

Printing format is specified.

| Header | Program | Query | Response | (Number of characters) |
|--------|---------|-------|----------|------------------------|
| FMT    | FMT△m   | FMT?  | FMT△m    | (FIX 1)                |

■ Value of m Ø : Standard format

1: Abridged (short) format

■ Command type Sequential command

■ Usage restrictions The command is invalid in the following conditions.

Program: During automatic phase threshold search operation

While Eye margin measurement is being executed

When a floppy disk is being accessed

Query: None

Usage example Program: When a print format is specified as standard format

OUTPUT△7ØØ; "FMT△Ø"

Query: When a print format is specified as Abridged (short) format

OUTPUT△7ØØ; "FMT?"

ENTER△7ØØ;B\$

PRINT△B\$

4

 $FMT \triangle \, 1 \, (CR \, / \, LF)$  is output.

99) THR

Threshold EI, %EFI data print selection
(THReshold ei / %efi data output)

Function Printing for threshold EI, %EFI data is specified.

| Header | Program | Query | Response | (Number of characters) |
|--------|---------|-------|----------|------------------------|
| THR    | THR△m   | THR?  | THR△m    | (FIX 1)                |

■ Value of m Ø: Do not print

1: Print

Command type Sequential command

Usage restrictions The command is invalid in the following conditions.

Program: During automatic phase threshold search operation

While Eye margin measurement is being executed

When a floppy disk is being accessed

Query: None

■ Usage example Program: When threshold EI, %EFI data is not printed

OUTPUT△7ØØ; "THR△Ø"

Query: When threshold EI, %EFI data is printed

OUTPUT△7ØØ; "THR?"

ENTER△7ØØ;B\$

PRINT△B\$

1

 $\mathsf{THR} \triangle 1 (\mathsf{CR} / \mathsf{LF})$  is output.

100) EPF

Error performance data print selection (Error PerFormance data output)

Function

Printing of error performance data is specified.

| Header | Program | Query | Response | (Number of characters) |
|--------|---------|-------|----------|------------------------|
| EPF    | EPF△m   | EPF?  | EPF△m    | (FIX 1)                |
| 1      |         |       |          |                        |

■ Value of m Ø: Do not print

1: Print

■ Command type Sequential command

Usage restrictions The command is invalid in the following conditions.

Program: During automatic phase threshold search operation

While Eye margin measurement is being executed

When a floppy disk is being accessed

Query: None

Usage example Program: When error performance data is not printed

OUTPUT△7ØØ; "EPF△Ø"

Query: When error performance data is printed

OUTPUT△7ØØ; "EPF?"

ENTER△7ØØ;B\$ PRINT△B\$

 $\mathsf{EPF} \triangle 1$  (CR/LF) is output.

101) ITM Intermediate data print selection (InTerMediate data output)

Function Intermediate data printing is specified.

| Header | Program | Query | Response | (Number of characters) |
|--------|---------|-------|----------|------------------------|
| ITM    | ITM△m   | ITM?  | ITM△m    | (FIX 1)                |
|        |         |       |          |                        |

■ Value of m Ø : Do not print

1: Print

Command type Sequential command

Usage restrictions The command is invalid in the following conditions.

Program: During automatic phase threshold search operation

While Eye margin measurement is being executed

When a floppy disk is being accessed

Query: None

■ Usage example Program: When intermediate data is not printed

OUTPUT△7ØØ; "ITM△Ø"

Query: When intermediate data is printed

OUTPUT△7ØØ; "ITM?"

**ENTER**△7ØØ; B\$

PRINT△B\$

ITM $\triangle 1$  (CR/LF) is output.

102) OSC 1-second data print selection (One-SeCond data output)

Function 1-second data printing is specified.

| Header | Program | Query | Response | (Number of characters) |
|--------|---------|-------|----------|------------------------|
| osc    | OSC△m   | OSC?  | OSC△m    | (FIX 1)                |
|        |         |       |          |                        |

■ Value of m Ø : Do not print

1: Print

Command type Sequential command

Usage restrictions The command is invalid in the following conditions.

Program: During automatic phase threshold search operation

While Eye margin measurement is being executed

When a floppy disk is being accessed

Query: None

Usage example Program: When 1-second data is not printed

OUTPUT△7ØØ; "OSC△Ø"

Query: When 1-second data is printed

OUTPUT△7ØØ; "OSC?"

ENTER△7ØØ;B\$

PRINT△B\$

1

 $OSC \triangle 1$  (CR/LF) is output.

103) DOT 1-second data print threshold selection

(<u>Data Output Threshold</u>)

Function 1-second data threshold is selected.

| Header | Program | Query | Response | (Number of characters) |
|--------|---------|-------|----------|------------------------|
| DOT DO | OT△m    | DOT?  | DOT△m    | (FIX 1)                |

■ Value of m Ø : Error > 0

1 : Error>1.0E-6 2 : Error>1.0E-4 3 : Error>1.0E-3

■ Command type Sequential command

Usage restrictions The command is invalid in the following conditions.

Program: During automatic phase threshold search operation

While Eye margin measurement is being executed

When a floppy disk is being accessed

Query: None

Usage example Program: When a 1-second data print threshold is specified as error > 0

OUTPUT△7ØØ; "DOT△Ø"

Query: When a 1-second data print threshold was specified as

error>1.0E-6

OUTPUT△7ØØ; "DOT?"

ENTER△7ØØ;B\$

PRINT△B\$

•

 $DOT \triangle 1$  (CR/LF) is output.

104) PSV Paper saving function (Paper SaVe)

■ Function Paper saving function is selected.

| Header | Program | Query | Response | (Number of characters) |
|--------|---------|-------|----------|------------------------|
| PSV    | PSV△m   | PSV?  | PSV△m    | (FIX 1)                |

■ Value of m Ø: OFF

1 : ON

■ Command type Sequential command

Usage restrictions The command is invalid in the following conditions.

Program: During automatic phase threshold search operation

While Eye margin measurement is being executed

When a floppy disk is being accessed

Query: None

Usage example Program: When the paper saving function is specified as OFF

OUTPUT△7ØØ; "PSV△Ø"

Query: When the paper saving function was specified as ON

OUTPUT△7ØØ; "PSV?"

ENTER△7ØØ;B\$

PRINT△B\$

1

 $PSV \triangle 1$  (CR/LF) is output.

**105) ITV** Measurement interval time

(measurement InTerVal time)

Function Measurement interval time is selected.

| Header | Program | Query | Response | (Number of characters) |
|--------|---------|-------|----------|------------------------|
| ITV    | ITV△m   | ITV?  | ITV△m    | (FIX 1)                |

■ Value of m Ø: 100 msec

1: 200 msec

Command type Sequential command

Usage restrictions The command is invalid in the following conditions.

Program: During automatic phase threshold search operation

While Eye margin measurement is being executed

When a floppy disk is being accessed

Query: None

Usage example Program: When a measurement interval time is specified as 100 msec

OUTPUT△7ØØ; "ITV△Ø"

Query: When a measurement interval time was specified as 200

msec

OUTPUT△7ØØ:"ITV?"

ENTER△7ØØ;B\$

PRINT△B\$

1

ITV $\triangle 1$  (CR/LF) is output.

106) TRM

### Termination code selection (TeRMination select)

Function

Selects the response data termination code for the data request

command.

| Header | Program | Query | Response | (Number of characters) |
|--------|---------|-------|----------|------------------------|
| TRM    | TRM△m   | TRM?  | TRM△m    | (FIX 1)                |

■ Value of m Ø: LF+EOI

1 : CR + LF + EOI

\*TRM is set to 0 on activation at initialization or power-on.

■ Command type Sequential command

Usage restrictions The command is invalid in the following conditions.

Program: When a floppy disk is being accessed

Query: None

Usage example Program: When setting the termination code for the response data to

LF+EOI,

OUTPUT△7ØØ; "TRM△Ø"

Query: When the termination code for the response data is set to

CR + LF + EOI,

OUTPUT△7ØØ; "LGC?"

**ENTER**△ **700**; **B**\$

**PRINT**△**B**\$

Ţ

 $\mathsf{TRM} \triangle 1$  (CR + LF + EOI) is output.

### 107) DSL Input data select (<u>Data SeLect</u>)

**The input signal is switched between Data and \overline{\text{Data}}.** 

| Header | Program | Query | Response                               | (Number of characters)               |
|--------|---------|-------|----------------------------------------|--------------------------------------|
| DSL    | DSLΔm   | DCD?  | DCDΔm1,m2,m3,n<br>m1<br>m2<br>m3<br>m4 | (FIX1)<br>(FIX1)<br>(FIX1)<br>(FIX1) |

■ Value of m 0: DATA

1: NDATA

\* Starting up with DSL= 0 at initialization or power application.

■ Command type Sequential command

■ Usage restrictions The command is invalid under the following conditions.

(1) During Auto search

(2) During Eye margin measurement

(3) During FD access

■ Usage example Program: When selecting Data for the input signal:

OUTPUTA700;"DSLA0"

Query: When Data is selected for the input signal:

OUTPUTA700;"DCD?"

ENTERΔ700;B\$

PRINTΔB\$

 $\downarrow$ 

**DCD\Delta0,0,0,0** is output.

The response parameters to a query are as follows:

DCD $\Delta$ m1,m2,m3,m4

m1: DATA/NDATA (0: DATA, 1: NDATA)

m2: Tracking/Adjust

(0: Tracking/Adjust OFF, 1: Tracking ON, 2: Adjust ON, -1: Invalid)

m3: Single/Differential (0:Single, 1:Differential)

m4: Term. Condition (0:Single/50  $\Omega$ , 1:Differential/100  $\Omega$ )

### 108) DAC

# DATA•DATA tracking/Difference adjust control select (<u>Data tracking/Adjust Control</u>)

Function

The Tracking and Adjust operations for the input signal (Data, Data) are controlled.

| Header | Program | Query | Response                               | (Number of characters)               |
|--------|---------|-------|----------------------------------------|--------------------------------------|
| DAC    | DACΔm   | DCD?  | DCDΔm1,m2,m3,m<br>m1<br>m2<br>m3<br>m4 | (FIX1)<br>(FIX1)<br>(FIX1)<br>(FIX1) |

Value of m

0: Tracking/Adjust OFF

1: Tracking ON (Adjust OFF)

2: Adjust ON (Tracking OFF)

\* Starting up with DAC = 1 at initialization or power application.

Command type

Sequential command

Usage restrictions

The command is invalid under the following conditions.

(1) During Auto search

(2) During Eye margin measurement

(3) During FD access

Usage example

Program:

When setting Tracking/Adjust OFF for input signal operation:

Ο Ο ΤΡυτά 700; "DAC Δ0"

Query:

When Tracking/Adjust OFF is set for input signal operation:

OUTPUTA700;"DCD?"

ENTERΔ700;B\$

PRINTAB\$

 $\downarrow$ 

 $DCD\Delta0,0,0,0$  is output.

The response parameters to a query are as follows:

 $DCD\Delta m1, m2, m3, m4$ 

m1: DATA/NDATA (0: DATA, 1: NDATA)

m2: Tracking/Adjust

(0: Tracking/Adjust OFF, 1: Tracking ON, 2: Adjust ON, -1: Invalid)

m3: Single/Differential (0: Single, 1: Differential)

m4: Term. Condition (0:Single/50  $\Omega$ , 1:Differential/100  $\Omega$ )

# 109) DSD Single-ended/Differential select (<u>Data Single/Differential</u> select)

■ Function The number of target input signals (Single/Differential) is selected.

| Header | Program | Query | Response                               | (Number of characters)               |
|--------|---------|-------|----------------------------------------|--------------------------------------|
| DSD    | DSDΔm   | DCD?  | DCDΔm1,m2,m3,n<br>m1<br>m2<br>m3<br>m4 | (FIX1)<br>(FIX1)<br>(FIX1)<br>(FIX1) |

■ Value of m 0: Single

1: Differential

\* Starting up with DSD = 1 at initialization or power application.

■ Command type Sequential command

■ Usage restrictions The command is invalid under the following conditions.

(1) During Auto search

(2) During Eye margin measurement

(3) During FD access

■ Usage example Program: When setting Single for the target input signal:

OUTPUTA700;"DSD△0"

Query: When Single is set for the target input signal:

OUTPUTA700;"DCD?"

ENTERΔ700;B\$

PRINTΔB\$

1

**DCD\( \D0**,**0**,**0**,**0** is output.

The response parameters to a query are as follows:

 $DCD\Delta m1, m2, m3, m4$ 

m1: DATA/NDATA (0: DATA, 1: NDATA)

m2: Tracking/Adjust

(0: Tracking/Adjust OFF, 1: Tracking ON, 2: Adjust ON, -1: Invalid)

m3: Single/Differential (0: Single, 1: Differential)

m4: Term. Condition (0:Single/50  $\Omega$ , 1:Differential/100  $\Omega$ )

### 110) RRC Clock select (external/RecoveRy Clock select)

■ Function The clock supply source (External/Recovery) is selected.

| Header | Program | Query | Response              | (Number of characters) |
|--------|---------|-------|-----------------------|------------------------|
| RRC    | RRCΔm   | DRC?  | DRCΔm1,m2<br>m1<br>m2 | (FIX1)<br>(FIX1)       |

■ Value of m 0: External

1: Recovery

\* Starting up with RRC = 0 at initialization or power application.

■ Command type Sequential command

■ Usage restrictions The command is invalid under the following conditions.

(1) During Auto search

(2) During Eye margin measurement

(3) During FD access

■ Usage example Program: When setting External for the clock supply source:

OUTPUTΔ700;"RRCΔ0"

Query: When External is set for the clock supply source:

OUTPUTA700;"DRC?"

ENTERΔ700;B\$

PRINTAB\$

 $\downarrow$ 

**DRC∆0,0** is output.

The response parameters to a query are as follows:

DRC∆m1,m2

m1: External/Recovery (0: External, 1: Recovery)

m2: Recovery Frequency (0 to 637, -1: Invalid)

### 111) RPL PLL reset (Recovery PLL reset)

■ Function PLL reset is executed.

| Header | Program | Query | Response | (Number of characters) |
|--------|---------|-------|----------|------------------------|
| RPL    | RPL     | RPL?  | RPLΔm    | (FIX1)                 |

■ Command type Sequential command

■ Usage restrictions The command is invalid under the following conditions.

(1) During Auto search

(2) During Eye margin measurement

(3) During FD access

■ Usage example Program: When executing PLL reset:

OUTPUTΔ700;"RPL"

Query: When querying the PLL status:

OUTPUTA700;"RPL?"

ENTER∆700;B\$

PRINT∆B\$

 $\downarrow$ 

**RPL∆0** is output.

The response parameters to a query are as follows:

RPL∆m (0: Lock, 1: Unlock, -1: Invalid)

#### SECTION 9 DETAILS OF DEVICE MESSAGES

### 112) RFQ Recovery frequency (Recovery FreQuency)

■ Function The Recovery frequency is set.

| Header | Program | Query | Response              | (Number of characters) |
|--------|---------|-------|-----------------------|------------------------|
| RFQ    | RFQΔm   | DRC?  | DRCΔm1,m2<br>m1<br>m2 | (FIX1)<br>(FIX1)       |

- Value of m
- 0: 62.5 MHz/3 G CR
- 1: 70.3MHz/3G CR
- 2: 78.1 MHz/3G CR
- 3: 85.9 MHz/3G CR
- 4: 93.8 MHz/3G CR
- 5: 100.0 MHz/3G CR
- 6: 125.0 MHz/3G CR
- 7: 140.6 MHz/3G CR
- 8: 156.3 MHz/3G CR
- 9: 171.9 MHz/3G CR
- 10: 187.5 MHz/3G CR
- 11: 200.0 MHZ/3G CR
- 12: 250.0 MHz/3G CR
- 13: 281.3 MHz/3G CR
- 14: 312.5 MHz/3G CR
- 15: 343.8 MHz/3G CR
- 16: 375.0 MHz/3G CR
- 17: 400.0 MHz/3G CR
- 18: 500.0 MHz/3G CR
- 19: 562.5 MHz/3G CR
- 20: 625.0 MHz/3G CR
- 21: 687.5 MHz/3G CR
- 22: 750.0 MHz/3G CR
- 23: 800.0 MHz/3G CR
- 24: 1.000 GHz/3G CR
- 25: 1.125 GHz/3G CR26: 1.250 GHz/3G CR
- 27: 1.375 GHz/3G CR
- 00 1 500 GH /0G GD
- 28: 1.500 GHz/3G CR
- 29: 1.600 GHz/3G CR
- 30: 2.000 GHZ/3G CR
- 31: 2.250 GHZ/3G CR
- 32: 2.500 GHz/3G CR
- 33: 2.750 GHz/3G CR
- 34: 3.000 GHz/3G CR

#### SECTION 9 DETAILS OF DEVICE MESSAGES

35: 3.200 GHz/3G CR (Default value when 3G unit is maximum)

36: 4.250 GHz/4G CR (Default value when 4G unit is maximum)

37: 9.900 GHz/10G CR (Default value when 10G unit is maximum)

38 to 637: Increasing in 2 MHz steps up to 11.1 GHz

\* Starting up with the default value shown above (35, 36 or 37) at initialization or power application.

■ Command type Sequential command

■ Usage restrictions The command is invalid under the following conditions.

(1) During Auto search

(2) During Eye margin measurement

(3) During FD access

■ Usage example Program: When setting 62.5 MHz for the Recovery frequency:

OUTPUT∆700;"RFQ△0"

Query: When the Recovery frequency is set to 62.5 MHz:

OUTPUTA700;"DRC?"

ENTER∆700;B\$

PRINT∆B\$

 $\downarrow$ 

**DRCΔ1,0** is output.

The response parameters to a query are as follows:

DRC\(\Delta\mu\)1,m2

m1: External/Recovery (0: External, 1: Recovery)

m2: Recovery Frequency (0 to 637, -1: Invalid)

# 113) DTC Data input termination condition (<u>Data Term. Condition</u>)

**Function** The termination condition (Single/50  $\Omega$ /Differential/100  $\Omega$ ) is selected.

| Header | Program | Query | Response                               | (Number of characters)               |
|--------|---------|-------|----------------------------------------|--------------------------------------|
| DTC    | DTCΔm   | DCD?  | DCDΔm1,m2,m3,n<br>m1<br>m2<br>m3<br>m4 | (FIX1)<br>(FIX1)<br>(FIX1)<br>(FIX1) |

■ Value of m 0: Single/50  $\Omega$ 

1: Differential/100  $\Omega$ 

\* Starting up with DTC= 0 at initialization or power application.

■ Command type Sequential command

■ Usage restrictions The command is invalid under the following conditions.

(1) During Auto search

(2) During Eye margin measurement

(3) During FD access

**Usage example** Program: When selecting Single/50  $\Omega$  for termination:

OUTPUT∆700;"DTC△0"

Query: When Single/50  $\Omega$  is selected for termination:

OUTPUTA700;"DCD?"

ENTERΔ700;B\$

PRINT∆B\$

 $\downarrow$ 

 $DCD\Delta0,0,0,0$  is output.

The response parameters to a query are as follows:

DCD $\Delta$ m1,m2,m3,m4

m1: DATA/NDATA (0: DATA, 1: NDATA)

m2: Tracking/Adjust

(0: Tracking/Adjust OFF, 1: Tracking ON, 2: Adjust ON, -1: Invalid)

m3: Single/Differential (0:Single, 1:Differential)

m4: Term. Condition (0:Single/50  $\Omega$ , 1:Differential/100  $\Omega$ )

# SECTION 10 EXAMPLE OF PROGRAM CREATION

# **TABLE OF CONTENTS**

| 10.1 | Example of Program creation Using HP9000 | <br>10-0 |
|------|------------------------------------------|----------|
| 10.2 | Example of Program creation Using DECpc  | <br>10-7 |

(Blank)

This section describes examples of how to create MP1764D GPIB programs.

The sample programs which appear in this section were written for the HP9000 series computer of Hewlett-Packard and for a PC-compatible computer with GPIB interface card of National Instruments (N.I).

The program for the HP9000 were written in HP-BASIC while those for IBM-PC-compatible were written in Microsoft QUICK BASIC Version 4.50.

The programs were verified by running them on the HP9000-200 / 300 using HP-BASIC V5.12 and DECpc computer with GPIB interface card of N.I, using Microsoft QUICK-BASIC Version 4.50.

The program examples described here are:

- (1) Input signal setting
- (2) Automatic threshold search (Auto search) setting
- (3) Eye margin measurement
- (4) Measurement pattern, BIT WINDOW, and BLOCK WINDOW setting
- (5) Error analysis
- (6) Measurement result display (displayed using serial polling)
- (7) Measurement result display (displayed using request command)
- (8) Intermediate measurement data display
- (9) Reading file information from floppy disk
- (10) Floppy disk operation
- (11) Status byte checking
- (12) DMA transfer for pattern data
- (13) DMA transfer for BLOCK WINDOW

Table 10-1 shows the preparations that must be made for each controller prior to sample program execution.

Table 10-1 Preparation for Sample Program Execution (1/2)

| Controller | Preparation for program execution                                                                                                    | 1                                                                                       |
|------------|----------------------------------------------------------------------------------------------------|-----------------------------------------------------------------------------------------|
| НР9000     | <ul> <li>Set the GPIB address of MP1764D as "1".</li> <li>Set the GPIB address of MP1763B/C as "2".</li> <li>Connects the MP1764D, MP1763B/C, and HP9000 w</li> </ul>                       | rith GPIB cables.                                                                       |
| DEC pc     | <ul> <li>Set the GPIB address of MP1764D as "1".</li> <li>Set the GPIB address of MP1763B/C as "2".</li> <li>Set IBCONF as follows.</li> <li>① <board characteristics=""></board></li></ul> | 0 NONE 1000 sec Yes Yes 7-Bit ØAH Yes Yes No 500 nsec off Default Yes Ø2cØh 11 5 Demand |

Table 10-1 Preparation for Sample Program Execution (2 / 2)

| Controller | Preparation for program execution          |                                                                     |  |
|------------|--------------------------------------------|---------------------------------------------------------------------|--|
| DEC pc     | ② < Device Characteristics >               |                                                                     |  |
|            | Device: ED (Defines device name as "ED")   |                                                                     |  |
|            | Primary GPIB Address                       | 1                                                                   |  |
|            | Secondary GPIB Address                     | NONE                                                                |  |
|            | Timeout setting                            | $1000\mathrm{sec}$                                                  |  |
|            | Serial Poll Timeout                        | 1 sec                                                               |  |
|            | Terminate Read on EOS                      | Yes                                                                 |  |
|            | Set EOI with EOS on Writes                 | Yes                                                                 |  |
|            | Type of compare on EOS                     | 7-Bit                                                               |  |
|            | EOS byte                                   | <b>Ø</b> Ah                                                         |  |
|            | Send EOI at end of Write                   | Yes                                                                 |  |
|            | Enable Repeat Addressing                   | No                                                                  |  |
|            | ③ < Device Characteristics >               |                                                                     |  |
|            | Device: PPG (Defines device name as "PPG   | ")                                                                  |  |
|            | Primary GPIB Address                       | 2                                                                   |  |
|            | Secondary GPIB Address                     | NONE                                                                |  |
|            | Timeout setting                            | 1000 sec                                                            |  |
|            | Serial Poll Timeout                        | 1 sec                                                               |  |
|            | Terminate Read on EOS                      | Yes                                                                 |  |
|            | Set EOI with EOS on Writes                 | Yes                                                                 |  |
|            | Type of compare on EOS                     | 7-Bit                                                               |  |
|            | EOS byte                                   | <b>Ø</b> Ah                                                         |  |
|            | Send EOI at end of Write                   | Yes                                                                 |  |
|            | Enable Repeat Addressing                   | No                                                                  |  |
|            | Devices ② and ③ are connected to the GPIBI | $oldsymbol{oldsymbol{\emptyset}}$ of device $\textcircled{1}$ using |  |
|            | GPIB Device Map.                           |                                                                     |  |

# 10.1 Example of Program creation Using HP9000

# (1) Setting input signals

This program controls input signal conventions and characteristics.

Input signals (DATA, CLOCK voltage, phase, polarity, etc.) are selected according to a message, and are set in the MP1764D.

Note that when setting the clock input phase, the program enters a delay state to ensure that the instrument is READY before applying the delay value.

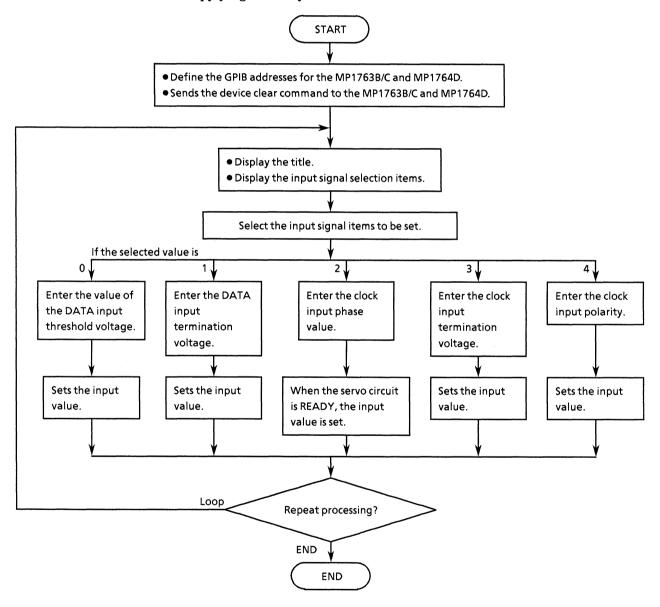

```
10
      1 🙀
20
30
      ! *
                 MP1762D/MP1764D INPUT SIGNAL SAMPLE PROGRAM
40
      1 *
                                                                INF SET. BAS
      50
60
70
      Add=701
                                                      !MP1762D/MP1764D ADDRESS
80
      CLEAR Add
                                                      !DEVICE CLEAR
90
100
      LOOP
          CLEAR SCREEN
110
120
130
          PRINT "** MP1762D/MP1764D INPUT SIGNAL SAMPLE PROGRAM **"
140
          PRINT
          PRINT "INPUT SIGNAL * DATA THRESHOLD = [0] "
PRINT " * DATA TERMINATION = [1] "
PRINT " * CLOCK PHASE ADJUST = [2] "
150
160
170
          PRINT "
180
                                                    = [3] "
                              * CLOCK TERMINATION
          PRINT "
190
                              * CLOCK POLARITY
                                                     = [4] "
200
          PRINT
210
          INPUT "Choose function [0 to 4]: ",Sel$
220
230
          IF Sel#<>"0" AND Sel#<>"1" AND Sel#<>"2" AND Sel#<>"3" AND Sel#<>"4" T
HEN
240
              PRINT "Wrong chosen number!"
250
              PRINT "Please enter correct number"
          END IF
260
270
          SELECT Sel $
280
290
              CASE "O"
300
310
                  PRINT "Please type number for the DATA THRESHOLD"
320
                  INPUT "Possible data range is -3.000 to +1.875V STEP 0.001V",D
th事
330
                  OUTPUT Add: "DTH "&Dth#
340
              CASE "1"
350
                  INPUT "Choose DATA TERMINATION.[GND:0, -2V:1]",Dtm$
340
                  OUTPUT Add; "DTM "%Dtm$
380
390
              CASE "2"
400
                  PRINT "Please type number for the CLOCK PHASE ADJUST"
410
                  INPUT "Possible data range is -500 to +500ps STEP ips",Cpa$
420
430
440
450
                      OUTPUT Add: "DLY?"
                                                    !REQUEST Delay unlock
                      ENTER Add DIys
460
                  EXIT IF DIY#="DLY O"
END LOOP
470
480
490
500
                  OUTPUT Add; "CPA "&Cpa#
              CASE "3"
510
520
530
                   INPUT "Choose CLOCK TERMINATION.[GND:0, -2V:1]",Ctm#
540
                   QUTPUT Add; "CTM "&Ctm$
550
              CASE "4"
560
570
                  INPUT "Choose CLOCK POLARITY.[CLK:0, NCLK:1]",Cp1$
580
                   OUTPUT Add: "CPL "&Cp1$
590
600
          END SELECT
610
      INPUT "Do you set another data?[Yes:0, No:1]",Loop* EXIT IF Loop*="1"  
620
630
      END LOOP
640
650
      END
```

# (2) Automatic input threshold search (Auto search) setting

This program executes "auto search" after the MP1764D has been connected to the MP1763B/C.

First, establish the conditions required to execute Auto search in the MP1764D and MP1763B/C.

Next, confirm that the clock is not lost because the Auto search becomes invalid if the clock is lost.

Then, turn the Auto search function switch ON. Read using the request command (SRH?), and check whether the Auto search operation succeeded. Then, display the data. The values of the input signals at that time are displayed.

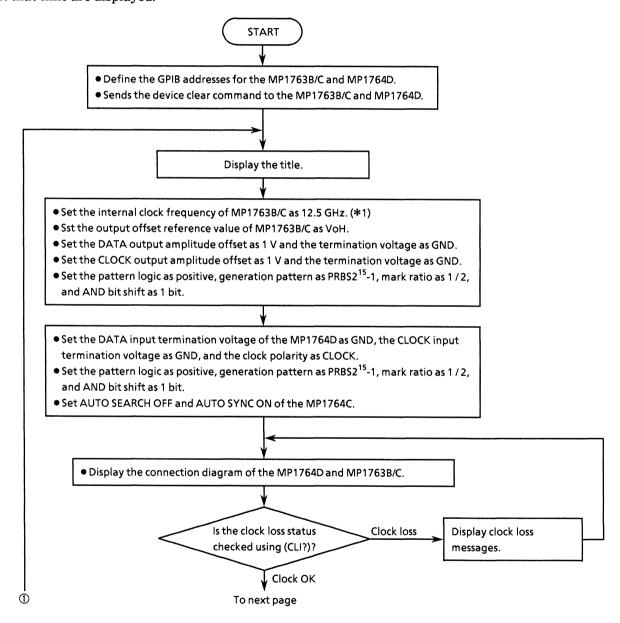

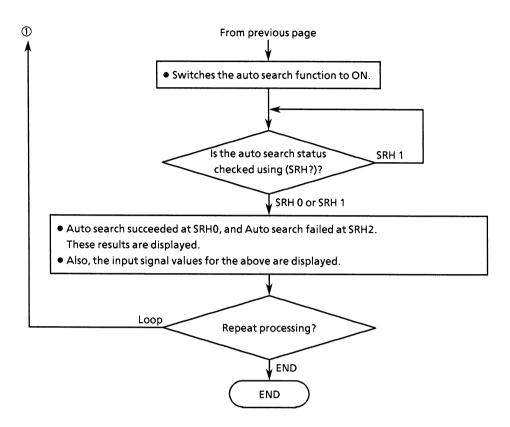

\*1 The MP1763B/C internal clock frequency setting is effective only when the MP1763B/C OPTION-01 internal synthesizer is installed.

```
***************************
20
      ! *
30
      14
                 MP1762D/MP1764D AUTO SEARCH SAMPLE PROGRAM
40
      1.14
                                                                   AUTO_SRCH
      50
60
70
      Add1=701
                                                     !MP1762D/MP1764D ADDRESS
80
      Add2=702
                                                     !MP1761B/C/MP1763B/C ADDRESS
      CLEAR Add1
90
                                                     !DEVICE CLEAR(ED)
      CLEAR Add2
100
                                                     !DEVICE CLEAR (PPG)
110
120
130
      LOOP
140
150
          CLEAR SCREEN
PRINT "** MP1762D/MP1764D AUTO SEARCH SAMPLE PROGRAM ** "
1.60
170
          PRINT
180
190
          GOSUB D set
                                                         !DATA SETTING
200
          GOSUB Clock
                                                         !CHECK CLOCK LOSS
          GOSUB Srch
210
                                                         ! AUTO SEARCH ON
220
          GOSUB Result
                                                         !DISPLAY RESULT
230
      INPUT " Nex
EXIT IF Loop*="1"
END LOOP
240
                     Next data set[Yes:0, No:1]",Loop$
250
260
270
280
      STOP
290
300
      !****** MP1761B/C,MP1763B/C/MP1762D,MP1764D DATA SETTING *******
310 D_set:!
320
      !MF1761B/C/MF1763B/C DATA SETTING
330
340
      OUTPUT Add2; "CLK 1; RES 1; FRQ 12500"
                                                         !FREQUENCY
      DUTPUT Add2; "OFS O"
350
                                                         ! VOH
      OUTPUT Add2; "DAP 1; DOS 1; DTM 0"
OUTPUT Add2; "CDL 100; CAP 1; COS 1"
OUTPUT Add2; "LGC 0; PTS 3; PTN 6; MRK 3; SFT 0"
360
                                                         !DATA SET
370
                                                         !CLOCK SET
380
                                                         !PATTERN
790
400
      !MP1762D/MP1764D DATA SETTING
410
420
      QUITPUT Addi; "DTM 0; CTM 0; CPL 0"
                                                         ! INPUT
      DUTPUT Add1; "LGC O;PTS 3;PTN 6;MRK 3;SFT O"
DUTPUT Add1; "SRH O;SYN 1"
430
                                                         !PATTERN
440
450
460
      RETURN
470
480
490
       !******************* Check Connection *********************
500 Clock:
510
520
      LOOP
530
540
           GOSUB Connect
550
           OUTPUT Add1; "CL1?"
560
                                                         !CHECK CLOCK LOSS
570
           ENTER Add1; Cli*
           IF Cli*="CLI 1" THEN
580
590
               PRINT "****** CLOCK LOSS ******* "
600
           END IF
610
      EXIT IF CLi*="CLI O"
```

```
620
     END LOOP
630
640
     RETURN
650
650
670
      !***************** AUTO SEARCH FUNCTION ****************
680 Srch:
690
700
      OUTPUT Add1; "SRH 1"
710
720
      LOOP
730
740
          OUTPUT Add1: "SRH?"
750
          ENTER Add1; Srh#
750
      EXIT IF Srh#="SRH O" OR Srh#="SRH 2"
770
780
      END LOOP
790
800
      IF Srh#="SRH O" THEN
          PRINT "****** AUTO SEARCH DK ********* "
810
      FIGE
820
830
          PRINT "****** Failed in AUTO SEARCH ******* "
840
      END IF
850
860
      RETURN
870
880
890
      900 Result: !
910
      OUTPUT Addi; "DTH?"
920
930
      ENTER Add1; Dth*
940
      OUTPUT Addi: "DTM?"
950
      ENTER Add1; Dtm#
960
      IF Dtm#="DTM O" THEN
          Dtm#="GND"
970
      ELSE
980
990
          Dtm$="-2V"
1000
      END IF
1010
1020
      OUTPUT Add1; "CPA?"
1030
      ENTER Add1: Cpa*
1040
1050
      DUTFUT Add1; "CTM?"
      ENTER Add1; Ctm$
1060
1070
      IF Ctm#="CTM O" THEN
          Ctms="GND"
1080
1090
      FLSE
1100
          Ctm#="-2V"
1110
      END IF
1120
1130
      DUTPUT Add1; "CPL?"
1140
      ENTER Add1;Cp1$
1150
      IF Cp1#="CPL O" THEN
1160
          CpI #="CLK"
1170
      ELSE
1180
          Cpl$≕"NCLK"
      END IF
1190
1200
      PRINT "DATA THRESHOLD ="%Dth#[5,10]%" V"
PRINT "DATA TERMINATION = "%Dtm#
1210
1220
1230
      PRINT "CLOCK PHASE ADJUST = "&Cpa*[6,9]&" ps"
      PRINT "CLOCK TERMINATION = "&Ctm$
PRINT "CLOCK POLARITY = "&Cp1$
1240
1250
1260
      PRINT
1270
```

```
1290
1300
1310
      !************************* DISPLAY CONNECTION **********************
1320 Connect: !
1330
1340
     PEN 3
     VIEWPORT 70,140,50,100
1350
1360
     SHOW 0,70,0,50
1370
1380
     CLIP 0,70,5,70
1390
     FRAME
1400
     CSIZE 3,.4
1410
     MOVE 25,45
LABEL "<< CONNECTION >>"
1420
1.430
1440
1450
     CSIZE 3,.35
     MOVE 6,39
LABEL " MP1761B/C/MP1763B/C
1460
1470
                                         MP1762D/MP1764D"
1480
     MOVE 7,20
1490
1500
     RECTANGLE 25.18
1510
1520
      MOVE 38,20
      RECTANGLE 25,18
1530
1.540
      MOVE 26,14
1550
1540
      IDRAW 0.9
1570
1580
      FOR I=0 TO PI*2 STEP PI/12
          IDRAW .2*COS(I),.2*SIN(I)
1590
1600
      NEXT I
1610
1620
      MOVE 26,14
1630
      IDRAW 21,0
1640
      IDRAW 0,9
1650
     FOR I=0 TO PI*2 STEP PI/12
1660
1670
          IDRAW .2*COS(I),.2*SIN(I)
      NEXT I
1680
1690
1700
      MOVE 21,17
1710
      IDRAW 0,6
1720
1730
      FOR I=0 TO PI*2 STEP PI/12
1740
          IDRAW .2*COS(I),.2*SIN(I)
1750
      NEXT I
1760
      MOVE 21,17
1770
      IDRAW 21,0
1780
1790
      IDRAW 0,6
1800
1810
     FOR I=0 TO PI*2 STEP PI/12
          IDRAW .2*COS(I),.2*SIN(I)
1820
      NEXT I
1830
1840
1850
      MOVE 16,25
      CSIZE 2.3,.5
LABEL "DATA CLOCK!
1860
1870
                                 DATA CLOCK"
1880
1890
      INPUT "Are you ready ? Press return key to start.",A
1900
1910
      RETURN
1920
1930
1940
      END
```

# (3) Eye margin measurement

This program executes "eye margin measurement" after the MP1764D has been connected to the MP1763B/C.

First, establish the conditions for eye margin measurement in the MP1764D and MP1763B/C.

Next, confirm that the clock is not lost, then start the eye margin measurement. Read by using the request command (EST?) to check if the eye margin measurement succeeded, and display the data.

The values of the input signals at that time are also displayed.

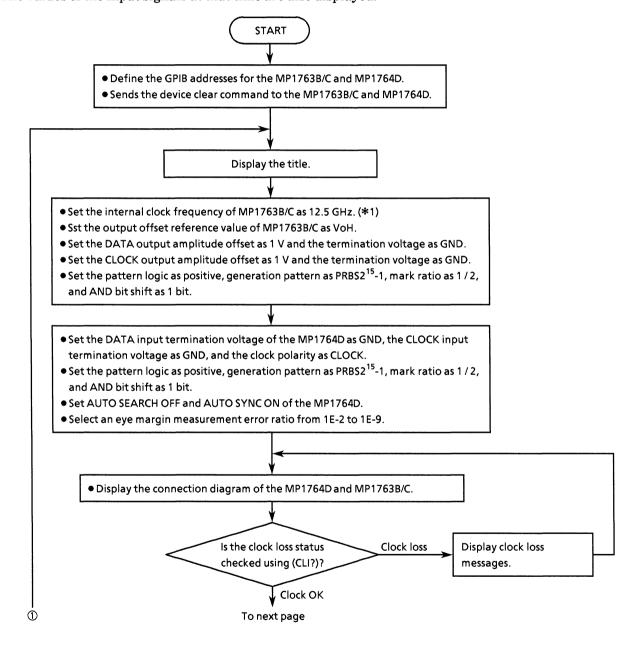

#### SECTON 10 EXAMPLE OF PROGRAM CREATION

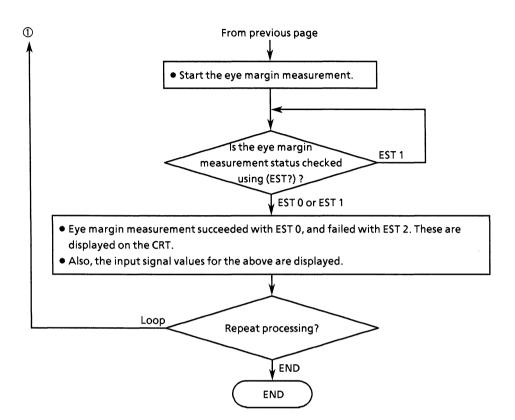

\*1 The MP1763B/C internal clock frequency setting is effective only when the MP1763B/C OPTION-01 internal synthesizer is installed.

```
20
      1 44
30
      1.34
                 MP1762D/MP1764D EYE MARGIN SAMPLE PROGRAM
40
                                                                    EYE MRGN
50
      60
70
      Add1=701
                                                      !MP1762D/MP1764D ADDRESS
8ö
      Add2=702
                                                      !MP1761B/C/MP1763B/C ADDRESS
90
      CLEAR Add1
                                                      !DEVICE CLEAR(ED)
100
      CLEAR Add2
                                                      !DEVICE CLEAR (PPG)
110
120
130
      LOOP
140
150
           CLEAR SCREEN
          PRINT "** MP1762D/MP1764D EYE MARGIN SAMPLE PROGRAM ** "
160
170
          PRINT
180
190
          GOSUB D_set
                                                          !DATA SETTING
200
          GOSUB Clock
                                                           !CHECK CLOCK LOSS
          GOSUB Eye_mrgn
210
                                                           !EYE MARGIN START
220
          GOSUB Résult
                                                           !DISPLAY RESULT
230
      INPUT " Next
240
                     Next data set[Yes:0, No:1]",Loop$
250
      END LOOP
260
270
280
      STOP
290
300
      !****** MP1761B/C, MP1763B/C/MP1762D, MP1764D DATA SETTING *******
310 D_set:!
320
       !MP1761B/C/MP1763B/C DATA SETTING
330
      OUTPUT Add2; "CLK 1; RES 1; FRQ 12500"
OUTPUT Add2; "OFS 0"
340
                                                          ! FREQUENCY
350
                                                          !VOH
      OUTPUT Add2; "OFS O"
OUTPUT Add2; "DAP 1; DOS 1; DTM 0"
OUTPUT Add2; "CDL 100; CAP 1; COS 1"
OUTPUT Add2; "LGC 0; PTS 3; PTN 6; MRK 3; SFT 0"
360
                                                          !DATA SET
370
                                                           !CLOCK SET
380
                                                          !PATTERN
390
400
      !MP1762D/MP1764D DATA SETTING
410
420
      OUTPUT Add1; "DTM O; CTM O; CPL O"
                                                           ! INFUT
      OUTPUT Add1; "LGC O:PTS 3:PTN 6:MRK 3:SFT O"
OUTPUT Add1; "SRH O:SYN 1.SYM O"
430
                                                           !PATTERN
440
      PRINT " ** SELECT EYE MARGIN ERROR RATIO ** "
PRINT " ERROR RATIO [ 0 to 7 ] "
450
460
      PRINT " 0:<=1.0E-2 4:<=1.0E-6
      PRINT " 1:<=1.0E-3
PRINT " 2:<=1.0E-3
470
480
                                   5:<=1.0E-7
490
                                  6:<=1.0E-8
7:<=1.0E-9
      PRINT " 3:<=1.0E-5
INPUT " Select nu
500
510
                 Select number of the ERROR RATIO = ",Ert$
      OUTPUT Add1; "EME 1; EYT "&Ert#
520
530
540
      RETURN
550
560
570
       !******************* Check Connection *********************
580 Clock: !
590
              !
600
      LOOP
610
```

```
620
         GOSUB Connect
630
640
         OUTPUT Addi: "CLI?"
                                                    !CHECK CLOCK LOSS
650
         ENTER Add1;Cli*
         IF Clis="CLI 1" THEN
660
670
             PRINT "****** CLOCK LOSS ****** "
680
         END IF
690
     EXIT IF Cli*="CLI O"
     END LOOP
700
710
720
     RETURN
730
740
750
      !***************** EYE MARGIN FUNCTION ****************
760 Eye_mrgn:!
770
780
     OUTPUT Add1; "EST 1"
790
800
     LOOP
810
820
         OUTPUT Add1; "EST?"
830
         ENTER Add1: Est$
840
850
     EXIT IF Est*="EST O" OR Est*="EST 2"
860
     END LOOP
870
880
      IF Ests="EST O" THEN
890
         PRINT "****** EYE MARGIN OK ******** "
900
      ELSE
910
         PRINT "****** Failed in EYE MARGIN ******* "
920
      END IF
930
940
      RETURN
950
960
970
      980 Result: !
990
1000
     OUTPUT Add1; "DTH?"
1010
     ENTER Add1; Dth#
1020
1030
     OUTFUT Add1; "THM?"
1040
      ENTER Add1; Thm#
1050
     IF Thm = "THM -9.999" THEN
          Thm≢="THM No data "
1060
1070
     END IF
1080
1090
     OUTPUT Add1; "DTM?"
1100
     ENTER Add1; Dtm#
1110
     IF Dtm#="DTM O" THEN
         Dtm$="GND"
1120
    ELSE
1130
1140
         Dtm#="-2V"
1150
     END IF
1160
1170
     OUTFUT Add1; "CPA?"
1180
     ENTER Add1; Cpa$
1190
1200
     OUTPUT Add1; "PHM?"
1210
     ENTER Add1; Phm#
1220
     IF Phms="PHM -9999" THEN
1230
         Fhm≢="PHM No data
1240
     END IF
1250
1260
     OUTPUT Add1; "CTM?"
1270
    ENTER Add1; Ctm#
```

```
1280 IF Ctm#="CTM O" THEN
1290
         Ctm#="GND"
     ELSE
1300
1310
         Ctm#="-2V"
     END IF
1320
1330
1340
     OUTPUT Add1: "CPL?"
     ENTER Add1; Cp1$
1350
1360
      IF Cp1#="CPL O" THEN
         Cp1 = "CLK"
1370
1380
      ELSE
1390
         Cp1 #= "NCLK"
1400
      END IF
1410
1420
     PRINT "DATA THRESHOLD ="&Dth$[5,10]&" V"
PRINT "THRESHOLD MARGIN = "&Thm$[5,10]&" Vp-p"
1430
1440
      PRINT "DATA TERMINATION = "&Dtm$
      PRINT "CLOCK PHASE ADJUST = "&Cpa*[6,9]&" ps"
1450
      PRINT "PHASE MARGIN = "&Phm$[5,103%" psp-p"
1460
1470
      PRINT "CLOCK TERMINATION = "&Ctm$
      PRINT "CLOCK POLARITY = "&Cpls
1480
1490
      PRINT
1500
1510
      RETURN
1520
1530
1540
      !************************ DISPLAY CONNECTION *********************
1550 Connect: !
1560
1570
      PEN 3
      VIEWPORT 70,140,50,100
1580
1590 SHOW 0,70,0,50
1600
1610 CLIP 0,70,5,70
1620
     FRAME
1630
1640
     CSIZE 3,.4
1650 MOVE 25,45
1660
      LABEL "<< CONNECTION >>"
1670
1680 CSIZE 3,.35
     MOVE 6,39
LABEL " MP1761B/C/MP1763B/C
1690
1700
                                    MP1762D/MP1764D"
1710
1720
     MOVE 7,20
1730
     RECTANGLE 25,18
1740
1750
     MOVE 38,20
1760
      RECTANGLE 25,18
1770
1780
      MOVE 26,14
1790
      IDRAW 0.9
1800
1810
      FOR I=0 TO FI*2 STEP PI/12
1820
       IDRAW. .2*COS(I),.2*SIN(I)
1830
      NEXT I
1840
      MOVE 26,14
1850
      IDRAW 21,0
1860
      IDRAW 0,9
1870
1880
1890
      FOR I=0 TO PI*2 STEP PI/12
1900
          IDRAW .2*COS(I) ..2*SIN(I)
1910
      NEXT I
1920
1930 MOVE 21,17
```

#### SECTON 10 EXAMPLE OF PROGRAM CREATION

```
1940 IDRAW 0,6
1950
1960 FOR I=0 TO PI*2 STEP PI/12
1970 IDRAW .2*COS(I),.2*SIN(I)
1980 NEXT I
1990
2000 MOVE 21,17
2010 IDRAW 21,0
2020 IDRAW 0,6
2030
2040 FOR I=0 TO PI*2 STEP PI/12
2050 IDRAW .2*COS(I),.2*SIN(I)
2060 NEXT I
2070
2080 MDVE 16,25
2090 CSIZE 2.3,.5
2100 LABEL "DATA CLOCK!
                                         DATA CLOCK"
2110
2120 INPUT "Are you ready ? Press return key to start.",A
2130
2140 RETURN
2150 !
2160
2170 END
```

## (4) Measurement pattern, BIT WINDOW, and BLOCK WINDOW setting

This program is used to control the characteristics and features of measurement patterns, BIT WINDOW and BLOCK WINDOW.

Select the pattern logic and measurement pattern, then set the settings for the selected pattern.

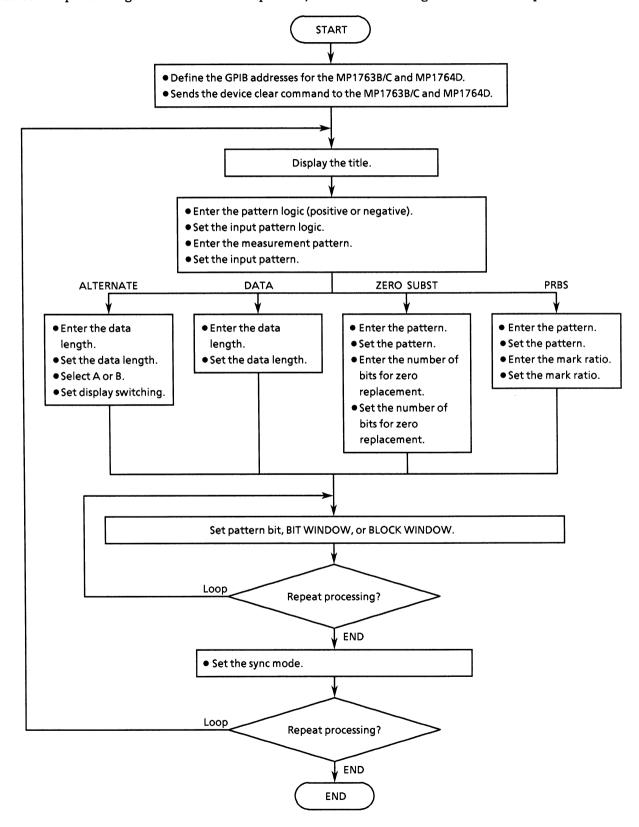

```
20
     ! *
30
                  MP1762D/MP1764D PATTERN SAMPLE PROGRAM
     1 *
40
                                                         FD PAT
50
     70
     Add=701
                                                !MP1762D/MP1764D ADDRESS
80
90
     CLEAR Add
                                                !DEVICE CLEAR
100
110
     LOOP
120
        CLEAR SCREEN
        PRINT "** MP1762D/MP1764D PATTERN SAMPLE PROGRAM ** "
130
140
        PRINT
150
160
        GOSUB Logic_set
        GOSUB Fattern_set
170
180
190
     INPUT "Next data set[Yes:0, No:1]",Loop$
EXIT IF Loop$="1"
200
210
     END LOOP
220
230
     STOP
240
250
     260 Lagic_set: !
270
280
        INPUT "Choose LOGIC [Positive:0, Negative:1]", Lgc*
IF Lgc*<>"0" AND Lgc*<>"1" THEN
290
300
310
           PRINT "Wrong chosen number!! Please select a correct LOGIC"
320
        END IF
     EXIT IF Lgc$="0" OR Lgc$="1"
330
340
     END LOOP
     CLEAR SCREEN
350
360
     OUTPUT Add: "LGC "%Lgc$
370
380
     RETURN
390
400
     410 Pattern_set: !
420
     LOOP
430
440
        INPUT "Choose measure PATTERN [Alternate:0, Data:1, Zero subst:2, PRBS
:3]",Patt#
        IF Patts<>"O" AND Patts<>"1" AND Patts<>"2" AND Patts<>"3" THEN
450
460
           PRINT "Wrong chosen number!! Please select a correct PATTERN"
470
        END IF
     EXIT IF Fatts="0" OR Patts="1" OR Patts="1" OR Patts="2" OR Patts="3"
480
490
     END LOOP
     CLEAR SCREEN
500
     OUTPUT Add; "PTS "&Patt#
510
520
530
     SELECT Patt*
540
        CASE "O"
550
            LOOP
560
               INPUT "Choose SYNC MODE [Normal:0, Frame:1]",Sync$
570
               IF Sync#<>"0" AND Sync#<>"1" THEN
580
                  PRINT "Wrong chosen number!! Please select a correct SYNC
MODE"
590
               END IF
```

```
600
                EXIT IF Sync#="0" OR Sync#="1"
610
                END LOOP
620
                CLEAR SCREEN
630
                DUTPUT Add: "SYM "&Sync$
640
                GOSUB Altn
650
           CASE "1"
                LOOP
660
                    INPUT "Choose SYNC MODE [Normal:0, Frame:1, Quick:2]",Sync$ IF Sync$<>"0" AND Sync$<>"1" AND Sync$<>"2" THEN
670
086
690
                         PRINT "Wrong chosen number!! Please select a correct SYNC
MODE"
700
                    END IF
710
                EXIT IF Sync#="0" OR Sync#="1" OR Sync#="2"
720
                END LOOP
730
                CLEAR SCREEN
                OUTPUT Add: "SYM "&Sync#
740
750
                GOSUB Dat
           CASE "2"
760
770
                LOOP
                     INPUT "Choose SYNC MODE [Normal:0, Frame:1, Quick:2]",Sync* IF Sync*<>"0" AND Sync*<>"1" AND Sync*<>"2" THEN
780
790
800
                         PRINT "Wrong chosen number!! Please select a correct SYNC
MODE"
810
                    END IF
820
                EXIT IF Sync#="0" OR Sync#="1" OR Sync#="2"
830
                END LOOP
                CLEAR SCREEN
OUTPUT Add; "SYM "&Sync*
840
850
840
                GOSUB Zer
870
           CASE "3"
880
                GOSUB Prbs
890
900
      END SELECT
910
920
       RETURN
930
940
       !***************** ALTERNATE PATTERN SETTING ******************
950 Altn:
960
      LOOP
970
            INPUT "Set alternate pattern length [128 to 4194304]".Alt dln$
980
            Alt_dln=VAL(Alt_dln$)
            IF Alt_dln<128 OR Alt_dln>4194304 THEN
PRINT "Wrong input ALTERNATE LENGTH!! Please set a correct number"
990
1000
           END IF
1010
      EXIT IF Alt_dln>=128 AND Alt_dln<=4194304
1020
      END LOOP
1030
1040
       CLEAR SCREEN
1050
       OUTPUT Add; "DLN "&Alt_dln$
1040
1070
       LOOP
           INPUT "Choose ALTERNATE A or B [A:0, B:1] ",Alt_dsp$
IF Alt_dsp$<>"0" AND Alt_dsp$<>"1" THEN
1080
1090
1100
                PRINT "Wrong input ALTERNATE DISPLAY!! Please set a correct number
1110
           END IF
1120
       EXIT IF Alt_dsp*="0" DR Alt dsp*="1"
       END LOOP
1130
1140
       CLEAR SCREEN
       OUTPUT Add; "ALT "&Alt dsp*
1150
1160
1170
      LOOP
1180
           LOOP
                INPUT "Which PATTERN do you set?[Pattern:O, Bit_window:1, Block_wi
1190
ndow:21",Dsp_sel$
                IF Dsp_sel*<>"O" AND Dsp_sel*<>"1" AND Dsp_sel*<>"2" THEN
1210
                     PRINT "Wrong input setting DISPLAY SELECT!! Please set a corre
```

```
ct number"
          END IF
EXIT IF Dsp_sel$="0" OR Dsp_sel$="1" OR Dsp_sel$="2"
1220
1230
1240
          END LOOP
1250
          CLEAR SCREEN
1260
          OUTPUT Add: "DSP "&Dsp sel$
          SELECT Dsp_sel * CASE "O"
1270
1280
                   GOSUB Bit_patt
1290
1300
               CASE "1"
1310
                  GOSUB Bit win
1320
               CASE "2"
1330
                   GOSUB Block_win
          END SELECT
1340
1350
          INPUT "Do you wish to continue to set another ALTERNATE pattern?[Yes:0
, No:11",Cont_alt$
1360 EXIT IF Cont_alt$="1"
      END LOOP
1370
1380
      CLEAR SCREEN
1390
      RETURN
1400
1410
      !**************************** DATA PATTERN SETTING *********************
1420 Dat: !
1430
      LOOP
1440
           INPUT "Set data pattern length [2 TO 8388608]",Dat_dln$
1.450
           Dat_dln=VAL(Dat_dln*)
           IF Dat_dln<2 DR Dat_dln>8388608 THEN
1460
1470
              PRINT "Wrong input DATA LENGTH!! Please set a correct number"
1480
          END IF
      EXIT IF Dat_dln>=2 AND Dat_dln<=8388608
1490
1500
      END LOOP
1510
      CLEAR SCREEN
1520
      OUTPUT Add; "DLN "&Dat dln#
1530
1540
      LOOP
1550
          LOOP
               IF Dat_dln MDD 32=0 THEN
1550
1570
                   INPUT "Which PATTERN do you set?[Pattern:0, Bit_window:1, Bloc
k_window:21",Dsp_sel$
1580
                   Flg=0 !TRUE
1590
                   IF Dsp_sel$<>"O" AND Dsp_sel$<>"1" AND Dsp_sel$<>"2" THEN
1.600
                       PRINT "Wrong input setting DISPLAY SELECT!! Please set a c
orrect number"
1610
                       Flg=1 !FALSE
1620
                   END IF
1630
               ELSE
                   INPUT "Which PATTERN do you set?[Pattern:0, Bit_window:1]",Dsp
1.640
_sel#
1450
                   Flg=0 !TRUE
1660
                   IF Dsp_sel$<>"O" AND Dsp_sel$<>"1" THEN
1670
                       PRINT "Wrong input setting DISPLAY SELECT!! Please set a c
orrect number"
1.480
                       Flg=1 !FALSE
1690
                   END IF
               END IF
1700
1710
           EXIT IF Flg=0
           END LOOP
1720
1730
           CLEAR SCREEN
1740
           OUTPUT Add; "DSP "&Dsp sel$
1750
           SELECT Dsp_sel$
1760
1770
               CASE "O"
                   GOSUB Bit_patt
1780
               CASE "1"
1790
1800
                   GOSUB Bit_win
1810
               CASE "2"
```

```
1820
                 GOSUB Block win
1830
          END SELECT
          INPUT "Do you wish to continue to set another DATA pattern?[Yes:0, No:
1840
1]",Cont_dat*
1850
     EXIT IF Cont_dats="1"
1860
     END LOOP
1870
     CLEAR SCREEN
1880
     RETURN
1890
1900
      1910 Zer: !
1920
     LOOP
1930
          INPUT "Set zero subst pattren [2^7:0, 2^9:1, 2^11:2, 2^15:3]", Zsub_dan
:
1940
          IF Zsub_dan#<>"0" AND Zsub_dan#<>"1" AND Zsub_dan#<>"2" AND Zsub_dan#<
>"3" THEN
1950
              FRINT "Wrong input ZERO SUBST. PATTERN!! Please set a correct numb
er"
1940
          END IF
1970
      EXIT IF Zsub_dan$="0" OR Zsub_dan$="1" OR Zsub_dan$="2" OR Zsub_dan$="3"
1980
      END LOOP
1990
      CLEAR SCREEN
      SELECT Zsub_dan$
2000
          CASE "O"
2010
              OUTPUT Add; "PTN 2"
2020
2030
              LOOP
2040
                  INPUT "Set zero subst length [1 to 127]".Zsub len$
2050
                  Zsub len=VAL(Zsub len#)
2060
                  IF Zsub_len<1 OR Zsub_len>127 THEN
2070
                      PRINT "Wrong input ZERO SUBST LENGTH!! Please set a correc
t number"
2080
                  END IF
2090
              EXIT IF Zsub len>=1 AND Zsub len<=127
2100
              END LOOP
2110
              CLEAR SCREEN
              OUTPUT Add;"ZLN "&Zsub_len$
2120
2130
2140
          CASE "1"
2150
              DUTPUT Add: "PTN 3"
2160
              LOOP
2170
                  INFUT "Set zero subst length [i to 511]",Zsub_len≇
                  Zsub_len=VAL(Zsub_len*)
IF Zsub_len<1 OR Zsub_len>511 THEN
2180
2190
2200
                      PRINT "Wrong input ZERO SUBST LENGTH!! Please set a correc
't' number"
2210
                  END IF
              EXIT IF Zsub_len>=1 AND Zsub_len<=511
2220
2230
              END LOOP
2240
              CLEAR SCREEN
2250
              OUTPUT Add; "ZLN "&Zsub_len$
2260
          CASE "2"
2270
2280
              DUTPUT Add; "PTN 5"
2290
              LOOP
2300
                   INPUT "Set zero subst length [1 to 2047]",Zsub_len$
2310
                   Zsub_len=VAL(Zsub_len$)
2320
                   IF Zsub_len<1 OR Zsub_len>2047 THEN
2330
                      PRINT "Wrong input ZERO SUBST LENGTH!! Please set a correc
t number"
2340
                  END IF
2350
              EXIT IF Zsub_len>=1 AND Zsub_len<=2047
              END LOOP
2360
2370
              CLEAR SCREEN
2380
              OUTPUT Add: "ZLN "&Zsub len#
2390
2400
          CASE "3"
```

```
2410
               QUTPUT Add: "PTN 6"
2420
               LOOP
2430
                    INFUT "Set zero subst length [1 to 32767]", Zsub len$
                    Zsub_len=VAL(Zsub_len$)
2440
2450
                    IF Zsub_len<1 OR Zsub_len>32767 THEN
2460
                        PRINT "Wrong input ZERO SUBST LENGTH!! Please set a correc
t number"
2470
                    END IF
2480
               EXIT IF Zsub_len>=1 AND Zsub_len<=32767
2490
               END LOOP
2500
               CLEAR SCREEN
2510
               OUTPUT Add; "ZLN "&Zsub_len#
2520
2530
      END SELECT
2540
2550
      LOOP
2560
          LOOP
2570
               INPUT "Which PATTERN do you set?[Bit_window:1, Block_window:2]",Ds
p_sel$
2580
               IF Dsp_sel$<>"1" AND Dsp_sel$<>"2" THEN
                    PRINT "Wrong input setting DISPLAY SELECT!! Please set a corre
2590
ct number"
2600
               END IF
2610
           EXIT IF Dsp_sel$="1" OR Dsp_sel$="2"
2620
           END LOOP
2630
           CLEAR SCREEN
2640
           OUTPUT Add: "DSP "&Dsp sel$
2650
           SELECT Dsp_sel # CASE "1"
2660
2670
2680
                    GOSUB Bit_win
2690
               CASE "2"
2700
                   GOSUB Block win
2710
           END SELECT
           INPUT "Do you wish to continue to set another ZERO SUBST.pattern?[Yes:
2720
O, No:13",Cont_zsub$
2730 EXIT IF Cont_zsub$="1"
2740
      END LOOP
2750
      CLEAR SCREEN
2760
      RETURN
2770
2780
      !***************************** PRBS PATTERN SETTING *********************
2790 Prbs: !
2800 LOOP
2810
           LOOP
               PRINT "Select PRBS pattern [2^7-1:0, 2^9-1:1, 2^11-1:2, 2^15-1:3]"
PRINT " [2^20-1:4, 2^23-1:5, 2^31-1:6]"
2820
2830
2840
               PRINT
               INPUT "Set PRBS pattren ",Prbs_dan$
IF Prbs_dan$<>"0" AND Prbs_dan$<>"1" AND Prbs_dan$<>"2" AND Prbs_d
2850
2860
an$<>"3" AND Prbs_dan$<>"4" AND Prbs_dan$<>"5" AND Prbs_dan$<>"6" THEN
                    PRINT "Wrong input PRBS PATTERN!! Please set a correct number"
2870
2880
               END IF
           EXIT IF Prbs_dan$="0" OR Prbs_dan$="1" OR Prbs_dan$="2" OR Prbs_dan$="
2890
3" OR Prbs_dan*="4" OR Prbs_dan*="5" OR Prbs_dan*="6"
2900
           END LOOP
2910
           CLEAR SCREEN
2920
           SELECT Prbs_dan*
2930
               CASE "O"
2940
                   DUTPUT Add; "PTN 2"
2950
               CASE "1"
                   OUTPUT Add; "PTN 3"
2960
               CASE "2"
2970
2980
                   OUTPUT Add: "PTN 5"
2990
               CASE "3"
```

```
3000
                   DUTPUT Add: "PTN 6"
3010
               CASE "4"
3020
                   DUTPUT Add: "PTN 7"
3030
               CASE "5"
3040
                   OUTPUT Add: "PTN 8"
3050
               CASE "4"
3060
                   OUTPUT Add: "PTN 9"
3070
           END SELECT
3080
3090
           LOOP
3100
               PRINT
               PRINT "Mark ratio (Positive)[0/8:0, 1/8:1, 1/4:2, 1/2:3]"
PRINT " (Negative)[8/8:0, 7/8:1, 3/4:2, 1/2:3]"
3110
3120
3130
               PRINT
               INPUT "Choose MARK RATIO", Mrk$
IF Mrk$<>"0" AND Mrk$<>"1" AND Mrk$<>"2" AND Mrk$<>"3" THEN
3140
3150
                  PRINT "Wrong input setting PRBS MARK RATIO!! Please set a corre
3160
ct number"
3170
               END IF
3180
          EXIT IF Mrks="0" OR Mrks="1" OR Mrks="2" OR Mrks="3"
3190
          END LOOP
3200
           CLEAR SCREEN
3210
           OUTPUT Add: "MRK "&Mrk#
3220
3230
          LOOP
               INPUT "Do you wish to set BIT-WINDOW PATTERN7: (Yes: 0, No: 1]", Dsp se
3240
1 $
3250
               IF Dsp_sel$<>"O" AND Dsp_sel$<>"1" THEN
3240
                   PRINT "Wrong input setting DISPLAY SELECT!! Please set a corre
ct number"
3270
               END IF
3280
           EXIT IF Dsp_sel $="0" OR Dsp_sel $="1"
3290
           END LOOP
3300
           CLEAR BCREEN
3310
           SELECT Dsp_sel$
CASE "O"
3320
3330
3340
                   OUTPUT Add; "DSP 1"
3350
                   GOSUB Bit win
3360
           END SELECT
3370
          INPUT "Do you wish to continue to set another PRBS pattern?[Yes:0, No:
1]",Cont_prbs$
3380 EXIT IF Cont_prbs#="1"
      END LOOP
3390
3400
      CLEAR SCREEN
3410
      RETURN
3420
3430
      !************************** BIT FATTERN SETTING *******************
3440 Bit_patt: !
3450
3460
      DIM Bit#[255]
3470
      LOOP
          PRINT "You aer able to choice data format of HEXadecimal or DECimal"
3480
           PRINT "Default data format is HEXdecimal"
3490
           INPUT "Which do you choice foramt [HEXdecimal:0, DECimal:1]",Fmt$
3500
           INPUT "Where do you set start page[1 to LENGTH/16]",Page$
3510
3520
3530
           Bit*=""
3540
           A#="0"
           FOR K=0 TO 7
3550
              PRINT "<Do you set bit-pattern of = "&VAL*(VAL(Page*)+K)&" PAGE? [
3560
Yes:0, No:1]"
               INPUT "",A*
IF A*="1" THEN
3570
3580
3590
                   IF K=0 THEN
3400
                        GOTO Jump out
```

```
3610
                  ELSE
3620
                      GOTO Jump
3630
                  END IF
3640
              END IF
3650
              PRINT
              IF K<>0 THEN
3440
3670
                  Bit=Bit=&"."
3680
              END IF
              IF Fmts="1" THEN
3690
3700
                  LOOP
3710
                      PRINT "Enter "&VAL$(VAL(Page$)+K)&"PAGE pattern [ O to 655]
35 1"
3720
                      INFUT B$
3730
                      B=VAL (B$)
3740
                  EXIT IF B>=0 AND B<=65535
3750
                      PRINT "Wrong number!!Please input a correct number"
3760
                  END LOOP
3770
                  CLEAR SCREEN
3780
              ELSE
3790
                  LOOF
3800
                      PRINT "Enter "&VAL$(VAL(Page$)+K)&"PAGE pattern [ O to FFF
F ]"
3810
                      INFUT B$
3820
                      B=DVAL (B$, 16)
3830
                      B$="#H"&B$
                  EXIT IF B>=0 AND B<=65535
3840
3850
                      PRINT "Wrong number!!Please input a correct number"
3860
                  END LOOP
3870
                  CLEAR SCREEN
3880
              END IF
3890
              Bits=Bits&Bs
3900
          NEXT K
3910 Jump: !
          PRINT
3920
3930
          PRINT "You set data is :PAG "&Page$&"; BIT "&Bit$
3940
          OUTPUT Add; "PAG "&Page$&"; BIT "&Bit$
3950
3960 Jump_out:!
          INPUT "Do you want to continue setting BIT-PATTERN? [Yes:0, No:1]",Loo
3970
р$
3980
      EXIT IF Loop$="1"
3990
      CLEAR SCREEN
4000
      END LOOP
4010
      CLEAR SCREEN
4020
      RETURN
4030
4040
      4050 Bit_win: !
4060
4070
      DIM Bit_win#[255]
4080
4090
          PRINT "You aer able to choice data format of HEXadecimal or DECimal"
          FRINT "Default data format is HEXdecimal"
4100
4110
          INPUT "Which do you choice foramt [HEXdecimal:0, DECimal:1]",Fmt$
          INPUT "Where do you set start page[1 to 2]",Page$
IF Fage$<>"1" AND Page$<>"2" THEN
4120
4130
4140
              GOTO Jumpi
4150
          END IF
4160
          Bit_win*=""
A*="0"
4170
4180
4190
          FOR K=0 TO 1
4200
              IF VAL (Page #) +K>2 THEN
4210
                  GOTO Jumpi
4220
              END IF
              PRINT "<Do you set bit-WINDOW-pattern of = "&VAL$(VAL(Page$)+K)&"
4230
```

```
PAGE? [Yes: 0, No:1]"
4240
               INFUT A$
4250
                IF A = "1" THEN
4260
                    IF K=0 THEN
4270
                        GOTO Jump_out1
4280
                    ELSE
4290
                        GOTO Jump1
4300
                    END IF
4310
               END IF
4320
               PRINT
4330
                IF K<>O THEN
4340
                    Bit_win#=Bit_win#&","
4350
                END IF
                IF Fmt#="1" THEN
4360
4370
                   LOOP
4380
                        PRINT "Enter "&VAL$(VAL(Page$)+K)&"FAGE BIT-WINDOW pattern
 [ 0 to 65535 ]"
4390
                        INPUT B#
4400
                        B=VAL (B$)
4410
                        PRINT B
                    EXIT IF B>=0 OR B<=65536
4420
                        PRINT "Wrong number!!Please input a correct number"
4430
4440
                    END LOOP
4450
                    CLEAR SCREEN
4460
               ELSE
4470
                    LOOP
                        PRINT "Enter "&VAL$(VAL(Page$)+K)&"PAGE BIT-WINDOW pattern
4480
 [ O to FFFF ]"
4490
                        INPUT B#
4500
                        PRINT B$
4510
                        B=DVAL (B$, 16)
4520
                        PRINT B
4530
                        B#="#H"&B#
4540
                    EXIT IF B>=0 AND B<=65535
4550
                    END LOOP
4560
                    CLEAR SCREEN
4570
                END IF
4580
                Bit_win#=Bit_win#&B#
4590
           NEXT K
4600 Jumpi: !
           FRINT
4610
           PRINT "You set data is :MSK "&Page$&"; CHM "&Bit_win$
OUTPUT Add;"MSK "&Page$&"; CHM "&Bit_win$
4620
4630
4640
4650 Jump_out1:!
4660
           LOOF!
           INPUT "Do you wish to set BIT-WINDOW ON/OFF[OFF:0, ON:13",Ena*EXIT IF Ena*="0" OR Ena*="1"
4670
4680
4690
               PRINT "Wrong number!!Please input a correct number"
4700
           END LOOP
4710
           CLEAR SCREEN
4720
           OUTPUT Add; "MSE "&Ena$
4730
           INPUT "Do you want to continue setting BIT-WINDOW-PATTERN? [Yes:0, No:
1]",Loop$
      EXIT IF Loop#="1"
CLEAR SCREEN
474Ó
4750
4760
       END LOOP
4770
      CLEAR SCREEN
4780
       RETURN
4790
4800
       !************************* BLOCK WINDOW SETTING ****************
****
4810 Block_win: !
4820
4830
       DIM Block_win*[255]
4840
     LOOP
```

```
4850
          PRINT "You aer able to choice data format of HEXadecimal or DECimal"
          PRINT "Default data format is HEXdecimal"
4860
          INPUT "Which do you choice forant [HEXdecimal:0, DECimal:1]",Fmt$
4970
4880
          INPUT "Where do you set start page[1 to LENGTH/16]",Page$
4890
          Block_wins=""
A$="0"
4900
4910
4920
          FOR K=0 TO 7
4930
              PRINT "<Do you set BLOCK-WINDOW-pattern of = "%VAL*(VAL*(Page*)+K)%
" PAGE? [Yes:O, No:1]"
4940
              INPUT A*
              IF A#="1" THEN
4950
                   IF K=0 THEN
4940
4970
                       GOTO Jump_out2
4980
                   ELSE
4990
                       GOTO Jump2
5000
                   END IF
5010
              END IF
5020
              FEINT
5030
               IF K<>0 THEN
5040
                   Block_win*=Block_win*&","
5050
               END IF
5060
               IF Fmt#="1" THEN
5070
                   LOOP
5080
                       PRINT "Enter "&VAL$(VAL(Page$)+K)&"PAGE BLOCK-WINDOW patte
rn [ 0 to 65535 ]"
5090
                       INFUT B$
5100
                       B=VAL(B*)
5110
                   EXIT IF B(O OR B)45535
5120
                       PRINT "Wrong number!!Please input a correct number"
5130
                   END LOOP
5140
                   CLEAR SCREEN
5150
               ELSE
5160
                   LOOP
5170
                       PRINT "Enter "&VAL$(VAL(Page$)+K)&"PAGE BLOCK-WINDOW patte
rn [ O to FFFF ]"
5180
                        INPUT B#
5190
                       B=DVAL (B$, 16)
5200
                       B#="#H"&B#
                   EXIT IF B>=0 AND B<=65535
5210
5220
                   END LOOP
5230
                   CLEAR SCREEN
               END IF
5240
               Block_win*=Block_win*&B*
5250
5260
          NEXT K
5270 Jump2: !
          PRINT
5280
5290
          PRINT "You set data is :PAG "&Page$&"; MGB "&Block_win$
5300
          OUTFUT Add; "PAG "&Page #&"; MGB "&Block_win*
5310
5320 Jump_out2:!
5330
          LOOP
          INPUT "Do you wish to set BLOCK-WINDOW ON/OFFIOFF:0, ON:1]", Enase EXIT IF Enase="0" OR Enase="1"
5340
5350
5360
               PRINT "Wrong number!!Please input a correct number"
5370
          END LOOP
5380
          CLEAR SCREEN
5390
          INPUT "Do you want to continue setting BLOCK-WINDOW-PATTERN? [Yes:0, N
o:l]",Loop$
     EXIT IF Loop$="1"
5400
      END LOOP
5410
5420
      CLEAR SCREEN
      RETURN
5430
5440
5450
      PAUSE
5460
      END
```

## (5) Error analysis

This program executes the error analysis function.

Confirm that the clock is not lost because error analysis becomes invalid if the clock is lost. Start the error analysis.

Read by using the request command (EAT?) to check if the error analysis is being executed, and display them on the CRT.

Display the error analysis results on the CRT.

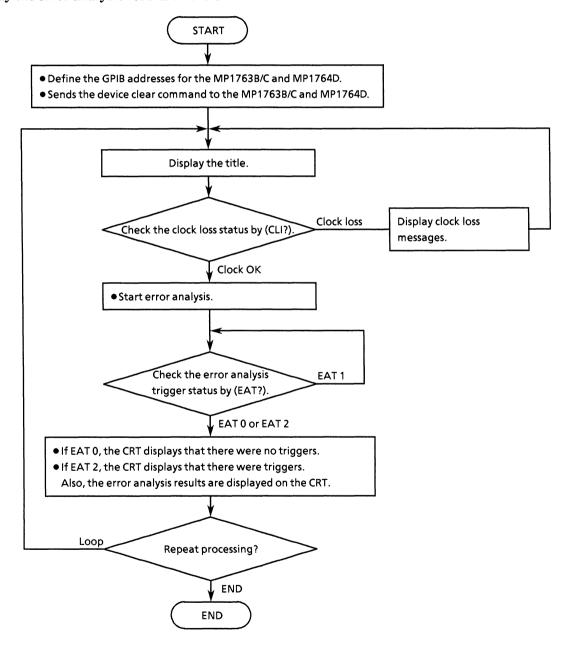

```
20
     1 *
30
     ! *
                  MP1762D/MP1764D ERROR ANALYSIS PROGRAM
40
                                                      ED_ANA
50
     60
70
     Add=701
                                              !MP1762D/MP1764D ADDRESS
80
     CLEAR Add
                                              !DEVICE CLEAR(ED)
90
100
     LOOP
110
120
        CLEAR SCREEN
        PRINT "** MP1762D/MP1764D ERROR ANALYSIS SAMPLE PROGRAM ** "
130
140
        PRINT
150
        GOSUB Clock
160
                                               !CHECK CLOCK LOSS
        GOSUB Trig
170
                                               !ERROR ANALYSIS TRIGGER
180
        GOSUB Result
                                               !DISPLAY RESULT
190
     INPUT " Try again?[Yes:O, No:1]",Loop*
EXIT IF Loop*="1"
200
210
220
     END LOOP
230
240
     STOP
250
260
     270 Clock:
          !
280
290
     LOOP
300
310
        OUTPUT Add: "CLI?"
                                              !CHECK CLOCK LOSS
320
        ENTER Add; Clis
        IF Clis="CLI 1" THEN
330
340
            PRINT "****** CLOCK LOSS ********
350
            WAIT .5
360
            CLEAR SCREEN
     END IF
EXIT IF Cli*="CLI O"
370
380
390
     END LOOP
400
410
     RETURN
420
430
440
     !**************** ERROR ANALYSIS TRIGGER ***************
450 Trig: !
460
470
     OUTPUT Add: "EAT 1"
480
490
     LOOP
500
510
        OUTPUT Add: "EAT?"
520
        ENTER Add; Eat*
530
540
         IF Eats="EAT 1" THEN
            PRINT "AWITTING TRIGGER!!"
550
560
            WAIT .5
570
            CLEAR SCREEN
580
        END IF
     EXIT IF Eat#="EAT O" OR Eat#="EAT 2"
590
600
     END LOOP
610
```

```
IF Eat#="EAT O" THEN
620
630
         PRINT "****** NO TRRIGER FOUND ******* "
640
      ELSE
650
         PRINT "******* TRIGGERD ********** "
      END IF
660
670
480
      RETURN
690
700
710
      720 Result: !
730
740
      DIM Ana#(16)[255]
      CSIZE 3,.7
MOVE 20,90
LABEL "<< ERROR ANALYSIS RESULT >> "
750
740
770
780
790
      CSIZE 3,.5
800
      MOVE 0,85
LABEL "<< PAGE >>"
810
820
B30
      FOR J=1 TO 16
840
          CSIZE 3,.5
          MOVE 0,(80-J*4)
LABEL " "&
850
860
                      "&VAL$(J)
B70
      NEXT J
880
      CSIZE 3,.5
890
900
      MOVE 20,85
910
      LABEL "<< MONITOR >>"
920
930
      CSIZE 3,.5
MOVE 50,85
940
950
      LABEL "KK
                   ERROR ANALYSIS DATA >>"
960
      CSIZE 3,.5
970
      MOVE 30,80
LABEL " BIT16
980
990
                                  BIT1"
1000
1010 FOR I=1 TO 16
         OUTPUT Add; "EAP "&VAL$(I)
OUTPUT Add; "EAB?"
1020
1030
          ENTER Add; Ana*(I)
1040
1050
          CSIZE 3,.5
MOVE 20,(80-I*4)
1060
1070
          LABEL Ana#(I)[12,20]
1080
1090
          CSIZE 3,.7
1100
          MOVE 52, (80-I*4)
1110
          LABEL Ana*(I)[24,41]
1120
1130 NEXT I
1140
1150 RETURN
1160
1170
1180 END
```

# (6) Measurement results display (displays the measurement results using serial polling)

This program displays the measurement results on the CRT using serial polling.

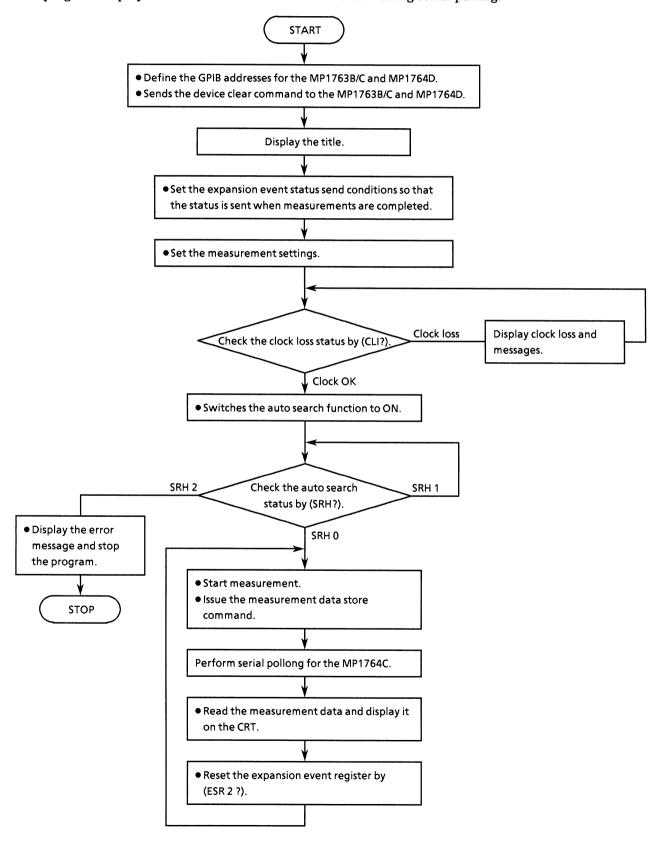

```
10
      20
      ! *
30
      ! #
                  MP1762D/MP1764D MEASUREMENT RESULT SAMPLE PROGRAM
40
                                                                ED MEASI
50
      40
70
      Add=701
                                                      !MP1762D/MP1764D ADDRESS
BO
      CLEAR Add
                                                       !DEVICE CLEAR (ED)
90
100
      LOOP
110
120
          CLEAR SCREEN
          PRINT "** MP1762D/MP1764D MEASUREMENT RESULT SAMPLE PROGRAM ** "
130
140
          PRINT
150
160
          OUTPUT Add: "STO"
170
          GOSUB Status_set
                                                       'STATUS RESISTOR SET
          GDSUB Meas_cnd
180
                                                        !MEAS.CONDITION SET
190
          GOSUB Closs
                                                        !CHECK CLOCK LOSS
200
          GOSUB Auto_srh
                                                        ! AUTO SEARCH ON
210
          GOSUB Polling
                                                        !SERIAL POLE
     INPUT " Try again?[Yes:0, No:1]",Loop$
EXIT IF Loop$="1"
END LOOP
220
230
240
250
260
270
      STOP
280
      !******************* STATUS SETTING ********************
290
300 Status_set:!
310
320
      OUTPUT Add; "*SRE 4"
                                                        !ESR2 ENABLE
330
      OUTPUT Add: "ESE2 1"
                                                        !MEAS. END
340
350
      RETURN
340
370
      !************ MEASUREMENT CONDITION SET ******************
380 Meas_cnd: !
390
400
      DIM Prd#[255]
410
      LOOP
420
430
          LOOP
          INPUT "MEAS.MODE?[Repeat:0, Single:1,Untimed:2]",M_mode$
EXIT IF M_mpde$="0" OR M_mode$="1" OR M_mode$="2"
440
450
              PRINT "Wrong chosen number!! Please select a correct MEAS.MODE"
460
          END LOOP
470
480
          OUTPUT Add; "MOD "&M_mode$
490
          CLEAR SCREEN
500
510
          IF M_mode$<>"2" THEN
              INPUT "MEAS.TIME=[DAY,HOUR,MINUTE,SECOND]",Prd1$,Prd2$,Prd3$,Prd4$
520
530
          END TE
540
          OUTPUT Add; "PRD "&Prd1$&"."&Prd2$&"."&Prd3$&"."&Prd4$
550
          !LEAR SCREÉN
560
570
          LOOF
          INPUT "AUTO SYNC CONDITION=[OFF:0, ON:1]",Auto_sync*

EXIT IF Auto_sync*="0" OR Auto_sync*="1"

PRINT "Wrong chosen number!! Please select a correct AUTO SYNC CON
580
590
600
DITON
```

```
610
          END LOOP
          OUTPUT Add: "SYN "&Auto_sync#
620
630
          CLEAR SCREEN
640
          IF Auto_sync#="1" THEN LOOP
650
660
                   PRINT "SYNC THRESHOLD=[1E-2:0, 1E-3:1, 1E-4:2]"
PRINT " [1E-5:3, 1E-6:4, 1E-7:5]"
470
680
690
                   PRINT "
                                          IIE-8:6.
                                                         . INT :83"
700
                   PRINT
710
                   INPUT Sync_th*
720 EXIT IF Sync_th$="0" OR Sync_th$="1" OR Sync_th$="2" OR Sync_th$="3" OR Sync_th$="4" OR Sync_th$="5" OR Sync_th$="6" OR Sync_th$="8"
730
                  PRINT "Wrong chosen number!! Please select a correct SYNC THRE
SHOLD"
740
              END LOOP
          OUTFUT Add; "SYE "&Sync_th$
750
760
          CLEAR SCREEN
770
          END IF
780
          INPUT "Do you change meas.condition?[Yes:0, No:1]",M_cond$
790
      EXIT IF M_cond≠="1"
800
      END LOOP
      CLEAR SCREEN
810
820
      RETURN
830
840
850
      !************************ CHECK CLOCK LOSS *******************
860 Closs:!
870
880
      LOOP
890
          OUTPUT Add; "CL1?"
900
          ENTER Add; Cli#
910
          IF Clis="CLI 1" THEN
920
               PRINT "** CLOCK LOSS **"
930
               C. TIAW
940
          END IF
950
          CLEAR SCREEN
      EXIT IF Cli*="CLI O" END LOOP
960
970
980
990
      RETURN
1000
1010
       !****************** AUTO SEARCH FUNCTION ******************
1020 Auto_srh:!
1030
1040
     OUTFUT Add: "SRH 1"
1050
1060
     LODE
          OUTPUT Add; "SRH?"
1070
1080
          ENTER Add; Srh#
           IF Srh#="SRH 1" THEN
1090
1100
              PRINT "** SEARCHING **"
1110
               WAIT .5
          END IF
1120
1130
          CLEAR SCREEN
      EXIT IF Srh#="SRH O" OR Srh#="SRH 2"
1140
     END LOOP
1150
1140
1170
      IF Srh≠="SRH 2" THEN
          PRINT "Failed in auto search!! Program STOP!!"
1180
1190
          STOR
      END IF
1200
1210
      RETURN
1220
1230
1240
```

```
1250 Polling:!
1260 DUTFUT Add: "MOD?"
      ENTER Add; Mod#
1270
     IF Mod#="MOD O" THEN
1280
          OUTPUT Add; "ESR2?"
1290
          ENTER Add; Esr2$
1300
          OUTPUT Add: "STA"
1310
     END IF
1320
1330
1340
     LOOP
1350
          IF Mod$<>"MOD O" THEN
1360
             OUTPUT Add; "STA"
1370
          END IF
1.390
1390
          DUTFUT Add; "EDS"
1400
          WAIT .1
1410
          LOOP
1420
             A=SPOLL (Add)
1430
          EXIT IF BIT(A,2)=1
             WAIT .1
1440
1450
          END LOOP
1460
          GOSUB Result_read
1470
          DUTPUT Add; "ESR2?"
          ENTER Add: Esr2$
1480
1490
     END LOOP
1500
1510
     RETURN
1520
1530
      1540 Result_read: !
1550
1560
      DIM Tme#[255],Arm#(3)[255],Err#(4)[255]
1570
      DIM Arm_dat*[255], Err_dat*[255]
1580
1590
      OUTPUT Add; "END? 0,0"
1600
      ENTER Add; Tme#
1610
      OUTPUT Add; "END? 1,0"
1620
      ENTER Add: Arm dat#
      OUTPUT Add: "END? 2,0"
1630
      ENTER Add; Err_dats
Arm$(1)=""
1640
1.650
      Arm$(2)=""
1660
      Arm$(3)=""
1670
1680
      K=1
1690
      IF Arm_dat$<>"ERR" THEN
          Max_len=LEN(Arm_dat*)
1700
1710
          FOR J=1 TO 3
1720
              LOOP
1730
              EXIT IF K=(Max_len+1) OR Arm_dat*[K,K]=","
                  Arm*(J)=Arm*(J)&Arm_dat*[K,K]
1740
1750
                  K = K + 1
1760
              END LOOP
1770
              K=K+1
1780
          NEXT J
1790
      ELSE
1800
          FOR J=1 TO 3
1810
              Arm$(J)=" NO DATA "
          NEXT J
1820
1830
      END IF
1840
1850
      Err*(1)=""
1860
      Err$(2)=""
      Err$(3)=""
1870
      Err$(4)=""
1880
1890
      L=1
     IF Err dat#<>"ERR" THEN
1900
```

```
1910
            Max_len2=LEN(Err_dat*)
            FOR M=1 TO 4
1920
1930
1940
                 EXIT IF Err_dat*[L,L]="," OR L=(Max_len2+1)
Err*(M)=Err*(M)&Err_dat*[L,L]
1950
1960
1970
                 END LOOP
1980
                 L=L+1
1990
            NEXT M
2000
       ELSE
            FOR M=1 TO 4
2010
2020
                 Err# (M) = " NO DATA "
2030
            NEXT M
2040
       END IF
2050
2040
       IF Tmes="ERR" THEN
2070
2080
           GOTO Jump
2090
       END IF
2100
       PRINT " << START TIME >>
                                        "&Tme#[1,17]&" << STOP TIME >> "&Tme#[19,35]
2110
2120
       PRINT " << ARLAM DATA >> "
PRINT " << POWER FAIL INTVL>> "%Arm$(1)
PRINT " << CLOCK LOSS INTVL>> "%Arm$(2)
2130
2140
2150
       PRINT " << SYNC LOSS INTVL >> "&Arm$(3)
2160
2170
       PRINT " << ERROR DATA >>"
PRINT " << ERROR RATIO >>
2180
2190
                                             "&Err$(1)
      PRINT " << ERRUR RATIO
PRINT " << ERROR COUNT
PRINT " << EI
PRINT " << %EFI
2200
                                          >> "&Err$(2)
2210
                                          >> "&Err$(3)
2220
                                          >> "&Err*(4)
2230
2240
       PRINT
2250 Jump: !
2260
       RETURN
2270
2280
2290 END
```

# (7) Measurement results display (Display the measurement results by the request command)

This program displays the measurement results data by using the request command.

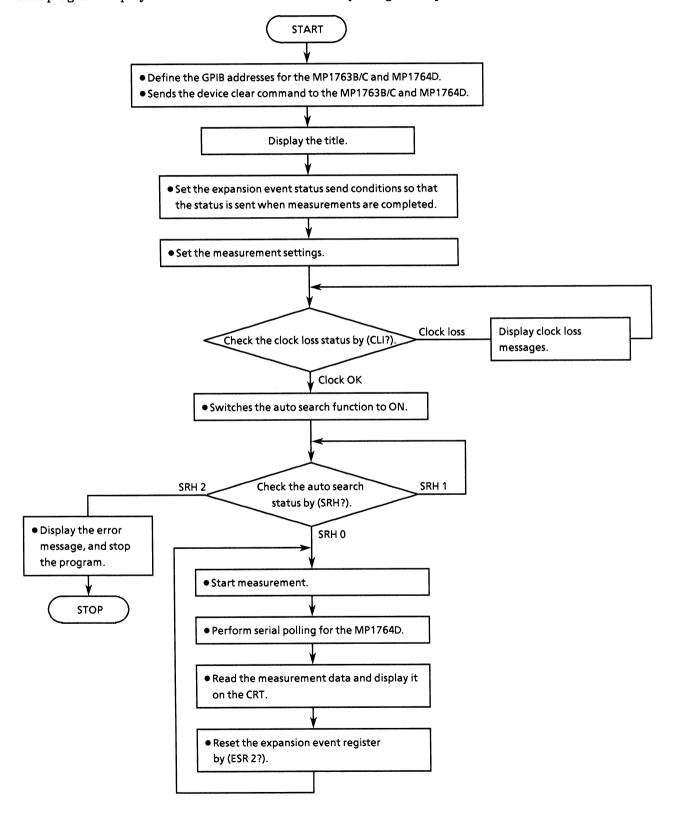

```
!<del>*************************</del>
20
      1 *
                  MP1762D/MP1764D MEASUREMENT RESULT SAMPLE PROGRAM
30
      1 4
40
      1.4
                                                                 ED_MEAS2
50
      60
                                                       !MP1762D/MP1764D ADDRESS
70
      Add=701
                                                       !DEVICE CLEAR (ED)
80
      CLEAR Add
90
100
      LOOP
110
120
          CLEAR SCREEN
          PRINT "** MP1762D/MP1764D MEASUREMENT RESULT SAMPLE PROGRAM ** "
130
          PRINT
140
150
          DUTPUT Add; "STO"
1.60
170
          GOBUB Status_set
                                                        !STATUS RESISTOR SET
          GOSUB Meas and
                                                        MEAS. CONDITION SET
180
          GOSUB Closs
190
                                                        !CHECK CLOCK LOSS
                                                        ! AUTO SEARCH ON
          GOSUB Auto_srh
200
                                                        !SERIAL POLE
          GOSUB Polling
210
220
      INPUT " Try again?[Yes:0, No:1]",Loop$
EXIT IF Loop$="1"
230
240
      END LOOF
250
260
270
      STOP
280
290
      !******************** STATUS SETTING **********************
300 Status_set:!
310
      OUTPUT Add; "*SRE 4"
OUTPUT Add; "ESE2 1"
                                                        !ESR2 ENABLE
320
330
                                                        !MEAS. END
340
350
      RETURN
340
      !********** MEASUREMENT CONDITION SET **********************
370
380 Meas_cnd: !
390
400
      DIM Prd$[255]
      LOOP
410
420
430
          LOOP
          INPUT "MEAS.MODE?[Repeat:O, Single:1,Untimed:2]",M_mode$
EXIT IF M_mode$="O" OR M_mode$="1" OR M_mode$="2"
440
450
              PRINT "Wrong chosen number!! Please select a correct MEAS.MODE"
460
470
          END LOOP
          OUTPUT Add; "MOD "&M_mode#
480
          CLEAR SCREEN
490
500
510
          IF M mode#<>"2" THEN
              INPUT "MEAS.TIME=[DAY,HOUR,MINUTE,SECOND]",Prd1*,Prd2*,Prd3*,Prd4*
520
530
540
          OUTPUT Add; "PRD "&Prd1#&", "&Prd2#&", "&Prd3#&", "&Prd4#
550
          !LEAR SCREEN
560
570
          LOOP
          INPUT "AUTO SYNC CONDITION=[OFF:0, ON:1]",Auto_sync*
EXIT IF Auto_sync*="0" OR Auto_sync*="1"
580
590
600
              PRINT "Wrong chosen number!! Please select a correct AUTO SYNC CON
DITON"
```

```
610
          END LOOP
          OUTPUT Add: "SYN "&Auto_sync$
620
630
          CLEAR SCREEN
640
650
           IF Auto_sync≠="1" THEN
               LOOP
660
                   PRINT "SYNC THRESHOLD=[1E-2:0, 1E-3:1, 1E-4:23" PRINT " [1E-5:3, 1E-6:4, 1E-7:53"
670
680
                   PRINT "
690
                                          [IE-8:6,
                                                          , INT :83"
700
                   PRINT
710
                   INPUT Sync_th$
720 EXIT IF Sync_th*="0" OR Sync_th*="1" OR Sync_th*="2" OR Sync_th*="3" OR Sync_th*="4" OR Sync_th*="5" OR Sync_th*="6" OR Sync_th*="8"
                   PRINT "Wrong chosen number!! Please select a correct SYNC THRE
730
SHOLD"
740
               END LOOP
          OUTPUT Add; "SYE "&Sync_th$
CLEAR SCREEN
750
760
770
          END IF
           INPUT "Do you change meas.condition?[Yes:0, No:13",M_cond$
780
      EXIT IF M_cond#="1"
790
800
      END LOOP
810
      CLEAR SCREEN
820
      RETURN
830
840
850
      !***************************** CHECK CLOCK LOSS ********************
860 Closs:!
870
880
      LOOP
890
          OUTPUT Add; "CLI?"
200
          ENTER Add; Cli#
           IF Cli≢="CLI 1" THEN
910
               PRINT "** CLOCK LOSS **"
920
930
              WAIT .5
940
          END IF
          CLEAR SCREEN
950
960
970
      EXIT IF Cli*="CLI O"
      END LODP
980
990
      RETURN
1000
1010
      !***************** AUTO SEARCH FUNCTION *****************
1020 Auto_srh:!
1030
1040
      OUTPUT Add; "SRH 1"
1050
1060
      LOOP
          OUTPUT Add: "SRH?"
1070
          ENTER Add; Srh$
1080
          IF Srh#="SRH 1" THEN
1090
1100
              PRINT "** SEARCHING **"
1110
              WAIT .5
1120
          END IF
1130
          CLEAR SCREEN
     EXIT IF Srh#="SRH O" OR Srh#="SRH 2"
1140
1150
      END LOOP
1160
1170
      IF Srh#="SRH 2" THEN
1180
          PRINT "Failed in auto search!! Program STOP!!"
1190
1200
      END IF
      RETURN
1210
1220
1230
1240
```

```
1250 Polling:!
1260 OUTPUT Add; "MOD?"
1270 ENTER Add: Mod#
1280
                  IF Mod#="MOD O" THEN
                                  OUTPUT Add: "ESR2?"
1290
                                  ENTER Add; Esr2$
OUTPUT Add; "STA"
1300
1310
                   END IF
1320
1330
1340
                   LOOP
1350
                                  IF Mod#<>"MOD O" THEN
                                             DUTPUT Add; "STA"
1360
                                  END IF
1370
1380
                                  OUTFUT Add; "EDS"
1390
1400
                                  WAIT .1
1410
                                  LOOP
1420
                                              A=SPOLL (Add)
                                  EXIT IF BIT(A,2)=1
1430
                                            WAIT .1
1440
                                  END LOOP
1450
1460
                                   GOSUB Result_read
1470
                                   OUTPUT Add; "ESR2?"
1480
                                   ENTER Add; Esr2#
1490
                   END LOOP
1500
 1510 RETURN
 1520
 1530
                      1540 Result_read: !
1550
                   DIM Err*(4)[255]
 1560
 1570
 1580
                   DUTPUT Add; "ER?"
 1590
                    ENTER Add; Errs(1)
                   DUTPUT Add: "EC?"
 1600
                  ENTER Add; Err*(2)
OUTPUT Add; "EI?"
 1610
 1620
                   ENTER Add; Err#(3)
 1630
 1640
                    OUTPUT Add: "EFI?"
 1650
                   ENTER Add: Err#(4)
 1660
1680 | 1680 | 1680 | 1680 | 1680 | 1680 | 1680 | 1680 | 1680 | 1680 | 1680 | 1680 | 1680 | 1680 | 1680 | 1680 | 1680 | 1680 | 1680 | 1680 | 1680 | 1680 | 1680 | 1680 | 1680 | 1680 | 1680 | 1680 | 1680 | 1680 | 1680 | 1680 | 1680 | 1680 | 1680 | 1680 | 1680 | 1680 | 1680 | 1680 | 1680 | 1680 | 1680 | 1680 | 1680 | 1680 | 1680 | 1680 | 1680 | 1680 | 1680 | 1680 | 1680 | 1680 | 1680 | 1680 | 1680 | 1680 | 1680 | 1680 | 1680 | 1680 | 1680 | 1680 | 1680 | 1680 | 1680 | 1680 | 1680 | 1680 | 1680 | 1680 | 1680 | 1680 | 1680 | 1680 | 1680 | 1680 | 1680 | 1680 | 1680 | 1680 | 1680 | 1680 | 1680 | 1680 | 1680 | 1680 | 1680 | 1680 | 1680 | 1680 | 1680 | 1680 | 1680 | 1680 | 1680 | 1680 | 1680 | 1680 | 1680 | 1680 | 1680 | 1680 | 1680 | 1680 | 1680 | 1680 | 1680 | 1680 | 1680 | 1680 | 1680 | 1680 | 1680 | 1680 | 1680 | 1680 | 1680 | 1680 | 1680 | 1680 | 1680 | 1680 | 1680 | 1680 | 1680 | 1680 | 1680 | 1680 | 1680 | 1680 | 1680 | 1680 | 1680 | 1680 | 1680 | 1680 | 1680 | 1680 | 1680 | 1680 | 1680 | 1680 | 1680 | 1680 | 1680 | 1680 | 1680 | 1680 | 1680 | 1680 | 1680 | 1680 | 1680 | 1680 | 1680 | 1680 | 1680 | 1680 | 1680 | 1680 | 1680 | 1680 | 1680 | 1680 | 1680 | 1680 | 1680 | 1680 | 1680 | 1680 | 1680 | 1680 | 1680 | 1680 | 1680 | 1680 | 1680 | 1680 | 1680 | 1680 | 1680 | 1680 | 1680 | 1680 | 1680 | 1680 | 1680 | 1680 | 1680 | 1680 | 1680 | 1680 | 1680 | 1680 | 1680 | 1680 | 1680 | 1680 | 1680 | 1680 | 1680 | 1680 | 1680 | 1680 | 1680 | 1680 | 1680 | 1680 | 1680 | 1680 | 1680 | 1680 | 1680 | 1680 | 1680 | 1680 | 1680 | 1680 | 1680 | 1680 | 1680 | 1680 | 1680 | 1680 | 1680 | 1680 | 1680 | 1680 | 1680 | 1680 | 1680 | 1680 | 1680 | 1680 | 1680 | 1680 | 1680 | 1680 | 1680 | 1680 | 1680 | 1680 | 1680 | 1680 | 1680 | 1680 | 1680 | 1680 | 1680 | 1680 | 1680 | 1680 | 1680 | 1680 | 1680 | 1680 | 1680 | 1680 | 1680 | 1680 | 1680 | 1680 | 1680 | 1680 | 1680 | 1680 | 1680 | 1680 | 1680 | 1680 | 1680 | 1680 | 1680 | 1680 | 1680 | 1680 | 1680 | 1680 | 1680 | 1680 | 1680 | 1680 | 1680 | 1680 | 1680 | 1680 | 1680 | 1680 | 1680 | 1680 | 16
 1720
 1730
                   PRINT
1740
                    RETURN
 1750
 1760
1770 END
```

## (8) Intermediate measurement data display

This program displays the intermediate measurement data on the CRT.

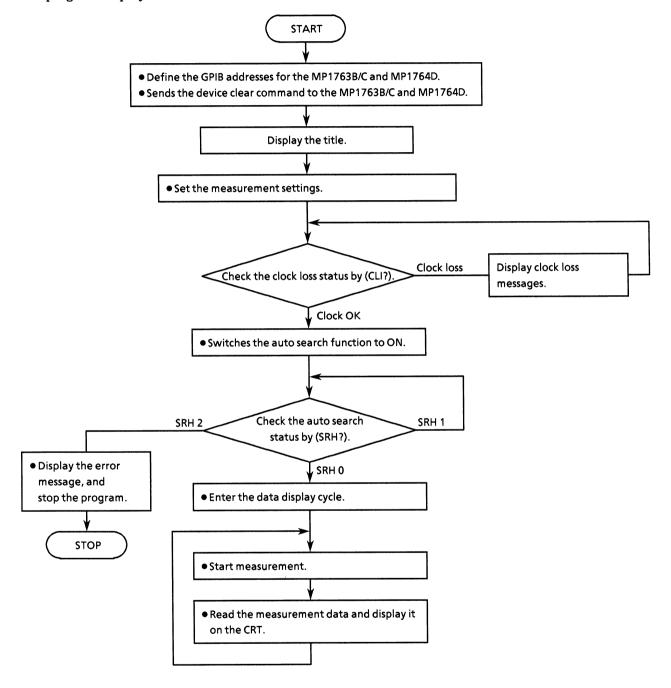

```
20
            MP1762D/MP1764D MEASUREMENT INTERMEDIATE DATA SAMPLE PROGRAM
30
      1 *
40
      ! *
50
      60
70
      Add=701
                                                       !MP1762D/MP1764D ADDRESS
80
      CLEAR Add
                                                       !DEVICE CLEAR (ED)
90
100
      LOOP
110
120
          CLEAR SCREEN
          PRINT "** MP1762D/MP1764D MEASUREMENT INTERMEDIATE DATA SAMPLE PROGRAM
1.30
 **"
140
          PRINT
150
160
          OUTPUT Add: "STO"
170
          GOSUB Meas_cnd
                                                        !MEAS.CONDITION SET
180
          GOSUB Closs
                                                        ! CHECK CLOCK LOSS
          GOSUB Auto_srh
190
                                                        ! AUTO SEARCH ON
200
          GOSUB Int_dat
                                                        !INTERMEDITAE DATA
210
      INPUT " Try
EXIT IF Loop$="1"
END LOOP
220
                   Try again?[Yes:0, No:1]",Loop$
230
240
250
260
      STOP
270
280
      !*********** MEASUREMENT CONDITION SET ******************
290 Meas_cnd: !
300
310
      DIM Prd#[255]
320
      LOOP
330
340
          LOOP
          INPUT "MEAS.MODE?[Repeat:O, Single:1,Untimed:2]",M_mode$
EXIT IF M_mode$="0" OR M_mode$="1" OR M_mode$="2"
350
360
              PRINT "Wrong chosen number!! Please select a correct MEAS.MODE"
370
380
          END LOOP
390
          OUTFUT Add; "MOD "&M_mode$
400
          CLEAR SCREEN
410
420
          IF M mode#<>"2" THEN
430
              INPUT "MEAS.TIME=[DAY,HOUR,MINUTE,SECOND]",Prd1*,Prd2*,Prd3*,Frd4*
440
          END IF
          OUTPUT Add;"PRD "&Prd1$&","&Prd2$&","&Prd3$&","&Prd4$
450
          !LEAR SCREEN
440
470
480
          LOOP
          INPUT "AUTO SYNC CONDITION=[OFF:0, ON:1]", Auto_sync$

EXIT IF Auto_sync$="0" OR Auto_sync$="1"

PRINT "Wrong chosen number!! Please select a correct AUTO SYNC CON
490
500
510
DITON"
520
          END LOOP
530
          DUTPUT Add; "SYN "&Auto_sync#
540
          CLEAR SCREEN
550
560
          IF Auto_sync*="1" THEN
570
              LODE
580
                  PRINT "SYNC THRESHOLD=[1E-2:0, 1E-3:1, 1E-4:2]"
590
                   PRINT "
                                          [1E-5:3, 1E-6:4, 1E-7:5]"
```

```
600
                   PRINT "
                                          [ IE-8:6,
                                                           , INT :83"
610
                   PRINT
620
                   INPUT Sync_th$
630 EXIT IF Sync_th*="0" OR Sync_th*="1" OR Sync_th*="2" OR Sync_th*="3" OR Sync_th*="4" OR Sync_th*="5" OR Sync_th*="6" OR Sync_th*="8"
640
                   PRINT "Wrong chosen number!! Please select a correct SYNC THRE
SHOLD"
650
              END LOOP
          OUTPUT Add; "SYE "&Sync_th$
660
670
          CLEAR SCREEN
680
          END IF
690
          INPUT "Do you change meas.condition?[Yes:0, No:13",M_cond$
700
      EXIT IF M_cond*="1"
      END LOOP
710
      CLEAR SCREEN
720
730
      RETURN
740
750
760
      !***************************** CHECK CLOCK LOSS *******************
770 Closs:!
780
790
      LOOP
800
          OUTPUT Add; "CLI?"
          ENTER Add; CLI?
ENTER Add; Cli$
IF Cli$="CLI 1" THEN
PRINT "** CLOCK LOSS **"
WAIT .5
810
820
830
840
850
          END IF
          CLEAR SCREEN
860
      EXIT IF Clis="CLI O"
END LOOP
870
880
890
900
      RETURN
910
920
       !******************** AUTO SEARCH FUNCTION ****************
930 Auto_srh:!
940
950
      OUTPUT Add; "SRH 1"
960
970
      LOOP
          DUTPUT Add; "SRH?"
980
990
          ENTER Add;Śrh$
           IF Srh$="SRH 1" THEN
1000
               PRINT "** SEARCHING **"
1010
1020
               WAIT .5
1030
          END IF
1040
          CLEAR SCREEN
      EXIT IF Srh#="SRH 0" DR Srh#="SRH 2"
1050
1060
      END LOOP
1070
1080
      IF Srh#="SRH 2" THEN
1090
          PRINT "Failed in auto search!! Program STOP!!"
1100
           STOP
      END IF
1110
      CLEAR SCREEN
1120
1130
      RETURN
1140
1150
1160
      1170 Int_datr!
      OUTPUT Add; "MOD?"
1180
1190
      ENTER Add: Mod$
      IF Mod#="MOD O" THEN
1200
          OUTPUT Add; "ESR2?"
1210
1220
           ENTER Add: Esr2#
1230
          OUTPUT Add: "STA"
```

```
1240
      END IF
1250
      INPUT " CYCLE TIME ? ", Int_time
1260
1270
      LOOP
1280
          IF Mod$<>"MOD O" THEN
1290
              DUTPUT Add: "STA"
1300
          END IF
1310
1320
          OUTPUT Add; "IMS"
          WAIT Int_time
GOSUB Int_dat_read
1330
1340
1350
      END LOOP
1360
1370
      RETURN
1380
1390
      1400 Int_dat_read: !
1410
1420 DIM Tmes[255],Arms(3)[255],Errs(4)[255]
1430
     DIM Arm_dat$[255],Err_dat$[255]
1440
1450
      OUTPUT Add; "IMD? 0,0"
1460
      ENTER Add; Tme$
1470
      OUTPUT Add: "IMD? 1.0"
1480
      ENTER Add: Arm dats
      OUTPUT Add; "IMD? 2,0"
1490
      ENTER Add; Err_dats
FRINT Err_dats
Arms(1)=""
1500
1510
1520
      Arm$(2)=""
1530
      Arm*(3)=""
1540
1550
      K=1
      IF Arm_dat#<>"ERR" THEN
1560
1570
          Max_len=LEN(Arm_dat*)
1580
          FOR J=1 TO 3
1590
               LOOP
               EXIT IF K=(Max_len+1) OR Arm_dat*[K,K]=","
1600
                   Arm$(J)=Arm$(J)&Arm_dat$[K,K]
1610
1620
                   K=K+1
1630
               END LOOP
1640
               K=K+1
1650
          NEXT J
      ELSE
1660
          FOR J=1 TO 3
1670
              Arm$(J)=" NO DATA "
1680
          NEXT J
1690
1700 END IF
1710
1720
     Err$(1)=""
      Err$(2)=""
1730
1740
      Err$(3)=""
1750
      Err$(4)=""
1760
      L== 1
1770
      IF Err_dat $<>"ERR" THEN
          Max_len2=LEN(Err_dat$)
FOR M=1 TO 4
1780
1790
1800
               LOOP
               EXIT IF Err_dat*[L,L]="," OR L=(Max_len2+1)
Err*(M)=Err*(M)&Err_dat*[L,L]
1810
1820
1830
                   L=L+1
1840
               END LODE
1850
              L=L+1
1860
          NEXT M
1870
      ELSE
1880
          FOR M=1 TO 4
1890
              Err#(M)=" NO DATA "
```

```
1900
                 NEXT M
1910 END IF
1920
1930
1940 IF Tmes="ERR" THEN
1950
                 GOTO Jump
1960
          END IF
1970
1980 PRINT " << START TIME >> "&Tme$[1,17]&" << INT TIME >> "&Tme$[19,35]
1990
1970 :
2000 PRINT " << ARLAM DATA >> "
2010 PRINT " << POWER FAIL INTVL>> "&Arm*(1)
2020 PRINT " << CLOCK LOSS INTVL>> "&Arm*(2)
2030 PRINT " << SYNC LOSS INTVL >> "&Arm*(3)
2040
2040 :
2050 PRINT " << ERROR DATA >>"
2060 PRINT " << ERROR RATIO >> "&Err$(1)
2070 PRINT " << ERROR COUNT >> "&Err$(2)
2080 PRINT " << EI >> "&Err$(3)
2090 PRINT " << %EFI >> "&Err$(4)
2100
2110
          PRINT
2120 Jump: !
2130 RETURN
2130
2140
2150
2160 END
```

# (9) Reading file information from floppy disk

This program checks file information stored on floppy disk.

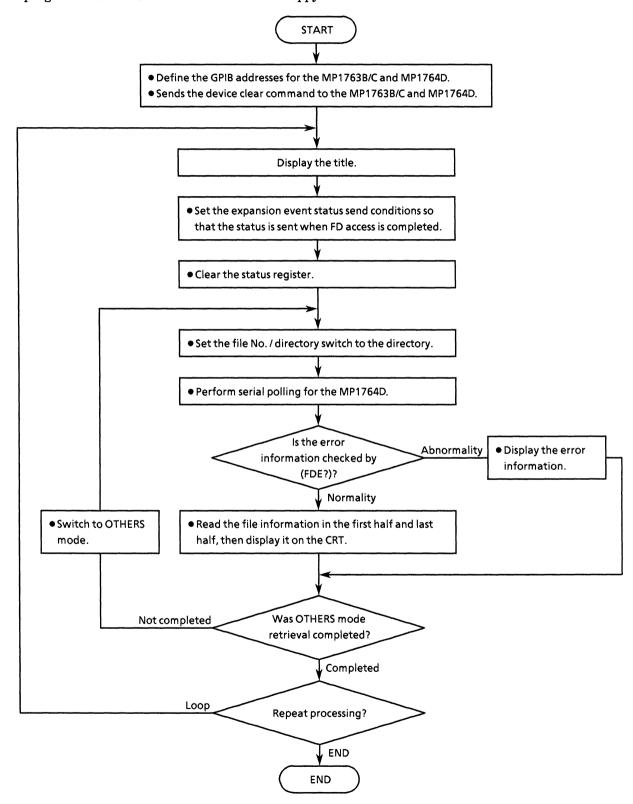

```
10 !********************************
20 !*
       MP1762D/MP1764D FLOPPY DISK DPERATION SAMPLE PROGRAM
30 !*
                                                                   -¥-
40 !*
                                                       ED FD1
50 !*******************************
60 !
70 Add=701
                                      !MP1762D/MP1764D GPIB ADDRESS
80 CLEAR Add
                                      !DEVICE CLEAR
90 !
100 DIM Fil_pat$(2)[255],Fil_oths$(2)[255],Fde$[255]
110!
120 LOOP
130
140
       CLEAR SCREEN
1.50
       PRINT "** MP1762D/MP1764D FD OPERATION SAMPLE PROGRAM ** "
160
170
       GOSUB Status_set
                                      !STATUS RESISITOR SET
180
      GOSUB Fd_ape
                                      !FD OPERATION SET
190
200
       INPUT " Try again?[Yes:0, No:1]",Loop$
210 EXIT IF Loop#="1"
220 END LOOP
230 1
240 STOP
250 !
260 !************* STATUS RESISTOR SET *****************
270 Status_set:!
280
290 OUTPUT Add; "*SRE 4"
                                      'ESR2 ENABLE
300 DUTPUT Add; "ESE2 2"
                                     !FD ACCESS END
310 !
320 RETURN
330 !
340 !************* FD OPERATION SET *****************
350 Fd_ope:!
360 !
370 OUTPUT Add; "*STB?"
380 ENTER Add; Stb#
390 OUTPUT Add: "ESR2?"
400 ENTER Add; Esr2#
410 !
420 FOR I=0 TO 1
430
       OUTPUT Add: "MEM "&VAL*(I)
440
450
       OUTPUT Add; "FIL 1"
460
470
       L.OOP
                                  -!SERIAL FOLLING
!ESR2 ENABLE
480
          A=SPOLL (Add)
       EXIT IF BIT(A,2)=1
490
500
          WAIT .1
       END LOOF
510
       GOSUB Fd_dir_dsp
OUTPUT Add; "ESR2?"
520
                                    !FD DIR INFORMATION
530
540
       ENTER Add; Esr2$
550 NEXT I
560 !
570 RETURN
580 !
590 !************* FD DIR INFORMATION *****************
600 Fd_dir_dsp:!
610 !
```

```
620 OUTPUT Add: "FDE?"
630 ENTER Add: Fdes
640 IF Fde$="FDE 10" THEN
        OUTPUT Add; "FSH? O"
650
        IF I=0 THEN
660
670
            ENTER Add;Fil_pat$(1)
        FLSE
680
            ENTER Add; Fil_oths $ (1)
490
700
        END IF
        OUTPUT Add; "FSH? 1"
710
720
        IF I=0 THEN
730
            ENTER Add; Fil_pat*(2)
740
750
            ENTER Add; Fil oths#(2)
760
        END IF
770
780
        IF I=0 THEN
            PRINT " << Unused size PRINT " << Used size
                                        >> "&Fil_pat*(1)[5,11]
790
                                         >> "&Fil_pat*(1)[13,19]
800
            PRINT " << PATTERN FILES
                                         >> "
810
            PRINT " << PATT File count >>
820
                                                 "%Fil_pat$(1)[21,22]
830
            K=24
840
            Max_fil1=LEN(Fil_pat*(1))
250
            Max_fil2=LEN(Fil_pat*(2))
860
            IF Fil_pat*(1)[K,Max_fil1+1]<>"--" AND Fil pat*(2)[K,Max_fil2+1]<>"-
-" THEN
870
                 PRINT " << File name
                                             >>
                                                     "&Fil_pat$(1)[K,Max_fil1+1]&"
,"&Fil_pat$(2)[K,Max_fil2+1]
880
            ELSE
870
                 IF Fil_pats(1)[K,Max_fil1+1]<>"--" THEN
900
                     PRINT " << File name
                                                         "&Fil_pat$(1)[K,Max_fil1+
                                                >>
13
910
                 FLSE
920
                     PRINT " << File name
                                                  >>
                                                        "&Fil_pat#(2)[K,Max_fil2+
1.3
930
                 END IF
940
            END IF
950
        ELSE
960
            PRINT " << OTHERS FILES
                                      >>"
970
            PRINT " << OTHS File count >>
                                                 "&Fil_oths#(1)[21,22]
980
970
            Max_fil1=LEN(Fil_oths$(1))
1000
            Max fil2=LEN(Fil oths$(2))
1010
            IF Fil_oths$(1)[K,Max_fil1+1]<>"--" AND Fil_oths$(2)[K,Max_fil2+1]<>
"--" THEN
1020 PRINT " << File name ","&Fil_oths$(2)[K,Max_fil2+1]
                                                     "&Fil_oths#(1)[K,Max_fil1+1]&
                                             >>
1030
            ELSE
1040
                 IF Fil_oths*(1)[K,Max_fil1+13<>"--" THEN
1050
                     PRINT " << File name
                                                  >>
                                                         "&Fil_oths#(1)[K,Max_fil1
+17
1050
1070
                     PRINT " << File name
                                                  >> "&Fil oths#(2)[K.Max fil2
+13
1080
                 END IF
1090
            END IF
1100
        END IF
1110 ELSE
1120
        SELECT Fdes[6,6]
            CASE "O"
1130
1140
                 PRINT " << E0:Media error
                                                          >> "
            CASE "1"
1150
                PRINT " << Ei:Write protection error
1160
                                                         >> "
             CASE "2"
1170
1180
                PRINT " << E2:File full
                                                          >> "
            CASE "3"
1190
```

```
>> "
1200 PRINT
1210 CASE "4"
1220 PRINT
1230 CASE "5"
1240 PRINT
1250 CASE "6"
                  PRINT " << E3:File not found
1200
                  PRINT " << E4:File already exists error >> "
                  PRINT " << E5:Write error
                                                                 >> "
1260
                  PRINT " << E6:Read error
                                                                 >> "
              CASE "7"
1270
1280
                 PRINT " << E7:File type , File error
                                                                 \rightarrow>^{-0}
1290
              CASE "8"
1300
1310
                  PRINT " << E8:FD error
                                                                 >> "
              CASE "9"
                                                                >> "
                  PRINT " << E9:Hardware error
1320
       END SELECT
1330
1340 END IF
1350!
1360 RETURN
1370!
1380 END
```

# (10) Floppy disk operation

This program executes save, recall, resave, delete, and format operations for the floppy disk.

The floppy disk access status is checked by either serial polling or the request command (MAC?).

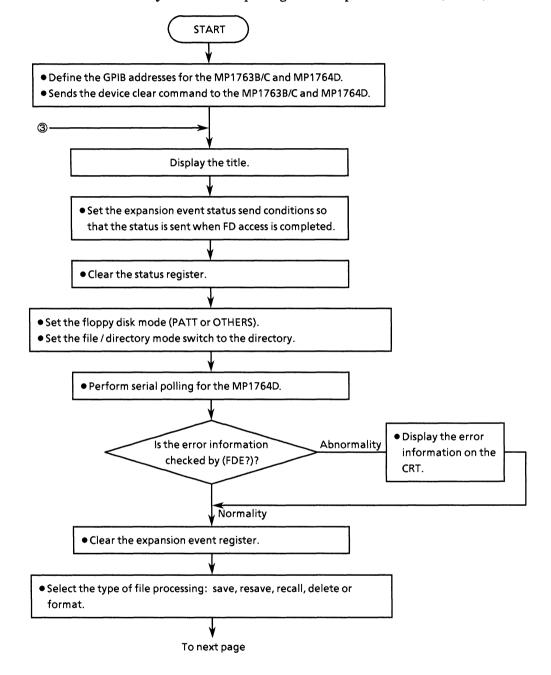

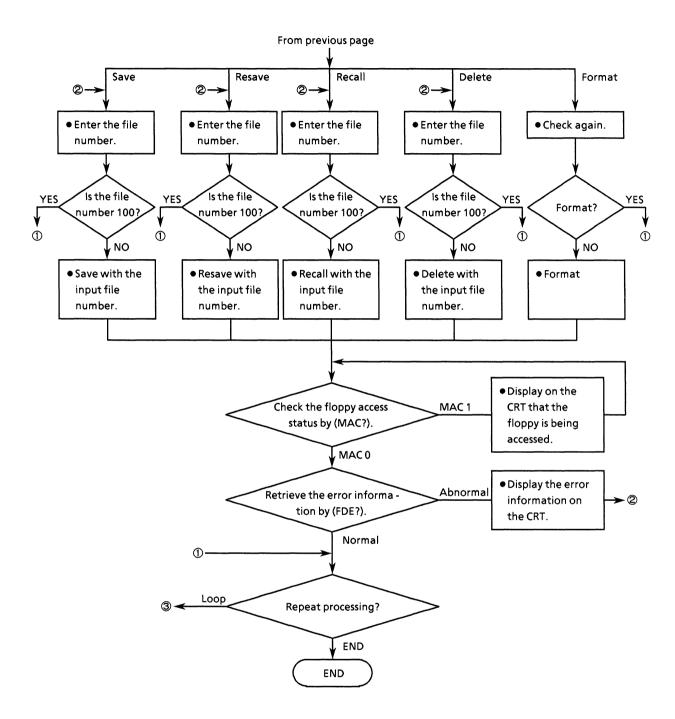

```
10 !*****************************
       MP1762D/MP1764D FLOPPY DISK OPERATION SAMPLE PROGRAM
30 !*
                                                                     *
40 !*
                                                        ED_FD2
60 !
70 Add=701
                                       !MP1762D/MP1764D GPIB ADDRESS
80 CLEAR Add
                                       !DEVICE CLEAR
90 !
100 DIM Fil_pat*(2)[255],Fde*[255]
110!
120 LOOP
130
140
       CLEAR SCREEN
150
       PRINT "** MP1762D/MP1764D FD OPERATION SAMPLE PROGRAM ** "
160
       GOSUB Status_set
170
                                       !STATUS RESISITOR SET
180
       GOSUB Fd_ope
                                       !FD OPERATION SET
190
       GOSUB Fd_fil
                                       !FD FILE OPERATION
200
210
220 INPUT " Try again?[Yes:0, No:1]",Loop$
230 EXIT IF Loop$="1"
240 END LOOP
250 !
260 STOP
270 !
280 !************ STATUS RESISTOR SET *******************
290 Status_set:!
300 !
310 OUTPUT Add; "*SRE 4"
                                        !ESR2 ENABLE
320 OUTPUT Add: "ESE2 2"
                                        IFD ACCESS END
330 !
340 RETURN
350 !
360 !************* FD OPERATION SET *****************
370 Fd_ope:!
380 !
390 OUTPUT Add; "*STB?"
400 ENTER Add; Stb#
410 OUTPUT Add; "ESR2?"
420 ENTER Add; Esr2#
430 !
440 LOOP
450 INPUT " Memory mode select [PATT:0, OTHERS:1]", Mmod$ 460 EXIT IF Mmod$="0" OR Mmod$="1"
470
       PRINT " Wrong chosen number!! Please select à correct number "
480 END LOOP
490 OUTPUT Add: "MEM "&Mmod$
500 !
510 OUTPUT Add; "FIL 1"
520 !
530 LOOP
540
       A=SPOLL (Add)
                                   !SERIAL POLLING
550 EXIT IF BIT(A,2)=1
                                   !ESR2 ENABLE
       WAIT 1
560
570 END LOOP
580 GOSUB Fd_err
                                   !FD DIR INFORMATION
590 DUTPUT Add; "ESR2?"
600 ENTER Add; Esr2$
610 !
```

```
520 RETURN
630 !
640 !***************** FD FILE OPERATION ******************
650 Fd_fil: !
660
670
680
         INPUT " Select [ Save:0, Resave:1, Recall:2, Delete:3, Format:4 ]",Ope
4:
     EXIT IF Opes="0" OR Opes="1" OR Opes="2" OR Opes="3" OR Opes="4"
690
700
         CLEAR SCREEN
         PRINT "Wrong chosen number!! Please select a correct number"
710
720
     END LOOP
730
740
     SELECT Opes
750
         CASE "O"
760
            GOSUB Dsave
         CASE "1"
770
            GOSUB Dresave
780
790
         CASE "2"
800
            GOSUB Drecall
810
         CASE "3"
            GOSUB Ddelete
820
         CASE "4"
830
            GOSUB Dformat
840
850
      END SELECT
860
870
      RETURN
880
RPA
     !************************** DATA SAVE OPERATION ****************
900 Dsave: !
910
920
     LOOP
930
940
         Num=""
950
960
         INPUT "** DATA SAVE ** FILE NUMBER [0 to 993, [Exit: 1003 ", Num$
970
     EXIT IF Num="100"
         OUTPUT Add: "SAV "&Num$
980
990
         GOSUB Access
     EXIT IF Fdes="FDE 10"
1000
1010
     END LOOP
1020
     CLEAR SCREEN
1030
1040
     RETURN
1050
1070 Dresave:!
1080 !
1090 LOOP
1100
         Num*=""
1110
1120
1130
         INPUT "** DATA RESAVE ** FILE NUMBER [0 to 99], [Exit: 100] ", Num$
     EXIT IF Num#="100"
1140
        OUTPUT Add: "RSV "&Num$
1150
1160
         GOSUB Access
     EXIT IF Fde#="FDE 10"
1170
     END LOOP
1180
1190
     CLEAR SCREEN
1200
1210
     RETURN
1220
1230 !**************** DATA RECALL OPERATION **************
1240 Drecall:!
1250 !
1260 LOOP
```

```
1270
1280
         Num#=""
1290
         INPUT "** DATA RECALL ** FILE NUMBER [O to 99], [Exit: 100] ", Num*
1.300
1310
     EXIT IF Num*="100"
1320
         OUTPUT Add: "RCL "&Num#
1330
         GOSUB Access
1340
     EXIT IF Fde#="FDE 10"
     END LOOP
1350
     CLEAR SCREEN
1340
1370
1380
     RETURN
1390
1410 Ddelete:!
1420
1430
     LOOP
1440
1450
         Num*=""
1460
         INPUT "** FILE DELETE ** FILE NUMBER [O to 99], [Exit: 100] ", Num$
1470
1480
     EXIT IF Num#="100"
1490
         DUTFUT Add; "DEL "&Num$
1500
         GOSUB Access
     EXIT IF Fdes="FDE 10"
END LOOP
1510
1520
1530
     CLEAR SCREEN
1540
1550
     RETURN
1560
1570
      1580 Dformat:!
      INPUT " Format disk [Yes:0, No:1]",Fmt$
1590
1600
      IF Fmt$="0" THEN
          OUTPUT Add; "FIL O"
OUTPUT Add; "FDF"
1610
1620
1630
          GOSUB Access
      END IF
1640
1650
      CLEAR SCREEN
1660
1670
      RETURN
1680
1690
     1700 Fd_err:!
1710
1720
      OUTPUT Add; "FDE?"
      ENTER Add; Fde*
IF Fde*<>"FDE 10" THEN
1730
1740
         SELECT Fdes[6,6]
1750
1760
             CASE "O"
1770
                PRINT " << E0:Media error
                                                      >> "
1780
             CASE "1"
1790
                PRINT " << E1:Write protection error
                                                      >> "
1800
             CASE "2"
1810
                PRINT " << E2:File full
                                                      >> "
1820
             CASE "3"
1830
                PRINT " << E3:File not found
                                                      >> "
1840
             CASE "4"
1850
                PRINT " << E4:File already exists error >> "
1860
             CASE "5"
1870
                PRINT " << E5:Write error
                                                      >> "
             CASE "6"
1880
1890
                PRINT " << E6:Read error
                                                      >> "
1900
             CASE "7"
1910
                PRINT " << E7:File type , File error
                                                      >> "
1920
             CASE "8"
```

```
1930
                  PRINT " << E8:FD error
                                                            >> "
1940
           CASE "9"
                PRINT " << E9:Hardware error
1950
       END SELECT
                                                           >> "
1.960
      ELSE
1970
1780
         PRINT " << Operation complete !! >> "
       END IF
1990
2000 !
2010
      RETURN
2020
2030
     !******************** FD ACCESS CHECK *****************
2040 Access: !
2050
2060 LOOP
          OUTPUT Add: "MAC?"
2070
2080 ENTER Add; Mac$
2090 EXIT IF Mac:$="MAC O"
2100 PRINT " FD ACCESS "
          WAIT .5
CLEAR SCREEN
2110
2120
2130 END LOOP
2140
2150 GOSUB Fd_err
2160
2170 RETURN
2180
2190 END
```

# (11) Status byte checking

This program checks the CME, EXE, DDE, and QYE bit of the standard event status byte and displays whether the input GPIB command is correct. The data is displayed on the CRT.

If abnormal, the meaning of the error is displayed.

Also, the GPIB status byte is checked using serial polling, and the status of the standard event status register is checked by the data request command.

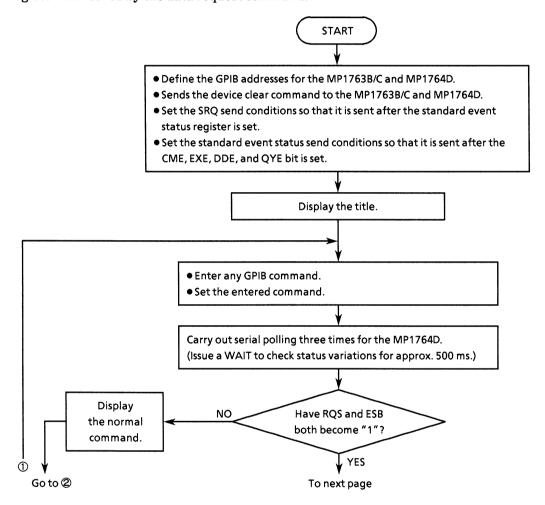

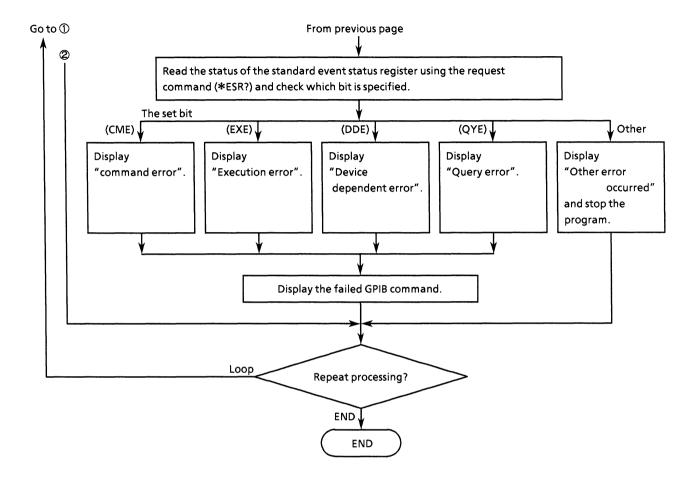

```
10 !********************************
20 !*
        MP1762D/MP1764D STANDARD EVENT STATUS REGISTOR CHECK
30 !*
40 !*
                       SAMPLE PROGRAM
                                                     ED_ESR
60
70 Add=701
                                        !MF1762D/MF1764D GFIB ADDRESS
80 CLEAR Add
                                       !DEVICE CLEAR
90 !
100 OUTPUT Add; "*SRE 32"
                                       !SRQ ON ESR bit
110 OUTPUT Add; "*ESE 60"
120 OUTPUT Add; "ESE2 0"
                                       !ESR ON CME, EXE, DDE, GYE
                                        !DISABLE ESR2
130 OUTPUT Add: "ESE3 O"
                                        !DISABLE ESR3
140
150 PRINT " **
                      MP1762D/MP1764D
160 PRINT " ** STANDARD EVENT STATUS REGISTOR CHECK ** "
170 !
180 LOOP
190
200
       INPUT " Input any GPIB command ? ",Cmd$
       OUTPUT Add; Cmd*
210
220
230
       GOSUB S_poll
240
250
       INPUT " Next command set ? [Yes:0, No:1] ",Loop$
260
270 EXIT IF Loop#="1"
280 !
290 END LOOP
300 !
310 STOP
320 !
330 !************************ POLLING ****************
340 S_poll:!
350 !
360 Byt=0
370
380 FOR I=0 TO 2
390
400
        A=SPOLL (Add)
410
        IF BIT(A,6)=1 AND BIT(A,5)=1 THEN
420
            Byt=A
        END IF
430
440
        WAIT .5
450
    NEXT I
460
470
     IF BIT(Byt,6)=1 AND BIT(Byt,5)=1 THEN
480
        GOSUB Err
490
     ELSE
500
        FRINT " GPIB command is OK!! "
510
        PRINT
520
     END IF
530
540
    RETURN
550
560
     !****************** ESR CHECK *****************
570 Err: !
580
    OUTFUT Add; "*ESR?"
590
600 ENTER Add; Esr
610
    IF BIT(Esr,2)=1 THEN PRINT " << Query error >> "
```

### (12) DMA transfer for pattern data

This program transfers pattern data to and from an HP9000 series computer, which is used as a controller, by DMA.

The output transferred using DMA to the MP1764D is then retransmitted using DMA.

The results of actual execution are shown below, and the relationship between each array variable data and the values to be set to these array variables (decimal notation, binary notation, hexadecimal notation) are shown in Table 12-1. The relationship differs depending on the controller used.

Table 12-1 Relationship between array variable and setting value

| Array           | Setting<br>value                      | Binary numbers and BIT LED No. |    |    |    |    |    |    |   |   |   | Hexa-<br>decimal | Page<br>reference |   |   |   |   |        |        |
|-----------------|---------------------------------------|--------------------------------|----|----|----|----|----|----|---|---|---|------------------|-------------------|---|---|---|---|--------|--------|
| variable        | (decimal)                             | 16                             | 15 | 14 | 13 | 12 | 11 | 10 | 9 | 8 | 7 | 6                | 5                 | 4 | 3 | 2 | 1 | number | number |
| Dta (0)         | 1                                     | 0                              | 0  | _  | _  |    | _  | _  |   |   |   | _                | _                 |   |   |   | - | 4 7 7  | -      |
| Dta (0) Dta (1) | $\begin{array}{c} 1 \\ 2 \end{array}$ | 0                              | 0  | 0  | 0  | 0  | 0  | 0  | 0 | 0 | 0 | 0                | 0                 | 0 | 0 | 0 | 1 | 1H     | 1      |
| Dta (1) Dta (2) |                                       | 0                              |    |    |    | _  | 0  | 0  |   | 0 | 0 | 0                | 0                 | 0 | 0 | 1 | 0 | 2H     | 2      |
| Dta (2) Dta (3) | 4<br>8                                | 1                              | 0  | 0  | 0  | 0  | 0  | 0  | 0 | 0 | 0 | 0                | 0                 | 0 | 1 | 0 | 0 | 4H     | 3      |
|                 | 16                                    | 0                              | 0  | 0  | 0  | 0  | 0  | 0  | 0 | 0 | 0 | 0                | 0                 | 1 | 0 | 0 | 0 | 8H     | 4      |
| Dta (4)         | 32                                    | 0                              | 0  | 0  | 0  | 0  | 0  | 0  | 0 | 0 | 0 | 0                | 1                 | 0 | 0 | 0 | 0 | 10H    | 5      |
| Dta (5)         | 64                                    | 0                              | 0  | 0  | 0  | 0  | 0  | 0  | 0 | 0 | 0 | 1                | 0                 | 0 | 0 | 0 | 0 | 20H    | 6      |
| Dta (6)         | 128                                   | 0                              | 0  | 0  | 0  | 0  | 0  | 0  | 0 | 0 | 1 | 0                | 0                 | 0 | 0 | 0 | 0 | 40H    | 7      |
| Dta (7)         | _                                     | 0                              | 0  | 0  | 0  | 0  | 0  | 0  | 0 | 1 | 0 | 0                | 0                 | 0 | 0 | 0 | 0 | 80H    | 8      |
| Dta (8)         | 256                                   | 0                              | 0  | 0  | 0  | 0  | 0  | 0  | 1 | 0 | 0 | 0                | 0                 | 0 | 0 | 0 | 0 | 100H   | 9      |
| Dta (9)         | 512                                   | 0                              | 0  | 0  | 0  | 0  | 0  | 1  | 0 | 0 | 0 | 0                | 0                 | 0 | 0 | 0 | 0 | 200H   | 10     |
| Dta (10)        | 1024                                  | 0                              | 0  | 0  | 0  | 0  | 1  | 0  | 0 | 0 | 0 | 0                | 0                 | 0 | 0 | 0 | 0 | 400H   | 11     |
| Dta (11)        | 2048                                  | 0                              | 0  | 0  | 0  | 1  | 0  | 0  | 0 | 0 | 0 | 0                | 0                 | 0 | 0 | 0 | 0 | 800H   | 12     |
| Dta (12)        | 4096                                  | 0                              | 0  | 0  | 1  | 0  | 0  | 0  | 0 | 0 | 0 | 0                | 0                 | 0 | 0 | 0 | 0 | 1000H  | 13     |
| Dta (13)        | 8192                                  | 0                              | 0  | 1  | 0  | 0  | 0  | 0  | 0 | 0 | 0 | 0                | 0                 | 0 | 0 | 0 | 0 | 2000H  | 14     |
| Dta (14)        | 16384                                 | 0                              | 1  | 0  | 0  | 0  | 0  | 0  | 0 | 0 | 0 | 0                | 0                 | 0 | 0 | 0 | 0 | 4000H  | 15     |
| Dta (15)        | 32767                                 | 0                              | 1  | 1  | 1  | 1  | 1  | 1  | 1 | 1 | 1 | 1                | 1                 | 1 | 1 | 1 | 1 | 7FFFH  | 16     |
| Dta (16)        | -32768                                | 1                              | 0  | 0  | 0  | 0  | 0  | 0  | 0 | 0 | 0 | 0                | 0                 | 0 | 0 | 0 | 0 | 8000H  | 17     |
| Dta (17)        | -16384                                | 1                              | 1  | 0  | 0  | 0  | 0  | 0  | 0 | 0 | 0 | 0                | 0                 | 0 | 0 | 0 | 0 | C000H  | 18     |
| Dta (18)        | -8192                                 | 1                              | 1  | 1  | 0  | 0  | 0  | 0  | 0 | 0 | 0 | 0                | 0                 | 0 | 0 | 0 | 0 | E000H  | 19     |
| Dta (19)        | -4096                                 | 1                              | 1  | 1  | 1  | 0  | 0  | 0  | 0 | 0 | 0 | 0                | 0                 | 0 | 0 | 0 | 0 | F000H  | 20     |
| Dta (20)        | -2048                                 | 1                              | 1  | 1  | 1  | 1  | 0  | 0  | 0 | 0 | 0 | 0                | 0                 | 0 | 0 | 0 | 0 | F800H  | 21     |
| Dta (21)        | -1024                                 | 1                              | 1  | 1  | 1  | 1  | 1  | 0  | 0 | 0 | 0 | 0                | 0                 | 0 | 0 | 0 | 0 | FC00H  | 22     |
| Dta (22)        | -512                                  | 1                              | 1  | 1  | 1  | 1  | 1  | 1  | 0 | 0 | 0 | 0                | 0                 | 0 | 0 | 0 | 0 | FE00H  | 23     |
| Dta (23)        | -256                                  | 1                              | 1  | 1  | 1  | 1  | 1  | 1  | 1 | 0 | 0 | 0                | 0                 | 0 | 0 | 0 | 0 | FF00H  | 24     |
| Dta (24)        | -128                                  | 1                              | 1  | 1  | 1  | 1  | 1  | 1  | 1 | 1 | 0 | 0                | 0                 | 0 | 0 | 0 | 0 | FF80H  | 25     |
| Dta (25)        | -64                                   | 1                              | 1  | 1  | 1  | 1  | 1  | 1  | 1 | 1 | 1 | 0                | 0                 | 0 | 0 | 0 | 0 | FFC0H  | 26     |
| Dta (26)        | -32                                   | 1                              | 1  | 1  | 1  | 1  | 1  | 1  | 1 | 1 | 1 | 1                | 0                 | 0 | 0 | 0 | 0 | FFE0H  | 27     |
| Dta (27)        | -16                                   | 1                              | 1  | 1  | 1  | 1  | 1  | 1  | 1 | 1 | 1 | 1                | 1                 | 0 | 0 | 0 | 0 | FFF0H  | 28     |
| Dta (28)        | -8                                    | 1                              | 1  | 1  | 1  | 1  | 1  | 1  | 1 | 1 | 1 | 1                | 1                 | 1 | 0 | 0 | 0 | FFF8H  | 29     |
| Dta (29)        | -4                                    | 1                              | 1  | 1  | 1  | 1  | 1  | 1  | 1 | 1 | 1 | 1                | 1                 | 1 | 1 | 0 | 0 | FFFCH  | 30     |
| Dta (30)        | -2                                    | 1                              | 1  | 1  | 1  | 1  | 1  | 1  | 1 | 1 | 1 | 1                | 1                 | 1 | 1 | 1 | 0 | FFFEH  | 31     |
| Dta (31)        | -1                                    | 1                              | 1  | 1  | 1  | 1  | 1  | 1  | 1 | 1 | 1 | 1                | 1                 | 1 | 1 | 1 | 1 | FFFFH  | 32     |

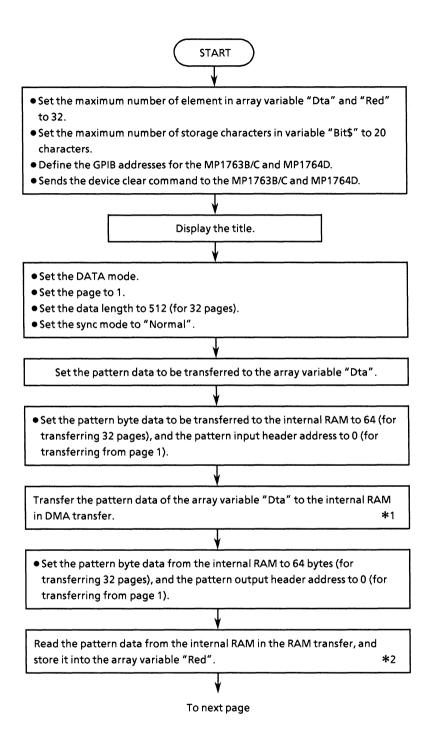

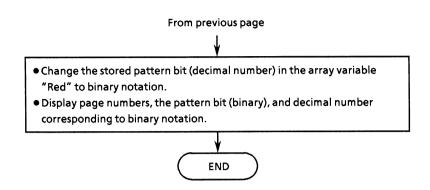

- \*1 Pattern data transfer < OUTPUT Add USING "W"; Dta(\*)>
  - W: The integer of the 2's complement of 16 bits is output.

    Since the GPIB interface board is 8 bits I/O, the upper bytes are the head and 2 bytes are sent first.
  - \* : All of the specified array Dta is output.
- \*2 Pattern data transfer < ENTER Add USING "W"; Red(\*)>
  - W: The integer of the 2's complement of 16 bits is output.

    Since the GPIB interface board is 8 bits I/O, the upper bytes are the head and 2 bytes are sent first.
  - \* : Data is stored in all of the specified arrays.

```
10 !******************************
20 !*
        MP1762D/MP1764D PROGRAMMABLE PATTERN DATA DMA TRANSFER
30 !*
                                                                4.
40 !*
                      SAMPLE PROGRAM
                                            ED DMA
60 1
70 DIM Red(31)
80 DIM Dta(31)
90 DIM Bit#[20]
100!
110 Add=701
                                      !MP1762D/MP1764D GPIB ADDRESS
120 CLEAR Add
                                      !DEVICE CLEAR
130 CLEAR SCREEN
140
               MP1762D/MP1764D ** "
PATTERN DATA DMA TRANSFER ** "
150 PRINT " **
160 PRINT " **
170
180 OUTPUT Add; "PTS 1"
190 OUTPUT Add; "PAG 1"
200
210 OUTPUT Add: "SYM O"
220
230 OUTPUT Add; "DLN 512"
240
250 !******************* DATA SET *****************
260 Dta(0)=1
270 Dta(1)=2
280 Dta(2)=4
290 Dta(3)=8
300 Dta(4)=16
310 Dta(5)=32
320 Dta(6)=64
330 Dta(7)=128
340 Dta(8)=256
350 Dta(9)=512
360 Dta(10)=1024
370 Dta(11)=2048
380 Dta(12)=4096
390 Dta(13)=8192
400 Dta(14)=16384
410 Dta(15)=32767
420 Dta(16)=-32768
430 Dta(17)=-16384
440 Dta(18)=-8192
450 Dta(19)=-4096
460 Dta(20)=-2048
470 Dta(21)=-1024
480 Dta(22)=-512
490 Dta(23)=-256
500 Dta(24)=-128
510 Dta(25)=-64
520 Dta(26)=-32
530 Dta(27) =-16
540 Dta(28)=-8
550 Dta(29)=-4
560 Dta(30)=-2
570 Dta(31)=-1
580 !
590 1
600 OUTPUT Add: "WRT 64.0"
610 !
```

#### **Execution result**

```
PATTERN BIT PAGE=1
                      00000000000000001
                                              1
PATTERN BIT PAGE=2
                      2
PATTERN BIT PAGE=3
                      0000000000000100
                                              Δ
PATTERN BIT PAGE=4
                      000000000001000
                                              8
PATTERN BIT PAGE=5
                      000000000010000
                                             16
PATTERN BIT PAGE=6
                      000000000100000
                                             32
PATTERN BIT PAGE=7
                      0000000001000000
                                             64
PATTERN BIT PAGE=8
                      0000000010000000
                                            128
PATTERN BIT PAGE=9
                      0000000100000000
                                            256
PATTERN BIT PAGE=10
                      0000001000000000
                                            512
PATTERN BIT PAGE=11
                      00000100000000000
                                           1024
PATTERN BIT PAGE=12
                      00001000000000000
                                           2048
PATTERN BIT PAGE=13
                      00010000000000000
                                           4096
PATTERN BIT PAGE=14
                      00100000000000000
                                           8192
PATTERN BIT PAGE=15
                      01000000000000000
                                          16384
PATTERN BIT PAGE=16
                      011111111111111111
                                          32767
PATTERN BIT PAGE=17
                      1000000000000000
                                         -32768
PATTERN BIT PAGE=18
                      11000000000000000
                                         -16384
PATTERN BIT PAGE=19
                      11100000000000000
                                          -8192
PATTERN BIT PAGE=20
                      11110000000000000
                                          -4096
PATTERN BIT PAGE=21
                      11111000000000000
                                          -2048
PATTERN BIT PAGE=22
                      11111100000000000
                                          -1024
PATTERN BIT PAGE=23
                      1111111000000000
                                           -512
PATTERN BIT PAGE=24
                      1111111100000000
                                           -256
PATTERN BIT PAGE=25
                      1111111110000000
                                           -128
PATTERN BIT PAGE=26
                      1111111111000000
                                            -64
PATTERN BIT PAGE=27
                      1111111111100000
                                            -32
PATTERN BIT PAGE=28
                      1111111111110000
                                            -16
PATTERN BIT PAGE=29
                      11111111111111000
                                             -8
PATTERN BIT PAGE=30
                      11111111111111100
                                             -4
PATTERN BIT PAGE=31
                      1111111111111111
                                             -2
PATTERN BIT PAGE=32
                     . 11111111111111111
                                             -1
```

### (13) DMA transfer for BLOCK WINDOW

This program transfers the BLOCK WINDOW pattern to an HP9000 series computer, which is used as a controller, by DMA.

The BLOCK WINDOW pattern data transferred to the MP1764D is output using the request command (MGB?).

The execution results are shown below and the relationship between each array "Dta" and numeric value to be set (decimal, hexadecimal) is shown in Fig. 13-1. This relationship differs depending on the controller used.

The corresponding page number in the table assumes the header address of the DMA transfer is 0. (See Appendix B.)

Table 13-1 Relationship between Array variable and setting value

| Array    | Setting<br>value in | The corr | Setting<br>value in<br>hexa- |       |     |       |      |      |      |                     |
|----------|---------------------|----------|------------------------------|-------|-----|-------|------|------|------|---------------------|
| variable | decimal<br>notation | 1        | 8                            | 9     | 16  | 17    | 24   | 25   | 32   | decimal<br>notation |
| Dta (0)  | 1                   | 0000     | 0000                         | 00000 | 000 | 11000 | 0000 | 0000 | 0000 | 1H                  |
| Dta (1)  | 2                   | 0000     | 0000                         | 00000 | 000 | 00110 | 0000 | 0000 | 0000 | 2H                  |
| Dta (2)  | 4                   | 0000     | 0000                         | 00000 | 000 | 00001 | 100  | 0000 | 0000 | 4H                  |
| Dta (3)  | 8                   | 0000     | 0000                         | 00000 | 000 | 00000 | 011  | 0000 | 0000 | 8H                  |
| Dta (4)  | 16                  | 0000     | 0000                         | 00000 | 000 | 00000 | 0000 | 1100 | 0000 | 10H                 |
| Dta (5)  | 32                  | 0000     | 0000                         | 00000 | 000 | 00000 | 0000 | 0011 | 0000 | 20H                 |
| Dta (6)  | 64                  | 0000     | 0000                         | 00000 | 000 | 00000 | 0000 | 0000 | 1100 | 40H                 |
| Dta (7)  | 128                 | 0000     | 0000                         | 00000 | 000 | 00000 | 0000 | 0000 | 0011 | 80H                 |
| Dta (8)  | 256                 | 1100     | 0000                         | 00000 | 000 | 00000 | 0000 | 0000 | 0000 | 100H                |
| Dta (9)  | 512                 | 0011     | 0000                         | 00000 | 000 | 00000 | 0000 | 0000 | 0000 | 200H                |
| Dta (10) | 1024                | 0000     | 1100                         | 00000 | 000 | 00000 | 0000 | 0000 | 0000 | 400H                |
| Dta (11) | 2048                | 0000     | 0011                         | 00000 | 000 | 00000 | 0000 | 0000 | 0000 | 800H                |
| Dta (12) | 4096                | 0000     | 0000                         | 11000 | 000 | 00000 | 0000 | 0000 | 0000 | 1000H               |
| Dta (13) | 8192                | 0000     | 0000                         | 00110 | 000 | 00000 | 0000 | 0000 | 0000 | 2000H               |
| Dta (14) | 16384               | 0000     | 0000                         | 00001 | 100 | 00000 | 0000 | 0000 | 0000 | 4000H               |
| Dta (15) | 32767               | 1111     | 1111                         | 11111 | 100 | 11111 | l111 | 1111 | 1111 | 7FFFH               |
| Dta (16) | -32768              | 0000     | 0000                         | 00000 | 011 | 00000 | 0000 | 0000 | 0000 | 8000H               |
| Dta (17) | -16384              | 0000     | 0000                         | 00001 | 111 | 00000 | 0000 | 0000 | 0000 | C000H               |
| Dta (18) | -8192               | 0000     | 0000                         | 00111 | 111 | 00000 | 0000 | 0000 | 0000 | E000H               |
| Dta (19) | -4096               | 0000     | 0000                         | 11111 | 111 | 00000 | 0000 | 0000 | 0000 | F000H               |
| Dta (20) | -2048               | 0000     | 0011                         | 11111 | 111 | 00000 | 0000 | 0000 | 0000 | F800H               |
| Dta (21) | -1024               | 0000     | 1111                         | 11111 | 111 | 00000 | 0000 | 0000 | 0000 | FC00H               |
| Dta (22) | -512                | 0011     | 1111                         | 11111 | 111 | 00000 | 0000 | 0000 | 0000 | FE00H               |
| Dta (23) | -256                | 1111     | 1111                         | 11111 | 111 | 00000 | 0000 | 0000 | 0000 | FF00H               |
| Dta (24) | -128                | 1111     | 1111                         | 11111 | 111 | 00000 | 0000 | 0000 | 0011 | FF80H               |
| Dta (25) | -64                 | 1111     | 1111                         | 11111 | 111 | 00000 | 0000 | 0000 | 1111 | FFC0H               |
| Dta (26) | -32                 | 1111     | 1111                         | 11111 | 111 | 00000 | 0000 | 0011 | 1111 | FFE0H               |
| Dta (27) | -16                 | 1111     | 1111                         | 11111 | 111 | 00000 | 0000 | 1111 | 1111 | FFF0H               |
| Dta (28) | -8                  | 1111     | 1111                         | 11111 | 111 | 00000 | 0011 | 1111 | 1111 | FFF8H               |
| Dta (29) | -4                  | 1111     | 1111                         | 11111 | 111 | 0000  | 1111 | 1111 | 1111 | FFFCH               |
| Dta (30) | -2                  | 1111     | 1111                         | 11111 | 111 | 0011  | 1111 | 1111 | 1111 | FFFEH               |
| Dta (31) | -1                  | 1111     | 1111                         | 11111 | 111 | 11111 | 1111 | 1111 | 1111 | FFFFH               |

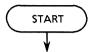

- Set the maximum number of element in array variable "Dta" to 32.
- Set the maximum number of element in array variable Bit\$ to 4, and the maximum characters for storage to 255 charactors.
- Set the maximum characters of variable Page\$ to 255 charactors.
- Define the GPIB addresses for the MP1763B/C and MP1764D.
- Sends the device clear command to the MP1763B/C and MP1764D.

Display the title.

- Set the DATA mode.
- Set the page to 1.
- Set the sync mode to "Normal".
- Set the data length to 512.

The BLOCK WINDOW pattern to be transferred is specified as array variable "Dta".

- Repeat the following processing until the maximum number of elements of the array variable "Dta" is reached.
- (1) Set the BLOCK WINDOW pattern of the internal RAM to 2 bytes, and the pattern input header address to 0.
- (2) Transfer the BLOCK WINDOW pattern data of the array variable "Dta" to internal RAM.
- (3) Read in 32 pages of the BLOCK WINDOW data (bit\$) using the request command (MGB?).
- (4) Convert the read BLOCK WINDOW pattern data into page units and display it on the CRT.

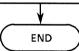

```
10 !****************************
20 !*
30 !*
       MP1762D/MP1764D BLOCK WINDOW PATTERN DATA DMA TRANSFER
40 !*
                      SAMPLE PROGRAM
                                                 ED_DMA2
60 !
70 1
80 DIM Dta(31)
90 DIM Bit#(3)[255]
100 DIM Page $[32]
110!
120 Add=701
                                     !MP1762D/MP1764D GPIB ADDRESS
130 CLEAR Add
                                     !DEVICE CLEAR
140 CLEAR SCREEN
150 !
160 PRINT " **
                     MP1762D/MP1764D
170 FRINT " ** BLOCK WINDOW DATA DMA TRANSFER
                                             ** "
180 !
190 OUTPUT Add; "FTS 1"
200 BUTPUT Add; "PAG 1"
210 !
220 DUTPUT Add; "SYM O"
230 !
240 OUTPUT Add; "DLN 512"
250 !
270 Dta(0)=1
280 Dta(1)=2
290 Dta(2)=4
300 Dta(3)=8
310 Dta(4)=16
320 Dta(5)=32
330 Dta(6)=64
340 Dta(7)=128
350 Dta(8)=256
360 Dta(9)=512
370 Dta(10)=1024
380 Dta(11)=2048
390 Dta(12)=4096
400 Dta(13)=8192
410 Dta(14)=16384
420 Dta(15)=32767
430 Dta(16)=-32768
440 Dta(17) =-16384
450 Dta(18)=-8192
460 Dta(19)=-4096
470 Dta(20)=-2048
480 Dta(21)=-1024
490 Dta(22)=-512
500 Dta(23)=-256
510 Dta(24)=-128
520 Dta(25) =-64
530 Dta(26)=-32
540 Dta(27)=-16
550 Dta(28)=-8
560 Dta(29)=-4
570 Dta(30)=-2
580 Dta(31)=-1
590 !
600 !
```

```
610 FOR I=1 TO 32
       OUTPUT Add; "MWT 2,0"
620
630
640
       OUTPUT Add USING "W"; Dta(I-1)
450
       GOSUB Page_ana
660
       670
daa
680
       PRINT USING 670: Pages: Dta(I-1)
690
700 NEXT I
710 !
720 STDP
730 !
750 Page_ana:!
760
770 FOR J=1 TO 4
780
        OUTPUT Add; "PAG "&VAL*((J-1)*8+1)
OUTPUT Add; "MGB?"
790
800
        ENTER Add; Bit$(J-1)
810
820
        FOR K=1 TO 8
830
           IF Bit$(J-1)[21+7*(K-1),24+7*(K-1)]="FFFF" THEN
    Page$[K+(J-1)*8,K+(J-1)*8]="1"
840
850
860
870
               Page$[K+(J-1)*8,K+(J-1)*B]="0"
           END IF
880
890
        NEXT K
900 NEXT J
910 !
920 RETURN
930 !
940 END
```

#### **Execution result**

```
BLOCK WINDOW PAGE =
                     0000000000000001100000000000000
BLOCK WINDOW PAGE =
                     0000000000000000000110000000000000
                                                          2
BLOCK WINDOW PAGE =
                     0000000000000000000110000000000
                                                          4
BLOCK WINDOW FAGE =
                     000000000000000000001100000000
                                                          8
BLOCK WINDOW PAGE =
                     00000000000000000000000011000000
                                                         16
                     00000000000000000000000000110000
BLOCK WINDOW PAGE =
                                                         32
BLOCK WINDOW PAGE =
                     64
BLOCK WINDOW PAGE =
                      129
BLOCK WINDOW PAGE
                      256
BLOCK WINDOW PAGE =
                     512
BLOCK WINDOW PAGE =
                      0000110000000000000000000000000000
                                                       1024
BLOCK WINDOW PAGE =
                     2048
BLOCK WINDOW PAGE =
                      000000011000000000000000000000
                                                       4096
BLOCK WINDOW PAGE
                      000000000110000000000000000000
                                                       8192
BLOCK WINDOW PAGE =
                     000000000001100000000000000000
                                                      16384
BLOCK WINDOW PAGE =
                      11111111111111110011111111111111111
                                                      32767
BLOCK WINDOW PAGE =
                      0000000000000110000000000000000
                                                     -32768
BLOCK WINDOW PAGE =
                      0000000000011110000000000000000
                                                     -16384
BLOCK WINDOW PAGE =
                      000000000011111100000000000000000
                                                      -8192
BLOCK WINDOW PAGE =
                     0000000111111110000000000000000
                                                      -4096
BLOCK WINDOW PAGE =
                      0000001111111111100000000000000000
                                                      -2048
BLOCK WINDOW PAGE =
                      0000111111111111100000000000000000
                                                      -1024
BLOCK WINDOW PAGE =
                      0011111111111111100000000000000000
                                                       -512
BLOCK WINDOW PAGE
                      11111111111111111000000000000000000
                                                       -256
BLOCK WINDOW PAGE =
                      1111111111111111111000000000000000011
                                                       -128
BLOCK WINDOW PAGE =
                      11111111111111111000000000000001111
                                                        -64
BLOCK WINDOW PAGE =
                      11111111111111111100000000001111111
                                                        -32
BLOCK WINDOW PAGE =
                                                        -16
                      111111111111111111100000000111111111
BLOCK WINDOW PAGE =
                      111111111111111111000000111111111111
                                                         -8
BLOCK WINDOW PAGE =
                                                         --4
                      1111111111111111111000011111111111111
BLOCK WINDOW PAGE =
                      111111111111111111001111111111111111
                                                         -2
BLOCK WINDOW PAGE =
```

# 10.2 Example of Program creation Using DECpc

# < Explanation of common section of the program >

The following sample programs are created using Microsoft Quick Basic Ver 4.50 and the GPIB interface card of National Instrument. (3 Refer to the instruction manuals of Quick Basic and GPIB driver for details.)

The necessary common functions in the sample program are summarized in the two programs below.

- COMMON.BAS
- ACS\_ GPIB.BAS

These two programs must be prepared when the sample programs are executed.

Also, only the necessary functions may be prepared.

The two kinds of common functions are described the following pages.

# <COMMON.BAS>

COMMON.BAS consists of seven types of functions.

Table 10-2 Table of COMMON.BAS Functions

| Module<br>No. | Function               | Processing                                                                                                    |
|---------------|------------------------|----------------------------------------------------------------------------------------------------|
| 1.1           | SUB ClearDisp (p%, l%) | Erases screen in units of line. p%: Start line number for erase l%: Number of lines to be erased                                                                                                    |
| 1.2           | SUB Connect (ttl\$)    | Displays the connection diagram  ttl\$: Character string of title which is displayed together with  connection diagram.                                                                                                    |
| 1.3           | FUNC Exchange% (i%)    | The upper and lower bytes of data having a bit pattern of a single precision integer are exchanged in byte units.  i%: Bit pattern data                                                                                             |
| 1.4           | FUNC itob\$ (1%, v%)   | Single precision integer is converted into a binary character string of bit length which is specified by LSB.  However, output character length is fixed at 16 characters.  1%: Binary character string length  v%: Conversion data |
| 1.5           | SUB SelItem (dist\$()) | Performs key enter processing for selected measurement item. dist\$ (): Argument character array (output)                                                                                                    |
| 1.6           | SUB Disp1 ()           | Displays the data which has been read by the command set by SelItem ().                                                                                                    |
| 1.7           | SUB waidly (tim)       | Waits for the specified period of time. tim: Specified time (seconds) (input)                                                                                                    |

Each functions and its flowchart are shown on the following pages.

# (1.1) SUB ClearDisp (p%, 1%): Erases screen.

• Flowchart

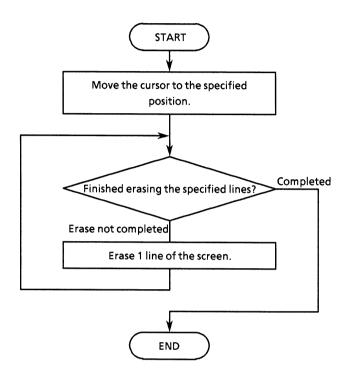

```
' ---- Procedure for Clear display ----
' in p%:Location line number
' l%:clear line count

SUB ClearDisp (p%, 1%)
   LOCATE p%, 1
   FOR i% = 0 TO (1% - 1)
        PRINT "

   NEXT i%
END SUB
```

# (1.2) SUB Connect (tt1\$): Displays the title and connection diagram.

#### Flowchart

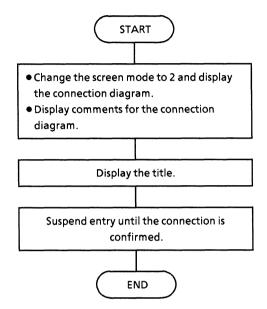

```
---- Connection layout ----
               ttl$:Title message for method
   This is drawing connection line layout for MP1764D with other PPG.
SUB Connect (ttl$)
       CLS
        SCREEN 2
       WINDOW (-600, -500)-(600, 500)
       LINE (-50, -50)-(600, 500), 14, B
LINE (10, 100)-STEP(235, 200), , B
LINE (300, 100)-STEP(235, 200), , B
       CIRCLE (130, 130), 8
LINE (130, 125)-STEP(0, -55)
LINE (130, 70)-STEP(220, 0)
LINE (350, 70)-STEP(0, 55)
        CIRCLE (350, 130), 8
        CIRCLE (190, 130), 8
       LINE (190, 125)-STEP(0, -100)

LINE (190, 25)-STEP(220, 0)

LINE (410, 25)-STEP(0, 100)

CIRCLE (410, 130), 8
       LOCATE 2, 45: PRINT "<< CONNECTION Layout >>"'
LOCATE 4, 42: PRINT "MP1761B/C/MP1763B/C MP1762D/MP1764D"
LOCATE 9, 45: PRINT "DATA CLOCK1"'
LOCATE 9, 62: PRINT "DATA CLOCK"
       LOCATE 1, 1: PRINT ttl$
LOCATE 22, 1: PRINT "You must confirm connection line."
LOCATE 23, 1: INPUT "Aer You ready to start? Press 'Enter' to continue.", a
        LOCATE 22, 1: PRINT "LOCATE 23, 1: PRINT "
END SUB
```

# (1.3) FUNCTION Exchange (i%): Swaps 16-bit integer data in units of byte.

#### Flowchart

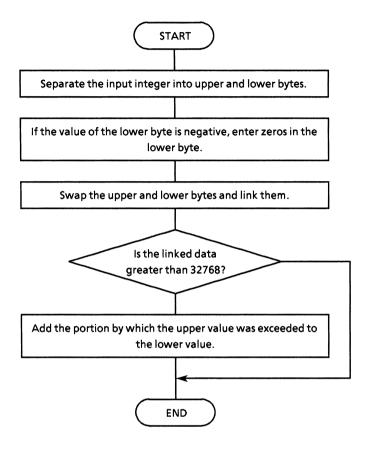

```
---- Exchange 16-bits pattern data ----
 In
       1%:16bits pattern data (used integer)
 Procedure for swap of low byte and high byte .
 This program is bit manipulation of integer value. Why this program used
  real value because one is overflow detect on bit manipulation of integer
  value, another one is internal manipulation by real value although input
  parameter is integer. And integer declear value is same operation.
FUNCTION Exchange% (i%)
    h = i% AND &HFF
1 = i% AND &HFF00
    IF h < 0 THEN
        h = 0
    END IF
    a = INT(h * 256) + ((1 ¥ 256) AND &HFF)
IF a >= 32768 THEN
b = a - 32768
        a = -32768 + b
    END IF
    Exchange% = a
END FUNCTION
```

# (1.4) itob\$ (I%, v%): Converts integers into binary character strings.

• Flowchart

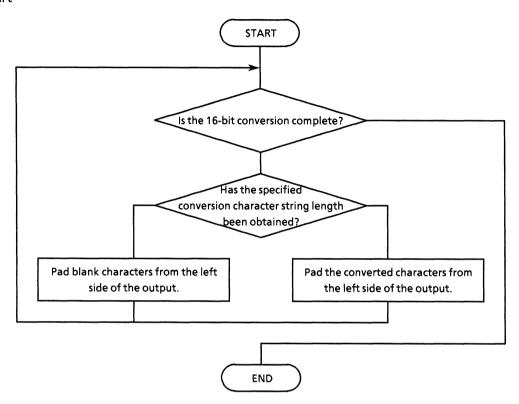

# (1.5) Selltem (dst\$):

# Read outs measurement results, and sets command arguments.

#### Flowchart

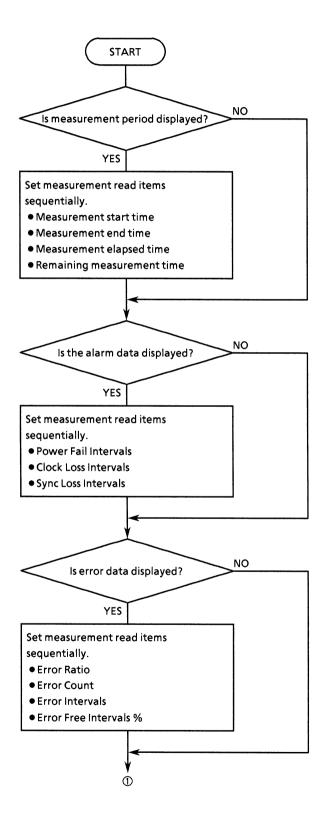

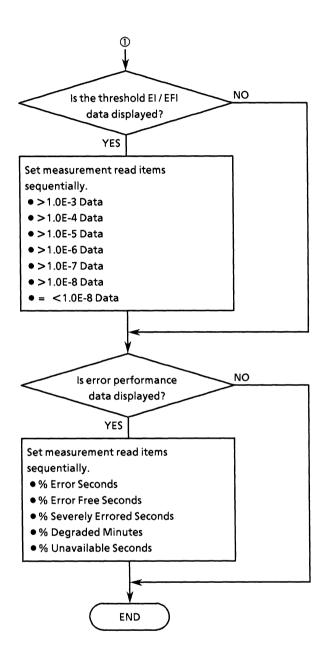

```
SUB Selltem (dst$())
LOCATE 16, 1 '======= PRINT "Choose item for measure time.
                                                        '====== Select measurement item(s) =======
LOCATE 17, 1
INPUT "Do you wish output measure TIME data?
                                                                                                 [Yes/No]:"; a$
 INPUT "DO YOU WISH OUTPUT ME!

IF a$ = "y" OR a$ = "Y" THEN

dst$(0, 0) = "0,1"

dst$(0, 1) = "0,2"

dst$(0, 2) = "0,3"

dst$(0, 3) = "0,4"
 END IF
 CALL ClearDisp(16, 2)
LOCATE 16, 1
PRINT "Choose item for alarm data
PRINT "Choose 1 team 201
LOCATE 17, 1
INPUT "Do you wish output ALARM data?
IF as = "y" OR as = "Y" THEN
    dsts(1, 0) = "1,1"
    dsts(1, 1) = "1,2"
    dsts(1, 2) = "1,3"
                                                                                              [Yes/Nol:"; a$
 CALL ClearDisp(16, 2)
LOCATE 16, 1
PRINT "Choose item for ERROR measurement data. "
LOCATE 17, 1
LOCATE 17, 1
INPUT "Do you wish output ERROR data?
IF a$ = "y" OR a$ = "Y" THEN
    dst$(2, 0) = "2,1"
    dst$(2, 1) = "2,2"
    dst$(2, 2) = "2,3"
    dst$(2, 3) = "2,4"
                                                                                               [Yes/Nol:"; as
 END IF
CALL ClearDisp(16, 2)
LOCATE 16, 1
PRINT "Choose item for THRESHOLD EI/EFI data. "
LOCATE 17, 1
LOCATE 17, 1
INPUT "Do you wish output THR. EI/EFI data? [Yes/No]:"; a$
IF a$ = "y" OR a$ = "Y" THEN
    dst$(3, 0) = "3,1"
    dst$(3, 1) = "3,2"
    dst$(3, 2) = "3,3"
    dst$(3, 3) = "3,4"
    dst$(3, 4) = "3,5"
    dst$(3, 5) = "3,6"
    dst$(3, 6) = "3,7"
END IF
CALL ClearDisp(16, 2)
LOCATE 16, 1
PRINT "Choose item for ERROR PERFORMANCE data. "
LOCATE 17, 1
INPUT "Do you wish output EP data data?
INPUT "Do you wish output EP

IF a$ = "y" OR a$ = "Y" THEN

dst$(4, 0) = "4,1"

dst$(4, 1) = "4,2"

dst$(4, 2) = "4,3"

dst$(4, 3) = "4,4"

dst$(4, 4) = "4,5"
                                                                                   [Yes/No]:"; a$
  PRINT " -- End select measurement item -- " END SUB
```

# (1.6) Disp1 (cmd\$, dt\$): Displays the read measurement results by item.

# Flowchart

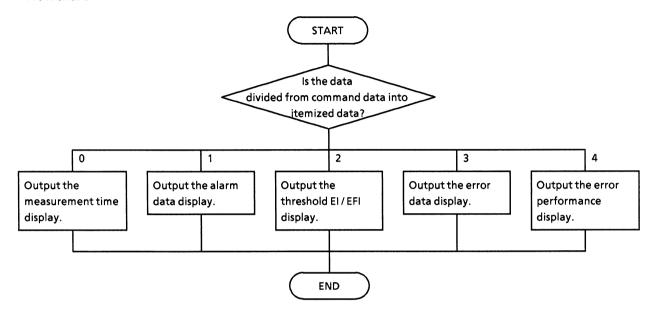

```
---- Procedure for Measure result display ----
     cmd$:parameter strings of query
       dt$ :response message from MP1762D/MP1764D(ED)
SUB Disp1 (CMD$, DT$)
unit$ = ""
    SELECT CASE VAL(MID$(CMD$, 3, 1))
        CASE 1
           ttl$ = "Start time
                                            : "
        CASE 2
                                            : "
           ttl$ = "Stop time
        CASE 3
           ttl$ = "Elapsed time
                                            : "
        CASE 4
           ttl$ = "Remain time
        END SELECT
                                   ' Alarm data
    CASE 1
        SELECT CASE VAL(MID$(CMD$, 3, 1))
        CASE 1
            ttl$ = "Power Fail Intervals
        CASE 2
           ttl$ = "Clock Loss Intervals
        CASE 3
            ttl$ = "Sync Loss Intervals
        END SELECT
    CASE 2
                                   ' Error data
        SELECT CASE VAL(MID$(CMD$, 3, 1))
        CASE 1
           ttl$ = "Error Ratio
        CASE 2
           ttl$ = "Error Count
        CASE 3
            ttl$ = "Error Intervals
        CASE 4
            ttl$ = "Error Free Intervals%
            unit$ = "%"
        END SELECT
    CASE 3
                                   ' Threshold EI/EFI data
        unit$ = "%"
        SELECT CASE VAL(MID$(CMD$, 3, 1))
            ttl$ = "Threshold EI/EFI >1.0E-3:"
        CASE 2
            ttl$ = "Threshold EI/EFI >1.0E-4:"
        CASE 3
            ttl$ = "Threshold EI/EFI >1.0E-5:"
        CASE 4
            ttlS = "Threshold EI/EFI >1.0E-6:"
        CASE 5
            ttl$ = "Threshold EI/EFI >1.0E-7:"
        CASE 6
            ttl$ = "Threshold EI/EFI >1.0E-8:"
            ttl$ = "Threshold EI/EFI =<1.0E-8:"
        END SELECT
                                   ' Error Performance data
    CASE 4
        unit$ = "%"
        SELECT CASE VAL(MID$(CMD$, 3, 1))
        CASE 1
           ttl$ = "Error Performance %ES :"
        CASE 2
```

#### SECTON 10 EXAMPLE OF PROGRAM CREATION

```
ttl$ = "Error Performance %EFS :"
CASE 3
        ttl$ = "Error Performance %SES :"
CASE 4
        ttl$ = "Error Performance %DM :"
CASE 5
        ttl$ = "Error Performance %US :"
END SELECT
END SELECT
IF DT$ = "ERR" THEN
        DT$ = "No data "
END IF
PRINT ttl$ + DT$ + unit$ + " "
```

# (1.7) waidly (tim!): Creates the wait time

• Flowchart

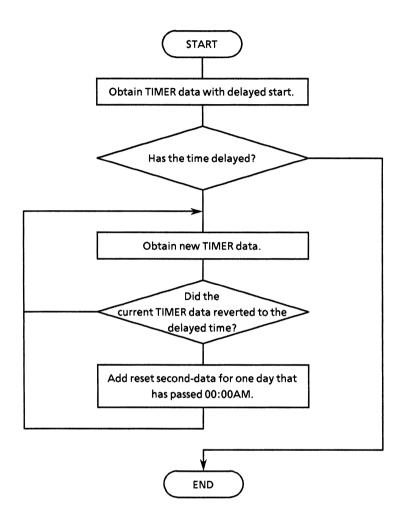

```
' ---- Make a timing delay ----
'in tim:wait time length (unit is seconds)

SUB waidly (tim)
stm = TIMER
etm = TIMER
WHILE etm - stm < tim
etm = TIMER
IF etm < stm THEN etm = etm + 86400
WEND
END SUB
```

# < Explanation of ACS\_GPIB.BAS >

ACS\_PGIB.BAS consists of the following 15 types of functions.

Table 10-3 ACS\_\_GPIB.BAS Functions

(1/2)

| Module<br>number | Function                                   | Processing                                                                                                    |
|------------------|--------------------------------------------|----------------------------------------------------------------------------------------------------|
| 2.1              | SUB wrtcmd1 (w\$)                          | Send commands to PPG.  w\$: Command character string to be sent (input)                                                                                                    |
| 2.2              | SUB wrtcmd2(w\$)                           | Send commands to ED.  w\$: Command character string to be sent (input)                                                                                                    |
| 2.3              | FUNC readcmd2\$                            | Reads messages from ED. readcmd2\$: Message character string (returned value)                                                                                                    |
| 2.4              | SUB dmawrt (w%(), i%)                      | Transfers in DMA to ED.  w% (): Integer array of pattern data to be transferred  i%: Number of elements of integer array                                                                                                    |
| 2.5              | SUB EndPoll()                              | Performs polling of the END bit of the MSS status register.                                                                                                    |
| 2.6              | SUB SRQPoll()                              | Performs polling of the ERROR bit and SRQ bit of the MSS status register.                                                                                                    |
| 2.7              | SUB StatusMask ( sre%, ese%, ese2%, ese3%) | Sets the mask pattern for the status, event, and expansion registers.  sre%: Mask pattern for status register ese%: Mask pattern for standard event register ese2%: Mask pattern for expansion event register 2 ese3%: Mask pattern for expansion event register 3                                                                                                    |
| 2.8              | SUB StatusDisp ( stb%, esr%, esr2%, esr3%) | Displays the setting status of the status, event, and expansion registers. The read data is specified as an argument and sent to the calling side.  stb%: Pattern of status register setting status esr%: Pattern of standard event register setting status esr2%: Pattern of expansion event register 2 setting status esr3%: Pattern of expansion event register3 setting status |
| 2.9              | SUB MeasStart()                            | Starts measurement.                                                                                                    |
| 2.10             | SUB MeasStop()                             | Stops or terminates measurement.                                                                                                    |
| 2.11             | SUB ChecClk()                              | Judges the CLOCK LOSS and holds the processing until recovery.                                                                                                    |

# Table 10-3 ACS GPIB.BAS Functions (2/2)

| Module<br>number | Function        | Processing                                                                                                    |
|------------------|-----------------|----------------------------------------------------------------------------------------------------|
| 2.12             | FUNC AutoSrc%() | Executes the Auto Search operation and returns the results as function values.  0 (False): GPIB initialization failed due to wrong setting.  1 (True): Either one or both ED and PPG completed initialization. |
| 2.13             | FUNC gpinit%()  | Executes GPIB initialization and returns the initialization as function values.  0 (False): Error in setting. Initialization failed.  1 (True): ED or PPG, or both completed initialization.                   |
| 2.14             | SUB trap()      | Processes system errors.                                                                                                    |
| 2.15             | SUB gpiberr()   | Processes internal errors included in the GPIB sample program provided by National Instruments, displays status information.                                                                                   |

Flowcharts of each function and program lists are described in the following pages.

The following must be entered at the header of the module:

Item  $\odot$  loads the NI-488 function definition using the GPIB driver of National Instruments.

In actual use, specify a directory including 'qbdecl.bas'.

Item ② is a Quick Basic statement which defines the common variables between multiple modules.

■ Note: For item ①, note that the GPIB varies with the environment used.

# (2.1) SUB wrtcmd1 (w\$): Sends commands to PPG.

#### • Flowchart

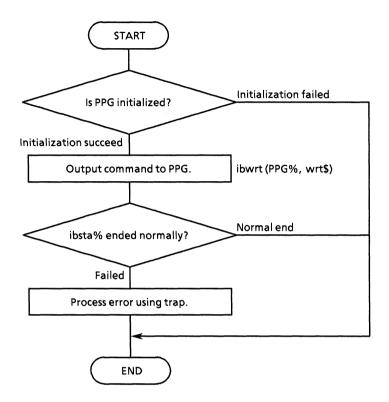

```
' ---- Procedure for command write to PPG ----

SUB wrtcmd1 (WRT$)

IF DEV$ = 1 OR DEV$ = 3 THEN

WRT$ = WRT$ + CHR$(13) + CHR$(10)

CALL IBWRT(PPG$, WRT$) 'write command(ppg)

IF IBSTA$ < 0 THEN CALL trap 'call trap if illegal end

END IF

END SUB
```

# (2.2) SUB wrtcmd2 (w\$): Sends commands to ED.

#### • Flowchart

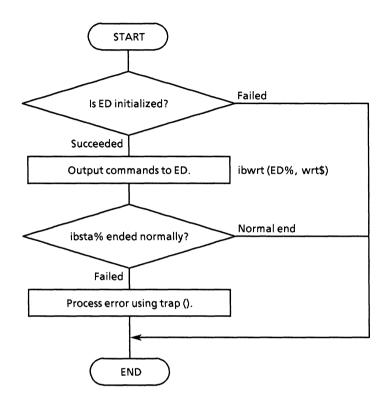

```
SUB wrtcmd2 (WRT$)

IF DEV% = 2 OR DEV% = 3 THEN

WRT$ = WRT$ + CHR$(13) + CHR$(10)

CALL IBWRT(ED%, WRT$) ' write command to ED

IF IBSTA% < 0 THEN CALL trap ' call trap if illegal end

END IF

END SUB
```

# (2.3) FUNCTION readcmd2\$ (): Obtains data in response to the command sent from ED separately.

#### • Flowchart

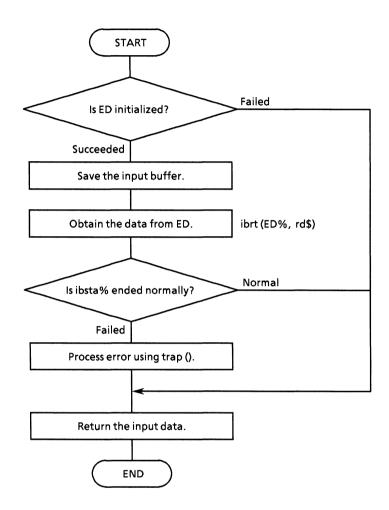

```
' ---- Procedure for data read from ED ----

FUNCTION readcmd2$

IF DEV% = 2 OR DEV% = 3 THEN

r$ = SPACE$(256)

CALL IBRD(ED%, r$) ' Read data from ED%

IF IBSTA% < 0 THEN CALL trap

readcmd2$ = r$

END IF

END FUNCTION
```

# (2.4) SUB dmawrt (w%, i%): Transfers the ED data in DMA transfer.

#### Flowchart

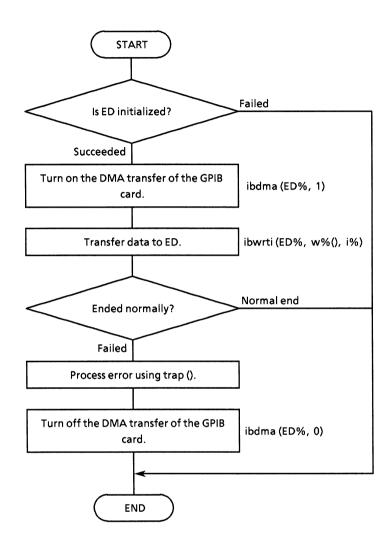

```
' --- Procedure for DMA transfer ----
' in w%():Transmit data pattern of integer arry
' i :length count for integer arry
'
SUB dmawrt (w%(), i%)
IF DEV% = 2 OR DEV% = 3 THEN
CALL IBDMA(ED%, 1) ' DMA enable

i% = i% * 2 + 1 ' make up to a byte count
CALL IBWRTI(ED%, w%(), i%)
IF IBSTA% < 0 THEN CALL trap ' call trap if illegal end

CALL IBDMA(ED%, 0) ' DMA disable
END IF
END SUB
```

# (2.5) SUB EndPoll (): Waits until the status end bit is set.

• Flowchart

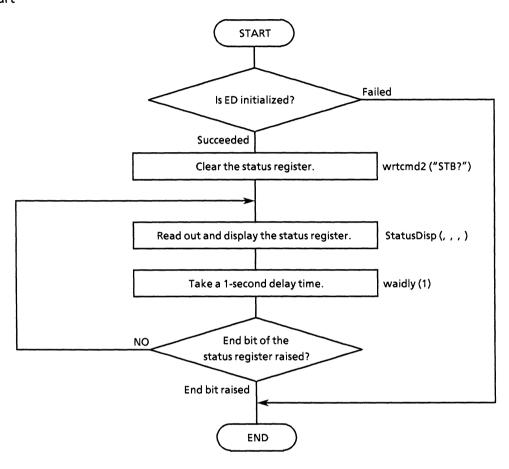

```
' ---- Procedure for judgement of Measurement end ----

SUB EndPoll

IF DEV% = 2 OR DEV% = 3 THEN

CALL wrtcmd2("*STB?") ' reset event flag

RD$ = LEFT$(readcmd2$, IBCNT% - 1)

DO

CALL StatusDisp(reg%, dmy%, dmy2%, dmy3%)

waidly (1)

LOOP UNTIL reg% AND &H4

END IF

END SUB
```

# (2.6) FUNCTION SRQPoll (): Judges SRQ and error bits.

• Flowchart

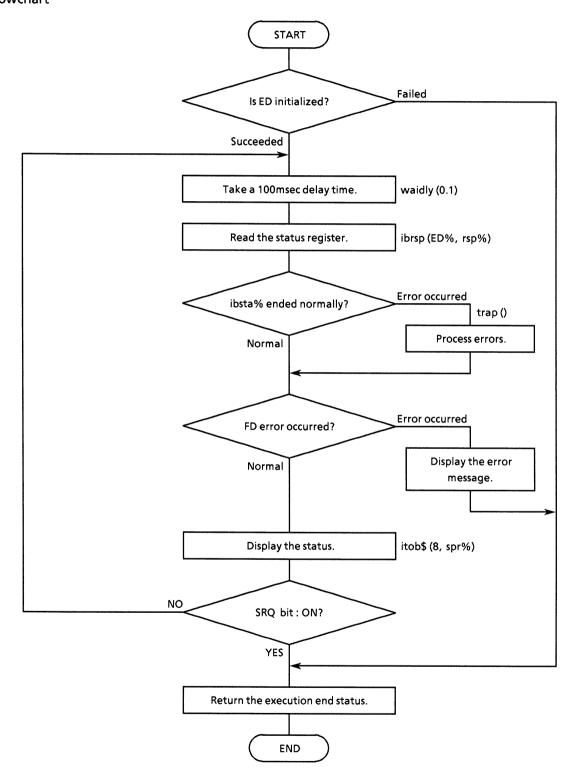

```
' ---- Procedure for Seliall poll with SRQ bit ----
FUNCTION SRQPol1%
    IF DEV% = 2 OR DEV% = 3 THEN
         exe% = 1
         DO
              waidly (.1)
              CALL IBRSP(ED%, SPR%)
              IF IBSTA < 0 THEN CALL trap

srq = SPR% AND &H40

esrl = SPR% AND &H4
              esr2 = SPR% AND &H8
              IF esr2 = \&H8 THEN
                                               ' Output warning message, if error detect
                   LOCATE 12, 35
PRINT "FD error detect!!"
exe% = 0
                   EXIT DO
              END IF
              sta$ = itob$(8, SPR%)
              LOCATE 1, 60
PRINT "*STB:"; sta$
          LOOP UNTIL srg = &H40 AND ers1 = &H0
     END IF
     SRQPol1% = exe%
END FUNCTION
```

# (2.7) SUB StatusMask (sre%, ese%, ese2%, ese3%): Sets status registers.

#### Flowchart

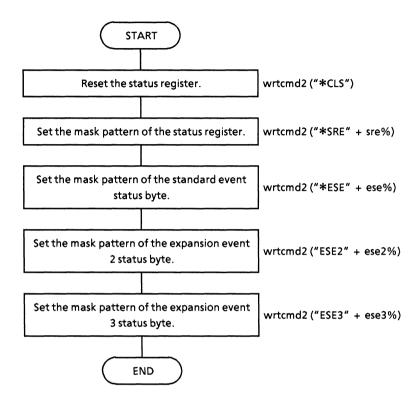

# (2.8) SUB StatusDisp (stb%, esr%, esr2%, esr3%): Reads out and displays the status register.

#### • Flowchart

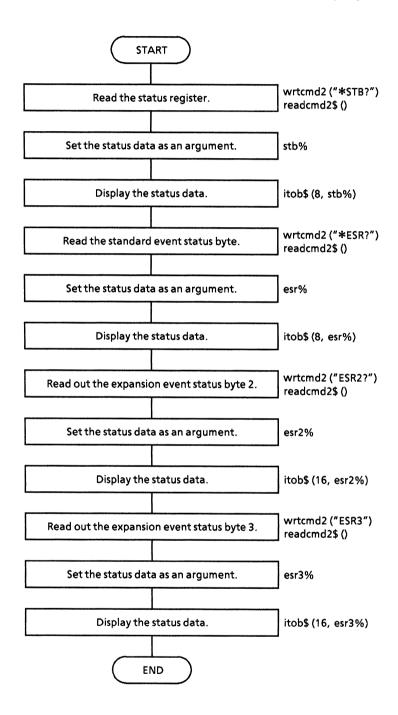

```
' ---- Procedure for status byte display ----
' out stb% :Status byte
           esr% :Normal event status byte
           esr2%:Extend event-2 status byte esr3%:Extend event-3 status byte
SUB StatusDisp (stb%, esr%, esr2%, esr3%)
     CALL wrtcmd2("*STB?")
RD$ = LEFT$(readcmd2$, IBCNT% - 1)
      stb% = VAL(RD$)
     sta$ = itob$(8, VAL(RD$))
LOCATE 1, 60
PRINT "*STB:"; sta$
      CALL wrtcmd2("*ESR?")
     RD$ = LEFT$(readcmd2$, IBCNT% - 1)
      esr% = VAL(RD$)
     sta$ = itob$(8, VAL(RD$))
LOCATE 2, 60
PRINT "*ESR:"; sta$
      CALL wrtcmd2("ESR2?")
     RD$ = LEFT$(readcmd2$, IBCNT% - 1)
esr2% = VAL(MID$(RD$, 6, 5))
      sta$ = itob$(16, VAL(MID<math>$(RD$, 6, 5)))
LOCATE 3, 60
      PRINT "ESR2:"; sta$
      CALL wrtcmd2("ESR3?")
      RD$ = LEFT$(readcmd2$, IBCNT% - 1)
esr3% = VAL(MID$(RD$, 6, 5))
      sta$ = itob$(16, VAL(MID$(RD$, 6, 5)))
LOCATE 4, 60
      PRINT "ESR3:"; sta$
END SUB
```

# (2.9) SUB MeasStart ()

• Flowchart

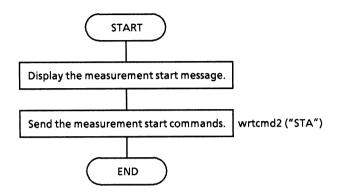

```
' ---- Procedure for Measurement start ----
'
SUB MeasStart
CLS
LOCATE 1, 1
PRINT "***** Measure START ****
CALL wrtcmd2("STA")
END SUB
```

# (2.10) SUB MeasStop ()

• Flowchart

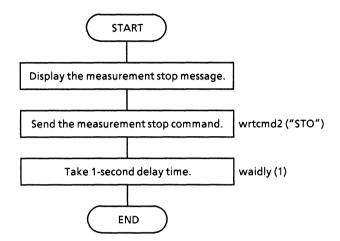

```
' ---- Procedure for Measurement stop ----
SUB MeasStop
LOCATE 1, 1
PRINT "***** Measure STOP *****
CALL wrtcmd2("STO")
waidly (1)
END SUB
```

# (2.11) SUB ChecClk (): Checks the clock loss status.

## • Flowchart

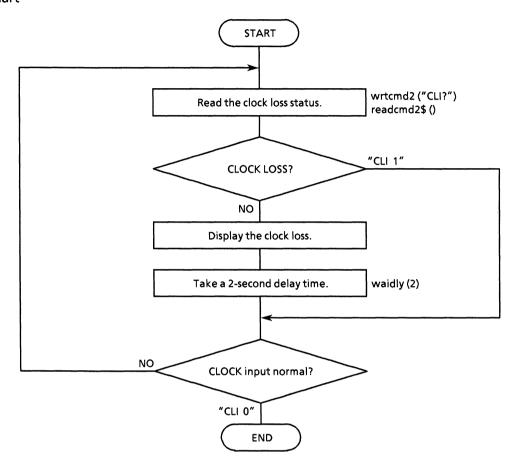

```
' ---- Procedure for clock status ----
' This program is loop until to clock detect.

SUB ChecClk

DO

CALL wrtcmd2("CLI?")

RD$ = LEFT$(readcmd2$, IBCNT$ - 1)

IF MID$(RD$, 1, 5) = "CLI 1" THEN

LOCATE 4, 1

PRINT "** CLOCK LOSS **"

waidly (2)

END IF

LOOP UNTIL MID$(RD$, 1, 5) = "CLI 0"

LOCATE 4, 1

PRINT "

END SUB
```

# (2.12) FUNCTION AutoSrc% ()

• Flowchart

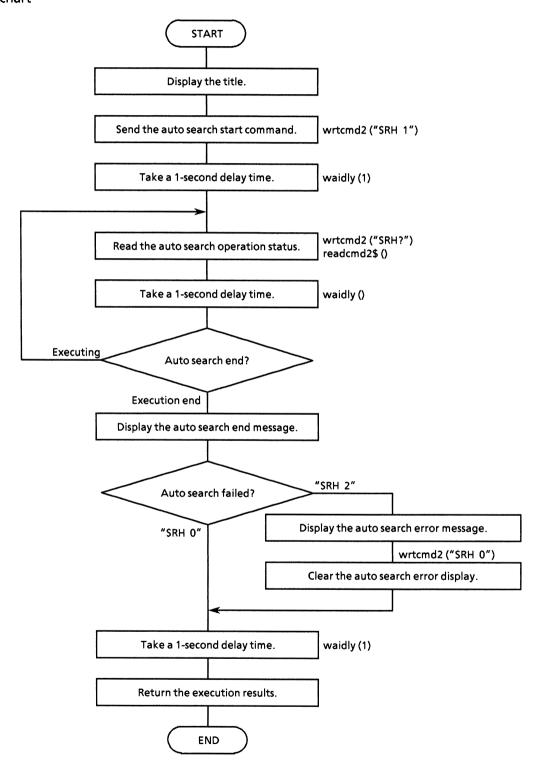

```
' ---- Procedure for Auto Search ----
 out AutoSrc%: Auto Search execution status
                 O(false):illegal termination
                 1(true) :normal end
FUNCTION AutoSrc%
    LOCATE 4, 1
PRINT "*** Auto Search START ***"
    '====== Auto search ON ========
    CALL wrtcmd2("SRH 1")
    waidly (1)
    '======== Polling ========
    DO
        CALL wrtcmd2("SRH?")
        RD$ = LEFT$(readcmd2$, IBCNT% - 1)
    waidly (1)
LOOP UNTIL MID$(RD$, 1, 5) = "SRH 0" OR MID$(RD$, 1, 5) = "SRH 2"
                                    ' Auto Search success
    rsl% = 1
    LOCATE 4, 1
    PRINT "*** Finish Auto Search ***"
    '====== Fail Auto Search =======
    IF MID$(RD$, 1, 5) = "SRH 2" THEN
    PRINT "<<< Failed on AUTO SEARCH ! >>>"
         CALL wrtcmd2("SRH 0")
                                     ' Auto Search fail
        rsl% = 0
    END IF
    waidly (1)
    AutoSrc% = rs1%
END FUNCTION
```

# (2.13) FUNCTION gpinit (): Initializes the GPIB control environment.

# • Flowchart

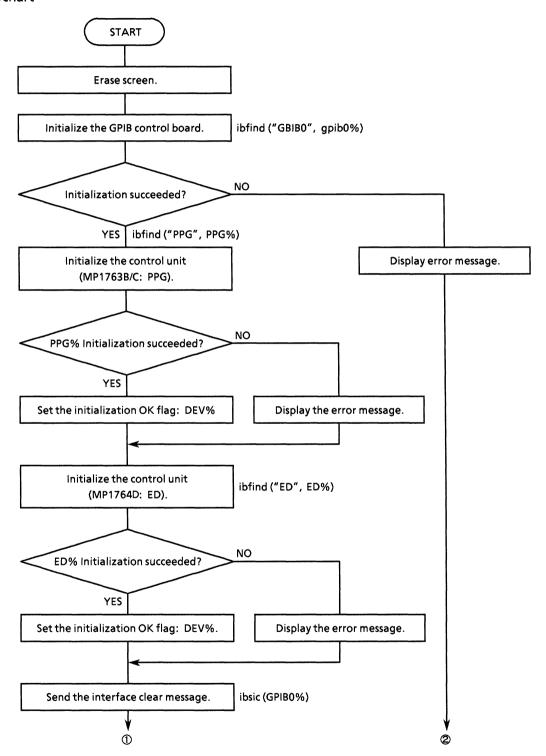

#### SECTON 10 EXAMPLE OF PROGRAM CREATION

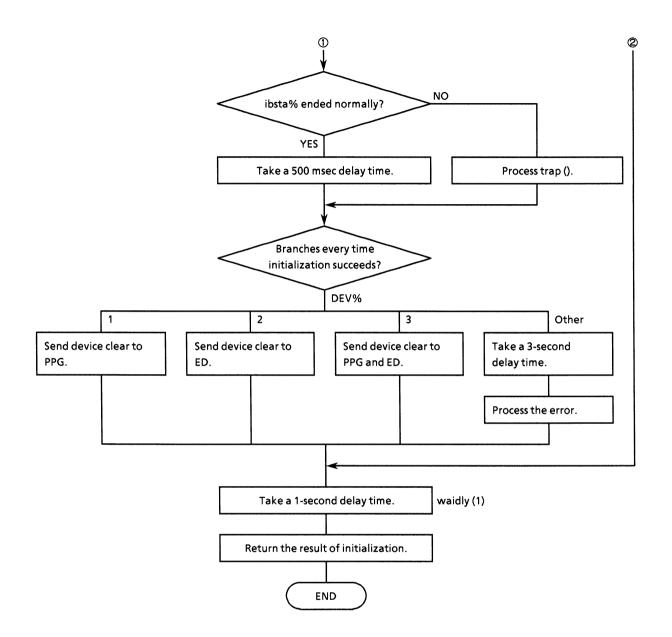

```
' ---- Procedure for initialize equipments and interface board ----
FUNCTION gpinit%
    CLS
    CALL IBFIND("GPIBO", GPIBO%)
                                           'Open DEVice (GPIB0)
    IF GPIBO% < 0 THEN
PRINT "Configration fail!!"
PRINT "You need verify are hardware condition, and try again."
        ret% = 0
    ELSE
        CALL IBFIND("PPG", PPG%)
                                           'Open DEVice (PPG)
        IF PPG% < 0 THEN
PRINT "Lost PPG address!!"
             PRINT "If you use a PPG, then verify are configration and environmen
t."
             DEV% = 0
        ELSE
            DEV% = 1
        END IF
         CALL IBFIND("ED", ED%)
                                           'Open DEViec (ED)
         IF ED% < 0 THEN
PRINT "Lost ED address!!"
             PRINT "If you use a PPG, then verify are configration and environmen
t."
         ELSE
             IF DEV% = 0 THEN
                 DEV% = 2
             ELSE
                 DEV% = 3
             END IF
         END IF
         CALL IBSIC(GPIBO%)
                                            'Interface clear
         IF IBSTA% < 0 THEN CALL trap
                                            '500ms wait
         CALL waidly(.5)
         SELECT CASE DEV%
         CASE 1
             CALL IBCLR(PPG%)
                                            'DEVice clear (PPG)
         CASE 2
             CALL IBCLR(ED%)
                                            'DEVice clear (ED)
         CASE 3
             CALL IBCLR(PPG%)
                                            'DEVice clear (PPG)
             CALL IBCLR(ED%)
                                            'DEVice clear (ED)
         CASE ELSE
             waidly (3)
             CALL trap
         END SELECT
         ret% = 1
    END IF
    waidly (1)
    CLS
    gpinit% = ret%
                                                ' set Execution status
END FUNCTION
```

# (2.14) SUB trap (msg\$): Processes errors.

## Flowchart

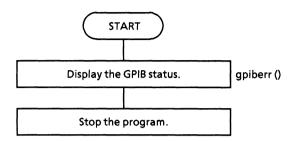

```
' ---- Procedure for illegal process trap ----
' This subroutine, call on illegal execution or fatal error detect.
' And, you will get are status condition by presented NI-488 function.
'
SUB trap
    CALL gpiberr("Program trap condition.") ' call NI subroutine
    STOP
END SUB
```

# (2.15) SUB gpiberr (msg\$): Displays the STATIC: GPIB status.

• Flowchart

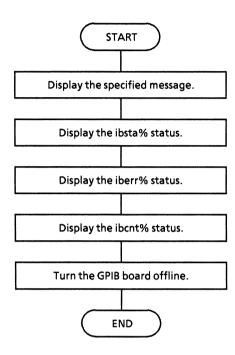

```
Subroutine GPIBERR
   This subroutine will notify you that a NI-488 function failed by printing
   an error message. The status variable IBSTA% will also be printed in hexadecimal along with the mnemonic meaning of the bit position.
   The status variable IBERR% will be printed in decimal along with the mnemonic meaning of the decimal value. The status variable IBCNT% will
   be printed in decimal.
   The NI-488 function IBONL is called to disable the hardware and software.
   The STOP command will terminate this program.
SUB gpiberr (msg$) STATIC
   PRINT msg$
   PRINT "ibsta = &H"; HEX$(IBSTA*); " <";
IF IBSTA* AND EERR THEN PRINT " ERR";</pre>
   IF IBSTA% AND TIMO THEN PRINT " TIMO"; IF IBSTA% AND EEND THEN PRINT " END";
   IF IBSTA% AND SRQI THEN PRINT " SRQI";
   IF IBSTA% AND RQS THEN PRINT " RQS";
   IF IBSTA% AND SPOLL THEN PRINT " SPOLL";
   IF IBSTA% AND EEVENT THEN PRINT " EVENT"; IF IBSTA% AND CMPL THEN PRINT " CMPL";
   IF IBSTA% AND LOK THEN PRINT " LOK";
IF IBSTA% AND RREM THEN PRINT " REM";
    IF IBSTA% AND CIC THEN PRINT " CIC";
   IF IBSTA% AND AATN THEN PRINT " ATN";
IF IBSTA% AND TACS THEN PRINT " TACS";
   IF IBSTA% AND LACS THEN PRINT " LACS";
IF IBSTA% AND DTAS THEN PRINT " DTAS";
    IF IBSTA% AND DCAS THEN PRINT " DCAS";
   PRINT "iberr = "; IBERR%;
IF IBERR% = EDVR THEN PRINT " EDVR <DOS Error>"
    IF IBERR% = ECIC THEN PRINT " ECIC <Not CIC>"
    IF IBERR% = ENOL THEN PRINT " ENOL <NO Listener>"
IF IBERR% = EADR THEN PRINT " EADR <Address error>"
    IF IBERR% = EARG THEN PRINT " EARG <Invalid argument>"
IF IBERR% = ESAC THEN PRINT " ESAC <Not Sys Ctrlr>"
    IF IBERR* = EABO THEN PRINT " EABO <Op. aborted>"
IF IBERR* = ENEB THEN PRINT " ENEB <No GPIB board>"
    IF IBERR% = EOIP THEN PRINT " EOIP <Async I/O in prg>"
    IF IBERR% = ECAP THEN PRINT " ECAP (No capability)"
IF IBERR% = EFSO THEN PRINT " EFSO (File sys. error)
    IF IBERR% = EBUS THEN PRINT " EBUS <Command error>"
    IF IBERR% = ESTB THEN PRINT " ESTB <Status byte lost>"
    IF IBERR% = ESRQ THEN PRINT " ESRQ <SRQ stuck on>"
    IF IBERR% = ETAB THEN PRINT " ETAB <Table Overflow>"
    PRINT "ibcnt = "; IBCNT%
' Call the IBONL function to disable the hardware and software.
   CALL IBONL (dvm%, 0)
END SUB
```

## <Program start>

The procedures used to process the above common functions and to start the sample programs (1) to (13) are described below.

- (Procedure 1): Open File from the menu bar and select "Load File. . . . ". Next, load the common function file name COMMON.BAS.
- (Procedure 2): Load ACS\_GPIB.BAS in the same way as in procedure 1.
- (Procedure 3): Load the sample program in the same way as in procedure 1.
- (Procedure 4): Open Run from the menu bar, and select "Set Main Module", then make the sample program loaded in procedure 3 the main module.
- (Procedure 5): Open Run from the menu bar and execute "Start".
- ( Refer to the Quick Basic Instruction Manual for details.)

# (1) Input signal setting

This program for the MP1764D GPIB controls the input signals that are single-ended data.

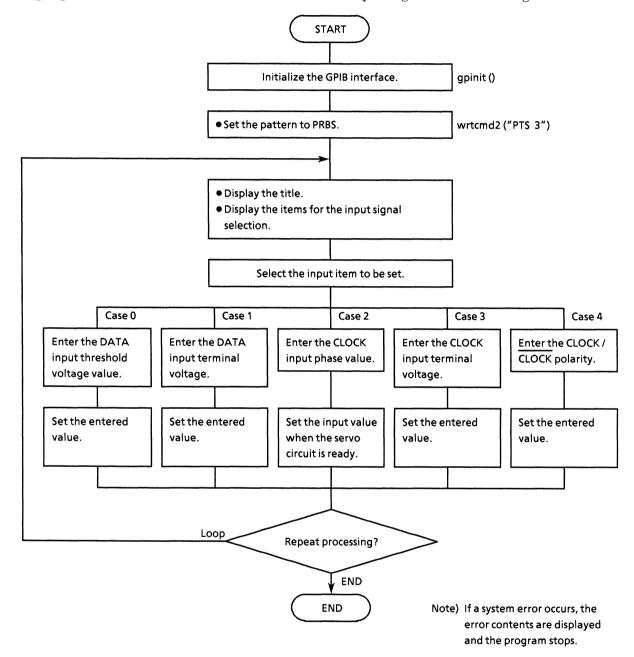

```
REM $INCLUDE: 'c:\at-gpib\qbasic\qbdecl.bas'
COMMON SHARED DEV%, GPIBO%, PPG%, ED%
DECLARE SUB waidly (tim!)
DECLARE SUB wrtcmd2 (ws)
DECLARE FUNCTION gpinit% ()
DECLARE FUNCTION readcmd2$ ()
IF gpinit% <> 0 THEN
                                   ' Initialize GPIB environment
     CALL wrtcmd2("PTS 3")
              PRINT "** MP1762/MP1764D INPUT SIGNAL SAMPLE PROGRAM ** "
              PRINT
              PRINT " INPUT SIGNAL * DATA THRESHOLD
                                                              = [0]
                                                             = [1] "
              PRINT "
                                      * DATA TERMINATION
                                      * CLOCK PHASE ADJUST = [2] "
* CLOCK TERMINATION = [3] "
              PRINT "
              PRINT "
              PRINT "
                                      * CLOCK POLARITY
              PRINT
              INPUT "Choose function [0 to 4]:"; sel%
              IF sel% < 0 OR sel% > 4 THEN
                   CLS
                   PRINT "Wrong chosen number!!"
                   PRINT "Please, enter correct number."
              END IF
         LOOP UNTIL sel% >= 0 AND sel% <= 4
         SELECT CASE sel%
          CASE 0
              PRINT "Please, type number for the DATA THRESHOLD."
              INPUT "Possible data range is -3.000 to +1.875V, STEP 0.001V."; dth$ CALL wrtcmd2("DTH " + dth$)
         CASE 1
              INPUT "Choose DATA TERMINATION.[GND:0, -2V:1] "; dtm$
CALL wrtcmd2("DTM " + dtm$)
         CASE 2
              PRINT "Please, type number for the CLOCK PHASE ADJUST."
              INPUT "Possible data range is -500 to 500ps, STEP by 1ps"; cpa$
              DO
                   CALL wrtcmd2("DLY?")
                   RD$ = readcmd2$
                   IF MID$(RD$, 1, 5) = "DLY 0" THEN
                       EXIT DO
                        ' Wait status read timing delay for clock phase adjust
                       CALL waidly(1)
                   END IF
              LOOP
              WRT$ = "CPA " + cpa$: CALL wrtcmd2(WRT$)
          CASE 3
              INPUT "Choose CLOCK TERMINATION.[GND:0, -2V:1] "; ctm$ CALL wrtcmd2("CTM " + ctm$)
          CASE 4
              INPUT "Choose CLOCK POLALITY.[CLK:0, NCLK:1] "; cpl$
              CALL wrtcmd2("CPL " + cpl$)
```

```
END SELECT

INPUT "Do you set are another data? [Yes:0, No:1]:"; loop$
LOOP UNTIL loop$ = "1"
END IF

STOP
```

## (2) Auto threshold search (auto search) setting

This program executes the auto search operation.

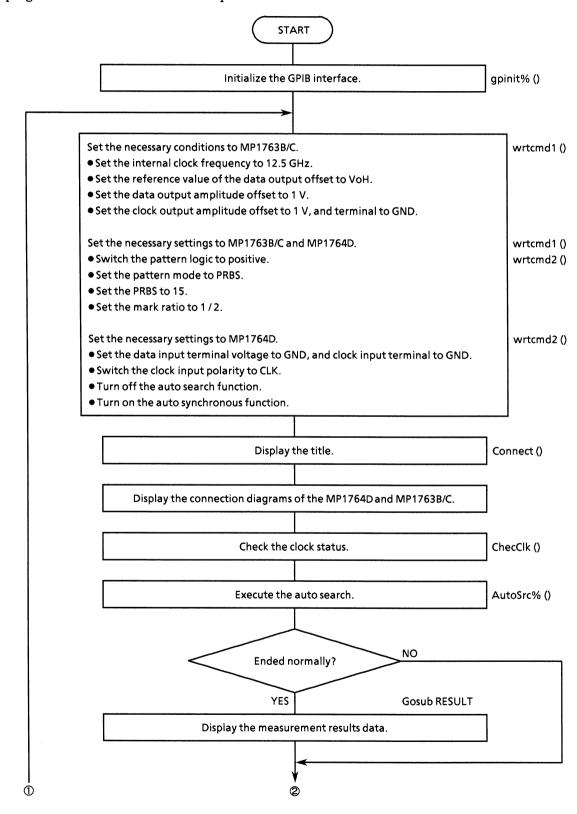

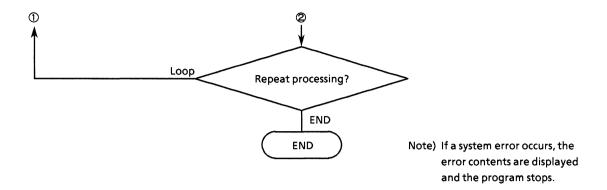

```
DECLARE SUB wrtcmd1 (WRT$)
REM $INCLUDE: 'c:\at-gpib\qbasic\qbdecl.bas'
COMMON SHARED DEV%, GPIBO%, PPG%, ED%
DECLARE SUB ChecClk ()
DECLARE SUB Connect (ttl$)
DECLARE SUB wrtcmd2 (w$)
DECLARE FUNCTION gpinit% ()
DECLARE FUNCTION AutoSrc% ()
DECLARE FUNCTION readcmd2$ ()
CLS
IF gpinit% <> 0 THEN
                                                           'Setup interface
      DO
            'Setup to PPG

CALL wrtcmd1("CLK 1;RES 1;FRQ 12500") 'FREQUENCY

CALL wrtcmd1("OFS 0") 'Offset

CALL wrtcmd1("DAP 1;DOS 1;DTM 0") 'Data

CALL wrtcmd1("CDL 100;CAP 1;COS 1") 'Clock
            ' Setup to ED

CALL wrtcmd2("DTM 0;CTM 0;CPL 0")

CALL wrtcmd2("SRH 0;SYN 1")
                                                                       'Input
             ' Setup to PPG/ED
            CALL wrtcmd1("LGC 0")
CALL wrtcmd2("LGC 0")
CALL wrtcmd1("PTS 3")
CALL wrtcmd2("PTS 3")
CALL wrtcmd1("PTN 6")
CALL wrtcmd2("PTN 6")
CALL wrtcmd2("PTN 6")
                                                                       'Pattern Logic
                                                                                                      : POSITIVE
                                                                       'Pattern
                                                                                                       PRRS
                                                                       'PRBS
                                                                                                       :PN15
            CALL wrtcmd1("MRK 3")
CALL wrtcmd2("MRK 3")
                                                                       'Mark ratio
                                                                                                      :1/2
            CALL Connect("*** AUTO SEARCH SAMPLE PROGRAM ***")
            CALL ChecClk
                                                           'Check Clock loss
             IF AutoSrc% <> 0 THEN
                  GOSUB RESULT
                                                           'Display Result
             END IF
            PRINT
            INPUT "Try again [Yes/No]"; loop$
      LOOP UNTIL loop$ = "n" OR loop$ = "N"
END IF
STOP
RESULT: '---- Display Result ----
       CALL wrtcmd2("DTH?")
      RD$ = LEFT$(readcmd2$, IBCNT% - 1)
PRINT "DATA THRESHOLD = " + MID$(RD$, 5, 6) + " V"
       CALL wrtcmd2("DTM?")
      RD$ = LEFT$(readcmd2$, IBCNT% - 1)
IF MID$(RD$, 1, 5) = "DTM 0" THEN
    RD$ = " GND"
            RD$ = "
                           GND"
       ELSE
            RD$ = "
                           -2V"
       END IF
       PRINT "DATA TERMINATION = " + RD$
```

```
CALL wrtcmd2("CPA?")
RD$ = LEFT$(readcmd2$, IBCNT% - 1)
PRINT "CLOCK PHASE ADJUST = " + MID$(RD$, 5, 4) + " ps"

CALL wrtcmd2("CTM?")
RD$ = LEFT$(readcmd2$, IBCNT% - 1)
IF MID$(RD$, 1, 5) = "CTM 0" THEN
RD$ = " GND"

ELSE
RD$ = " -2V"
END IF
PRINT "CLOCK TERMINATION = " + RD$

CALL wrtcmd2("CPL?")
RD$ = LEFT$(readcmd2$, IBCNT% - 1)
IF MID$(RD$, 1, 5) = "CPL 0" THEN
RD$ = " CLK"

ELSE
RD$ = " N CLK"
END IF
PRINT "CLOCK POLARITY = " + RD$

RETURN
```

## (3) Eye margin measurement

This program measures the eye margins.

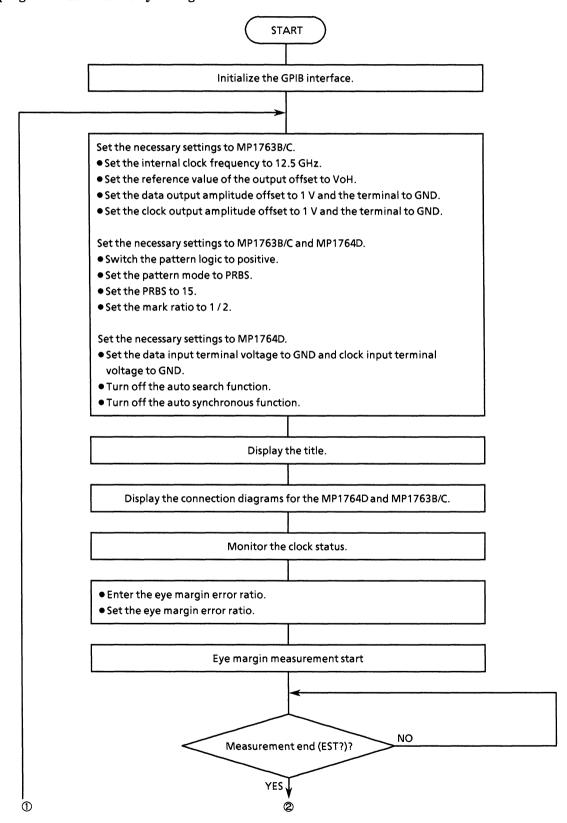

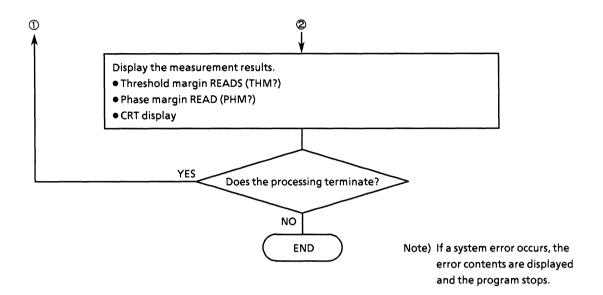

```
DECLARE SUB wrtcmd1 (WRT$)
REM $INCLUDE: 'c:\at-gpib\qbasic\qbdecl.bas'
COMMON SHARED DEV%, GPIBO%, PPG%, ED%
DECLARE SUB ChecClk ()
DECLARE SUB ClearDisp (p%, 1%)
DECLARE SUB waidly (tim!)
DECLARE SUB Connect (ttl)
DECLARE SUB wrtcmd2 (ws)
DECLARE FUNCTION gpinit% ()
DECLARE FUNCTION readcmd2$ ()
IF gpinit% <> 0 THEN
                                                     'Setup interface
     DO
           '========= Eye margin start ==========
           ' Setup to PPG
           CALL wrtcmd1("CLK 1; RES 1; FRQ 12500")
CALL wrtcmd1("OFS 0")
CALL wrtcmd1("DAP 1; DOS 1; DTM 0")
                                                               'FREQUENCY
                                                               'Offset
                                                               'Data
           CALL wrtcmd1("CDL 100:CAP 1:COS 1")
                                                               'Clock
             Setup to ED
           CALL wrtcmd2("DTM 0;CTM 0;CPL 0")
CALL wrtcmd2("SRH 0;SYN 1")
' Setup to PPG/ED
                                                               'Input
           CALL wrtcmd1("LGC 0")
                                                                'Pattern Logic
                                                                                            :POSITIVE
           CALL wrtcmd1("LGC 0")
CALL wrtcmd2("LGC 0")
CALL wrtcmd1("PTS 3")
CALL wrtcmd2("PTS 3")
CALL wrtcmd1("PTN 6")
CALL wrtcmd2("PTN 6")
                                                                                            :PRBS
                                                                'Pattern
                                                                'PRRS
                                                                                            ·PN15
           CALL wrtcmd1("MRK 3")
                                                                'Mark ratio
                                                                                            :1/2
           CALL wrtcmd2("MRK 3")
CALL wrtcmd1("SFT 0")
                                                                'AND bit shift
                                                                                            :lbit
           CALL wrtcmd2("SFT 0")
           CALL Connect("*** EYE MARGIN SAMPLE PROGRAM ***")
                                                     ' ==== Set error ratio
           DO
                                                                                      ====
                 LOCATE 20, 1
                 PRINT "INPUT ERROR RATIO [ 1.0E-2:0 , 1.0E-3:1 , 1.0E-4:2 , 1.0E-5:3
  ] "
                                                   [ 1.0E-6:4 , 1.0E-7:5 , 1.0E-8:6 , 1.0E-9:7
                 PRINT "
  7"
                 PRINT
                 INPUT "Choose error ratio:"; ratio%
                 IF ratio% < 0 OR ratio% > 7 THEN
                      LOCATE 18, 1
                      PRINT "Wrong chosen number!! Please, enter a correct number."
                      LOCATE 23, 1
PRINT "
                 END IF
            LOOP UNTIL ratio% >= 0 AND ratio% <= 7
CALL wrtcmd2("EME 1; EYT " + STR$(ratio%))
            CALL ChecClk
                                                      ' ==== test clock loss ====
            CALL ClearDisp(18, 6)
            CALL wrtcmd2("EST 1")
                                                     '==== Eye margin start ====
            LOCATE 4, 1
PRINT "*** Eye Margin Start ***
```

```
'====== Polling end of Measurement ========
          DO
                CALL wrtcmd2("EST?")
                RD$ = LEFT$(readcmd2$, IBCNT% - 1)
IF MID$(RD$, 1, 5) = "EST 0" THEN
LOCATE 4, 1
PRINT "*** Eye Margin finish *** "
                      waidly (1)
                      '======== Display result ==========
                      CALL wrtcmd2("THM?")
                      RD1$ = LEFT$(readcmd2$, IBCNT$ - 1)
CALL wrtcmd2("PHM?")
                      RD2$ = LEFT$(readcmd2$, IBCNT$ - 1)
PRINT "THRESHOLD MARGIN : " + MID$(RD1$, 5, 6) + " Vp-p"
PRINT "PHASE MARGIN : " + MID$(RD2$, 5, 6) + " psp-p"
                      EXIT DO
                ELSE
                      IF MID$(RD$, 1, 5) = "EST 1" THEN
                           waidly (1)
                            'if execute fail then restart measure
                            LOCATE 4, 1
PRINT "*** Eye Margin Execution fail *** "
CALL wrtcmd2("EST 0")
                           EXIT DO
                      END IF
                END IF
           LOOP
           PRINT
     INPUT "Do you wish try again [Yes/No]"; loop$
LOOP UNTIL loop$ = "n" OR loop$ = "N"
     CALL wrtcmd2("EME 0")
                                          ' ==== Eye margin OFF ====
END IF
STOP
```

# (4) Measurement pattern, BIT WINDOW, and BLOCK WINDOW setting

This program sets the measurement pattern, BIT WINDOW, and BLOCK WINDOW.

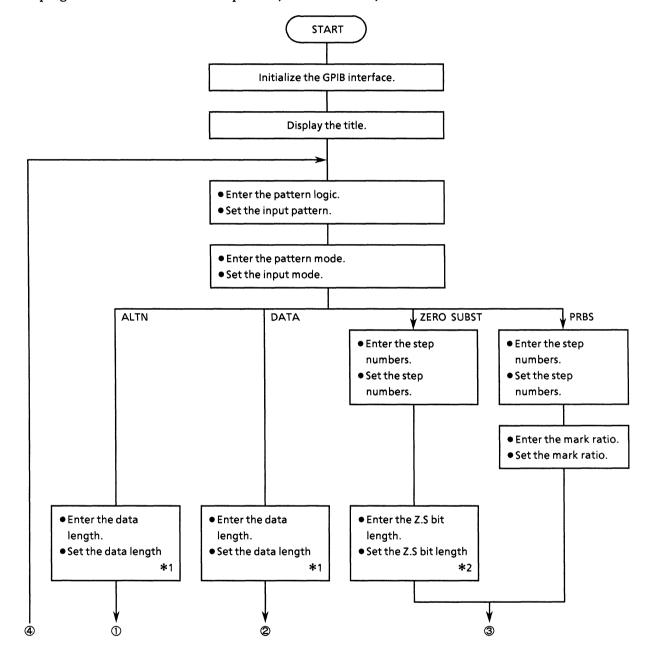

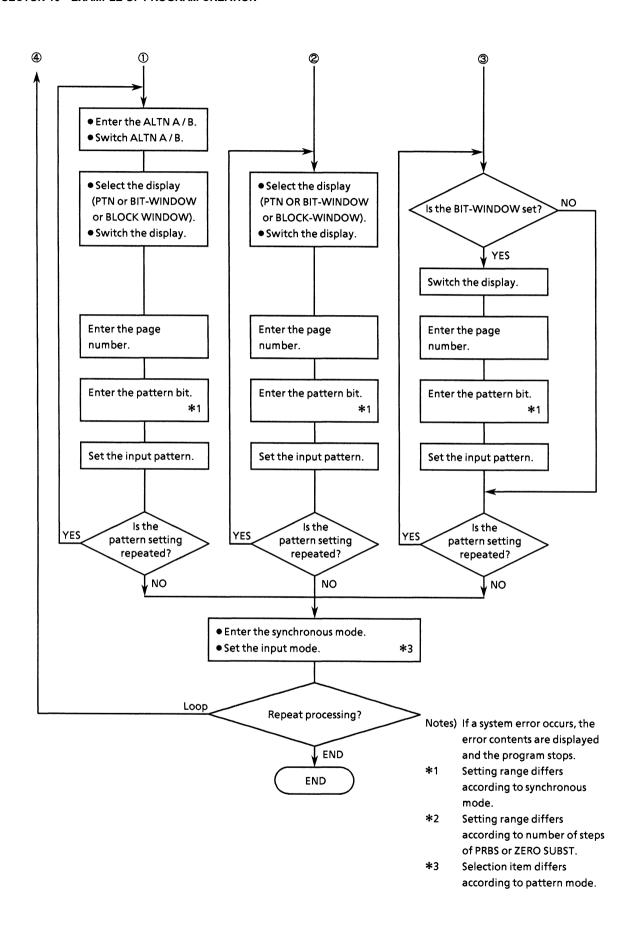

```
REM $INCLUDE: 'c:\footnote{\text{st-gpib\footnote{\text{gpasic\footnote{\text{qbdecl.bas'}}}}
COMMON SHARED DEV%, GPIBO%, PPG%, ED%
DECLARE SUB wrtcmd2 (w$)
DECLARE FUNCTION gpinit* ()
CLS
                                                   'Setup GPIB interface
IF gpinit% <> 0 THEN
    DO
        CLS
        PRINT "** MP1762D/MP1764D PATTERN SAMPLE PROGRAM **"
        PRINT
         '====== Set Pattern Logic =======
             INPUT "Choose LOGIC polarity [ Positive:0 , Negative:1 ] "; lg% IF lg% <> 0 AND lg% <> 1 THEN
                 CLS
                 PRINT "Wrong Chosen number!! Please select a correct LOGIC polar
ity."
             END IF
        LOOP UNTIL 1g% = 0 OR 1g% = 1
CALL wrtcmd2("LGC " + STR$(1g%))
         '====== Set Pattern mode ========
         DO
             INPUT "Choose Measure PATTERN [ ALTERNATE: 0 , DATA: 1 , ZERO Subst.: 2
 CLS
                 PRINT "Wrong Chosen number!! Please select a correct new PATTERN
             END IF
         LOOP UNTIL ptn% >= 0 AND ptn% <= 3
         CALL wrtcmd2("PTS " + STR$(ptn%))
         SELECT CASE ptn%
         CASE 0
             '====== Set Altn pattern =======
             GOSUB SetAltn
             '====== Set Sync mode
                                         ======
                 INPUT "Choose SYNC MODE [ NOMAL:0 , FRAME:1 ] "; sync%
                 IF sync% <> 0 AND sync% <> 1 THEN
                      CLS
                      PRINT "Wrong Chosen number!! Please select a correct pattern
 sync."
             LOOP UNTIL sync% = 0 OR sync% = 1
             wrtcmd2 ("SYM" + STR$(sync%))
         CASE 1
              '====== Set data pattern =======
             GOSUB SetData
              '====== Set Sync mode
                                          =======
             DΩ
                  INPUT "Choose SYNC MODE [ NOMAL:0 , FRAME:1 , QUICK:2 ] "; sync%
                  IF sync% < 0 OR sync% > 2 THEN
                      CLS
```

```
PRINT "Wrong Chosen number!! Please select a correct pattern
sync."
                 END IF
            LOOP UNTIL sync% >= 0 AND sync% <= 2
            wrtcmd2 ("SYM " + STR$(sync%))
        CASE 2
             '==== Set zero subst pattern =====
            GOSUB SetZero
            '====== Set Sync mode
                                         =======
            DO
                 INPUT "Choose SYNC MODE [ NOMAL:0 , FRAME:1 , QUICK:2 ] "; sync%
IF sync% < 0 OR sync% > 2 THEN
                     CLS
                     PRINT "Wrong Chosen number!! Please select a correct pattern
sync."
                 END IF
            LOOP UNTIL sync% >= 0 AND sync% <= 2
            wrtcmd2 ("SYM " + STR$(sync%))
        CASE 3
              ======= Set prbs pattern =======
             GOSUB SetPrbs
        END SELECT
        '========= continue ? ===========
    INPUT "Do you wish to set other pattern set? [Yes/No]"; loop$
LOOP UNTIL loop$ = "n" OR loop$ = "N"
END IF
STOP
SetAltn: '----- Set Altn Pattern ------
    '======== Data length ==========
        INPUT "Set DATA LENGTH [128 to 4194304] "; length
        IF length < 128 OR length > 4194304 THEN
             CLS
             PRINT "Wrong input data length!! Please to set a correct number."
        END IF
    LOOP UNTIL length >= 128 AND length <= 4194304
    wrtcmd2 ("DLN " + STR$(length))
    '======== Set pattern =========
        INPUT "Choose ALTERNATE A or B:"; alt$
IF alt$ = "a" OR alt$ = "A" THEN
    wrtcmd2 ("ALT 0")
        ELSE
            IF alt$ = "b" OR alt$ = "B" THEN
    wrtcmd2 ("ALT 1")
             END IF
        END IF
        DO
             INPUT "Choose DISPLAY type[ PATTERN:0 , BIT-WINDOW:1 , BLOCK-WINDOW:
```

```
2 ] "; disp%
            IF disp% < 0 OR disp% > 2 THEN
                CLS
                PRINT "Wrong Chosen number!! Please select a correct correct DIS
PLAY type."
            END IF
        LOOP UNTIL disp% >= 0 AND disp% <= 2
        wrtcmd2 ("DSP" + STR$(disp%))
        GOSUB SetBit
    INPUT "Do you wish to continue to set another pattern? [Yes/No] "; loop$ LOOP UNTIL loop$ = "n" OR loop$ = "N"
RETURN
SetData: '----- Set DATA Pattern -----
    '======== Set data length =========
    DO
        INPUT "Set DATA LENGTH [2 to 8388608] "; length
        IF length < 2 OR length > 8388608 THEN
            CLS
            PRINT "Wrong length number!! Please set correct number."
        END IF
    LOOP UNTIL length >= 2 AND length <= 8388608 wrtcmd2 ("DLN " + STR$(length))
    DO
         '======== Set display =========
        DO
             INPUT "Choose DISPLAY type[ PATTERN: 0 , BIT-WINDOW: 1 , BLOCK-WINDOW:
2 ] "; disp%
             IF disp% < 0 OR disp% > 2 THEN
                 CLS
                 PRINT "Wrong Chosen number!! Please select a correct correct DIS
PLAY type."
             END IF
         LOOP UNTIL disp% >= 0 AND disp% <= 2
         wrtcmd2 ("DSP" + STR$(disp%))
         '========= Set pattern =========
         GOSUB SetBit
    INPUT "Do you wish continue another pattern set? [Yes/No] "; loop$ LOOP UNTIL loop$ = "n" OR loop$ = "N"
RETURN
SetZero: '----- Set ZERO SUBST PATTERN -----
     '======= Set zero subst =========
    DO
         PRINT "ZERO SUBSTITUTION [2^7-1:0 , 2^9-1:1 , 2^11-1:2 , 2^15-1:3 ]"
         PRINT
         INPUT "Choose ZERO Substitution lenght:"; dan%
         IF dan% < 0 OR dan% > 3 THEN
             PRINT "Wrong Chosen number!! Please put things right length."
         END IF
    LOOP UNTIL dan% >= 0 AND dan% <= 3
```

```
DO
        '======= Set zero-sub length ========
        SELECT CASE dan%
        CASE 0
            wrtcmd2 ("PTN 2")
            DO
                INPUT "Set ZERO Substitution BIT LENGTH [1 to 127]"; length%
                IF length% < 1 OR length > 127 THEN
                    PRINT "Wrong input for out of range limit!! Please enter a c
orrect bit length."
                END IF
            LOOP UNTIL length% >= 1 AND length% <= 127
            wrtcmd2 ("PTN 3")
            DO
                INPUT "Set ZERO Substitution BIT LENGTH [1 to 511]"; length%
                IF length% < 1 OR length > 511 THEN
                    PRINT "Wrong input for out of range limit!! Please enter a c
orrect bit length."
                END IF
            LOOP UNTIL length% >= 1 AND length% <= 511
            wrtcmd2 ("PTN 5")
            DO
                 INPUT "Set ZERO Substitution BIT LENGTH [1 to 2047]"; length%
                 IF length% < 1 OR length > 2047 THEN
                    CLS
                    PRINT "Wrong input for out of range limit!! Please enter a c
orrect bit length."
                END IF
            LOOP UNTIL length% >= 1 AND length% <= 2047
        CASE 3
            wrtcmd2 ("PTN 6")
            DO
                 INPUT "Set ZERO Substitution BIT LENGTH [1 to 32767]"; length%
                 IF length% < 1 OR length > 32767 THEN
                     CLS
                     PRINT "Wrong input for out of range limit!! Please enter a c
orrect bit length."
                END IF
            LOOP UNTIL length% >= 1 AND length% <= 32767
        END SELECT
        wrtcmd2 ("ZLN " + STR$(length%))
                       Chanel mask =========
         ========
        INPUT "Do you set Mask Chanel ? [Yes/No] "; ans$
        IF ans$ = "y" OR ans$ = "Y" THEN
            wrtcmd2 ("DSP 1")
disp% = 1
            GOSUB SetBit
        ELSE
            wrtcmd2 ("DSP 0")
            disp% = 0
        END IF
        INPUT "Do you wish continue another pattern set? [Yes/No] "; loop$
    LOOP UNTIL loop$ = "n" OR loop$ = "N"
```

```
RETURN
SetPrbs: '----- Set PRBS PATTERN -----
     '======= Set prbs
                                  ==========
    DO
         PRINT
         PRINT "SELECT PRBS [ 2^7 :0 , 2^9 :1 , 2^11:2 , 2^15:3 ]"
PRINT " [ 2^20:4 , 2^23:5 , 2^31:6 ]"
         PRINT
         INPUT "Choose PRBS lenght:"; dan%
         IF dan% < 0 OR dan% > 6 THEN
              CLS
              PRINT "Wrong Chosen number!! Please put things right length."
         END IF
    LOOP UNTIL dan% >= 0 AND dan% <= 6
     SELECT CASE dan%
     CASE 0
         wrtcmd2 ("PTN 2")
                                            ' PRBS 2^7
     CASE 1
         wrtcmd2 ("PTN 3")
                                            ' PRBS 2~9
     CASE 2
         wrtcmd2 ("PTN 5")
                                            ' PRBS 2^11
     CASE 3
         wrtcmd2 ("PTN 6")
                                            ' PRBS 2^15
     CASE 4
         wrtcmd2 ("PTN 7")
                                            ' PRBS 2^20
     CASE 5
         wrtcmd2 ("PTN 8")
                                            ' PRBS 2^23
     CASE 6
         wrtcmd2 ("PTN 9")
                                            ' PRBS 2~31
     END SELECT
     DO
          '========= Set mark ratio ==========
         PRINT
         PRINT "MARK RATIO (Positive)[ 0/8:0 , 1/8:1 , 1/4:2 , 1/2:3 ]"
PRINT " (Negative)[ 8/8:0 , 7/8:1 , 3/4:2 , 1/2:3 ]"
         PRINT
         INPUT "Choose MARK RATIO:"; m$
         wrtcmd2 ("MRK " + m$)
          '======== Chanel mask =========
         INPUT "Do you set Mask Chanel? [Yes/No] "; ans$
IF ans$ = "y" OR ans$ = "Y" THEN
    wrtcmd2 ("DSP 1")
    disp$ = 1
    GOSUB SetBit
         ELSE
              wrtcmd2 ("DSP 0")
              disp% = 0
         END IF
    INPUT "Do you wish continue another pattern set? [Yes/No] "; loop$ LOOP UNTIL loop$ = "n" OR loop$ = "N"
RETURN
SetBit: '----- Set Page and Bit Pattern ------
```

```
SELECT CASE disp%
    CASE 0
         '======= Set page
                                    ========
        INPUT "to set top PAGE:"; page
         '======= Set pattern bit ========
         i = 8
        GOSUB Inbit
PRINT "PAG " + STR$(page) + ";BIT " + BIT$
wrtcmd2 ("PAG " + STR$(page) + ";BIT " + BIT$)
        '======== Set page ========
INPUT "Set BIT-WINDOW PAGE ( 1 or 2 ):"; page
                      Set mask bit =======
         j = 2
         GOSUB Inbit
         wrtcmd2 ("MSK " + STR$(page) + ";CHM " + BIT$)
    CASE 2
         '========
                        Set page
         INPUT "Set top PAGE:"; page
         '======= Set mask bit =======
         GOSUB Inbit
         wrtcmd2 ("PAG " + STR$(page) + ";MGB " + BIT$)
RETURN
Inhit:
    PRINT "You are able to choice data format of Hexadecimal or Decimal."
    PRINT "Default data format is Hexadecimal."
    BIT$ = ""
    FOR k = 0 TO j - 1
         PRINT " < Do you set bit-pattern of " + STR$(page + k) + " PAGE ? [Yes/No
] > ";
         INPUT ; a$
IF a$ = "n" OR a$ = "N" THEN
             EXIT FOR
         END IF
         IF k \iff 0 THEN BITS = BITS + ","
         PRINT " "
         INPUT "Which do you choice format? [ Hex/Dec ]"; type$
IF type$ = "d" OR type$ = "D" THEN
             PRINT "Enter " + STR$(page + k) + " PAGE pattern [0 to 65535]:";
             INPUT ; b$
         ELSE
             PRINT "Enter " + STR$(page + k) + " PAGE pattern [0 to FFFF]:";
             INPUT ; b$
b$ = "#H" + b$
         END IF
         BITS = BITS + bS
    NEXT k
    PRINT " "
RETURN
```

## (5) Error analysis

This program executes the error analysis function.

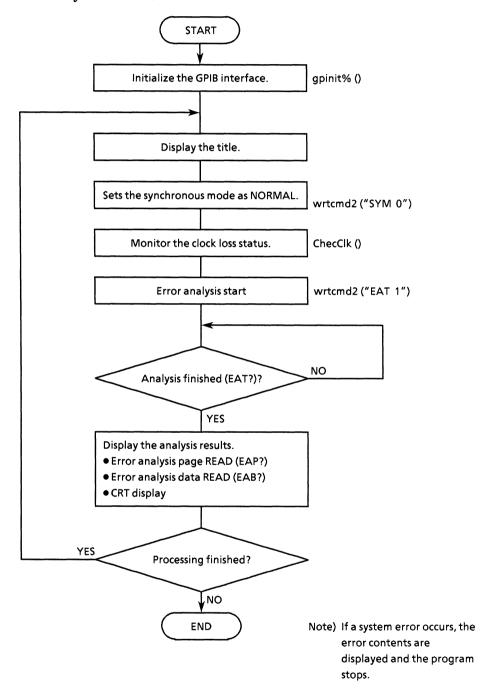

```
REM $INCLUDE: 'c:\at-gpib\qbasic\qbdecl.bas'
COMMON SHARED DEV%, GPIBO%, PPG%, ED%
DECLARE SUB ChecClk ()
DECLARE SUB waidly (tim!)
DECLARE SUB wrtcmd2 (w$)
DECLARE FUNCTION gpinit% ()
DECLARE FUNCTION readcmd2$ ()
IF gpinit% <> 0 THEN
                                         'Setup interface
     DO
         CLS
         PRINT "** MP1762D/MP1764D ERROR ANALYSIS SAMPLE PROGRAM ** "
         PRINT
         CALL wrtcmd2("SYM 0")
                                         ' Sync mode set to normal
         CALL ChecClk
                                         ' Test Clock loss
         '========= Error analysis start ==========
         CALL wrtcmd2("EAT 1")
         '======== Polling end of analysis =========
         DO
              CALL wrtcmd2("EAT?")
              RD$ = readcmd2$
         waidly (1)
LOOP UNTIL MID$(RD$, 1, 5) = "EAT 2"
CALL wrtcmd2("EAT 0")
         CALL wrtcmd2("EAP " + STR$(j))
              CALL wrtcmd2("EAB?")
              RD$ = LEFT$(readcmd2$, IBCNT% - 1)
              PRINT "page: " + MID$(RD$, 5, 9) + ", Data: " + MID$(RD$, 17, 16)
         NEXT j
         PRINT
     INPUT "Do you want to try again? [Yes/No]:"; loop$
LOOP UNTIL loop$ = "n" OR loop$ = "N"
END IF
 STOP
```

# (6) Measurement results display 1 (Displays the measurement results by serial polling)

This program displays the measurement results on the CRT.

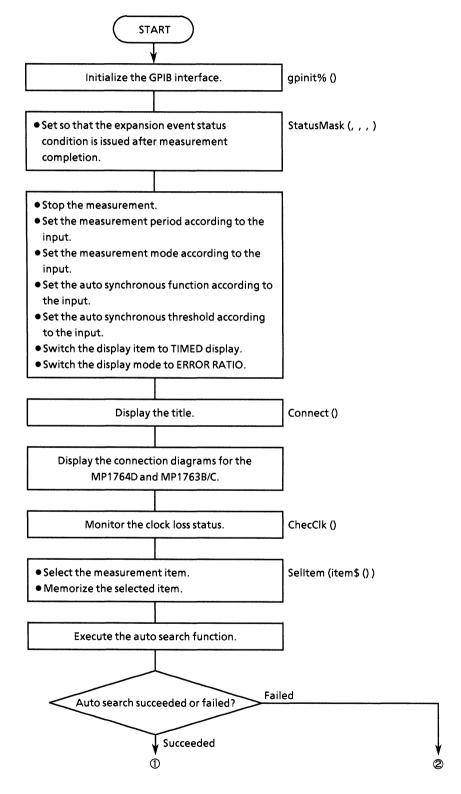

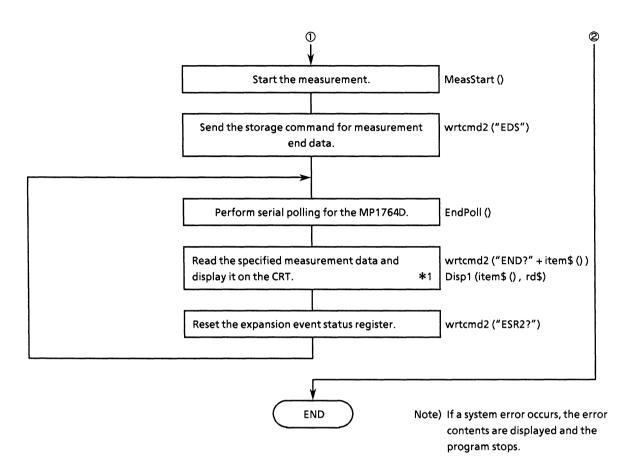

\*1 Only the data of the specified item is read.

```
REM $INCLUDE: 'c:\at-gpib\gbasic\qbdecl.bas'
COMMON SHARED DEV%, GPIBO%, PPG%, ED%
DECLARE SUB waidly (tim!)
DECLARE SUB ClearDisp (p%, 1%)
DECLARE SUB Displ (CMD$, RD$)
DECLARE SUB ChecClk ()
DECLARE SUB MeasStart ()
DECLARE SUB MeasStop ()
DECLARE SUB EndPol1 ()
DECLARE SUB EndPol1 ()
DECLARE SUB Selltem (item$())
DECLARE SUB wrtcmd2 (w$)
DECLARE SUB Connect (ttl$)
DECLARE SUB StatusMask (s0%, s1%, s2%, s3%)
DECLARE FUNCTION gpinit% ()
DECLARE FUNCTION AutoSrc% ()
DECLARE FUNCTION readcmd2$ ()
DIM item$(5, 7)
                                                       'Command string
IF gpinit% <> 0 THEN
                                                       'Setup interface
       ====== Set event status enable register ======
      CALL StatusMask(&HO, &HO, &H1, &HO)
                         Set mode ========
      CALL MeasStop
           LOCATE 17, 1
INPUT "MEAS.MODE? [Repeat:0, Single:1, Untimed:2]", mmode%
IF mmode% < 0 OR mmode% > 2 THEN
                LOCATE 16, 1
                PRINT "Wrong chosen number!! Please select corrct threshold."
                CALL ClearDisp(17, 4)
           END IF
      LOOP UNTIL mmode% >= 0 AND mmode% <= 8
      CALL wrtcmd2("MOD " + STR$(mmode%))
      CALL ClearDisp(16, 2)
      LOCATE 17, 1
      IF mmode% <> 2 THEN
           INPUT "MEAS.TIME? [DAY, HOUR, MINUTE, SECOND]", prd1%, prd2%, prd3%, prd4%
      CALL wrtcmd2("PRD " + STR$(prd1%) + "," + STR$(prd2%) + "," + STR$(prd3%) +
 "," + STR$(prd4%))
      CALL ClearDisp(16, 2)
           LOCATE 17,
           INPUT "AUTO SYNC CONDITION? [OFF:0, ON:1]", async% IF async% < 0 OR async% > 1 THEN
                LOCATE 16, 1
PRINT "Wrong chosen number!! Please select corrct threshold."
                 CALL ClearDisp(17, 4)
           END IF
      LOOP UNTIL async% >= 0 AND async% <= 1 CALL wrtcmd2("SYN " + STR$(async%))
      CALL ClearDisp(16, 2)
            LOCATE 17, 1
           PRINT "AUTO SYNC Threshold Ratio"
PRINT "[ 1E-2:0 , 1E-3:1 , 1E-4:2 , 1E-5:3 , 1E-6:4 ] "
PRINT "[ 1E-7:5 , 1E-8:6 , , INT :8 ] "
            INPUT "Choose Auto Sync Threshold:"; sye%
```

```
IF sye% < 0 OR sye% > 8 THEN
   LOCATE 16, 1
   PRINT "Wrong chosen number!! Please select corrct threshold."
              CALL ClearDisp(17, 4)
         END IF
    LOOP UNTIL sye% >= 0 AND sye% <= 8
    CALL ClearDisp(16, 5)
CALL wrtcmd2("SYE " + STR$(sye*))
                                         'Error Display mode : ERROR RATIO 'Real time display mode : TIMED
    CALL wrtcmd2("DMS 0")
CALL wrtcmd2("TIM 3")
    '====== Draw layout box =======
    CALL Connect("** MEASUREMENT SAMPLE PROGRAM **")
    '======= Check clock =========
    CALL ChecClk
    '====== Select display item =======
                                                  'item: command string (output)
'sort: command number (output)
    CALL SelItem(item$())
    '====== Auto Search ON ========
    IF AutoSrc% = 1 THEN
          '====== Measurement start =======
          'CLS
         SCREEN O
         CALL MeasStart
                                                                       'Reset SRQ
         CALL EndPoll
         LOCATE 24, 48
PRINT "** Report Measure execution. **"
         LOCATE 24, 48
PRINT "** Push ESC key then stop.
          '======= Display result ========
               CALL wrtcmd2("MSR?")
               RD$ = LEFT$(readcmd2$, IBCNT% - 1)
IF RD$ = "MSR 0" THEN
                   CALL wrtcmd2("STA")
               END IF
               CALL wrtcmd2("EDS")
CALL EndPoll
                                                                        'Data store
                                                                        'Polling END bit
               LOCATE 1, 1
               FOR i = 0 TO 4
                    FOR j = 0 TO 6
                         IF item$(i, j) <> "" THEN
    CALL wrtcmd2("END? " + item$(i, j)) 'Write command
    RD$ = LEFT$(readcmd2$, IBCNT$ - 1)
    IF RD$ <> "ERR" THEN
                                   CALL Displ(item$(i, j), RD$)
                                                                                 'Display data
                              END IF
                         END IF
                    NEXT j
               NEXT i
CALL wrtcmd2("ESR2?")
          RD$ = readcmd2$
LOOP UNTIL INKEY$ = CHR$(&H1B)
                                                                               'Reset ESR1
                                                                               'ESC(&H1B)
     END IF
END IF
STOP
```

# (7) Measurement results display 2 (Displays the measurement results using request command)

This program displays the measurement results on the CRT.

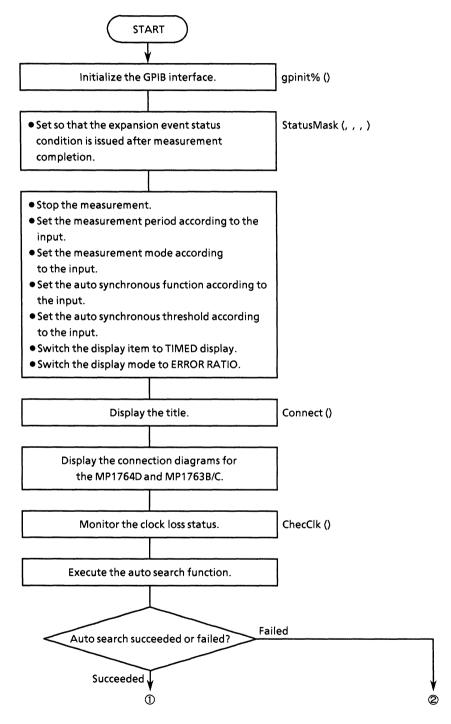

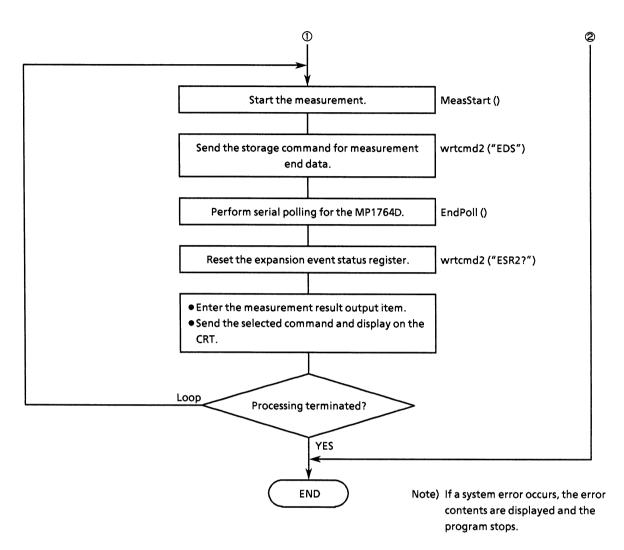

\*1 Only the data of the specified item is read.

```
REM $INCLUDE: 'c:\at-gpib\gbasic\qbdecl.bas'
COMMON SHARED DEV%, GPIBO%, PPG%, ED%
DECLARE SUB StatusMask (s0%, s1%, s2%, s3%)
DECLARE SUB MeasStop ()
DECLARE SUB wrtcmd2 (w$)
DECLARE SUB EndPol1 ()
DECLARE SUB ClearDisp (p$, 1%)
DECLARE SUB Connect (ttls)
DECLARE SUB ChecClk ()
DECLARE SUB MeasStart ()
DECLARE SUB waidly (tim!)
DECLARE FUNCTION gpinit* ()
DECLARE FUNCTION AutoSrc* ()
DECLARE FUNCTION readcmd2$ ()
IF gpinit% <> 0 THEN
                                                 'Setup interface
      '====== Set event status enable register =======
CALL StatusMask(&HO, &HO, &H1, &HO)
                          Set mode ========
      CALL MeasStop
      DO
            LOCATE 17, 1
            INPUT "MEAS.MODE? [Repeat:0, Single:1, Untime:2]", mmode%
            IF mmode% < 0 OR mmode% > 2 THEN
                 LOCATE 16, 1
                 PRINT "Wrong chosen number!! Please select corrct MEAS.MODE."
                 CALL ClearDisp(17, 4)
            END IF
      LOOP UNTIL mmode >= 0 AND mmode <= 2
      CALL ClearDisp(17, 4)
CALL wrtcmd2("MOD " + STR$(mmode%))
      IF mmode% <> 2 THEN
LOCATE 17, 1
INPUT "MEAS.TIME?[DAY,HOUR,MIN,SEC]", prd1%, prd2%, prd3%, prd4%
      END IF
      CALL ClearDisp(17, 4)
CALL wrtcmd2("PRD " + STR$(prd1%) + "," + STR$(prd2%) + "," + STR$(prd3%) +
 "," + STR$(prd4%))
      DO
           LOCATE 17, 1
INPUT "AUTO SYNC CONDITION? [OFF:0, ON:1]", async%
IF async% < 0 OR async% > 1 THEN
                 LOCATE 16, 1
PRINT "Wrong chosen number!! Please select corrct AUTO SYNC CONDITIO
N "
                  CALL ClearDisp(17, 4)
            END IF
      LOOP UNTIL async% >= 0 AND async% <= 1
      CALL ClearDisp(17, 4)
CALL wrtcmd2("SYN " + STR$(async%))
      DO
            LOCATE 17, 1
            PRINT "AUTO SYNC Threshold Ratio"
PRINT "[ 1E-2:0 , 1E-3:1 , 1E-4:2 , 1E-5:3 , 1E-6:4 ] "
PRINT "[ 1E-7:5 , 1E-8:6 , 1E-9:7 , INT :8 ] "
INPUT "Choose Auto Sync Threshold:"; sye*
IF sye* < 0 OR sye* > 8 THEN
                  LOCATE 16, 1
                  PRINT "Wrong chosen number!! Please select corrct threshold "
```

```
CALL ClearDisp(17, 4)
    END IF
LOOP UNTIL sye% >= 0 AND sye% <= 8 CALL ClearDisp(16, 5)
CALL wrtcmd2("SYE " + STR$(sye%))
CALL wrtcmd2("DMS 0")
CALL wrtcmd2("TIM 3")
CALL wrtcmd2("CUR 1")
                                'Error Display mode
                                                         : ERROR RATIO
                                'Real time display mode : TIMED
                                'Current data
                                                          : ON
'====== Draw layout box =======
CALL Connect("** MEASUREMENT SAMPLE PROGRAM **")
'======= Check clock =========
CALL ChecClk
IF AutoSrc% = 1 THEN '
    SCREEN 0
    DO
          '======= Measurement start ========
         CALL MeasStart
         '======= Polling END bit ========
            CALL EndPoll
         '====== Reset ESR2
CALL wrtcmd2("ESR2?")
                                      =========
         RD$ = LEFT$(readcmd2$, IBCNT% - 1)
         PRINT "
                           << Print measure data >> "
         PRINT "
                           Push any key then END !!
         '======= Serect request =======
         DO
              CALL wrtcmd2("ER?")
              RD$ = LEFT$(readcmd2$, IBCNT% - 1)
              LOCATE 10, 10
              PRINT "Error Ratio -> "; MID$(RD$, 5)
              CALL wrtcmd2("EC?")
              RD$ = LEFT$(readcmd2$, IBCNT% - 1)
              LOCATE 11, 10
              PRINT "Error Count
                                   -> ": MIDS(RDS, 5)
              CALL wrtcmd2("EI?")
              RD$ = LEFT$(readcmd2$, IBCNT% - 1)
              LOCATE 12, 10
              PRINT "EI
                                     -> "; MID$(RD$, 5)
              CALL wrtcmd2("EFI?")
              RD$ = LEFT$(readcmd2$, IBCNT% - 1)
              LOCATE 13, 10
PRINT "%EFI
                                     -> " + MID$(RD$, 5) + " "
              CALL wrtcmd2("FRQ?")
              RD$ = LEFT$(readcmd2$, IBCNT% - 1)
              LOCATE 14, 10
PRINT "Clock Cycle -> "; MID$(RD$, 5)
              CALL wrtcmd2("MSR?")
              RD$ = LEFT$(readcmd2$, IBCNT% - 1)
```

# (8) Intermediate measurement data display

This program displays the intermediate measurement data on the CRT.

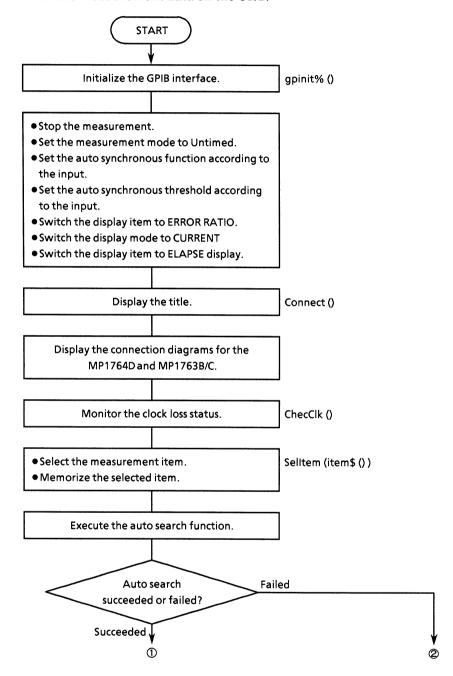

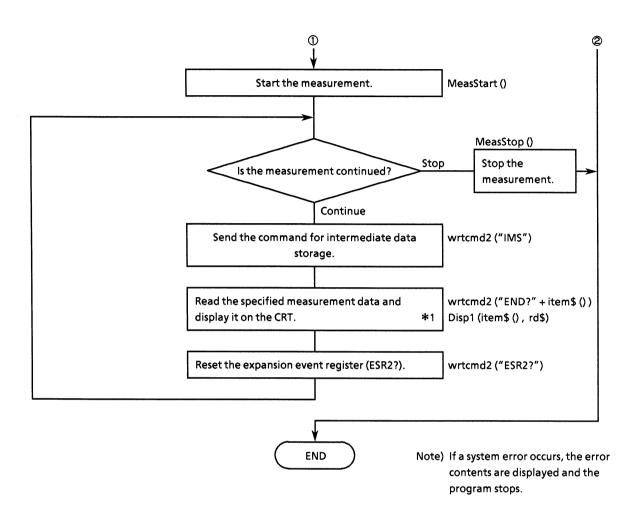

\*1 Only the data of the specified item is read.

```
REM $INCLUDE: 'c:\at-gpib\qbasic\qbdecl.bas'
COMMON SHARED DEV%, GPIBO%, PPG%, ED%
DECLARE SUB waidly (tim!)
DECLARE SUB ClearDisp (p%, 1%)
DECLARE SUB Disp1 (CMD$, RD$)
DECLARE SUB ChecClk ()
DECLARE SUB MeasStart ()
DECLARE SUB MeasStop ()
DECLARE SUB EndPoll ()
DECLARE SUB Selltem (item$())
DECLARE SUB wrtcmd2 (w$)
DECLARE SUB Connect (ttl$)
DECLARE SUB StatusMask (s0%, s1%, s2%, s3%)
DECLARE FUNCTION gpinit% ()
DECLARE FUNCTION AutoSrc% ()
DECLARE FUNCTION readcmd2$ ()
DIM item$(5, 7)
                                                              'Command string
CLS
IF gpinit% <> 0 THEN
                                                              'Setup interface
        ====== Set event status enable register =======
      CALL StatusMask(&HO, &HO, &H1, &HO)
       1 =========
                           Set mode ========
      CALL MeasStop
      CALL wrtcmd2("MOD 2")
                                                'Meas mode
                                                                                   :Untimed
      CALL ClearDisp(16, 2)
            LOCATE 17, 1
INPUT "AUTO SYNC CONDITION? [OFF:0, ON:1]", async%
IF async% < 0 OR async% > 1 THEN
                  LOCATE 16, 1
                  PRINT "Wrong chosen number!! Please select corrct threshold."
                  CALL ClearDisp(17, 4)
            END IF
      LOOP UNTIL async% >= 0 AND async% <= 1 CALL wrtcmd2("SYN " + STR$(async%))
      CALL ClearDisp(16, 2)
            IF async% = 1 THEN
                  LOCATE 17, 1
                  LOCATE 17, 1
PRINT "AUTO SYNC Threshold Ratio"
PRINT "[ 1E-2:0 , 1E-3:1 , 1E-4:2 , 1E-5:3 , 1E-6:4 ] "
PRINT "[ 1E-7:5 , 1E-8:6 , , INT :8 ] "
INPUT "Choose Auto Sync Threshold:"; sye%
IF sye% < 0 OR sye% > 8 THEN
                        LOCATE 16, 1
PRINT "Wrong chosen number!! Please select corrct threshold."
                  END IF
            END IF
      LOOP UNTIL sye% >= 0 AND sye% <= 8
      CALL ClearDisp(16, 5)
CALL wrtcmd2("SYE " + STR$(sye%))
      CALL wrtcmd2("DMS 0")
CALL wrtcmd2("CUR 1")
CALL wrtcmd2("TIM 4")
                                                 'Error Display mode : ERROR RATIO
                                                 'Current data
                                                 'Real time display mode : ELAPSED
       '====== Draw layout box =======
```

```
CALL Connect("** MEASUREMENT SAMPLE PROGRAM **")
    '======== Check clock =========
    CALL ChecClk
    '====== Select display item =======
                                                'item: command string (output)
'sort: command number (output)
    CALL SelItem(item$())
    '====== Auto Search ON ========
    IF AutoSrc% = 1 THEN
         '====== Measurement start =======
         CLS
         SCREEN 0
         CALL MeasStart
              '======= wait trigger
                                                =======
              LOCATE 23, 48
PRINT "** Report Measure execution. **"
              LOCATE 23, 48
PRINT "** Push ESC key then stop.
              CALL wrtcmd2("IMS")
                                                                     'Data store
              CALL waidly(1)
               '====== Display result ========
              LOCATE 1, 1
FOR i = 0 TO 4
FOR j = 0 TO 6
IF item$(i, j) <> "" THEN
COLUMN TYPE COMMON THEN
                             CALL wrtcmd2("IMD? " + item$(i, j))

RD$ = LEFT$(readcmd2$, IBCNT% - 1)

CALL Disp1(item$(i, j), RD$)
                                                                          'Write command
                                                                           'Display data
                        END IF
                   NEXT j
              NEXT i
               CALL wrtcmd2("ESR2?")
         RDS = readcmd2$
LOOP UNTIL INKEY$ = CHR$(&H1B)
                                                                            'Reset ESR1
                                                                             'ESC(&H1B)
    END IF
END IF
STOP
```

## (9) Reading of floppy disk file information

This program reads file directory information stored on a floppy disk and displays it on the CRT.

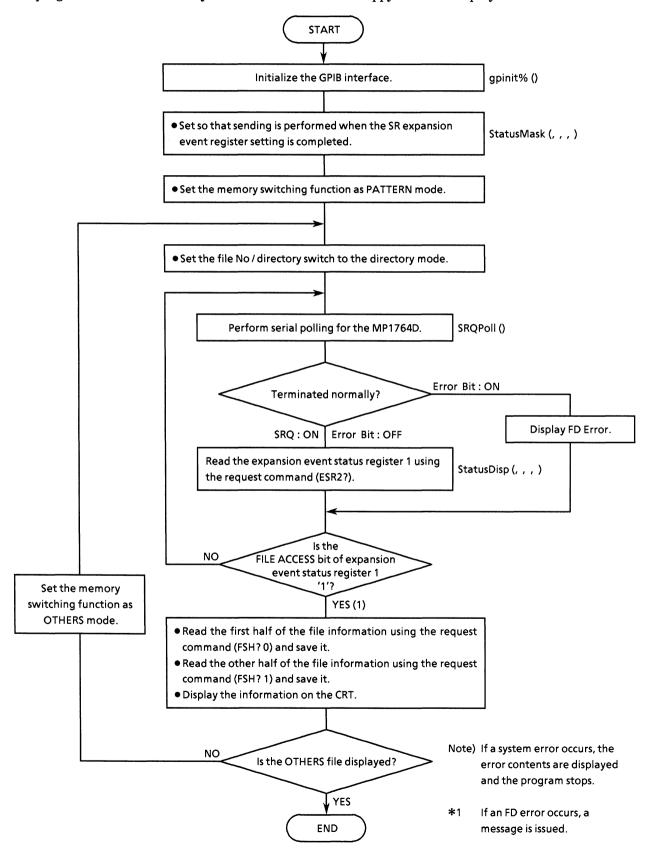

#### Program list

```
REM $INCLUDE: 'c:\at-gpib\qbasic\qbdecl.bas'
COMMON SHARED DEV%, GPIBO%, PPG%, ED%
DECLARE SUB wrtcmd2 (w$)
DECLARE SUB ErrPol1 ()
DECLARE SUB StatusDisp (stb%, esr%, esr2%, esr3%)
DECLARE SUB StatusMask (s0%, s1%, s2%, s3%)
DECLARE FUNCTION itob$ (1%, V%)
DECLARE FUNCTION SRQPO11% ()
DECLARE FUNCTION gpinit% ()
DECLARE FUNCTION readcmd2$ ()
IF gpinit% <> 0 THEN
                                                      'Setup interface
      ====== Set MSS status byte register =======
     CALL StatusMask(&H4, &H0, &H2, &H2)
     FOR i = 0 TO 1
          '====== Set memory mode Pattern/Others =======
         wrtcmd2 ("MEM " + STR$(i))
          '======== Set FILE DIR mode =========
         wrtcmd2 ("FIL 1")
          '====== Polling FILE ACCESS bit =======
         DO
              IF SROPoll% <> 0 THEN
                   CALL StatusDisp(dmy%, dmy1%, reg%, dmy3%)
              ELSE
                   LOCATE 12, 35
                   PRINT "FD error detect!!"
                   EXIT DO
              END IF
           LOOP UNTIL reg% AND &H2
          '======= Read FD infomation =========
           wrtcmd2 ("FDE?")
           rd1$ = LEFT$(readcmd2$, IBCNT% - 1)
IF rd1$ <> "FDE 10" THEN
               LOCATE 1, 1
                SELECT CASE VAL(MID$(rd1$, 5, 2))
                    CASE 0
                        PRINT "<<E0:Media error
                                                                      >>"
                    CASE 1
                        PRINT "<<El:Write protection error
                                                                      >>"
                    CASE 2
                        PRINT "<<E2:File full
                                                                      >>"
                    CASE 3
                         PRINT "<<E3:File not found
                                                                      >>"
                    CASE 4
                        PRINT "<<E4:File already exists error >>"
                    CASE 5
                        PRINT "<<E5:Write error
                                                                      >>"
                    CASE 6
                         PRINT "<<E6:Read error
                                                                      >>"
                    CASE 7
                        PRINT "<<E7:File type , File error
                                                                      >>"
                     CASE 8
                        PRINT "<<E8:FD error
                                                                      >>"
                    CASE 9
                         PRINT "<<E9:Hardware error
                                                                      >>"
                END SELECT
                LOCATE 23, 1
                INPUT "End of FD analize. Press 'Enter' to fin."; f$
```

```
STOP
     END IF
     wrtcmd2 ("FSH? 0")
     rd1$ = LEFT$(readcmd2$, IBCNT% - 1)
wrtcmd2 ("FSH? 1")
     rd2$ = LEFT$(readcmd2$, IBCNT% - 1)
     '========== Output CRT ============
     IF i = 0 THEN
          LOCATE 4, 1
PRINT "Pattern directory data."
     ELSE
          LOCATE 11, 1
PRINT "Others directory data."
     END IF
     PRINT "Unused size : " + MID$(rd1$, 5, 7) 'print unused size
PRINT "Used size : " + MID$(rd1$, 13, 7) 'print used size
PRINT "File count : "; VAL(MID$(rd1$, 21, 22)) 'print file num
'print file no
     PRINT "File name : "; MID$(rd1$, 24) + "," + MID$(rd2$, 24)
NEXT i
PRINT
INPUT "End of FD analize. Press 'Enter' to fin."; f$
```

STOP

## (10) FD operation (data save, resave, and recall)

This program saves and resaves data to a floppy disk and recalls data from a floppy disk.

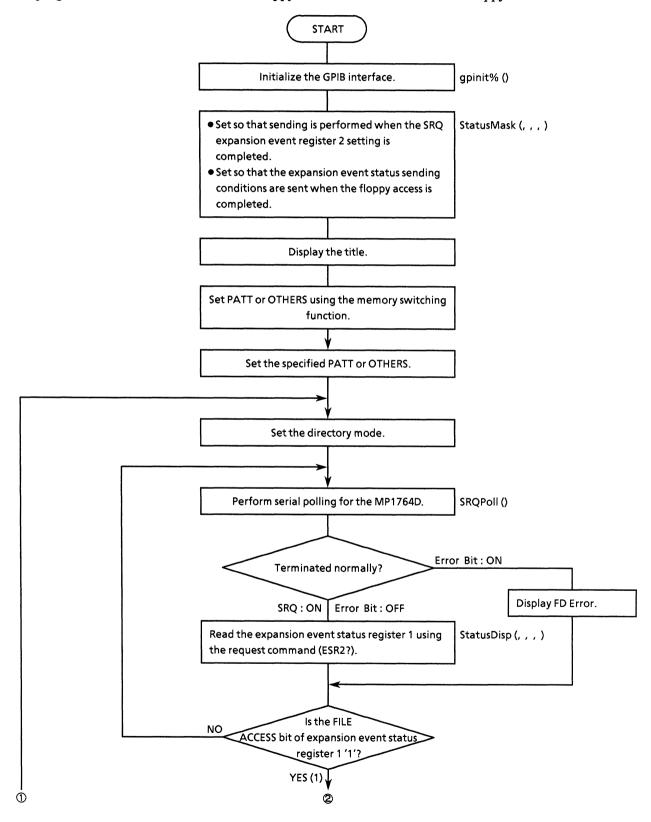

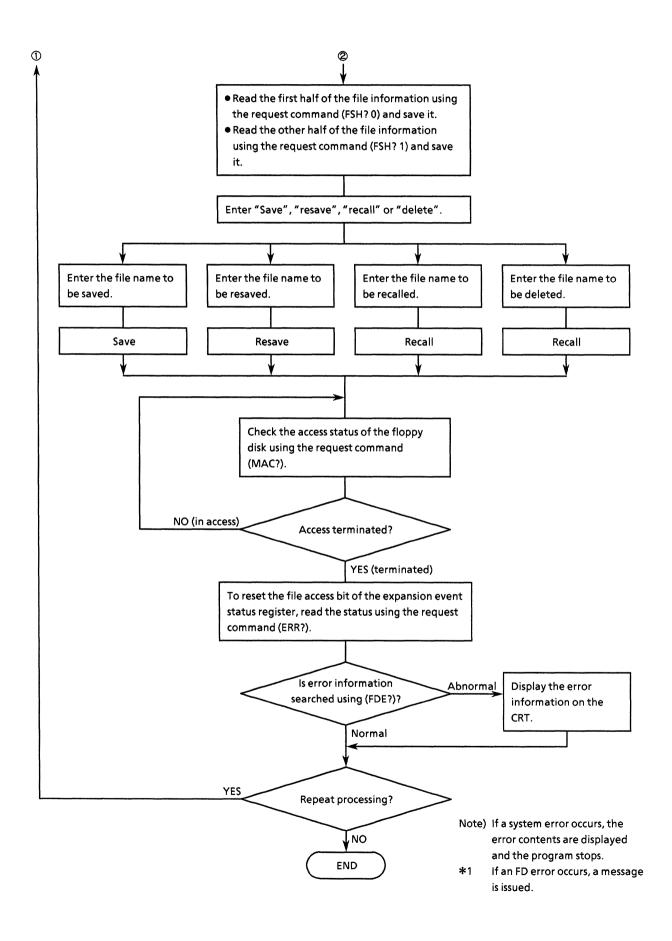

### • Program list

```
DECLARE SUB ClearDisp (p%, 1%)
REM SINCLUDE: 'c:\at-qpib\abasic\abasic\decl.bas'
COMMON SHARED DEV%, GPIBO%, PPG%, ED%
DECLARE SUB waidly (tim!)
DECLARE SUB wrtcmd2 (w$)
DECLARE SUB ErrPoll ()
DECLARE SUB StatusDisp (stb%, esr%, esr2%, esr3%)
DECLARE SUB StatusMask (s0%, s1%, s2%, s3%)
DECLARE FUNCTION itob$ (1%, V%)
DECLARE FUNCTION SRQPoll% ()
DECLARE FUNCTION gpinit* ()
DECLARE FUNCTION readcmd2$ ()
IF gpinit% <> 0 THEN
                                                          'Setup interface
     '===== Set MSS status byte register ======
     CALL StatusMask(&HC, &HO, &H2, &H2)
     DO
          CLS
          PRINT "** MP1762D/MP1764D FD OPERATION PROGRAM ** "
          '======== Select PTN/OTHERS =========
          DO
               LOCATE 17, 1
INPUT "Memory mode select [ PATTERN:0 , OTHERS:1 ]"; mem$
IF mem$ <> "0" AND mem$ <> "1" THEN
                    LOCATE 16, 1
                    PRINT "Wrong chosen number!! Please select a correct number"
               END IF
          CALL ClearDisp(16, 2)
LOOP UNTIL mem$ = "0" OR mem$ = "1"
          wrtcmd2 ("MEM" + mem$)
          '======= Set FILE DIR mode =========
          wrtcmd2 ("FIL 1")
          '======= Polling FILE ACCESS bit ========
               IF SRQPol1% <> 0 THEN
                    CALL StatusDisp(dmy%, dmy1%, reg%, dmy3%)
               ELSE
                    GOSUB Fderr
                    GOTO jump
               END IF
          LOOP UNTIL reg% AND &H2
           '==== Save, Resave, Recall or Delete? =====
               LOCATE 17, 1
               INPUT "Choose function [ SAVE:0 , RESAVE:1 , RECALL:2 , DELEAT:3 ]";
  op%
               IF op% < 0 OR op% > 3 THEN
                    LOCATE 16, 1
                    PRINT "Wrong chosen number!! Please select correct function."
               END IF
           LOOP UNTIL op% >= 0 AND op% <= 3
           CALL ClearDisp(16, 2)
           LOCATE 17, 1
           SELECT CASE op&
```

```
CASE 0
             INPUT "Enter file number for SAVE:"; NO$
             wrtcmd2 ("SAV " + NO$)
        CASE 1
             INPUT "Enter file number for RESAVE:"; NO$
             wrtcmd2 ("RSV " + NO$)
             INPUT "Enter file number for RECALL:"; NO$ wrtcmd2 ("RCL " + NO$)
         CASE 3
             INPUT "Enter file number for DELEAT:"; NO$ wrtcmd2 ("DEL " + NO$)
         END SELECT
         GOSUB Faccess
         GOSUB Fderr
         CALL ClearDisp(17, 1)
         '====== Reset EventStatusRegister1 =======
        CALL StatusDisp(dmy%, dmy1%, dmy2%, dmy3%)
jump:
         LOCATE 17, 1
    INPUT "Do you more test another function? [Yes/No]"; loop$
LOOP UNTIL loop$ = "n" OR loop$ = "N"
END IF
STOP
Faccess: '======== FD access end ? =========
        DO
             CALL StatusDisp(dmy%, dmy1%, dmy2%, dmy3%)
             waidly (1)
wrtcmd2 ("MAC?")
RDS = LEFT$(readcmd2$, IBCNT% - 1)
         LOOP UNTIL MIDS(RDS, 1, 5) = "MAC 0"
RETURN
Fderr: '======= FD error message ==========
        CALL wrtcmd2("FDE?")
        RD$ = LEFT$(readcmd2$, IBCNT% - 1)
        LOCATE 10, 1
IF RD$ <> "FDE 10" THEN
            PRINT "FD error occuerd!! "
            SELECT CASE MID$(RD$, 6, 1)
                 CASE "0"
                     PRINT "E0:Media error
                 CASE "1"
                     PRINT "El:Write protection error
                 CASE "2"
                     PRINT "E2:File full
                 CASE "3"
                      PRINT "E3:File not found
                 CASE "4"
                     PRINT "E4:File already exists error
                 CASE "5"
                      PRINT "E5:Write error
```

# (11) Standard status byte (4 types) checking

This program checks the standard status bytes (QYE, DDE, EXE, and CME bits).

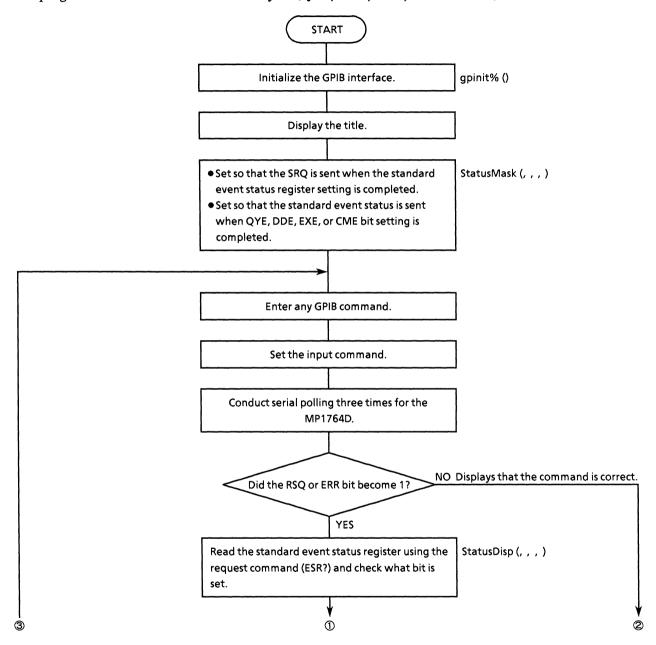

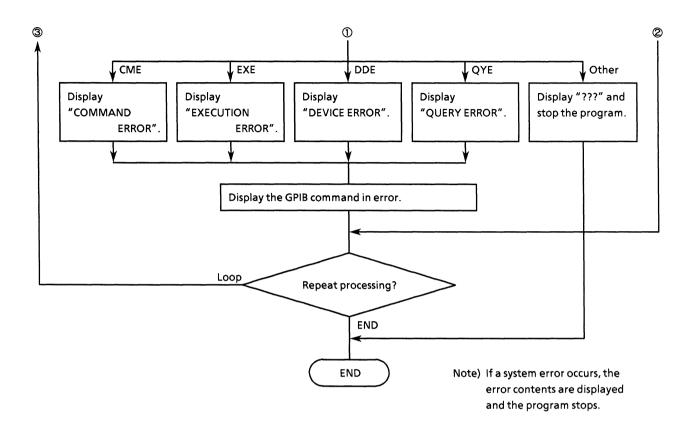

#### Program list

```
COMMON SHARED DEV%, GPIBO%, PPG%, ED%
DECLARE SUB waidly (tim!)
DECLARE SUB wrtcmd2 (WRT$)
DECLARE SUB trap ()
DECLARE SUB ClearDisp (p%, 1%)
DECLARE SUB StatusDisp (stb%, esr%, esr2%, esr3%)
DECLARE SUB StatusMask (s0%, s1%, s2%, s3%)
DECLARE FUNCTION itob$ (1%, V%)
DECLARE FUNCTION gpinit% ()
DECLARE FUNCTION readcmd2$ ()
CLS
IF gpinit% <> 0 THEN
                                                               'Setup interface
      PRINT "** MP1762D/MP1764D STANDARD STATUS REGISTER CHECK **"
      PRINT
      '===== Set MSS status byte register ======
      CALL StatusMask(&H3C, &H7E, &H77F, &H3)
           CALL ClearDisp(5, 15)
           LOCATE 5, 1
           INPUT "Please enter some GPIB command(s):"; com$ length% = LEN(com$)
           CALL wrtcmd2(com$)
           LOCATE 5, 1
PRINT "Please enter some GPIB command(s):
           sta% = 0
           FOR i = 0 TO 2
                 CALL IBRSP(ED%, SPR%)
                 IF IBSTA < 0 THEN CALL trap
                 sta% = sta% OR SPR%
                sta$ = itob$(8, SPR%)
LOCATE 1, 60
PRINT "*SRE:"; sta$
                waidly (.1)
           NEXT i
            IF (sta% AND &H20) THEN
                 LOCATE 7, 1
                 PRINT "Execution command(s) fail of ''
                 IF length% > 0 THEN
LOCATE 7, 1
                      PRINT "Execution command(s) fail of '"; LEFT$(com$, length%); "'
                 END IF
                 CALL StatusDisp(dmy%, reg%, dmy2%, dmy3%)
                 CALL ClearDisp(8, 6): LOCATE 8, 1
IF (reg% AND &H2) OR (reg% AND &H40) THEN PRINT " ??? ": STOP
IF reg% AND &H4 THEN PRINT "* QUERY ERROR *"
IF reg% AND &H8 THEN PRINT "* DEVICE ERROR *"
                 IF reg% AND &H10 THEN PRINT "* EXECUTION ERROR *"
IF reg% AND &H20 THEN PRINT "* COMMAND ERROR *"
            ELSE
```

```
LOCATE 7, 1
PRINT "Command succed execution.
CALL ClearDisp(9, 6)
END IF

LOCATE 15, 36: PRINT " "
LOCATE 15, 1
INPUT "Do you test other command? [Yes/No] "; loop$
LOOP UNTIL loop$ = "n" OR loop$ = "N"
END IF

STOP
```

# (12) Pattern data DMA transfer processing

This program performs the DMA transfer for pattern data.

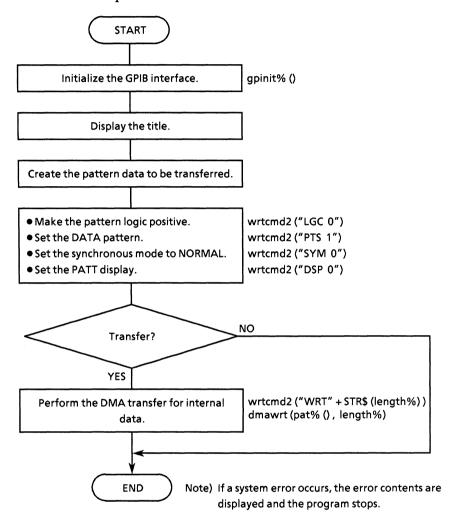

### • Program list

```
REM $INCLUDE: 'c:\at-gpib\qbasic\qbdecl.bas'
COMMON SHARED DEV%, gpib0%, PPG%, ED%
DECLARE SUB StatusMask (s0%, s1%, s2%, s3%)
DECLARE SUB StatusDisp (stb%, esr%, esr2%, esr3%)
DECLARE SUB wrtcmd2 (w$)
DECLARE SUB dmawrt (w%(),
DECLARE SUB gpiberr (msg$)
DECLARE FUNCTION gpinit* ()
DECLARE FUNCTION Exchange* (i*)
DIM pat%(302)
IF gpinit% <> 0 THEN
                                          'Setup interface
     CLS
      PRINT "** MP1762D/MP1764D DMA(pattern data) SAMPLE PROGRAM ** "
      PRINT
      CALL StatusMask(&HO, &HO, &HO, &HO)
      '========
                          Table
                                    ==========
      ' Test pattern set and swap data.
      'if you use ibconfig() swap function,
'then don't call Exchange() function. Because, its same operation.
      Dlength% = 300
                                                                   ':Max Page
      i% = 0
      FOR i% = 0 TO Dlength% - 1
           pat%(i%) = Exchange(j%)
     j% = j% + 1
NEXT i%
pat%(i%) = &HA
      '========== initial ============
      CALL wrtcmd2("LGC 0") 'Pattern logic : posit CALL wrtcmd2("PTS 1") 'Pattern : data CALL wrtcmd2("SYM 0") 'Sync mode : norms CALL wrtcmd2("DSP 0") 'Display : pattern CALL wrtcmd2("DLN " + STR$(Dlength% * 16)): DATA Length
                                                                        : positive
                                                                        : normal
                                                                         : pattern
      CALL StatusDisp(dmy%, dmy1%, dmy2%, dmy3%)
      INPUT "Do you wish transmit are PATTERN data? [Yes/No]:"; a$
      IF a$ = "y" OR a$ = "Y" THEN
           CALL wrtcmd2("WRT " + STR$(Dlength% * 2) + ",0")
           ' CALL ibconfig(gpib0%, 20, 1)
' CALL gpiberr("'ibconfig' execute status")
            CALL dmawrt(pat%(), Dlength%)
      END IF
 END IF
 STOP
```

## (13) DMA transfer for BLOCK WINDOW data

This program performs the DMA transfer for BLOCK WINDOW data.

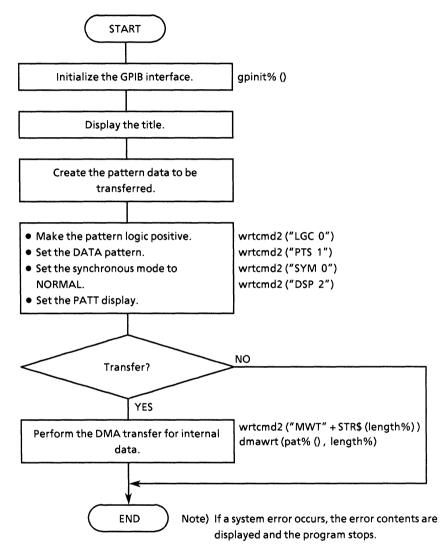

#### • Program list

```
' ---- Note ----
' If you are use to control command of 'MWT' then you must set a data length
' to multiplication by integral number of 32-bit.
REM $INCLUDE: 'c:\at-gpib\qbasic\qbdecl.bas'
COMMON SHARED DEV%, GPIBO%, PPG%, ED%
DECLARE SUB StatusMask (s0%, s1%, s2%, s3%)
DECLARE SUB StatusDisp (stb%, esr%, esr2%, esr3%)
DECLARE SUB wrtcmd2 (WRT$)
DECLARE SUB dmawrt (w%(), i%)
DECLARE FUNCTION gpinit% ()
DIM pat%(310)
IF gpinit% <> 0 THEN
                                     'Setup interface
     PRINT "** MP1762D/MP1764D DMA(block window data) SAMPLE PROGRAM ** "
     PRINT
     CALL StatusMask(&HO, &HO, &HO, &HO)
     '========
                     Table
                              =========
     ' Test pattern set and swap data.
     ' if you use ibconfig() swap function,
' then don't call Exchange() function. Because, its same operation.
     Dlength% = 300
FOR i% = 0 TO Dlength% - 1
     pat%(i%) = &H5555
NEXT i%
pat%(i%) = &HA
                                     'Append termination code (LF)
     '========= initial ============
                                     'Pattern logic : positive
     CALL wrtcmd2("LGC 0")
     CALL wrtcmd2("PTS 1")
CALL wrtcmd2("SYM 0")
CALL wrtcmd2("DSP 2")
                                                    : data
                                      'Pattern
                                                      : normal
                                      'Sync mode
                                     'Display
                                                      : pattern
     CALL StatusDisp(dmy%, dmy1%, dmy2%, dmy3%)
     CALL dmawrt(pat%(), Dlength%)
     END IF
 END IF
 STOP
```

(Blank)

### APPENDIX A COMPATIBILITY WITH CONVENTIONAL INSTRUMENTS

When the mainframe uses programs generated by conventional instruments (MP1702A / MP1609A / MP1653A), some additional editing is required for programming.

## (1) Status common command structure

MP1764D supports some of the common commands that conform to 488.2, but these commands are expressed without \* in MP1702A.

| Command                                | MP1702A | MP1764C        |
|----------------------------------------|---------|----------------|
| Service request                        | STB?    | *STB?          |
| Service request enable register        | SRQ     | *SRE           |
| Standard event status register         | ESR?    | *ESR?          |
| Standard event status enable register  | ESE     | *ESE           |
| Expansion event status register        | EER?    | ESR2?<br>ESR3? |
| Expansion event status enable register | EES     | ESE2?<br>ESE3? |

See "Section 8: STATUS STRUCTURE" for other common commands and statuses.

### (2) Measurement data calculation and read out

Read commands for MP1764D measurement data are output in response form for data request messages.

Also, data saved in the internal buffer is output as measurement results data.

Re-edit programming for measurement data calculation.

### (3) Other GPIB commands

Appendix table A-1 shows a the correspondence between GPIB and MP1702A commands.

Re-edit programming by referring to the GPIB instruction manuals for each instrument.

O: Commands common with MP1702A

×: Commands not common with MP1702A

Table A-1 Table of Device Messages

| Function                                          |                | Control message      |                | t . | Pevice<br>age details | Compati-               |
|---------------------------------------------------|----------------|----------------------|----------------|-----|-----------------------|------------------------|
| Function                                          | Header<br>part | Numeric data<br>part | Header<br>part | No. | Page                  | bility with<br>MP1702A |
| • INPUT section                                   |                |                      |                |     |                       |                        |
| Data input threshold voltage                      | DTH            | NR2 format           | DTH?           | 1   | P9-26                 | 0                      |
| Eye margin measurement result (threshold)         | _              | -                    | THM?           | 2   | P9-27                 | ×                      |
| Clock input phase                                 | CPA            | NR1 format           | CPA?           | 3   | P9-28                 | 0                      |
| Eye margin measurement result (phase)             | _              |                      | PHM?           | 4   | P9-29                 | ×                      |
| Data input termination voltage                    | DTM            | NR1 format           | DTM?           | 5   | P9-30                 | 0                      |
| Clock input termination voltage                   | CTM            | NR1 format           | CTM?           | 6   | P9-31                 | 0                      |
| Delay status                                      | _              | _                    | DLY?           | 7   | P9-32                 | 0                      |
| Automatic phase threshold search                  | SRH            | NR1 format           | SRH?           | 8   | P9-33                 | 0                      |
| Clock input polarity                              | CPL            | NR1 format           | CPL?           | 9   | P9-34                 | 0                      |
| Eye margin measurement display switching          | ЕМЕ            | NR1 format           | EME?           | 10  | P9-35                 | ×                      |
| Eye margin measurement start                      | EST            | NR1 format           | EST?           | 11  | P9-36                 | ×                      |
| Eye margin measurement<br>(Error ratio selection) | EYT            | NR1 format           | EYT?           | 12  | P9-37                 | ×                      |
| MEMORY section                                    |                |                      |                |     |                       |                        |
| Memory FD mode                                    | _              | _                    | FMD?           | 13  | P9-39                 | ×                      |
| File content search                               | -              | _                    | FSH?           | 14  | P9-40                 | ×                      |
| File No./directory mode switching                 | FIL            | NR1 format           | FIL?           | 15  | P9-42                 | ×                      |
| Floppy data recall                                | RCL            | NR1 format           | _              | 16  | P9-43                 | 0                      |
| Floppy data delete                                | DEL            | NR1 format           | _              | 17  | P9-44                 | ×                      |
| Floppy data save                                  | SAV            | NR1 format           | _              | 18  | P9-45                 | 0                      |
| Floppy data resave                                | RSV            | NR1 format           |                | 19  | P9-46                 | 0                      |
| Memory mode switching                             | MEM            | NR1 format           | MEM?           | 20  | P9-47                 | 0                      |
| Floppy access status                              |                | -                    | MAC?           | 21  | P9-49                 | 0                      |
| FD error message                                  | -              | _                    | FDE?           | 22  | P9-50                 | ×                      |
| FD format                                         | FDF            | -                    |                | 23  | P9-51                 | ×                      |
| PATTERN section                                   |                |                      |                |     |                       |                        |
| Pattern logic                                     | LGC            | NR1 format           | LGC?           | 24  | P9-53                 | 0                      |

Table A-1 Table of Device Messages (contd.)

| Function                                                 |                | Control message          |                |     | Device<br>age details | Compati-<br>bility with |
|----------------------------------------------------------|----------------|--------------------------|----------------|-----|-----------------------|-------------------------|
| Function                                                 | Header<br>part | Numeric data<br>part     | Header<br>part | No. | Page                  | MP1702A                 |
| PATTERN section (contd.)                                 |                |                          |                |     |                       |                         |
| Measurement pattern                                      | PTS            | NR1 format               | PTS?           | 25  | P9-54                 | ×                       |
| Number of ZERO SUBST and<br>PRBS steps                   | PTN            | NR1 format               | PTN?           | 26  | P9-55                 | 0                       |
| PRBS mark ratio                                          | MRK            | NR1 format               | MRK?           | 27  | P9-56                 | 0                       |
| Synchronous mode                                         | SYM            | NR1 format               | SYM?           | 28  | P9-57                 | ×                       |
| Display selection                                        | DSP            | NR1 format               | DSP?           | 29  | P9-58                 | ×                       |
| Alternate pattern A/B switching                          | ALT            | NR1 format               | ALT?           | 30  | P9-59                 | ×                       |
| Frame bit length                                         | FLN            | NR1 format               | FLN?           | 31  | P9-60                 | 0                       |
| Data length                                              | DLN            | NR1 format               | DLN?           | 32  | P9-61                 | ×                       |
| ZERO SUBST length                                        | ZLN            | NR1 format               | ZLN?           | 33  | P9-63                 | ×                       |
| Number of pages.<br>Pattern synchronous trigger position | PAG<br>ADR     | NR1 format<br>NR1 format | PAG?<br>ADR?   | 34  | P9-64                 | ×                       |
| Pattern bit                                              | BIT            | NR1 format<br>HEX format | BIT?           | 35  | P9-65                 | 0                       |
| Bit window pattern                                       | СНМ            | NR1 format<br>HEX format | СНМ?           | 36  | P9-67                 | ×                       |
| Bit window page                                          | MSK            | NR1 format               | MSK?           | 37  | P9-69                 | ×                       |
| Block window pattern                                     | MGB            | NR1 format<br>HEX format | MGB?           | 38  | P9-70                 | ×                       |
| Error analysis data                                      | _              | _                        | EAB?           | 39  | P9-72                 | ×                       |
| Error analysis page                                      | EAP            | NR1 format               | EAP?           | 40  | P9-74                 | ×                       |
| Bit window ON/OFF                                        | MSE            | NR1 format               | MSE?           | 41  | P9-75                 | ×                       |
| Block window ON/OFF                                      | MGE            | NR1 format               | MGE?           | 42  | P9-76                 | ×                       |
| Error analysis trigger                                   | EAT            | NR1 format               | EAT?           | 43  | P9-77                 | ×                       |
| Number of bytes of pattern data input                    | WRT            | NR1 format               | _              | 44  | P9-78                 | ×                       |
| Number of bytes of pattern data output                   | _              | _                        | RED?           | 45  | P9-80                 | ×                       |
| Number of bytes of block window data input               | MWT            | NR1 format               | _              | 46  | P9-81                 | ×                       |
| Number of bytes of block window data output              | -              | _                        | MRD?           | 47  | P9-83                 | ×                       |

Table A-1 Table of Device Messages (contd.)

| Franctica                                          |                | ol message           | Data request<br>message | Device message<br>details |        | Compati-               |  |
|----------------------------------------------------|----------------|----------------------|-------------------------|---------------------------|--------|------------------------|--|
| Function                                           | Header<br>part | Numeric data<br>part | Header<br>part          | No                        | Page   | bility with<br>MP1702A |  |
| PATTERN section (contd.)                           |                |                      |                         |                           |        |                        |  |
| Pattern data preset (all pages, all bits)          | ALL            | NR1 format           | _                       | 48                        | P9-85  | 0                      |  |
| Pattern data preset (1 page, all bits)             | PST            | NR1 format           | _                       | 49                        | P9-86  | 0                      |  |
| Block window preset (all pages, all bits)          | MAL            | NR1 format           | _                       | 50                        | P9-87  | ×                      |  |
| Block window preset (1 page, all bits)             | MPS            | NR1 format           | _                       | 51                        | P9-88  | ×                      |  |
| Bit window preset (all pages, all bits)            | HAL            | NR1 format           | _                       | 52                        | P9-89  | ×                      |  |
| Bit window preset (1 page, all bits)               | HPS            | NR1 format           | _                       | 53                        | P9-90  | ×                      |  |
| PATTERN SYNC POSITION                              | PSP            | NR1 format           | PSP?                    | 54                        | P9-91  |                        |  |
| PAGE / PATTERN SYNC POSITION switch                | PPD            | NR1 format           | PPD?                    | 55                        | P9-92  |                        |  |
| MEASUREMENT section                                |                |                      |                         |                           |        |                        |  |
| Clock off status                                   | _              | _                    | CLI?                    | 56                        | P9-94  | 0                      |  |
| Synchronous loss status                            | _              | _                    | SLI?                    | 57                        | P9-95  | 0                      |  |
| Error detection status                             |                | _                    | ERS?                    | 58                        | P9-96  | 0                      |  |
| Measurement result display mode                    | DMS            | NR1 format           | DMS?                    | 59                        | P9-97  | 0                      |  |
| Intermediate result display function               | CUR            | NR1 format           | CUR?                    | 60                        | P9-98  | 0                      |  |
| Measurement mode                                   | MOD            | NR1 format           | MOD?                    | 61                        | P9-99  | 0                      |  |
| Measurement start and restart                      | STA            |                      | _                       | 62                        | P9-100 | 0                      |  |
| Measurement stop                                   | STO            | _ ·                  | _                       | 63                        | P9-101 | 0                      |  |
| Measurement status                                 | _              | _                    | MSR?                    | 64                        | P9-102 | 0                      |  |
| Automatic synchronous function                     | SYN            | NR1 format           | SYN?                    | 65                        | P9-103 | 0                      |  |
| Automatic synchronous threshold                    | SYE            | NR1 format           | SYE?                    | 66                        | P9-104 | ×                      |  |
| Real time and measurement period display switching | TIM            | NR1 format           | TIM?                    | 67                        | P9-105 | 0                      |  |
| Internal timer setting                             | RTM            | NR1 format           | RTM?                    | 68                        | P9-106 | 0                      |  |
| Measurement period setting                         | PRD            | NR1 format           | PRD?                    | 69                        | P9-107 | 0                      |  |
| Error ratio measurement result                     | <u> </u>       | _                    | ER?                     | 70                        | P9-108 | 0                      |  |
| Number of errors of measurement result             | _              | _                    | EC?                     | 71                        | P9-109 | 0                      |  |
| Measurement result for clock count                 | _              | _                    | CC?                     | 72                        | P9-110 | 0                      |  |
| Number of EIs of measurement result                | _              | _                    | EI?                     | 73                        | P9-111 | 0                      |  |
| %EFI measurement result                            | _              |                      | EFI?                    | 74                        | P9-112 | 0                      |  |

Table A-1 Table of Device Messages (contd.)

|                                                                    |                 | Control message      |                | Device message |         | C                       |  |
|--------------------------------------------------------------------|-----------------|----------------------|----------------|----------------|---------|-------------------------|--|
| Function                                                           | Control message |                      | message        |                | details | Compati-<br>bility with |  |
| 1 01100011                                                         | Header<br>part  | Numeric data<br>part | Header<br>part | No.            | Page    | MP1702A                 |  |
| MEASUREMENT section (contd.)                                       |                 |                      |                |                |         |                         |  |
| Clock frequency data                                               | _               |                      | FRQ?           | 75             | P9-113  | 0                       |  |
| 1-second data measurement result                                   |                 | _                    | OSD?           | 76             | P9-114  | ×                       |  |
| Alarm measurement result                                           | _               | _                    | AMD?           | 77             | P9-115  | ×                       |  |
| Stores measurement end data in buffer                              | EDS             | _                    | _              | 78             | P9-117  | ×                       |  |
| Clears measurement end data from buffer                            | EDC             | _                    |                | 79             | P9-118  | ×                       |  |
| Measurement end data output                                        | _               | -                    | END?           | 80             | P9-119  | ×                       |  |
| Stores intermediate measurement data in buffer                     | IMS             | -                    |                | 81             | P9-122  | ×                       |  |
| Clears intermediate measurement data from buffer                   | IMC             | -                    |                | 82             | P9-123  | ×                       |  |
| Intermediate measurement data output                               |                 |                      | IMD?           | 83             | P9-124  | ×                       |  |
| • Other section (Front panel)                                      |                 |                      |                |                |         |                         |  |
| Printer ON / OFF                                                   | PRN             | NR1 format           | PRN?           | 84             | P9-128  | 0                       |  |
| Manual print                                                       | PSA             | NR1 format           | _              | 85             | P9-129  | 0                       |  |
| Alarm monitor (Alarm detection)                                    | ALM             | NR1 format           | ALM?           | 86             | P9-130  | 0                       |  |
| Alarm monitor (Error detection)                                    | MON             | NR1 format           | MON?           | 87             | P9-131  | 0                       |  |
| Synchronous signal output                                          | SOP             | NR1 format           | SOP?           | 88             | P9-132  | ×                       |  |
| • Other section (Rear panel GPIB)                                  |                 |                      |                |                |         |                         |  |
| GPIB 2 address                                                     | GPA             | NR1 format           | GPA?           | 89             | P9-133  | ×                       |  |
| <ul> <li>Other section<br/>(rear panel FUNCTION switch)</li> </ul> |                 |                      |                |                |         |                         |  |
| Number of shifts of the mark ratio AND bit                         | SFT             | NR1 format           | SFT?           | 90             | P9-134  | 0                       |  |
| Clock off processing                                               | CLS             | NR1 format           | CLS?           | 91             | P9-135  | 0                       |  |
| Synchronous loss processing                                        | SLS             | NR1 format           | SLS?           | 92             | P9-136  | 0                       |  |
| Error performance data threshold selection                         | ETH             | NR1 format           | ETH?           | 93             | P9-137  | 0                       |  |
| BURST measurement mode                                             | BST             | NR1 format           | BST?           | 94             | P9-138  | ×                       |  |

Table A-1 Table of Device Messages (contd.)

| Function                                                 | Contro         | Control message      |                |     | Pevice<br>age details | Compati-<br>bility with |
|----------------------------------------------------------|----------------|----------------------|----------------|-----|-----------------------|-------------------------|
| Function                                                 | Header<br>part | Numeric data<br>part | Header<br>part | No. | Page                  | MP1702A                 |
| • Other section<br>(Rear panel FUNCTION switch) (contd.) |                |                      |                |     |                       |                         |
| Intermediate data calculation during measurement         | CAL            | NR1 format           | CAL?           | 95  | P9-139                | 0                       |
| Error detection mode                                     | ETY            | NR1 format           | ETY?           | 96  | P9-140                | 0                       |
| EI, EFI interval period                                  | EIT            | NR1 format           | EIT?           | 97  | P9-141                | ×                       |
| Data print format                                        | FMT            | NR1 format           | FMT?           | 98  | P9-142                | 0                       |
| Threshold EI, EFI data print                             | THR            | NR1 format           | THR?           | 99  | P9-143                | 0                       |
| Error performance data print                             | EPF            | NR1 format           | EPF?           | 100 | P9-144                | 0                       |
| Intermediate data print                                  | ITM            | NR1 format           | ITM?           | 101 | P9-145                | 0                       |
| 1-second data print                                      | osc            | NR1 format           | OSC?           | 102 | P9-146                | 0                       |
| 1-second data print threshold                            | DOT            | NR1 format           | DOT?           | 103 | P9-147                | 0                       |
| Paper saving function                                    | PSV            | NR1 format           | PSV?           | 104 | P9-148                | 0                       |
| Measurement interval time                                | ITV            | NR1 format           | ITV?           | 105 | P9-149                | ×                       |
| Memory FD mode                                           | _              | -                    | FMD?           | 13  | P9-39                 | ×                       |
| Termination code selection                               | TRM            | NR1 format           | TRM?           | 106 | P9-150                | 0                       |

# New commands for MD1764D

| Function                                                                                          | Contr          | Control message      |                | 1   | Pevice<br>age details | Compati-               |
|---------------------------------------------------------------------------------------------------|----------------|----------------------|----------------|-----|-----------------------|------------------------|
| Function                                                                                          | Header<br>part | Numeric data<br>part | Header<br>part | No. | Page                  | bility with<br>MP1702A |
| Input data select                                                                                 | DSL            | NR1 format           | DCD?           | 107 | P9-151                | X                      |
| $\overline{\mathrm{DATA}}\cdot\overline{\mathrm{DATA}}$ tracking/Difference adjust control select | DAC            | NR1 format           | DCD?           | 108 | P9-152                | ×                      |
| Single-ended/Differential select                                                                  | DSD            | NR1 format           | DCD?           | 109 | P9-153                | ×                      |
| Clock select                                                                                      | RRC            | NR1 format           | DRC?           | 110 | P9-154                | ×                      |
| PLL reset                                                                                         | RPL            | _                    | RPL?           | 111 | P9-155                | ×                      |
| Recovery frequency                                                                                | RFQ            | NR1 format           | DRC?           | 112 | P9-156                | ×                      |
| Data input termination condition                                                                  | DTC            | NR1 format           | DCD?           | 113 | P9-158                | ×                      |

### APPENDIX B PATTERN DMA TRANSFER

DMA, Direct Memory Access, transfers large amounts of data at high speed.

This mainframe has 4 types of DMA transfer commands. These are explained below.

### (1) Pattern data DMA transfer command (WRT)

When the measurement pattern is ALTERNATE or DATA, this command transfers the contents of the program pattern DMA transfer in advance.

This command is used to notify the following information to the mainframe using WRT.

- 1: How many data bytes are transferred?
- 2: In which address in the mainframe internal RAM area, is the transferred pattern data stored?

### 1) How many data bytes are transferred?

The mainframe construction is 16 bit pattern. Therefore, a display of 1 page (16 bits) of the BIT display unit is normally transferred in 2 bytes.

The correspondence between pattern data and bit is as follows.

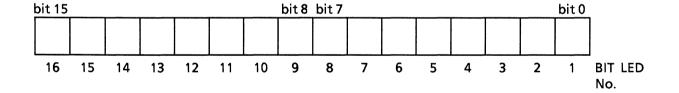

When an odd byte is transferred, only the upper bits (bit 15 to bit 8) are specified.

#### APPENDIX B

2) In which address in the mainframe internal RAM area, is the transferred pattern data stored? The RAM address of the mainframe is:

When DATA: 1 to 524287 When ALTERNATE: 0 to 262143

ALTERNATE has pattern A and pattern B so the internal RAM area is divided in half. (A or B pattern is selected according to the switch status of the A/B display switching).

The following shows the relationship between the address and the actual numbers of pages.

| Pattern input address |          | Internal RAM area |          | Number of display pages |
|-----------------------|----------|-------------------|----------|-------------------------|
| 0                     | <b>→</b> |                   | <b>→</b> | 1                       |
| . 1                   | <b>→</b> |                   | →        | 2                       |
| 2                     | →        |                   | <b>→</b> | 3                       |
| 3                     | <b>→</b> |                   | <b>→</b> | 4                       |
| 4                     | <b>→</b> |                   | <b>→</b> | 5                       |
| :                     |          |                   |          | :                       |
| :                     |          | !                 |          | :                       |
| :                     |          | į                 | į        | :                       |
| :                     |          | İ                 | Ì        | :                       |
| :                     |          |                   |          | :                       |
| 524286                | <b>→</b> |                   | →        | 524287                  |
| 524287                | <b>→</b> |                   | →        | 524288                  |

### (2) Pattern data DMA transfer command (RED?)

When the measurement pattern is ALTERNATE or DATA, this command transfers the contents of the program pattern DMA transfer in advance.

This command is used to notify the following information to the mainframe using WRT.

1: How many data bytes are transferred?

2: In which address in the mainframe internal RAM area, is the transferred pattern data stored?

### 1) How many data bytes are transferred?

The mainframe construction is 16 bit pattern. Therefore, a display of 1 page (16 bits) of the BIT display unit is normally transferred in 2 bytes.

The correspondence between pattern data and bit is as follows.

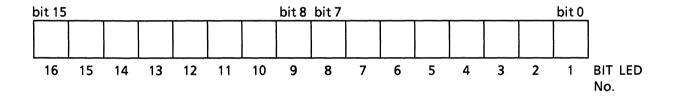

When an odd byte is transferred, only the upper bits (bit 15 to bit 8) are specified.

#### APPENDIX B

2) In which address in the mainframe internal RAM area, is the transferred pattern data stored? The RAM address of the mainframe is:

When DATA: 0 to 524287 When ALTERNATE: 0 to 262143

ALTERNATE has pattern A and pattern B, so the internal RAM area is divided in half. (A or B pattern is selected according to the switch status of the A / B display switching).

The following shows the relationship between the address and the actual numbers of pages.

| Pattern input address |          | Internal RAM area |     | Number of display pages |
|-----------------------|----------|-------------------|-----|-------------------------|
| 0                     | ←        |                   | ←   | 1                       |
| 1                     | <b>←</b> |                   | ←   | 2                       |
| 2                     | ←        |                   | ←   | 3                       |
| 3                     | <b>←</b> |                   | ←   | 4                       |
| 4                     | ←        |                   | _ ← | 5                       |
| :                     |          |                   |     | :                       |
| :                     |          | <u> </u>          | į   | ;                       |
| :                     |          | į                 | į   | :                       |
| :                     |          | i                 | i   | :                       |
| :                     |          |                   |     | :                       |
| 524286                | <b>←</b> |                   | ←   | 524287                  |
| 524287                | ←        |                   | _ ← | 524288                  |

## (3) BLOCK WINDOW data DMA transfer command (MWT)

For BLOCK WINDOW data, this command transfers the contents of the BLOCK WINDOW pattern DMA transfer in advance.

This command is used to notify the following information to the mainframe using MWT.

- 1: How many data bytes are transferred?
- 2: In which address in the mainframe internal RAM area, is the transferred pattern data stored?

### 1) How many data bytes are transferred?

The BLOCK WINDOW data is in 32-bit units, so 32 bits (2 pages) of the BIT display data is saved in the internal RAM area.

Therefore, in contrast with (1) and (2) previously, the specified 1 bit expresses 32 bits of mainframe BLOCK WINDOW DATA.

The correspondence between pattern data and bit is as follows.

The above are the page values when the header address is assumed to be zero (0). So add 32 every time the above page address increases by 1.

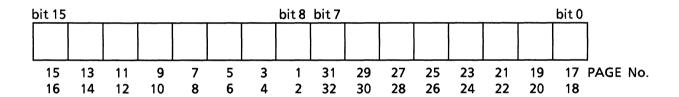

When an odd byte is transferred, only the upper bits (bit 15 to bit 8) are specified.

#### APPENDIX B

2) In which address in the mainframe internal RAM area, is the transferred pattern data stored? The RAM address of the mainframe is:

When DATA: 0 to 16383 When ALTERNATE: 0 to 8192

ALTERNATE has pattern A and pattern B, so the internal RAM area is divided in half. (A or B pattern is selected according to the switch status of the A / B display switching).

The following shows the relationship between the address and the actual numbers of pages.

| Pattern output address |          | Internal RAM area |          | Number of d  | splay pages |
|------------------------|----------|-------------------|----------|--------------|-------------|
| 0                      | <b>→</b> |                   | <b>→</b> | 1 to         | 32 pages    |
| 1                      | <b>→</b> |                   | } →      | 33 to        | 64 pages    |
| 2                      | →        |                   | →        | 65 to        | 96 pages    |
| 3                      | →        |                   | } →      | 97 to        | 128 pages   |
| 4                      | →        |                   | ] →      | 129 to       | 160 pages   |
| :                      |          |                   |          |              | :           |
| :                      |          | [<br>]            | [<br>]   |              |             |
| :                      |          | <br>              | 1        | 1            |             |
| :                      | 1        |                   | 1        |              | :           |
| :                      |          |                   |          |              |             |
| 16382                  | →        |                   | ] →      | 524225 to 5  | 24256 pages |
| 16383                  | →        |                   | ] →      | 524257 to 52 | 24288 pages |

## (4) DMA transfer command for BLOCK WINDOW data (MRD?)

For BLOCK WINDOW data, this command transfers the contents of the BLOCK WINDOW pattern DMA transfer of in advance.

This command is used to notify the following information to the mainframe using MRD.

- 1: How many data bytes are transferred?
- 2: In which address in the mainframe internal RAM area, is the transferred pattern data stored?

### 1) How many data bytes are transferred?

The BLOCK WINDOW data is in 32-bit units, so 32 bits (2 pages) data of the BIT display data is saved in the internal RAM area.

Therefore, in contrast with (1) and (2) previously, the specified 1 bit expresses 32 bits of mainframe BLOCK WINDOW data.

The correspondence between pattern data and bit is as follows.

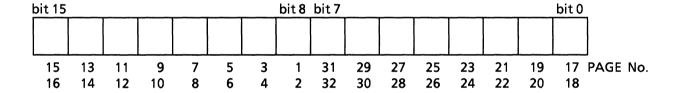

The above are the page values when the header address is assumed to be zero (0). So add 32 every time the above page address increases by 1.

When an odd byte is transferred, only the upper bit (bit 15 to bit 8) are specified.

#### **APPENDIX B**

2) In which address in the mainframe internal RAM area, is the transferred pattern data stored? The RAM address of the mainframe is:

When DATA: 0 to 16383 When ALTERNATE: 0 to 8192

ALTERNATE has pattern A and pattern B, so the internal RAM area is divided in half. (A or B pattern is selected according to the switch status of the A/B display switching).

The following shows the relationship between the address and the actual numbers of pages.

| Pattern output address |               | Internal RAM area |          | Number of di | splay pages |
|------------------------|---------------|-------------------|----------|--------------|-------------|
| 0                      | $\rightarrow$ |                   | <b>→</b> | 1 to         | 32 pages    |
| 1                      | <b>→</b>      |                   | →        | 33 to        | 64 pages    |
| 2                      | $\rightarrow$ |                   | →        | 65 to        | 96 pages    |
| 3                      | $\rightarrow$ |                   | →        | 97 to        | 128 pages   |
| 4                      | <b>→</b>      |                   | →        | 129 to       | 160 pages   |
| :                      |               |                   |          | :            |             |
| :                      |               | <u> </u>          | [<br>    | :            |             |
| :                      |               | ]<br>             | !<br>}   | :            |             |
| :                      |               |                   | 1        | :            |             |
| :                      |               |                   | ļ        | :            |             |
| 16382                  | <b>→</b>      |                   | →        | 524225 to 5  | 24256 pages |
| 16383                  | <b>→</b>      |                   | →        | 524257 to 52 | 24288 pages |

# APPENDIX C TABLES OF INITIAL VALUES

Appendix tables C-1 to C-5 shows initial values of MP1764D at the time of factory shipment.

Table C-1 Table of INPUT section Initial Values

| Function                                                                                          |      | Initial value                 | Device message<br>details |        |
|---------------------------------------------------------------------------------------------------|------|-------------------------------|---------------------------|--------|
| runction                                                                                          | part | mittal value                  | Item<br>No.               | Page   |
| • INPUT section                                                                                   |      |                               |                           |        |
| Data input threshold voltage                                                                      | DTH  | -0.500V                       | 1                         | P9-26  |
| Eye margin measurement result (threshold)                                                         | тнм  | No measurement result         | 2                         | P9-27  |
| Clock input phase                                                                                 | CPA  | 0ps                           | 3                         | P9-28  |
| Eye margin measurement result (phase)                                                             | РНМ  | No measurement result         | 4                         | P9-29  |
| Data input termination voltage                                                                    | DTM  | GND                           | 5                         | P9-30  |
| Clock input termination voltage                                                                   | CTM  | GND                           | 6                         | P9-31  |
| Delay status                                                                                      | DLY  | READY status                  | 7                         | P9-32  |
| Automatic phase threshold search                                                                  | SRH  | OFF                           | 8                         | P9-33  |
| Clock input polarity                                                                              | CPL  | CLOCK                         | 9                         | P9-34  |
| Eye margin measurement display switching                                                          | ЕМЕ  | Input threshold / input phase | 10                        | P9-35  |
| Eye margin measurement start                                                                      | EST  | Eye margin measurement stop   | 11                        | P9-36  |
| Eye margin measurement<br>(Error ratio selection)                                                 | ЕҮТ  | 1.0E-2                        | 12                        | P9-37  |
| Input data select                                                                                 | DSL  | DATA                          | 107                       | P9-151 |
| $\overline{\mathrm{DATA}}\cdot\overline{\mathrm{DATA}}$ tracking/Difference adjust control select | DAC  | Tracking ON (Adjust OFF)      | 108                       | P9-152 |
| Single-ended/Differential select                                                                  | DSD  | Differential                  | 109                       | P9-153 |
| Clock select                                                                                      | RRC  | External                      | 110                       | P9-154 |
| Recovery frequency                                                                                | RFQ  | 9.900 GHz                     | 112                       | P9-156 |
| Data input termination condition                                                                  | DTC  | Single/50 $\Omega$            | 113                       | P9-158 |

Table C-2 Table of MEMORY Section Initial values

| Function                            | Header | Initial value | Device message<br>details |       |
|-------------------------------------|--------|---------------|---------------------------|-------|
|                                     | part   |               | Item<br>No.               | Page  |
| MEMORY section                      |        |               |                           |       |
| Memory FD mode                      | FMD    | 1440 K        | 13                        | P9-39 |
| File contents search                | FSH    | No data       | 14                        | P9-40 |
| File No. / directory mode switching | FIL    | File No.      | 15                        | P9-42 |
| Floppy data recall                  | RCL    | -             | 16                        | P9-43 |
| Floppy data delete                  | DEL    | _             | 17                        | P9-44 |
| Floppy data save                    | SAV    | _             | 18                        | P9-45 |
| Floppy data resave                  | RSV    | -             | 19                        | P9-46 |
| Memory mode switching               | MEM    | PATT          | 20                        | P9-47 |
| Floppy access status                | MAC    | Non access    | 21                        | P9-49 |
| FD error message                    | FDE    | No error      | 22                        | P9-50 |
| FD format                           | FDF    | -             | 23                        | P9-51 |

Table C-3 Table of PATTERN Section Initial Values

| Function                                              | Header<br>part | Initial value                                                    | Device message details |       |
|-------------------------------------------------------|----------------|------------------------------------------------------------------|------------------------|-------|
|                                                       |                |                                                                  | Item<br>No.            | Page  |
| PATTERN section                                       |                |                                                                  |                        |       |
| Pattern logic                                         | LGC            | Positive                                                         | 24                     | P9-53 |
| Measurement pattern                                   | PTS            | PRBS                                                             | 25                     | P9-54 |
| Number of ZERO SUBST and<br>PRBS steps                | PTN            | PRBS: $2^{15}-1$<br>Zero: $2^{15}$                               | 26                     | P9-55 |
| PRBS mark ratio                                       | MRK            | 1/2                                                              | 27                     | P9-56 |
| Synchronous mode                                      | SYM            | Alternate : Normal Data : Normal Zero sunbst: Normal PRBS : None | 28                     | P9-57 |
| Display selection                                     | DSP            | Pattern                                                          | 29                     | P9-58 |
| Alternate pattern A / B switching                     | ALT            | Α                                                                | 30                     | P9-59 |
| Frame bit length                                      | FLN            | 32 bits                                                          | 31                     | P9-60 |
| Data length                                           | DLN            | Alternate : 128 bits Data : 2bits                                | 32                     | P9-61 |
| ZERO SUBST length                                     | ZLN            | 1 bit                                                            | 33                     | P9-63 |
| Number of pages. Pattern synchronous trigger position | PAG<br>ADR     | 1 page                                                           | 34                     | P9-64 |
| Pattern bit                                           | ВІТ            | All bits 0                                                       | 35                     | P9-65 |
| Bit window pattern                                    | СНМ            | All bits 0                                                       | 36                     | P9-67 |
| Bit window page                                       | MSK            | 1 page                                                           | 37                     | P9-69 |
| Block window pattern                                  | MGB            | All bits 0                                                       | 38                     | P9-70 |
| Error analysis data *1                                | EAB            | No measurement data                                              | 39                     | P9-72 |
| Error analysis page *1                                | EAP            | 1 page                                                           | 40                     | P9-74 |
| Bit window ON / OFF                                   | MSE            | OFF                                                              | 41                     | P9-75 |
| Block window ON / OFF                                 | MGE            | OFF                                                              | 42                     | P9-76 |
| Error analysis trigger *1                             | EAT            | OFF                                                              | 43                     | P9-77 |
| PATTERN SYNC POSITION                                 | PSP            |                                                                  | 54                     | P9-91 |
| PAGE / PATTERN SYNC POSITION switch                   | PPD            |                                                                  | 55                     | P9-92 |

Table C-4 Tableof MEASUREMENT Section Initial Values

| Function                                           | Header | Initial value    | Device message<br>details |        |
|----------------------------------------------------|--------|------------------|---------------------------|--------|
|                                                    | part   |                  | Item<br>No.               | Page   |
| MEASUREMENT section                                |        |                  |                           |        |
| Measurement result display mode                    | DMS    | ERROR RATIO      | 59                        | P9-97  |
| Intermediate result display function               | CUR    | OFF              | 60                        | P9-98  |
| Measurement mode                                   | MOD    | Repeat           | 61                        | P9-99  |
| Measurement status                                 | MSR    | Measurement stop | 64                        | P9-102 |
| Automatic synchronous function                     | SYN    | OFF              | 65                        | P9-103 |
| Automatic synchronous threshold                    | SYE    | $10^{-2}$        | 66                        | P9-104 |
| Real time and measurement period display switching | TIM    | Period           | 67                        | P9-105 |
| Internal timer setting                             | RTM    | Current time     | 68                        | P9-106 |
| Measurement period setting                         | PRD    | 1 second         | 69                        | P9-107 |

Table C-5 Table of Other Section Initial Values

| Function                                                  | Header<br>part | Initial value               | Device message<br>details |        |
|-----------------------------------------------------------|----------------|-----------------------------|---------------------------|--------|
|                                                           |                |                             | Item<br>No.               | Page   |
| • Other section (Front panel)                             |                |                             |                           |        |
| Printer ON / OFF                                          | PRN            | OFF                         | 84                        | P9-128 |
| Manual print                                              | PSA            | Stop                        | 85                        | P9-129 |
| Alarm monitor (Alarm detection)                           | ALM            | OFF                         | 86                        | P9-130 |
| Alarm monitor (Error detection)                           | MON            | OFF                         | 87                        | P9-131 |
| Synchronous signal output                                 | SOP            | 1 / 32 CLOCK                | 88                        | P9-132 |
| • Other section (Rear panel GPIB)                         |                |                             |                           |        |
| GPIB 2 address                                            | GPA            | 0                           | 89                        | P9-133 |
| Other section     (Rear panel FUNCTION switch)            |                |                             |                           |        |
| Number of shifts of mark ratio AND bit                    | SFT            | 1 bit shift                 | 90                        | P9-134 |
| Clock off processing                                      | CLS            | Exclude                     | 91                        | P9-135 |
| Synchronous loss processing                               | SLS            | Exclude                     | 92                        | P9-136 |
| Error performance data threshold selection                | ETH            | 1.0E-3                      | 93                        | P9-137 |
| BURST measurement mode                                    | BST            | OFF                         | 94                        | P9-138 |
| Intermediate data calculation function during measurement | CAL            | Cumulative calculation data | 95                        | P9-139 |
| Error detection mode                                      | ETY            | Total errors                | 96                        | P9-140 |
| EI, EFI interval period                                   | EIT            | 1 msec                      | 97                        | P9-141 |
| Data print format                                         | FMT            | Standard format             | 98                        | P9-142 |
| Threshold EI, EFI data print                              | THR            | No print                    | 99                        | P9-143 |
| Error performance data print                              | EPF            | No print                    | 100                       | P9-144 |
| Intermediate data print                                   | ITM            | No print                    | 101                       | P9-145 |
| 1-second data print                                       | OSC            | No print                    | 102                       | P9-146 |
| 1-second data print threshold                             | DOT            | Error>0                     | 103                       | P9-147 |
| Paper saving function                                     | PSV            | OFF                         | 104                       | P9-148 |
| Measurement interval period                               | ITV            | 100 msec                    | 105                       | P9-149 |
| Memory FD mode                                            | FMD            | 1440 K / 720 K              | 13                        | P9-39  |
| Termination code selection                                | TRM            | LF+EOI                      | 106                       | P9-150 |

(Blank)

# APPENDIX D TABLE OF TRACKING ITEMS

In this Appendix, MP1764D tracking items are explained.

Tracking denotes a function to send the MP1764D setting conditions to MP1763B/C through GPIB.

See "Section 3 Bus Connections and address setting" for connections.

The trackings are differ according to the measurement patterns.

Table D-1 Table of Tracking Items

| Measurement pattern | Tracking Items                                                                                                    |
|---------------------|----------------------------------------------------------------------------------------------------|
| Alternate pattern   | 1: LOGIC 2: Measurement pattern (Alternate) 3: A/B display switching 4: Page setting 5: Pattern bit (DMA transfer, Both A and B transferred)    |
| Data pattern        | 1 : LOGIC 2 : Measurement pattern (Data) 3 : Data length 4 : Page setting 5 : Pattern bit (DMA transfer)                                        |
| Zero subst pattern  | <ul> <li>1: LOGIC</li> <li>2: Measurement pattern</li> <li>3: Zero subst step</li> <li>4: Zero subst length</li> <li>5: Page setting</li> </ul> |
| PRBS pattern        | 1: LOGIC 2: Measurement pattern 3: PRBS step 4: PRBS mark ratio 5: Page setting                                                                 |

(Blank)